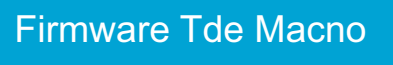

User's manual

**Asynchronous** - Firmware version 13.1

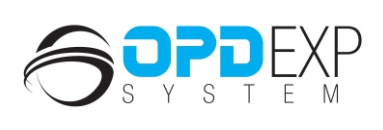

 $\frac{N}{N}$ 

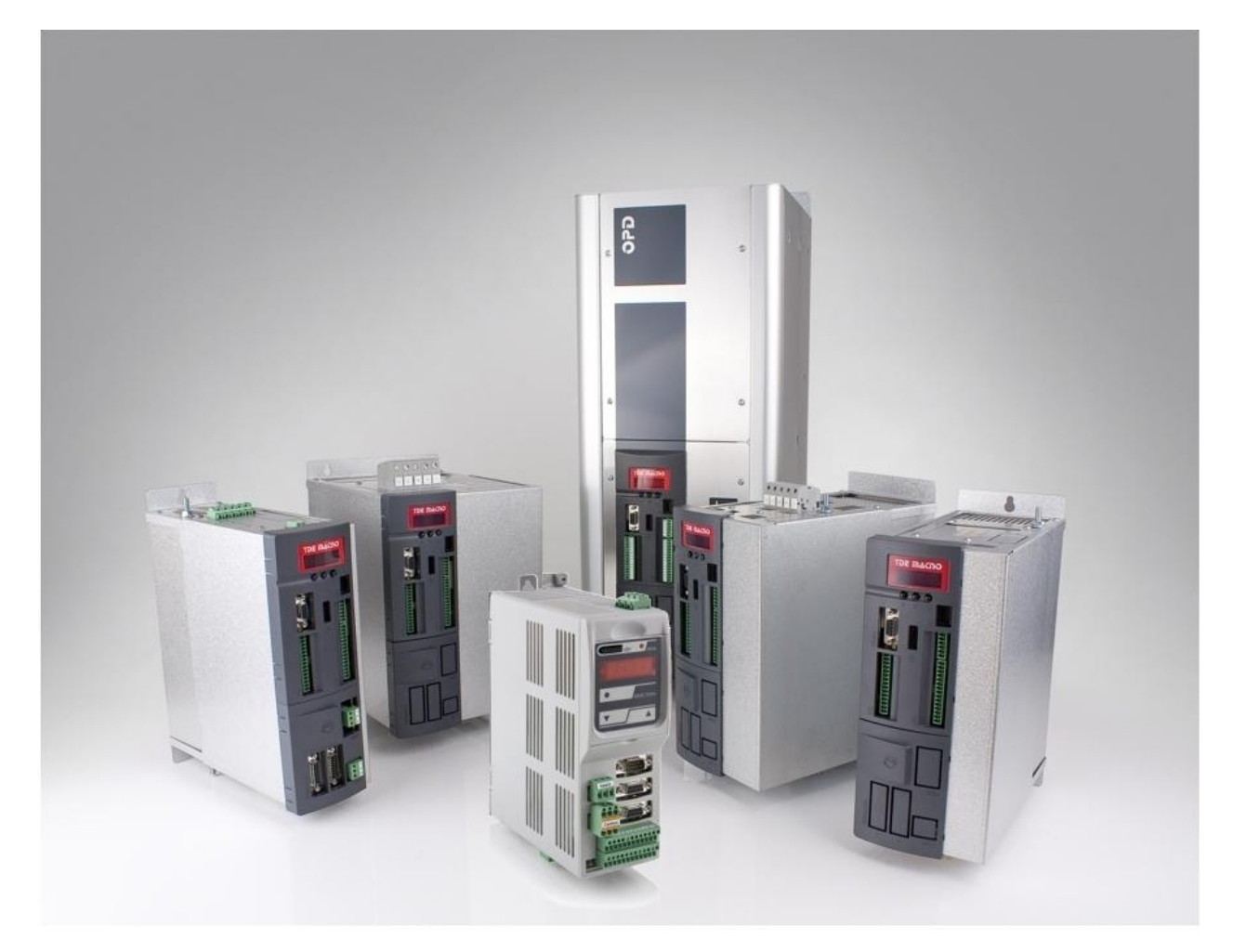

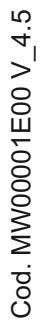

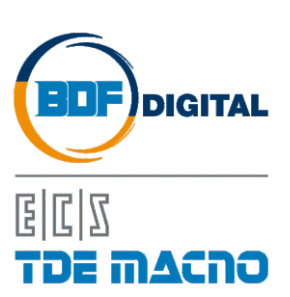

## **SUMMARY**

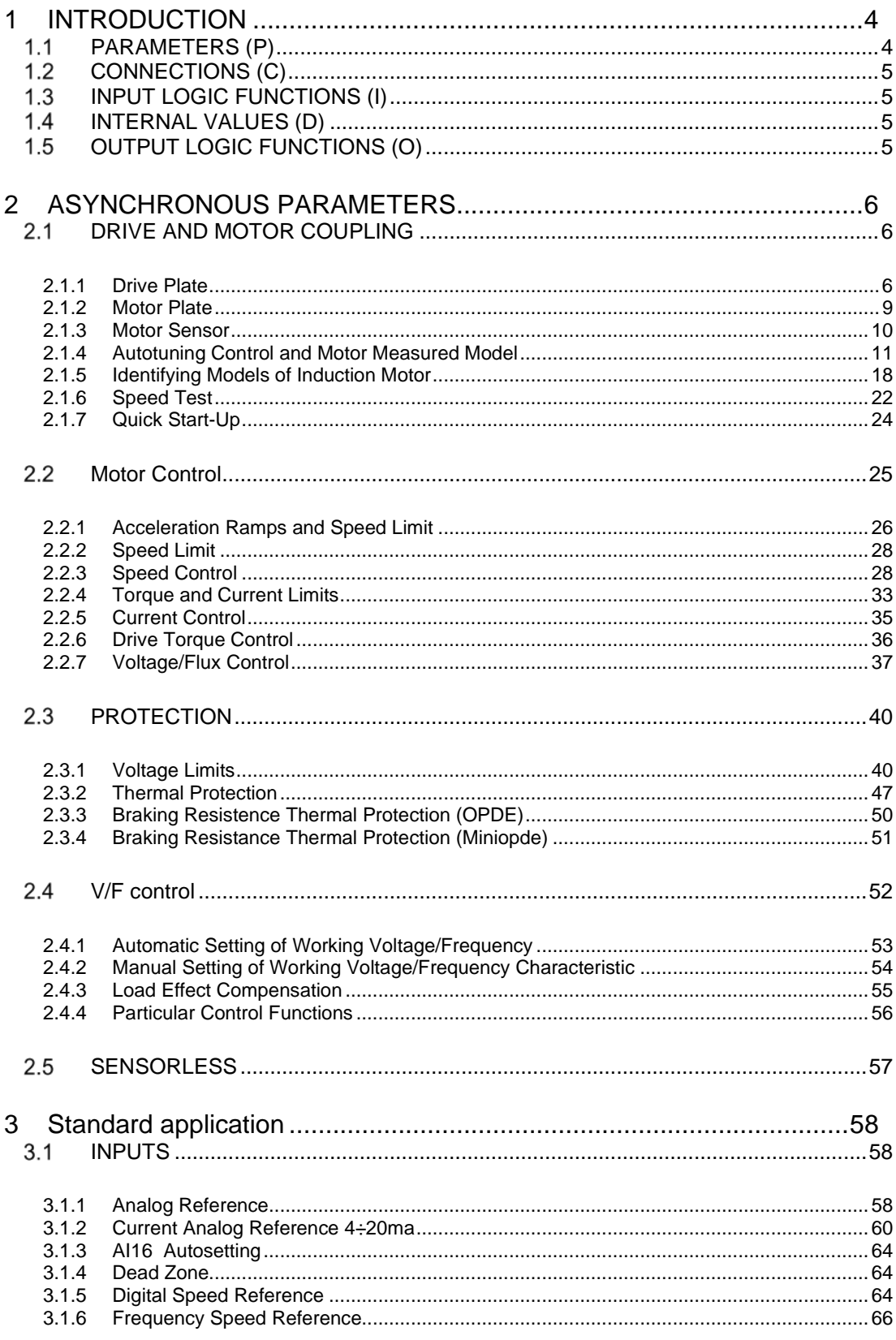

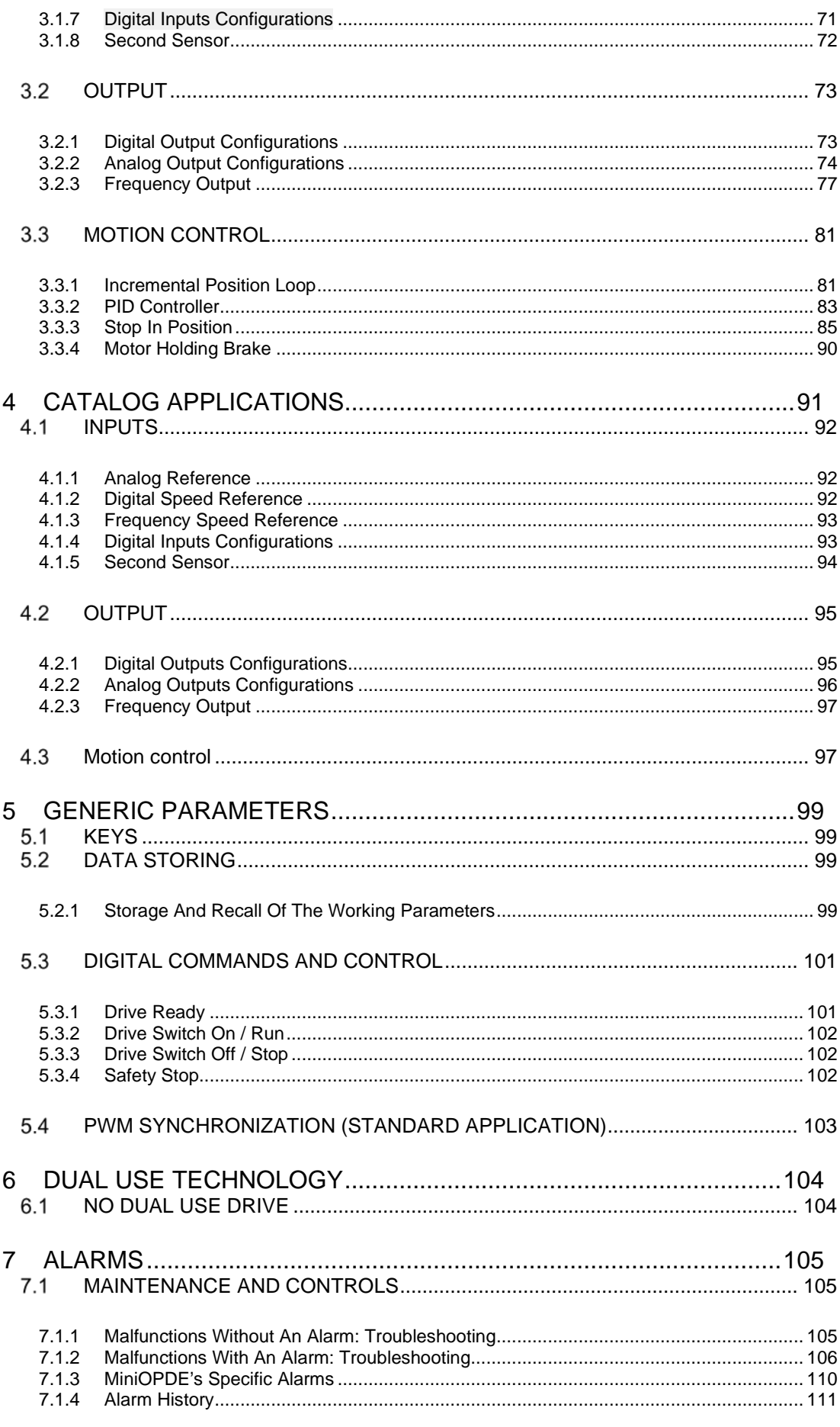

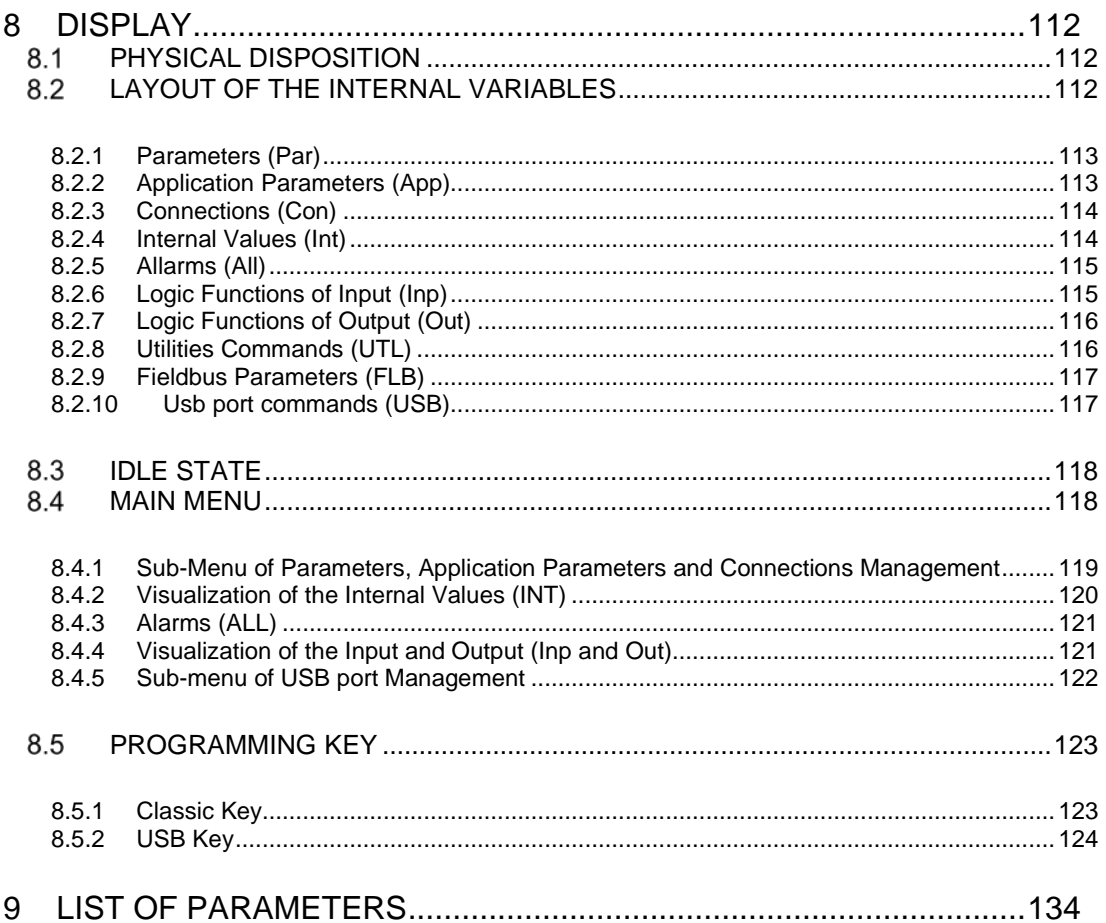

## <span id="page-5-0"></span>**1 INTRODUCTION**

To help the customer during the configuration of the drive, the manual is organized to follow faithfully the structure of the configurator (OPDExplorer) that allows, according to a logical sequence, to set all the sizes needed for the proper functioning of the drive.

In particular, each chapter refers to a specific folder of OPDExplorer which includes all the relative parameters.

Also, at the beginning of each chapter of the manual, is showed the location of the folder in the OPDExplorer tree, which the chapter refer, and the complete table of sizes of the folder in question. The control values are divided as follows:

- **Parameters**
- **Connections**
- Input logic functions
- Internal values
- **Output logic functions**

In the tables of the control value, the last column on the right "Scale" shows the internal representation base of the parameters. This value is important if the parameters have to be red or written with a serial line or fieldbus and represent the factor which to divide the value stored to obtain the real value set, as following indicated:

> Internal representation Value  $=$ Scale

Examples:  $MAIN$ \_SUPPLY  $\rightarrow$  P87 – Main supply voltage Value  $= 400$  $Scale = 10$ Int. rep.  $= 4000$ 

## <span id="page-5-1"></span>**PARAMETERS (P)**

The parameters are drive configuration values that have displayed as a number within a set range. The parameters have mostly displayed as percentages, which is especially useful if the motor or drive size has to be changed in that only the reference values (**P61**÷**P65**) have to be modified and the rest changes automatically. The parameters are split up into free, reserved and TDE MACNO reserved parameters.

The following rules apply:

**Free parameters** (black text in OPDExplorer): may be changed without having to open any key, even when running;

**Reserved parameters** (blu text in OPDExplorer): may be changed only at a standstill after having opened the reserved parameter key in P60 or the TDE MACNO reserved parameters key in P99;

**TDE MACNO reserved parameters** (violet text in OPDExplorer): may be changed only at a standstill after having opened the TDE MACNO reserved parameters key in P99. While the key for these parameters is closed, they won't be shown on the display.

Take careful note of the reference values for each parameter so that they are set correctly.

## <span id="page-6-0"></span>1.2 **CONNECTIONS (C)**

The connections are drive configuration values that are displayed as a whole number in the same way as a digital selector.

They are split up into free, reserved and TDE MACNO reserved connections, and are changed in the same way as the parameters.

The internal representation base is always as whole number.

## <span id="page-6-1"></span>**1.3 INPUT LOGIC FUNCTIONS (I)**

The input logic functions are 32 commands that come from configured terminal board logic inputs, from the serial line, and from the fieldbus. The meaning of this logical functions depend on the application, so please refer to specific documentation.

## <span id="page-6-2"></span>1.4 **INTERNAL VALUES (D)**

Internal values are 128 variables within the drive that can be shown on the display or via serial on the supervisor. They are also available from the fieldbus.

The first 64 values are referred to motor control part and are always present. The second 64 values are application specific.

Pay close attention to the internal representation base of these values as it is important if readings are made via serial line or fieldbus.

## <span id="page-6-3"></span>**OUTPUT LOGIC FUNCTIONS (O)**

The logic functions are 64, the first 32 display drive status and second 32 are application specific. All output functions can be assigned to one of the 4 logic outputs.

## <span id="page-7-0"></span>**2 ASYNCHRONOUS PARAMETERS**

The "Asyncrhonous Parameters" are used to control the current or speed of a feedback vector induction motor. The speed and current reference values are generated by the application. See the application parameters for further information. As an absolute position value is not required for the sensors (managed with an optional internal electronic board) incremental TTL Encoders and incremental Sin/Cos Encoders may be used. Absolute sensors such as Resolver can also be used, as can digital sensors such as Endat or Hiperface if required.

The "Asyncrhonous Parameters" also manages the auto-tuning test, which is crucial if the control is to adapt perfectly to the motor and to ensure excellent dynamic performance all-round.

#### <span id="page-7-1"></span> $2.1$ **DRIVE AND MOTOR COUPLING**

This section is usefull during motor start-up to obtain the best coupling between drive and motor. It's very important to follow the correct sequence explained in the next paragraphs

Asynchronous Parameters Drive and Motor Coupling Drive plate

### <span id="page-7-2"></span>**2.1.1 Drive Plate**

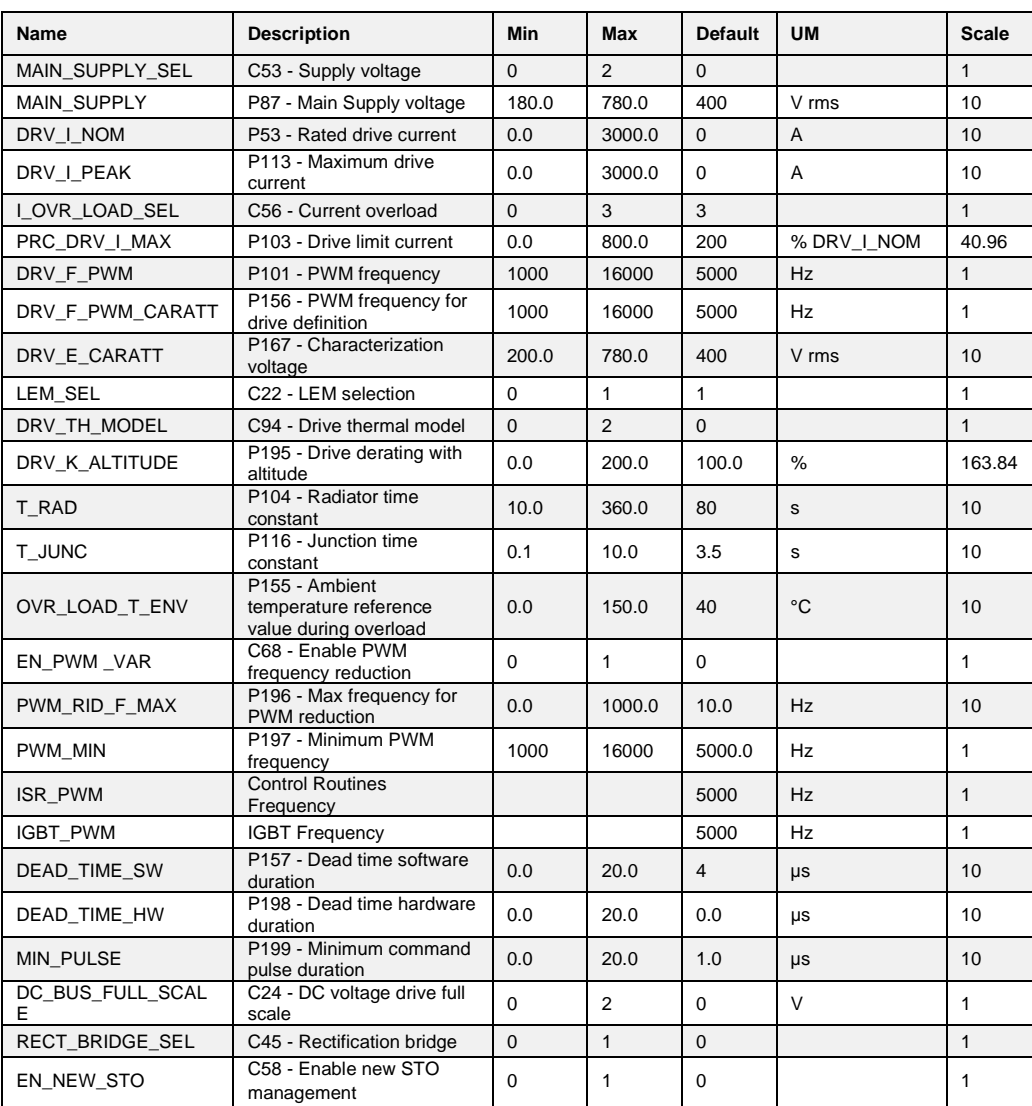

This parameters are related to the drive characteristic. The user has to set only the main supply voltage and select the current overload.

### **2.1.1.1 Drive Current Overload Selection**

Four types of drive overload can be set on **C56**

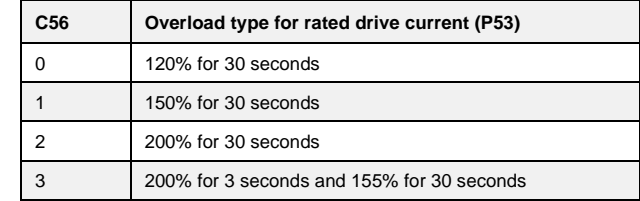

**NB**: the choice also changes the rated drive current as shown by the tables in the installation manual and the correct value is always displayed in ampere rms in **P53**.

The delivered current is also used to calculate the operating temperature reached by the power component junctions with the drive presumed to be working with standard ventilation at the maximum ambient temperature permitted.

If this temperature reaches the maximum value permitted for the junctions, the delivered power limit is restricted to a value that is just over the rated drive current, i.e. the system's effective thermal current (see following table).

Now the drive will only overload if the temperature drops below the rated value, which will only occur after a period of operation at currents below the rated current.

The junction temperature calculation also considers the temperature increase that occurs while operating at low frequencies (below 2.5 Hz), due to the fact that the current is sinusoidal and thus has peak values that are higher than the average value. With electrical operating frequencies lower than 2.5Hz, the drive goes into maximum overload for 20-30ms, after which, the maximum current limit is reduced by  $\sqrt{2}$  as shown by the following chart:

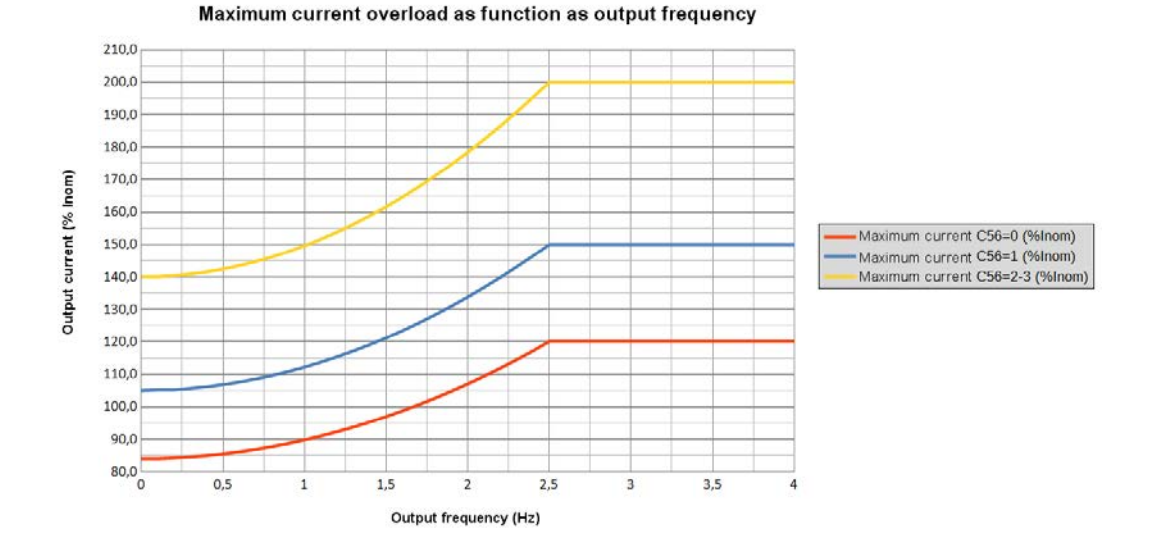

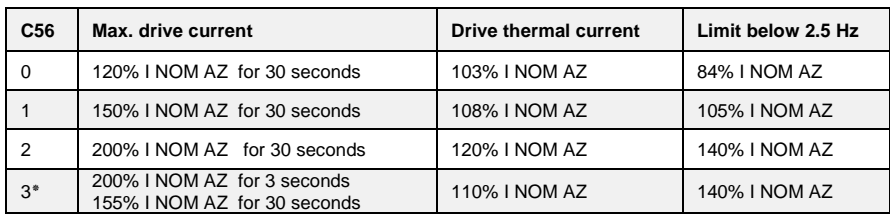

The overload time indicated in the table above is referred to a drive running steady at rated motor current for a time set at 300s.

**N.B. =** The overload time is bound to the drive output current before the overload request and how long this current is delivered for. Reducing this time (so increasing the frequency of overload request) the available overload time will decrease.

If the average delivered current is lower than the rated motor current before the overload request, then the overload time will increase. So the overload will be available for a longer or identical time to the ones shown.

Note that, if the overload current is equal to the drive thermal current, it may be delivered for an unlimited time.

**N.B. 3٭ =** the 200% overload is available until junction temperatures are estimated to be 95% of the rated value; at the rated value the maximum limit becomes 180%. For repeated work cycles, TDE MACNO is available to estimate the drive's actual overload capacity.

### **2.1.1.2 New Current Overload Function**

With connection C94 "DRV\_TH\_MODEL"=2 is possible to enable a new current overload management. Please contact TDE MACNO spa for further informations.

#### **2.1.1.3 Double Update Function**

With connection C68 "EN\_PWM\_VAR"= 2 (Double Update) the motor control routines have the refresh frequency set with P101 "DRV\_F\_PWM", but the real PWM frequency (for IGBT control) is half of that value, for reduce power loses and consequently Drive derating.

When the Double Update function is enabled, the second sensor is no louger managed.

In addiction, the minimum ratio between the control frequency and the output frequency will always be 9, therefore there will be an automatic control frequency change based on output frequency.

## <span id="page-10-0"></span>**2.1.2 Motor Plate**

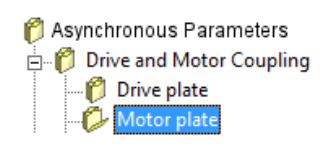

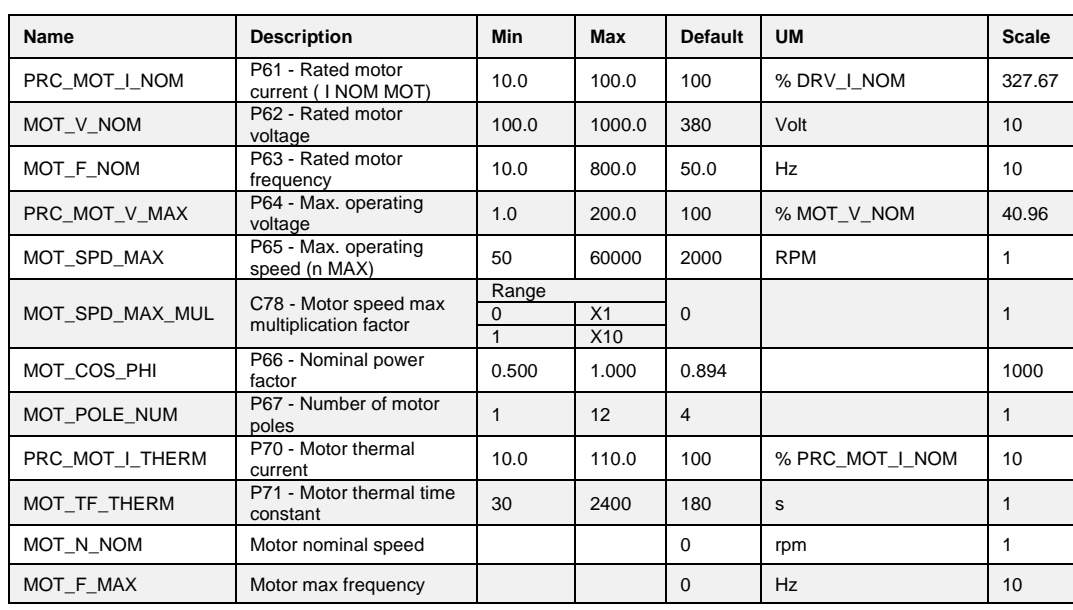

Setting the parameters that establish the exact type of motor used is important if the drive is to run correctly. These parameters are:

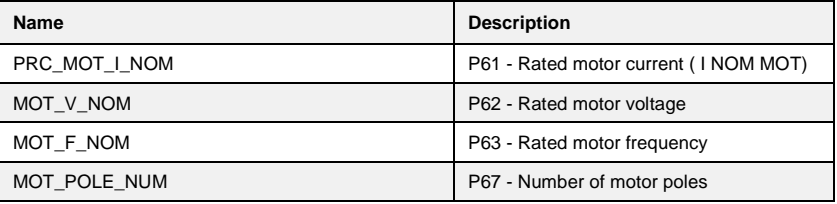

These parameters are fundamental in that they are the basis of all the motor operating characteristics: frequency, speed, voltage, current, torque and thermal protection. P62 and P63 can be read directly on the motor rating plate and P61 can be calculated with the following formula:

#### **P61 = (Inom\_motor \*100.0))/(Inom\_drive)**

Example: Drive: OPEN 22

Inom\_drive = 22A overload 200% Motor: MEC series,  $Vn = 380V$ ,  $f = 50Hz$ , Inom\_motore = 20A,  $P61 = (20*100)/22 = 90.9%$  $P62 = 380.0$  $P63 = 50.0$ 

There are also parameters that establish the maximum values for voltage, thermal current and operating speed:

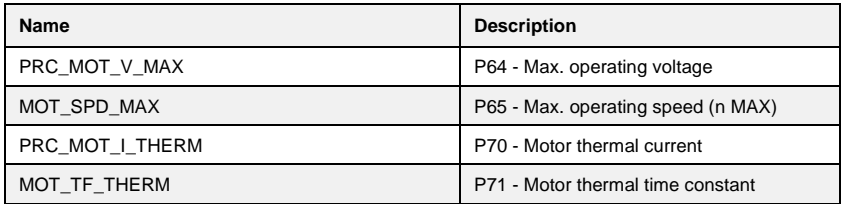

These important parameters must be specified alongside the exact characteristics of the feedback sensor used. Once the sensor has been established, the "**Sensor and motor pole tests"** can be carried out (enabled with C41) which will confirm that the parameters have been set correctly.

## <span id="page-11-0"></span>**2.1.3 Motor Sensor**

Asynchronous Parameters Drive and Motor Coupling

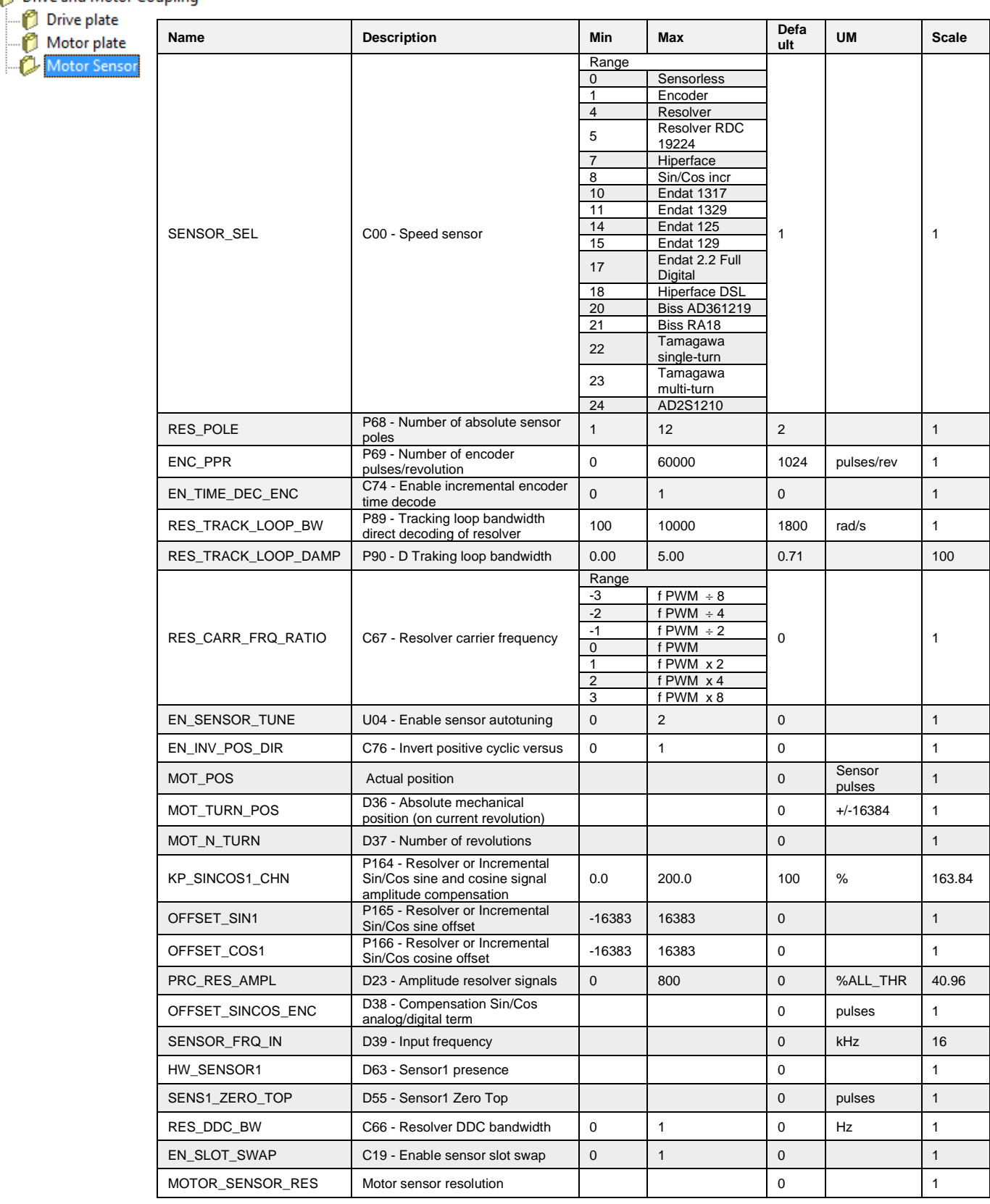

For correct motor sensor setup is necessary to set the motor sensor present:

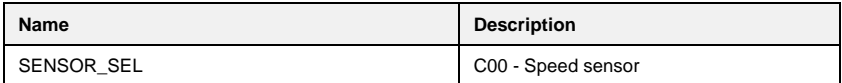

and, for the specific sensor present, the following parameters.

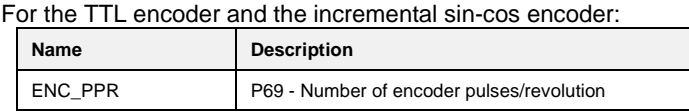

And for the resolver:

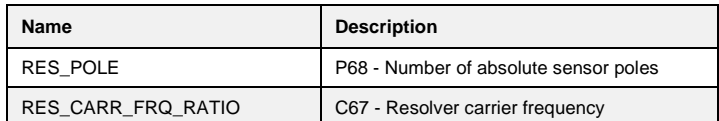

After that is necessary proceed with the auto tuning procedure.

NOTE: usually SLOT1 is used to connect motor sensor, and SLOT2 for other sensors. With connection C19 is possible to swap the slot meaning, and use Slot2 to read motor sensor.

### <span id="page-12-0"></span>**2.1.4 Autotuning Control and Motor Measured Model**

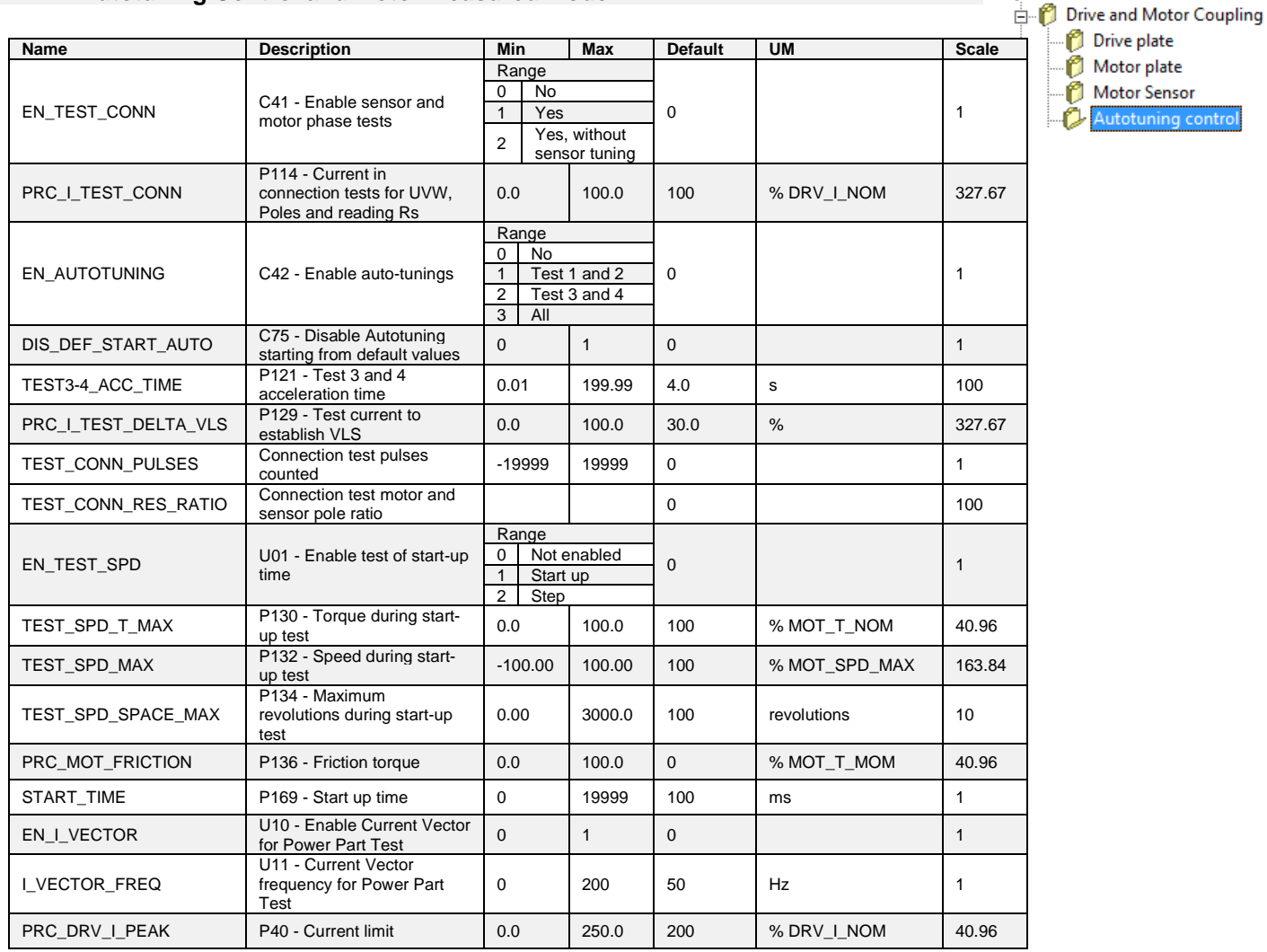

Asynchronous Parameters

#### **2.1.4.1 Auto-Tuning Procedures**

The first step for the auto-tuning procedure is the sensor test.

After to set the correct parameters in the motor sensor section is necessary to complete the autotuning procedure for the sensor present and selected.

With C41=1 it's possible to enable the sensor test with automatic sensor signals offset and gain compensation. If the user prefers to compensate sensor offset and gain manually, setting C41=2 it's possible to execute sensor test without signals compensation.

### **2.1.4.1.1 Sensor Tests**

This is the first test to be carried out. It is in three parts:

- o Check that the direction of rotation of the motor phases and the sensor correspond;<br>
Automatic offset and gain sensor signals compensation
- o Automatic offset and gain sensor signals compensation<br>
o Check that the number of motor poles is written correctly
- Check that the number of motor poles is written correctly in parameter **P67** and the speed sensor used is set correctly.

#### **Correct operation requires a no-load motor so decouple it from the load**.

After setting the drive to STOP and opening the reserved parameter key (P60=95), set **C41=1** to enable the test. The following setting will appear on the display:

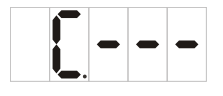

The drive is now ready to start the test. To start reading, enable RUN with its digital input or working with connection C21 (commands in series). Once the test has started, this setting will appear on the display:

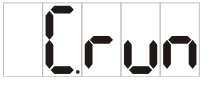

and the motor will rotate in the positive direction first to ensure the direction matches and will then rotate again to ensure the motor phases and the sensor are set correctly.

#### **During the test, the motor will make at last two revolution at low speed. Do not worry if these revolutions are a little noisy.**

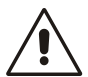

If the drive sets off an alarm during the test, an error has occurred. Check to see which alarm has been triggered and deal with the problem accordingly:

- o If **A14 code=1** is enabled, the test current is too low, check if the motor phases are correctly connected to the drive
- o If **A14 code=0** is enabled, connections U, V, W do not match the internal phases of the drive. Invert two phases and repeat the test.
- o If **A15 code=3** is enabled, the values set do not comply with the motor pole and sensor settings.

At the end of the test, check parameters **TEST\_CONN\_PULSES** or **TEST\_CONN\_RES\_RATIO** as it may give some indication as to the problem; these parameters are available only by supervisor OPDExplorer in the "Autotuning control" section.

The test is successful if this setting appears on the display:

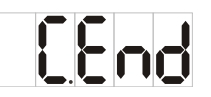

and the drive does not trigger an alarm. Now disable RUN by setting its digital input to 0 or clearing C21. The subsequent tests can now be carried out.

### **2.1.4.2 TTL Encoder**

#### **2.1.4.2.1 Sensor Parameters**

It's necessary to have set correctly the parameter **P69** (Encoder pulses per revolution) in order to define the Encoder

By default (**C74=0**) the speed is measuring counting the number of pulses in the PWM period. This produces a poor resolution especially at low speed and the consequent need of signal filtering (see the related core document, P33 parameter of speed regulator).

Setting **C74=1** the speed calculation is done measuring the time between one Encoder pulse to the other. This technique has a maximum resolution of 12.5 ns, so the measure can be very accurate. The Encoder time decode needs Incremental Encoder pulses with duty-cycle of 50%, a correct pulses time distribution and the cables would be shielded very well

#### **2.1.4.2.2 Speed Sensor Test**

It is in two parts:

- o Check that the direction of rotation of the motor phases and the Encoder correspond;
- o Check that the number of motor poles is written correctly in parameter **P67** and the Encoder used is correctly define as pulses per revolution with parameter **P69**

#### **Correct operation requires a no-load motor so decouple it from the load.**

After setting the drive to STOP and opening the reserved parameter key (P60=95), set **C41=1** to enable the test. To start the test enable RUN command with its digital input. Once the test has started the motor will rotate in the positive direction at low speed and all Encoder edges are counted.

#### **During the test, the motor will make a complete revolution at low speed. Do not worry if this revolution is a little noisy**

In the first step is checked if the cyclic sense of motor phases and Encoder channels is the same: after 1 second parameter TEST\_CONN\_PULSES is updated with the test result and the drive consequently goes in alarm A14 or t starts the second test:

- **TEST\_CONN\_PULSES=0** : meaning that is missing at least one Encoder channel, therefore A14 code 0 is triggered
- o **TEST\_CONN\_PULSES<0** : meaning that Encoder channels are exchanged, therefore A14 code 0 is triggered
- o **TEST\_CONN\_PULSES>0** : everything is ok

In the second part is checked the Encoder pulses reading, well known from P69 parameter the number of edges in a mechanical turn.

- o At the end of the test, TEST\_CONN\_PULSES is updated again with the total edges number: **TEST\_CONN\_PULSES - P69|/ TEST\_CONN\_PULSES < 12,5%** : test is successful, otherwise the alarm A15.3 is triggered. In the first check if it is correct the Encoder number of pulses per revolution and the number of motor poles;
- o **TEST\_CONN\_PULSES < P69**: the real pulses counted are less than expected. Encoder could have some problems or the motor load is too high. Try to increase the test current with parameter P114 that is the percentage of rated drive current applied in the test;
- o **TEST\_CONN\_PULSES > P69**: the real pulses counted are more than expected. Could be some noise in the Encoder signals.

Note: for encoder with more than 8192 ppr the data showed in TEST\_CONN\_PULSES loses of meaning

The test is successful if the drive switch off and does not trigger an alarm. Now disable RUN command by setting its digital input to 0. The subsequent tests can now be carried out.

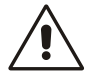

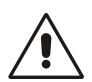

#### **2.1.4.3 Resolver/Resolver DDC**

#### **2.1.4.3.1 Sensor Parameters**

It's necessary have to set correctly the parameter **P68 Note: starting from revision 12.00 it's possible to work with any motor/resolver poles combination.**

**In the internal value D23 is showed the actual resolver signals amplitude percent of minimum admitted value. Try to change C67 (resolver carrier frequency) in order to maximize D23.**

#### **2.1.4.3.2 Speed Sensor Test**

It is in three parts:

- o Check that the direction of rotation of the motor phases and the Resolver correspond;
- o Autotuning resolver signals<br>
o Check that the number of m
	- Check that the number of motor poles is written correctly in parameter **P67** and the Resolver used is correctly define as poles number with parameter **P68**

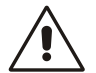

#### **Correct operation requires a no-load motor so decouple it from the load.**

After setting the drive to STOP and opening the reserved parameter key (P60=95), set **C41=1** to enable the test. To start the test enable RUN command. Once the test has started the motor will rotate in the positive direction at low speed and some measure are done on Resolver signals.

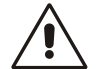

#### **During the test, the motor will make two revolutions at low speed. Do not worry if this revolutions are a little noisy.**

In the first step is checked if the cyclic sense of motor phases and Resolver channels is the same: after 1 second parameter **TEST\_CONN\_PULSES** is updated with the pulses number counted (there are 65536 pulses every turn/Resolver polar couples) and the drive consequently goes in alarm A14 or it starts the second test:

- o **TEST\_CONN\_PULSES <0** : meaning that Resolver channels are exchanged,
- therefore A14.0 is triggered
- o **TEST\_CONN\_PULSES >0** : everything is ok

In the second part is checked the Resolver channels reading.

At the end of the test, **TEST\_CONN\_RES\_RATIO** is updated again with the measured ratio between motor and resolver polar couple number. ٦

If the ratio isn't correct the alarm A15.3 is triggered. In the first check if it is correct the Resolver poles number and the number of motor poles, with help of **TEST\_CONN\_RES\_RATIO.**  The test is successful if the drive switch off and does not trigger an alarm. Now disable RUN command by setting its digital input to 0. The subsequent tests can now be carried out.

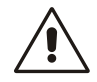

**Sensor presence is checked only with STO off and power soft start completed.**

### **2.1.4.4 Incremental SIN COS Encoder**

### **2.1.4.4.1 Sensor Parameters**

It's necessary to have set correctly the parameter P69

#### **2.1.4.4.2 Speed Sensor Test**

It is in three parts:

- o Check that the direction of rotation of the motor phases and the Encoder correspond;<br>
Autotuning incremental sin/cos signals
- o Autotuning incremental sin/cos signals<br>
o Check that the number of motor poles in
- Check that the number of motor poles is written correctly in parameter **P67** and the Encoder used is correctly define as pulses per revolution with parameter **P69**

#### **Correct operation requires a no-load motor so decouple it from the load.**

After setting the drive to STOP and opening the reserved parameter key (P60=95), set **C41=1** to enable the test. To start the test enable RUN command. Once the test has started the motor will rotate in the positive direction at low speed and all Encoder edges are counted.

#### **During the test, the motor will make a complete revolution at low speed. Do not worry if this revolution are a little noisy**

In the first step is checked if the cyclic sense of motor phases and Encoder channels is the same: after 1 second parameter TEST\_CONN\_PULSES is updated with the test result and the drive consequently goes in alarm A14 or it starts the second test:

- $\circ$  **TEST CONN PULSES=0** : meaning that is missing at least one Encoder channel, therefore A14 code 0 is triggered
- o **TEST\_CONN\_PULSES <0** : meaning that Encoder channels are exchanged, therefore A14 code 0 is triggered
- o **TEST\_CONN\_PULSES >0** : everything is ok

In the second part is checked the Encoder pulses reading, well known from P69 parameter the number of edges in a mechanical turn.

At the end of the test, TEST\_CONN\_PULSES is updated again with the total edges number:

- o **TEST\_CONN\_PULSES - (P69)|/(P69) < 12,5%** : test is successful otherwise the alarm A15.3 is triggered. In the first check if it is correct the Encoder number of pulses per revolution and the number of motor poles.
- o **TEST\_CONN\_PULSES < (P69)**: the real pulses counted are less than expected. Encoder could have some problems or the motor load is too high. Try to increase the test current with parameter P114 that is the percentage of rated motor current applied in the test (default value 50%).
- o **TEST\_CONN\_PULSES > (P69)** : the real pulses counted are more than expected. Could be some noise in the Encoder signals.

The test is successful if the drive switch off and does not trigger an alarm. Now disable RUN command. The subsequent tests can now be carried out.

### **2.1.4.4.3 Sin/Cos Absolute Position**

Starting from 12.10 revision, the accuracy of absolute position is been improved.

- Now a different behavior could be achieved using the first or the second OPDE SLOT: o In the first SLOT the Sincos Zero Top is managed storing only the digital counter every turn.
	- This is the classic solution, in this way the accuracy is  $\pm 1$  pulse.
	- o In the second SLOT the SinCos Zero Top is stored with 32 bits, only in correspondence of the first edge. In this case using a time stamp function is possible to increase the accuracy at less than 1/8 of pulse. Wanting to use this function with the main sensor (motor sensor) just swap the slots with C19.

#### **Sensor presence is checked only with S.T.O. off and power soft start completed.**

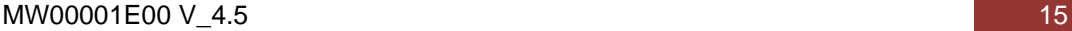

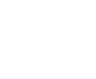

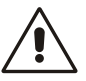

### **2.1.4.5 ENDAT 22 / BISS**

#### BiSS sensor:

o **AD36 1219** with 19 bit Single turn, 12 bit Multi turn

**RA18** with 18 bit Single turn

ENDAT 22 sensors with 17 bit Single turn or Multiturn; 25 bit or 29 bit single turn

- o **ECI 1317** with 17 bit on turn
- o **EQI 1329** with 17 bit on turn and 12 bit multi-turn
- o **RCN 8580** with 29 bit on turn
- **ECN 125 with 25 bits on turn**

#### **2.1.4.5.1 Speed Sensor Test**

This is the first test to be carried out. It is in two parts:

- o Check that the direction of rotation of the motor phases and the Endat/BiSS correspond;<br>Check that the number of motor poles is written correctly in parameter **P67** and the
- Check that the number of motor poles is written correctly in parameter **P67** and the Endat/BiSS used works correctly.

Correct operation requires a no-load motor so decouple it from the load.

After setting the drive to STOP and opening the reserved parameter key (P60=95), set **C41=1** to enable the test. To start the test enable RUN command with its digital input. Once the test has started the motor will rotate in the positive direction at low speed and all Encoder edges are counted.

#### **During the test, the motor will make a complete revolution at low speed. Do not worry if this revolution is a little noisy.**

In the first step is checked if the cyclic sense of motor phases and Endat/BiSS sensor is the same: after 1 second parameter TEST\_CONN\_PULSES is updated with the test result and the drive consequently goes in alarm A14 or t starts the second test:

- o **TEST\_CONN\_PULSES <0** : meaning that motor phases have opposite cyclic sense of Endat/BiSS sensor.
- o **TEST\_CONN\_PULSES >0** : everything is ok

In the second part is checked the sensor reading, well known that current test frequency is 0,5Hz the time needed for read again the same position is equal to:

time test =  $2 \cdot$  Motor polar couple number [seconds]

At the end of the test, TEST\_CONN\_PULSES is updated again with the time test measured in ms:

<sup>o</sup> **TEST\_CONN\_PULSES - time test| < 500ms** : test is successful

otherwise the alarm A15.3 is triggered. In the first check if it is correct the number of motor poles, with help of **TEST\_CONN\_PULSES.** 

The test is successful if the drive switch off and does not trigger an alarm. Now disable RUN command by setting its digital input to 0. The subsequent tests can now be carried out.

#### **2.1.4.5.2 Manual Fine Sensor Setup**

With C41=1 in the first part of autotuning is done an automatic sensor signals offset and gain compensation. However every time it's possible to execute a manual sensor signal compensation. In the following it's explained how to do the manual sensor setup.

### **2.1.4.5.3 Fine Setup for Resolver**

The fine tuning resolver setup allows to set, with a semiautomatic procedure, any offset and a multiplicative factor to adjust the signals acquired by the resolver channels in order to increase system performance.

The procedure begins by setting the utility command U04 (EN\_SENSOR\_TUNE) = 1 and giving a reference speed that the motor can run at 150 rpm. The motor have to run for about 30 seconds after stop the test is completed. Automatically updates the values of P165 and P166 (offset) and P164 (multiplication factor to adjust the amplitude)

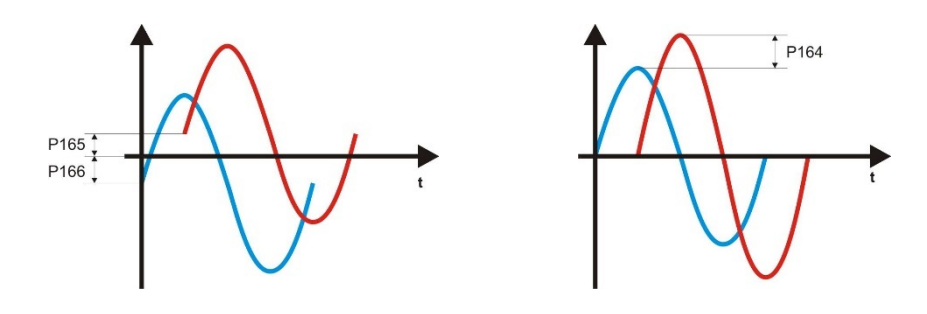

#### **2.1.4.5.4 Fine Setup for Incremental SIN/COS Encoder**

The fine tuning incremental sin/cos encoder setup allows to set, with a semiautomatic procedure, any offset and a multiplicative factor to adjust the signals acquired by the incremental sin/cos encoder channels in order to increase system performance. The procedure begins by setting the utility command U04 (EN\_SENSOR\_TUNE) = 2 and giving a reference speed that the motor can do one or two turns . After stop the test is completed. Automatically updates the values of P165 and P166 (offset) and P164 (multiplication factor to adjust the amplitude)

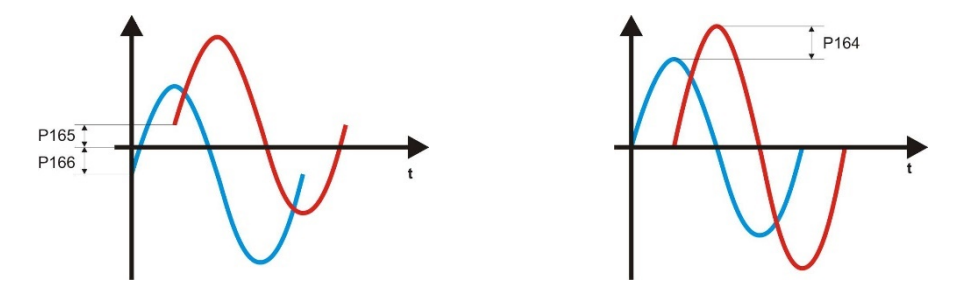

#### **P** Asynchronous Parameters

Drive and Motor Coupling

Drive plate

Motor plate

Motor Sensor

### Autotuning control

Motor measured m

### <span id="page-19-0"></span>**2.1.5 Identifying Models of Induction Motor**

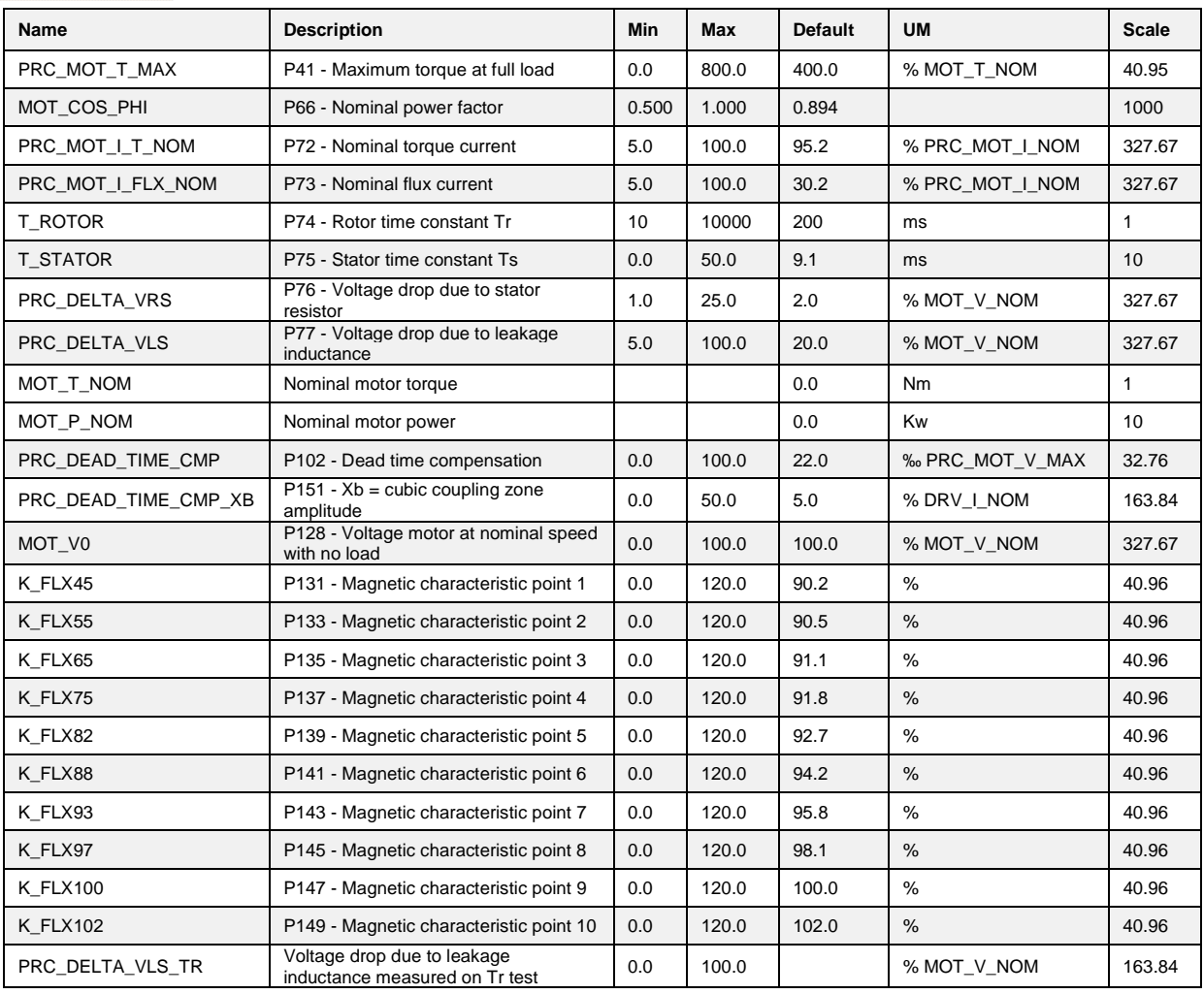

### **2.1.5.1 Motor Auto-Tuning Parameters**

These parameters are extremely important for modelling the motor correctly so that it can be used to its full potential. The best procedure for obtaining the correct values is the "**Auto-tuning test**", which is enabled with connection C42: this test must be carried out with the motor decoupled from the load. Failure to do so may invalidate the results.If the tests cannot be carried out for any reason, these values will have to estimated by reading the motor plate and following these points:

- The magnetizing current value is sometimes shown on the motor plate under  $I_0$ . In this case,  $P73 = I<sub>0</sub>$  / Inom motore. If this value is not available, it will have to be estimated: set P73 to a value that supplies a no-load motor running at rated speed with a three-phase alternate voltage which is effective but slightly lower than the rated motor voltage. Then change P73 until d18 displays a value of about 96 - 97% .
- Once P73 is established, rated torque current P72 can be established as:  $\sqrt{100^2 P73^2}$
- The rotor time constant (in seconds) can be calculated with the following formula:
	- P73 P72 fs 1 Tr =  $\frac{1}{6,28} \cdot \frac{1}{fs} \cdot \frac{P72}{P73}$  with fs rated slip frequency. P74 = Tr in milliseconds

Establish **fs** by reading the rated slip value, usually in rpm, on the motor plate, then compare it with the rated speed and multiply everything by the rated motor frequency.

Check P74 by forcing the motor to request a torque current:

- changing the speed reference value brusquely
	- applying different loads to the motor

 and observing the behaviour of the stator voltage module. If this value is correct, the voltage should only vary slightly in the transient phase.

These other parameters are not as important and the default values may be left if more reliable data are unavailable.

This test reads the basic electrical parameters that characterise the induction motor being used so that it can be modelled according to the rotor magnetic flux. After these values have been established, the PI regulators in the current and flux loops are self-set.

#### **There are 4 test functions. Each requires a no-load motor, i.e. decoupled from the load, if they are to function correctly.**

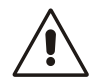

Connection C42 is used to enable these tests. See the table below:

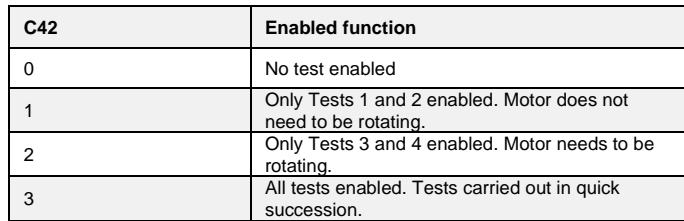

The display will show the following setting:

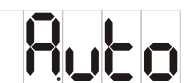

The drive is now ready to start the test. Start reading by enabling L.I.2 with its digital input and setting C21=1 (command in series).

Once the tests have started, this setting will appear alongside:

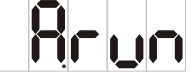

The test finishes successfully if this setting appears the following indication and the drive does not trigger an alarm.

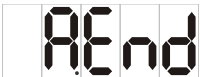

Now disable L.I.2 by setting its digital input to 0 or clearing C21=0. The tests may be halted at any moment by disabling L.I.2 the drive will trigger an alarm (A7) but any results will be saved.

**NB**: Once C42≠0 has been set again, if **C75=0** the default values of the parameters being tested will be automatically reloaded (also speed regulator gains), on the contrary if **C75=1** remain active actual data. In order to refine data measured it's better to execute Autotuning test the first time with C75=0 and then the second time with C75=1.

#### **2.1.5.1.1 Test 1: Reading Stator Drop and Dead Time Compensation**

This test establishes the voltage drop caused by the stator resistor and the IGBT. It also estimates the signal amplitude required to compensate for the effects of the dead times so that the internal representation base of the stator voltage and the one actually generated match. During this reading, the motor remains still in its original position and a range of flux currents are emitted. By reading the voltages and the correlated voltages the required values can be collected.

This test modifies the following parameters:

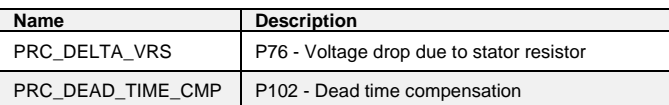

#### **2.1.5.1.2 Test 2: Learning the Total Leakage Induction Drop Reported to the Stator**

This test establishes the voltage drop due to the total leakage inductance reported to the stator in order to calculate the proportional gain of the current loop PI.

During this test, the motor stays practically still in its original position. Flux currents in a range of values and frequencies are emitted so that by reading the voltages and correlated voltages the required values can be collected. The motor has a tendency to rotate, but this phenomenon is managed in such a way that readings are only taken when the speed is equal to zero, otherwise the results may be unreliable.

Nevertheless it is important that the motor does not rotate at a speed exceeding more than several tens of revolutions per minute. If it does, stop the test by disabling RUN and lower parameter **P129** as this is the test current used to establish ∆VLS .

This test modifies the following parameters:

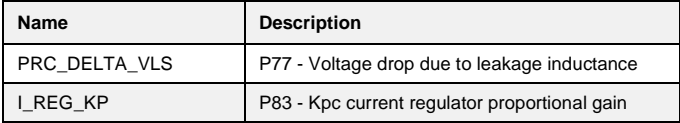

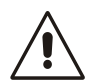

**During this test the motor may start rotating, but at low speed**

**2.1.5.1.3 Reading the Magnetizing Current and the Magnetizing Characteristic**

This test has the dual task of establishing the motor magnetizing current and reading its magnetic characteristic.

During this test, the motor is rotated at high speed (about 80% of the rated speed) and readings are taken at a range of voltages. After establishing the magnetizing value, 10 points of the magnetic characteristic are taken, after which linear interpolation is carried out in order to obtain a curve similar to the one below.

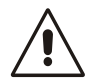

**During this test the motor will rotate at a speed equal to about 80% of the rated value.**

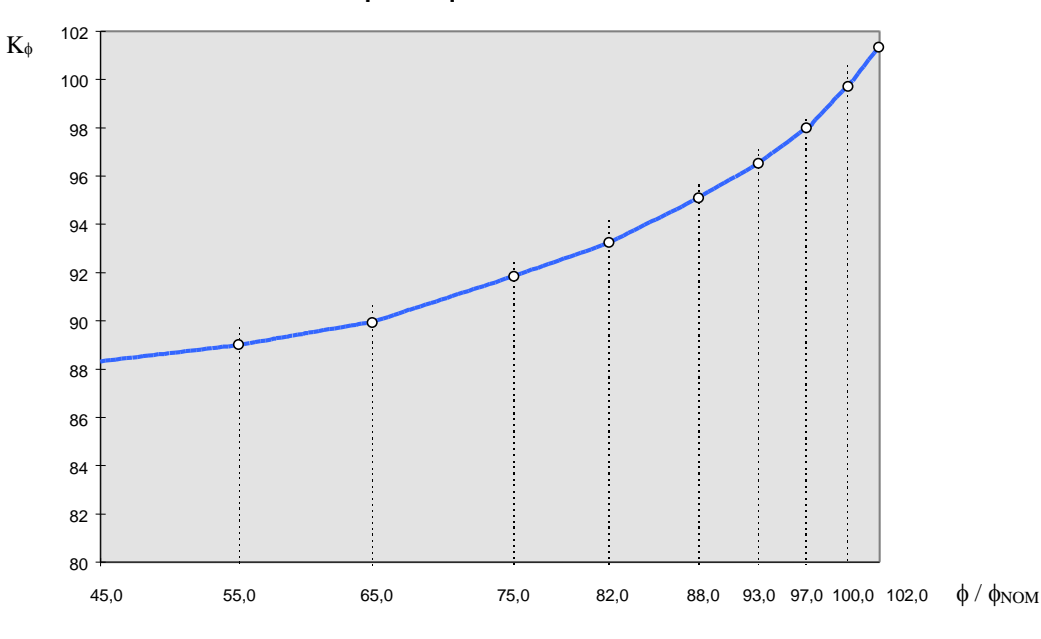

The term  $K\phi$  is equal to:

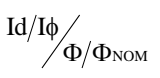

i.e. it is the coefficient that when multiplied by the normalized flux in relation to the rated flux gives the normalized flux current in relation to the magnetizing current.

The characteristic is assumed to be constant for normalized fluxes under 45%.

At the end of these readings, the results will be shown in the parameters below, which may still be changed by the user.

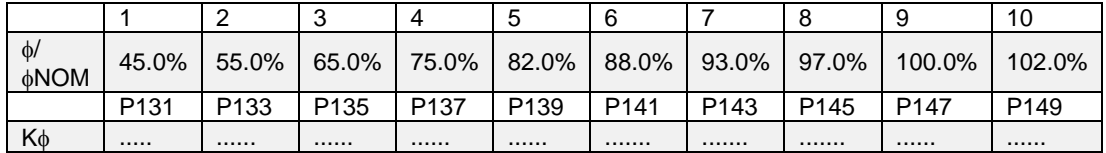

The magnetizing current may also be viewed in the parameter below:

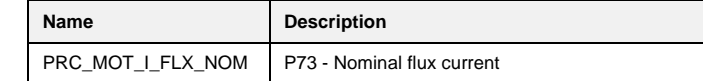

#### **2.1.5.1.4 Test 4: Reading the Rotor Time Costant and Estimating the Stator Time Costant**

This test establishes the rotor time constant from the motor and helps to estimate the stator time constant by using data from other auto-tuning values.

During the test, the motor is rotated at the same speed as the previous test and then it goes in free revolution

#### **During the test, the motor rotates at a speed equal to about 80% of the rated speed and is temporarily left to idle.**

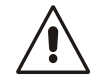

The following parameters are modified at the end of the test:

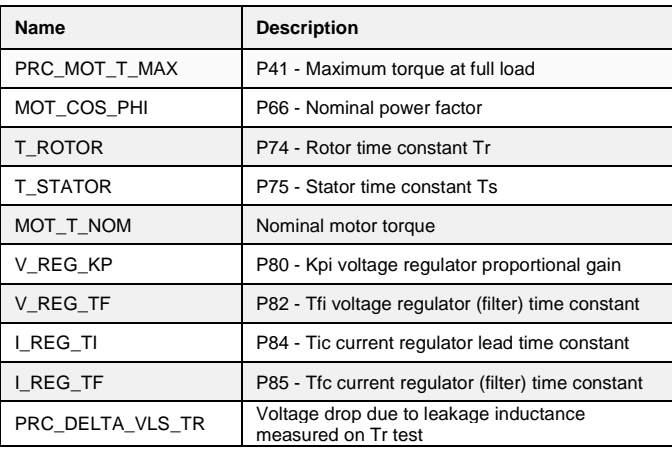

"PRC\_DELTAVLS\_TR" is the leackage inductance measured during test 4. This value is shown only as an indication.

By the end of this test, the current and flow regulators will have been completely self-set and made compatible with the motor connected to the drive.

These readings also help estimate the Maximum motor torque (**P41**) which is important if the motor flux has to be considerably weakened.

If C75=0 the speed regulator gains are set with the default values so that the user can set the most suitable gains for the applications. The speed loop bandwidth depends heavily on the overall load inertia, thus high frequency values can only be obtained if the motor-load coupling has no elasticity or mechanical play and if the speed sensor resolution is good enough not to introduce too much noise.

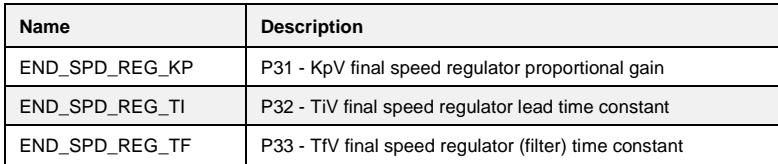

### <span id="page-23-0"></span>**2.1.6 Speed Test**

Speed test are useful for measure total system inertia and to set correctly speed regulator gains. For safety reasons it's possible to limit maximum speed test with parameter P130, maximum motor torque with parameter P132 and maximum space admitted for test with P134 revolutions. The drive doesn't go over these limits during test execution.

#### **2.1.6.1 Start-Up Time**

Start-up time is defined like the time needed to reach maximum speed (P65) with nominal motor torque.

This autotest is useful to measure total system inertia and frictions, for speed regulator autosetting or feed-forward compensation.

For enable this test set the utility command U01 (EN\_TEST\_SPD) = 1 Start Up. In the display appears "Auto".

Give the L.I.2 command and automatically the motor starts to move and than return to zero speed. At this point switch off the L.I.2 command. Parameter P169 is set with the start-up time in milliseconds, parameter P136 is set with friction measured in percent of motor nominal torque. Automatically U01(EN\_TEST\_SPD) is cleared to 0 and the test is finished.

If the space admitted is enough the speed profile is trapezoidal:

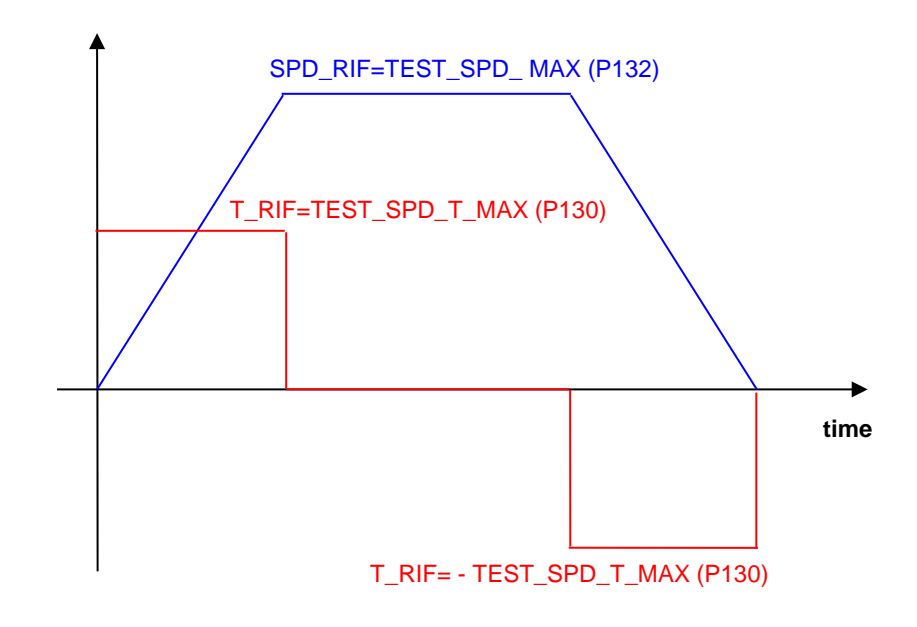

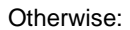

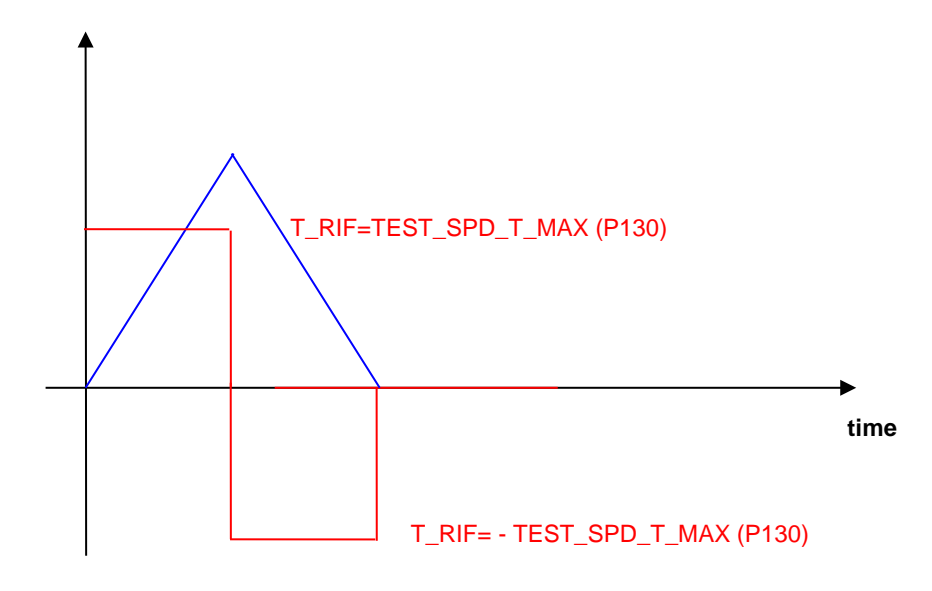

#### **2.1.6.2 Step Response**

Step response is a common mode to test speed loop stability and dynamic performance. For enable this test set  $U01(EN_TEST_SPD) = 2$  Step. In the display appears "Auto". At this point all speed reference are ignored, instead a fixed speed reference is calculated equals to maximum test torque (P130) divided by speed regulator proportional gain. In this way giving this step speed reference, the torque requested doesn't go over maximum torque admitted.

Linear ramps are automatically disabled. Giving the run command, motor starts and try to follow the reference with its dynamic performance.

Evaluating the speed response it's possible to understand the system stability and speed loop bandwidth.

With Real Time Graph is possible to see the motor speed response. Set:

Post Trigger Points = 90% Trigger Type = standard +03 Speed Reference<br>Trigger level = 1% Trigger slope = ascending Trigger slope  $=$  ascending Sample Time = 1 Channels = 2 Channel A = Standard - o03 Reference speed value after ramps Channel B = Standard - o49 Rotation speed not filtered

Set speed regulator gain and look the step response. Try and repeat until the speed response has good stability and bandwidth.

Motor runs at constant speed until the run command is on.

Switch off the run command to stop the motor and start a new test. Step response test is finished only when U01(EN\_TEST\_SPD) is manually clear to 0.

### **2.1.6.2.1 Speed Regulator Gain Setting Suggestions**

- 1. First of all disable integral part setting lead time constant P32 with a big value (> 500ms).
- 2. Try to find the best proportional gain P31 and filter time constant P33 to obtain a step response with max overshoot of 20%. It's important to evaluate also the acoustic and electrical motor noise.
- 3. Reduce lead time constant P32 up to minimum value without increase the overshoot.

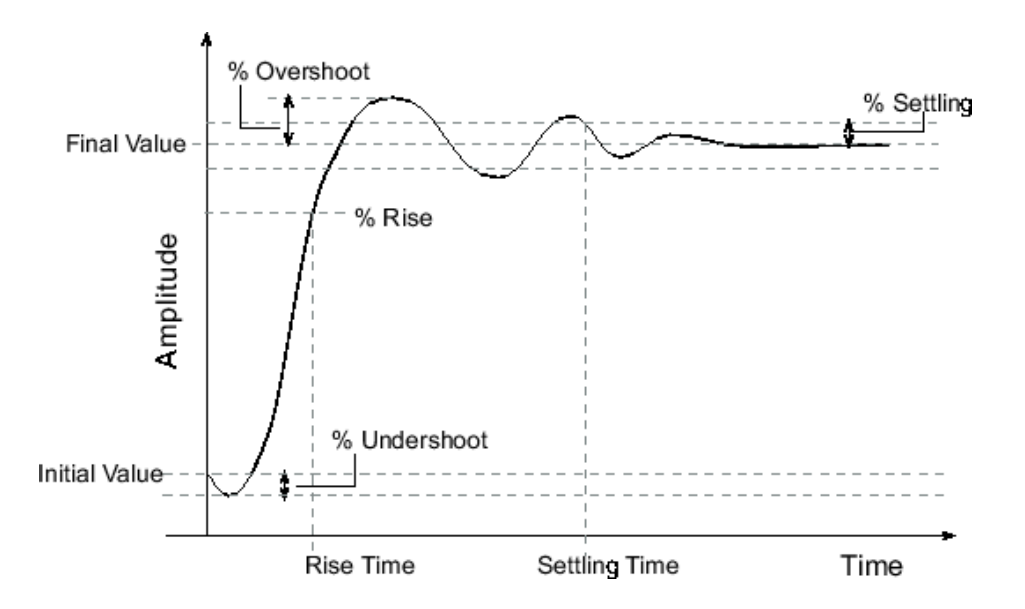

The first step for the auto-tuning procedure is the sensor test. After to set the correct parameters in the Motor sensor section is necessary to complete the autotuning procedure for the sensor present and selected.

### Asynchronous Parameters

# **2.1.7 Quick Start-Up**

model

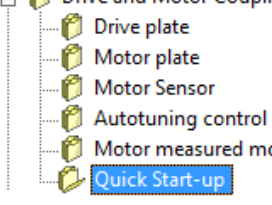

<span id="page-25-0"></span>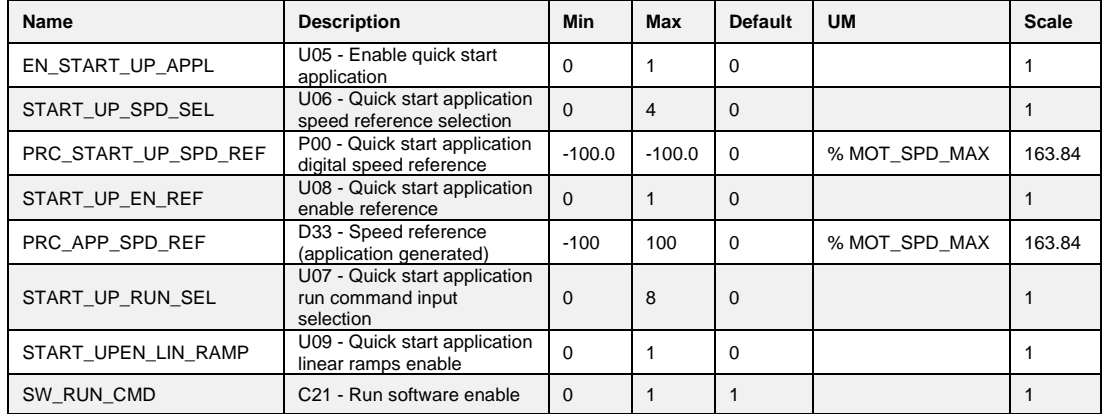

Quick start-up is used to help the user during commissioning. Enable this function setting the utility command U05=1. At that point the application present into the drive is disabled, output logical function o22 (LogicaLab application active) goes at low level and Quick start-up take the control. With the utility command U06 is possible to select the speed reference (from analog inputs or digital parameter P00). The utility command U08 is used to enable the speed reference. The run command is given in digital way (C21) and using a physical digital input. So, with the utility command U07 it's

possible to select the physical digital input necessary to give the run command and C21 is the software run command.

With U09 is possible to enable linear ramps.

**Note**: at the end of commissioning remember to disable Quick start-up.

## <span id="page-26-0"></span>2.2 **MOTOR CONTROL**

The regulation system consists of a speed regulation loop and a flux or voltage regulation loop according to drive operation. These loops manage the reference values from the application and generate reference values for the internal torque and flux current loops.

All the loops are controlled by integral proportional regulators with an error signal filter and work with normalized signals so that the regulation constants are as independent as possible from the size of the motor in relation to the drive and from the system mechanics. An additional space loop that overlaps the speed loop can also be enabled.

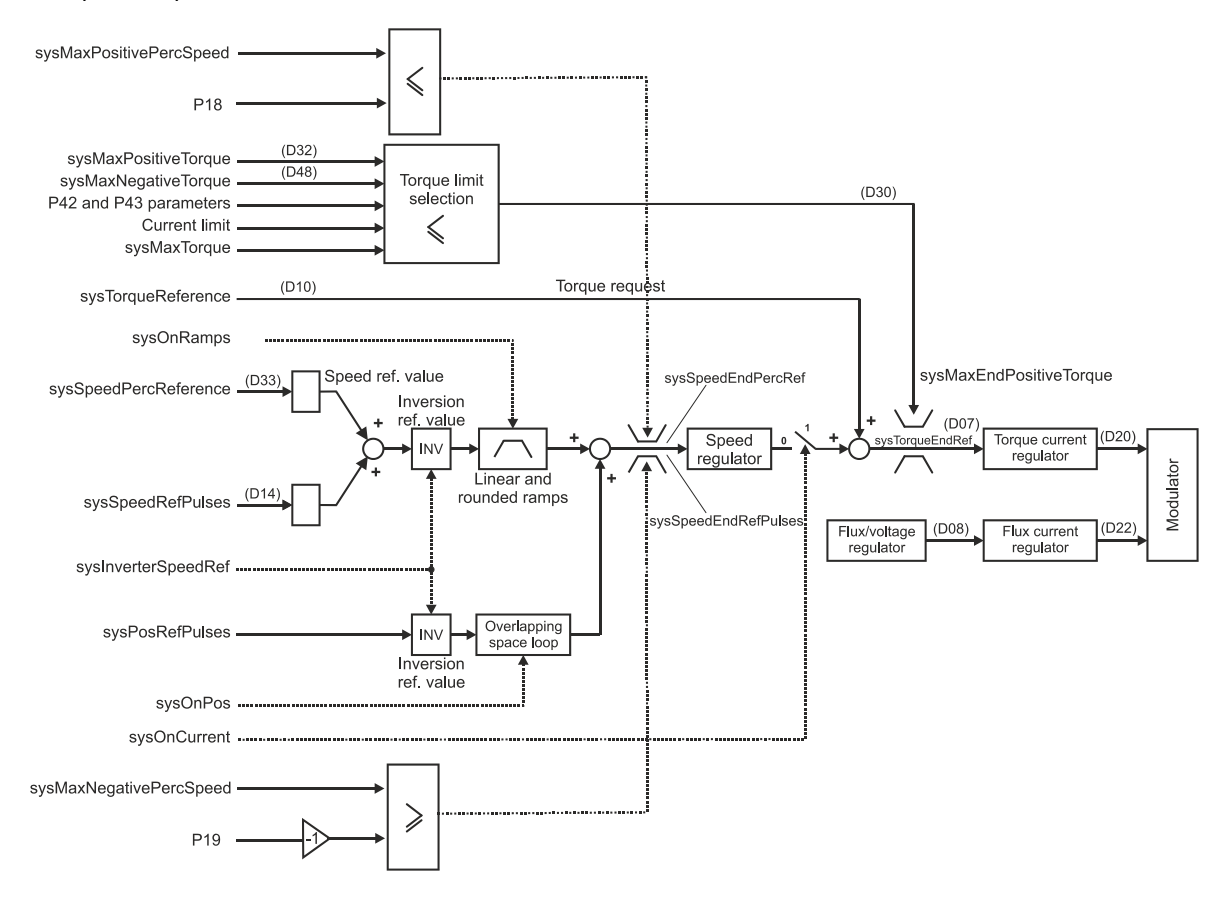

Regulation controls speed by default; here the application manages the speed reference values, and the torque request is used as a reference value added to the speed regulator output (feed-forward). Note that it is a torque control and not a current control, consequently during flux weakening the control automatically generates the request for the active current needed to obtain the required torque.

**2** Asynchronous Parameters Drive and Motor Coupling

Motor Control

<span id="page-27-0"></span>**2.2.1 Acceleration Ramps and Speed Limit**

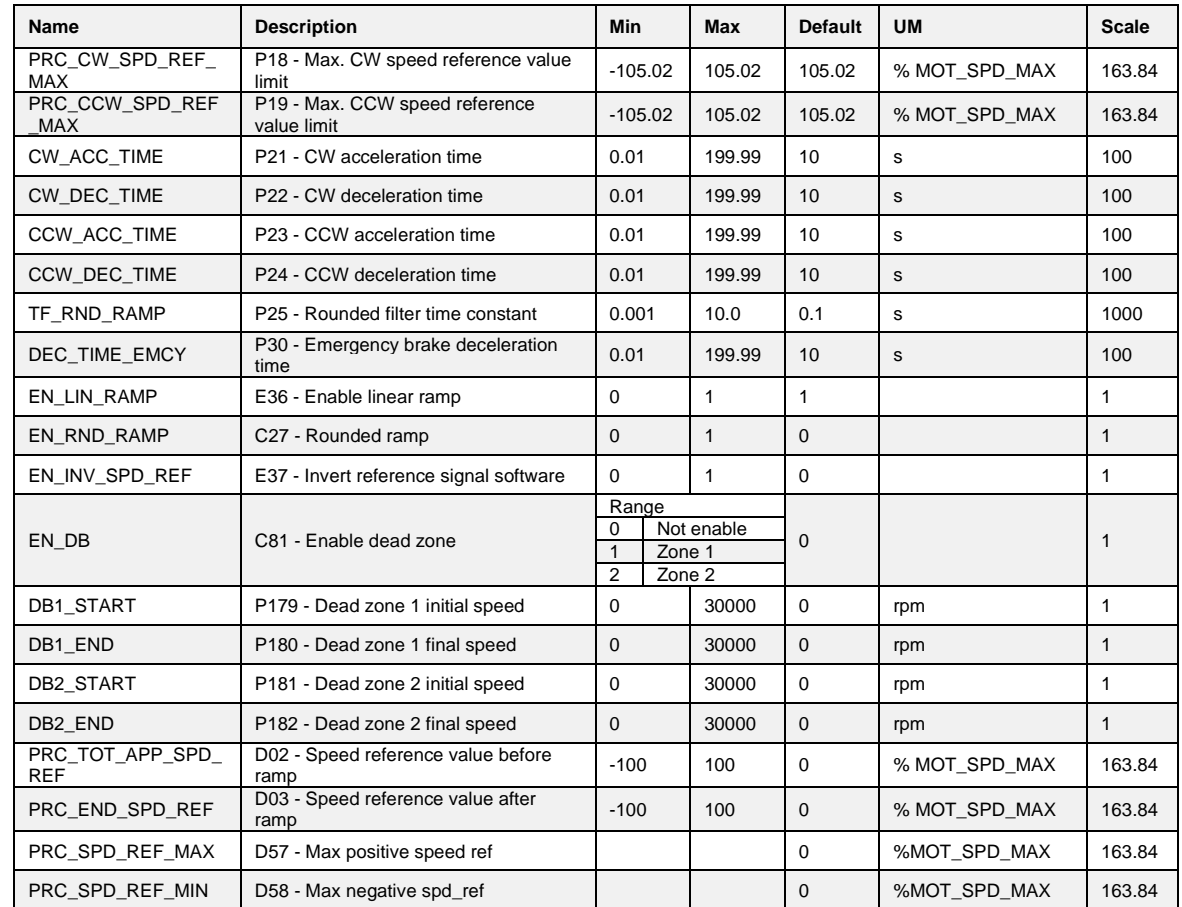

In the standard application, by default (**E36=1**), the speed reference value passes across a ramp circuit that graduates its variations before it is used. Parameters **P21, P22, P23** and **P24** can be used to establish independent acceleration and deceleration slopes in both directions of movement, establishing the time required to pass from 0 to 100% in seconds. In particular (see diagram):

- P21 sets the time the reference value requires to accelerate from 0 to +100%<br>P22 sets the time the reference value requires to decelerate from 100% to 0%
- P22 sets the time the reference value requires to decelerate from 100% to 0%<br>P23 sets the time the reference value requires to accelerate from 0% to -100%
- P23 sets the time the reference value requires to accelerate from 0% to -100%
- sets the time the reference value requires to decelerate from -100% to 0%

Setting sensitivity is 10 msec and the time must be between 0.01 and 199.99 seconds.

The default values are the same for all the parameters and are equal to 10 sec.

In the standard application, ramps can be enabled via a configurable logic input (**I22**) which works parallel to connection E36: I22=H is the same as setting E36=1. This input ensures maximum flexibility in ramp use in that the ramps are enabled only when required.

In the other application please refer to the specific documentation in order to enable the ramps.

The ramp may also be rounded in the starting and finishing phases by setting **C27=1** via the rounding time set in seconds in **P25** with resolution 0.1 sec and a range from 1 to 199.9 sec. (default 10 sec).

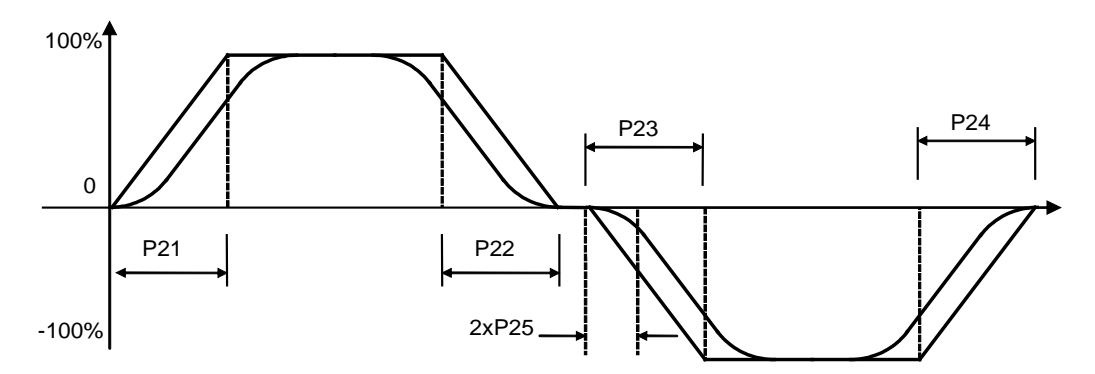

Rounding can be enabled on its own with C27=1, which will filter the overall speed reference value only.

Some special applications may enable the linear ramps differently. See the respective instruction file for further information.

#### **2.2.1.1 Frequency Jumps to Avoid Resonances**

Using the parameters **P179**, **P180**, **P181** and **P182** it is possible to exclude, as working frequencies, all those frequencies falling within the two bands defined between P179 – P180 and P181 – P182, where P179, P77, P78 and P182 are expressed as % of the maximum working frequency (see diagram)

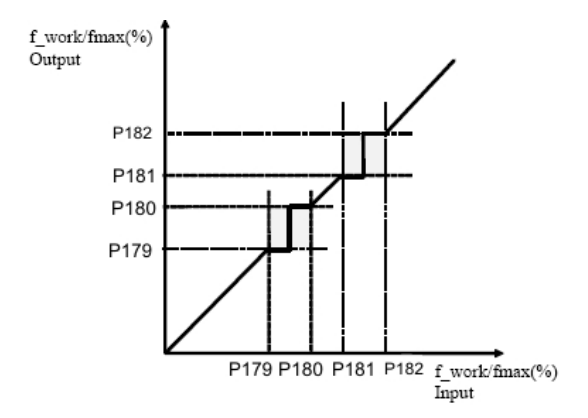

Wherever exclusion bands are pre-set the drive behaves in the following way:

If the set frequency reference falls within the exclusion band it is maintained at the lower value of the band, if the set value is less than the mid band value, while if the value is greater than the mid band value it assumes the upper value.

In a transitional phase however the system passes through all of the band's frequencies (ramp). The use or otherwise of the exclusion bands requires the setting of the corresponding connection **C81**: **C81=0** no band

**C81=1** Band 1 (P179-P180)

**C81=2** Band 1 (P179-P180) and Band 2 (P181-P182)

For example if the working fmax = 50Hz and the plant presents two resonance frequencies which are quite clear at 45Hz and 35Hz the frequencies between 43 - 47 Hz and 33 - 37 Hz could be excluded setting

 $P179 = (33/50)^* 100.0 = 66.0\%$  $P180 = (37/50)^* 100.0 = 74.0%$  $P181 = (43/50)^* 100.0 = 86.0%$  $P182 = (47/50)^* 100.0 = 94.0\%$ First band Second band

C81=2 Enables both exclusion bands

### <span id="page-29-0"></span>**2.2.2 Speed Limit**

Speed limits are usually set by parameters P18 and P19 but it's possible also enable analog limits. In the standard application AI1, AI2, AI3 or AI16 can be configured like positive, negative or symmetrical speed limit. In this case will be active the lower speed limit between digital and analog values.

Asynchronous Parameters Drive and Motor Coupling **E** Motor Control Acceleration ramps and speed limit

**Ineed Control** 

n

<span id="page-29-1"></span>**2.2.3 Speed Control**

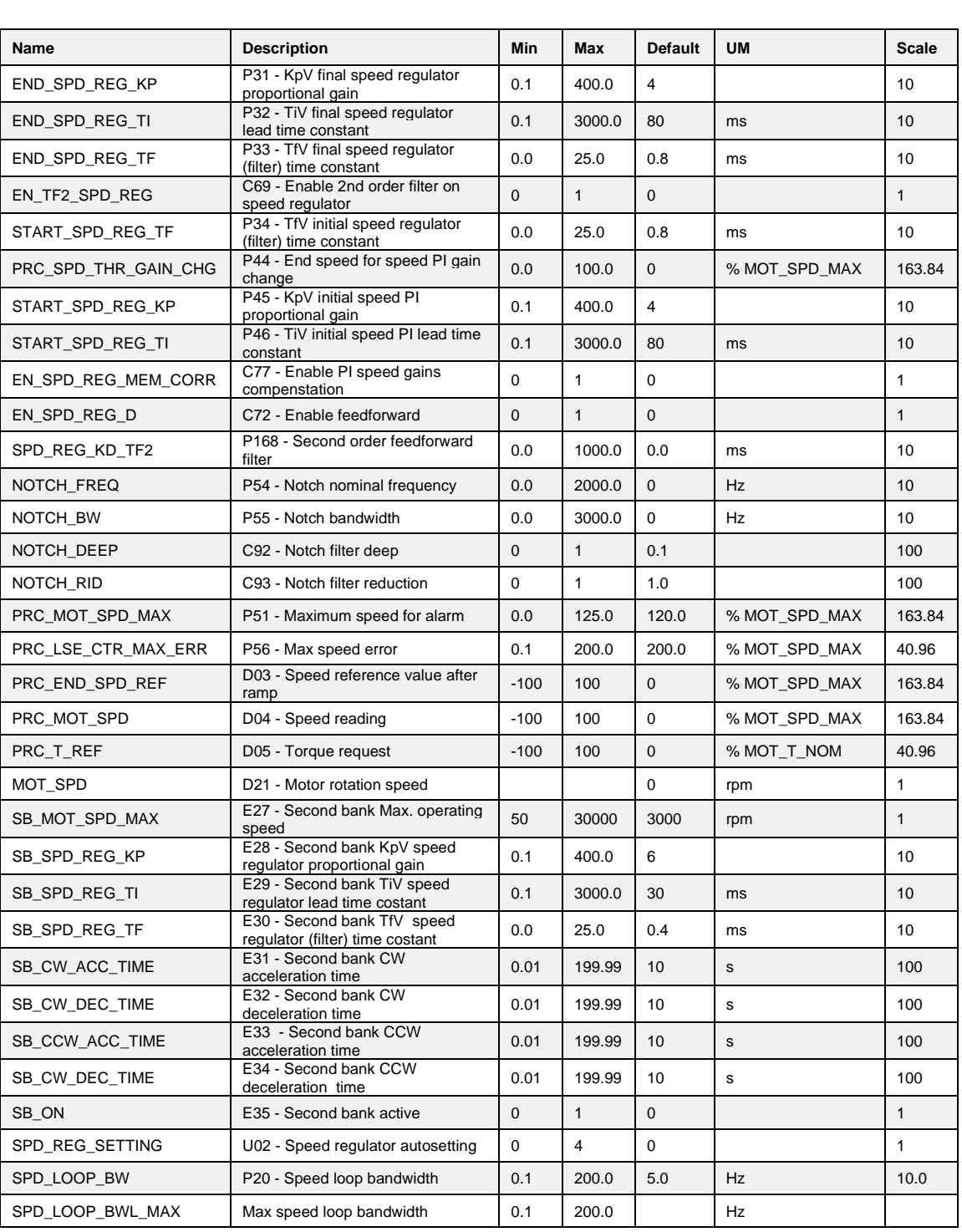

#### **2.2.3.1 Managing Speed Reference Values**

The application generates two speed reference values:

- o One, sysSpeedReference, is a percentage of the maximum speed (set in parameter P65) displayed in internal value d33 and on monitor o41.
- o The other, sysSpeedRefPulses is pulses for a period of PWM. This particular reference is used so as not to be lose any pulses if the frequency input is used. Default internal normalization is done with 65536 pulses per mechanical revolution, but it's possible to enable high revolution (32 bits per turn) by application. Standard application 0.24 works with 32 bits.

After these two reference values have been processed they are added together in order to obtain the total speed reference value.

#### **2.2.3.2 Inverting and Limiting Speed Reference Values**

In the standard application, logic function **I12** "**Speed reference value inversion**", which is assigned to an input (the default is L.I.6 pin2-M3), or connection **E37** are used to invert the reference value according to the following logic (OR-exclusive):

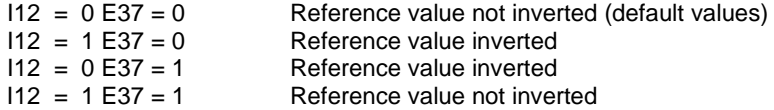

The reference value is inverted before the ramp thus, if the ramp is not disabled, the direction of rotation changes gradually (default E37=0 and I12=0).

There is another chance, to invert positive speed rotation setting **C76=1**.

Enabling this function, with the same speed reference and speed measured, the motor rotates in reverse direction. After this setting is necessary restart motor sensor autotuning test with C41=1, because the drive has to learn the new positive rotation direction.

Parameters P18 and P19 are used to limit the total reference value within a range set between these two values; P18 is the maximum limit (positive speed) and P19 is the minimum limit (negative speed). These two parameters may be set at a range from  $\pm 105\%$ , thus special settings may be used to limit operation within the 2 quadrants or within just one quadrant.

The following settings are provided by way of example:

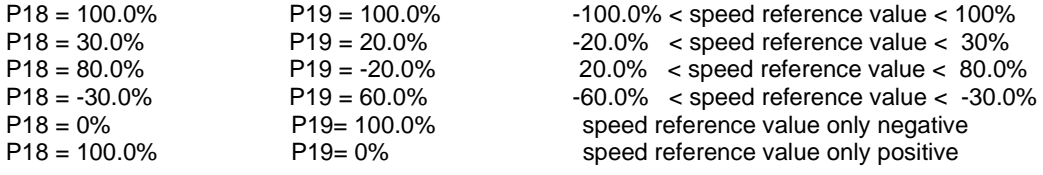

#### **2.2.3.3 Speed Control Alarms**

Starting from 12.00 software revision is available a new alarm **A.9.6** if the drive loses the speed control. This alarm is activated if:

- o speed reference and actual speed goes in opposite direction
	- the error between speed reference and actual speed is greater than parameter P56 "PRC\_LSE\_CTR\_MAX\_ERR". P56 default value is 200%of max speed so the alarm is disabled. When sensorless control is enabled, automatically P56 goes to 10%.

This control is disabled during " Start-up time autotuning" ).

Moreover there is another alarm **A.9.2** that is activated if the speed is greater than P51 "PRC\_MOT\_SPD\_MAX".

#### **2.2.3.4 2nd Order Speed Regulator Filter**

The speed regulator filter can be changed by using a 2nd order one.

To enable this function set **C69=1**. Parameter **P33** will always set the filter time constant in milliseconds, and thus its natural pulsation, given that internal damping is always set to 0.8 so that the filter is quick to respond but does not overshoot.

Note that enabling a 2nd order filter means reducing the margin of system stability, hence the filter time constant value must be thought through carefully before setting so as not to create instability:

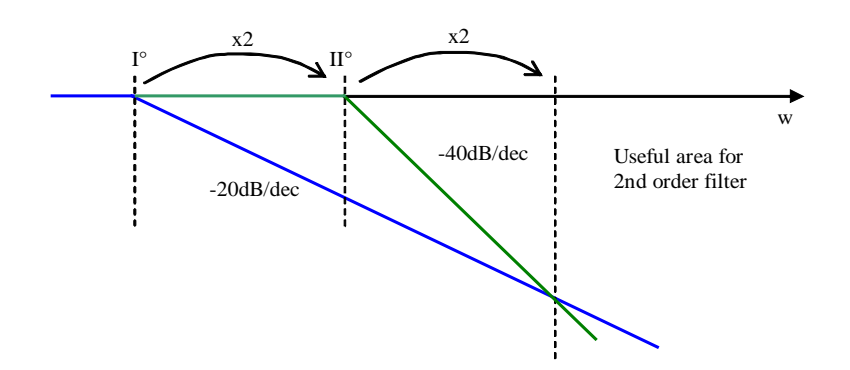

By taking as reference the 1st order filter time constant tolerated by the system, the  $2<sup>nd</sup>$  order filter has to be set to double frequency (half time) so that it has the same phase margin.

The effects of the 2nd order filter will be better than the 1st order filter only when the frequency is double that of the 2nd order filter.

Example: if a 1st order filter with a time constant P33=0.8 ms passes to a 2nd order filter, P33=0.4 ms has to be set to have the same stability margin.

#### **2.2.3.5 Variable Speed Regulator Gains**

Speed regulator gains can be varied according to actual speed: **P45** is the proportional gain at zero speed, **P46** is the initial lead time constant and P34 is the initial filter time constant. Setting **P44** (a percentage of the maximum speed) with the end variation gain speed establishes a linear gain variation that ranges from the initial values (P45,P46 and P34) to the final values in P31,P32,P33. Setting P44=0.0 disables this function so that the gains set in P31, P32 and P33 are used.

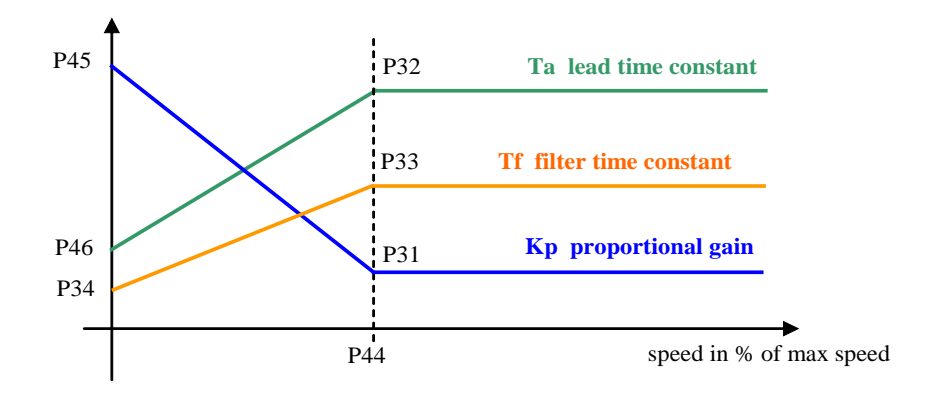

#### *2.2.3.6* **Torque Feed-Forward on Speed Reference**

It's possible to enable the Torque feed-forward on speed reference using **C72** connection: It' possible to estimate the torque reference needing for the speed variation requested with the speed reference derivative using a II° order filter (time constant in **P168** in ms) and taking account of total inertia (setting parameter P169 Startup time).

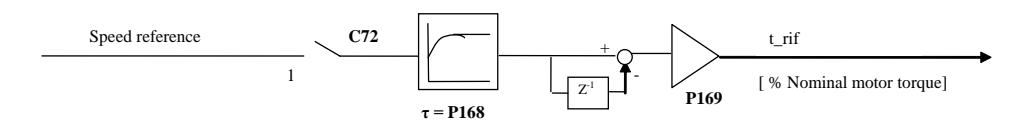

The Startup time is the time necessary for motor and load to reach the maximum speed (set in P65) with the nominal motor torque. This data has to be set in milliseconds in parameter P169. It's useful to set some milliseconds of filter (P168) on order to avoid too much noise on torque reference for the time derivative.

When it's enabled this function the torque reference produced is added to the speed regulator output. The torque feed-forward can be very useful in the servo-drive application when the target is to follow very promptly the speed reference, because it increases the bandwidth without using high gains on speed regulator.

Note1: torque feed-forward isn't appropriate in load variable inertia applications.

#### **2.2.3.7 Notch Filter**

Starting from 12.00 revision it's possible to enable a notch filter that works between speed regulator and current loop. The Notch Filter is implemented in the control system to reduce the effect of the mechanical resonances of the plant, that usually limits the speed bandwidth.

To configure the filter are available four parameters: **P54, P55, C92, C93**.

The NOTCH\_FREQ (P54) is the center filter frequency, the NOTCH\_BW (P55) is the filter bandwidth, the NOTCH\_DEEP (C92) is the filter amplitude and the NOTCH\_RID (C93) is the different filter gain over filter bandwidth.

In order to enable the Notch filter is enough to set the NOTCH\_FREQ (P54) different from zero. To easy use of this filter is possible to set NOTCH\_FREQ=NOTCH\_BW=frequency to remove and leave the other two parameters to its default value, NOTCH\_DEEP=0.10 and NOTCH\_RID=1.00 (no reduction).

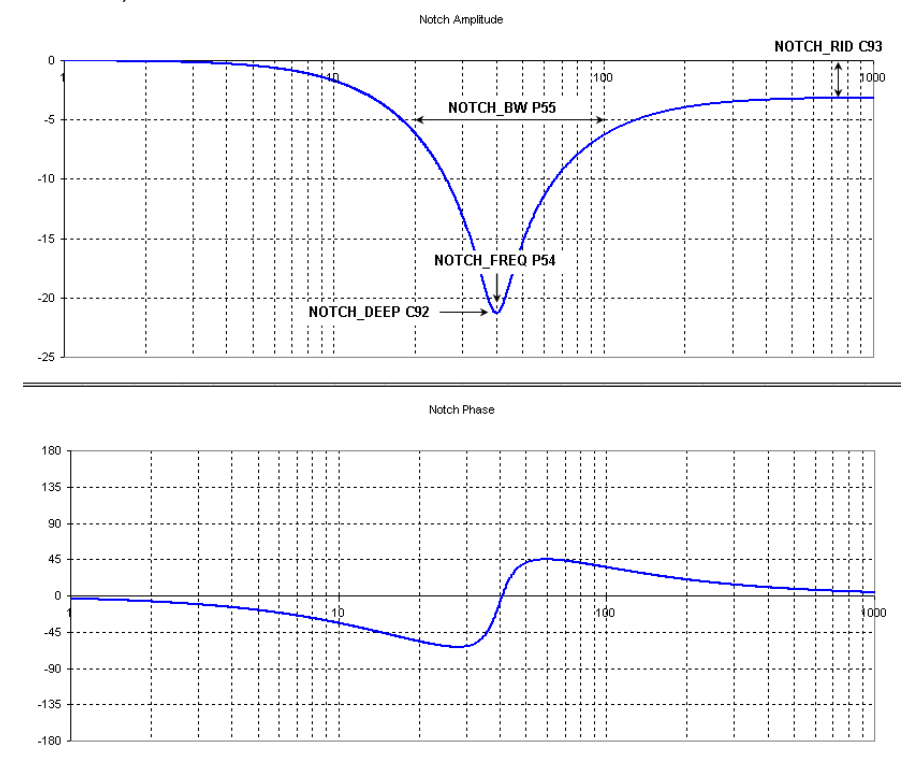

#### **2.2.3.8 Speed Regulator Second Bank**

In the standard application, this function is used to change on-line the speed regulator parameters (P31÷P33), the maximum speed (P65) and the linear ramps acceleration times (P21÷P24), to achieve a good reference resolution, working at low speed.

For enable the second parameters bank (E27÷E34) it's necessary to set the parameter **E35=1**, otherwise to bring at high level the logical function **I26** using one of the 8 logical inputs. When the function is activated the standard data (P31÷P33, P65 and P21÷P24) are automatically exchanged with the second bank (E27÷E34) and the connection E35 is set to 1. The exchange will be executed only if the working speed is lower than the new maximum speed, this is useful to avoid the over speed alarm A.9.2.H.

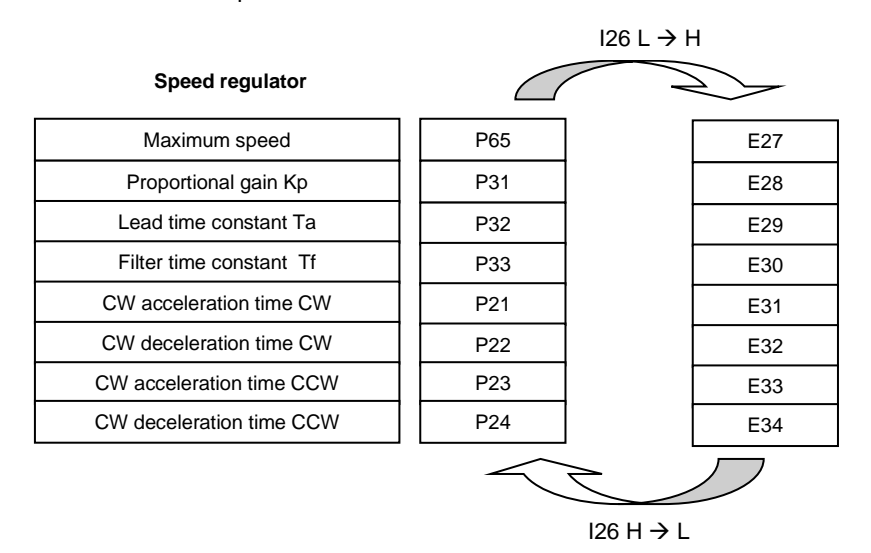

If the speed is greater than new maximum speed, the activation command is ignored. If the speed ramps are active your value will be automatically calculated to avoid sharp transitory.

The parameter E35 keep memory of second parameters bank activation. When the drive is switched on, the parameter E35 and the logical input I26 are tested: if there is coherence no action is taken, otherwise the parameter E35 is automatically changed to line up with logical input I26 and the data are exchanged.

When the function is disabled, bringing I26 to low level or clearing E35=0, data are automatically exchanged, with initial value restore.

#### **2.2.3.9 Speed Regulator Autosetting**

In order to use this function is necessary to measure the start-up time (P169), one way is execute "Start-up time" test (see par 2.1.6.1), for. At that point is possible to enable speed regulator auto-setting with parameter "SPD\_REG\_SETTING".

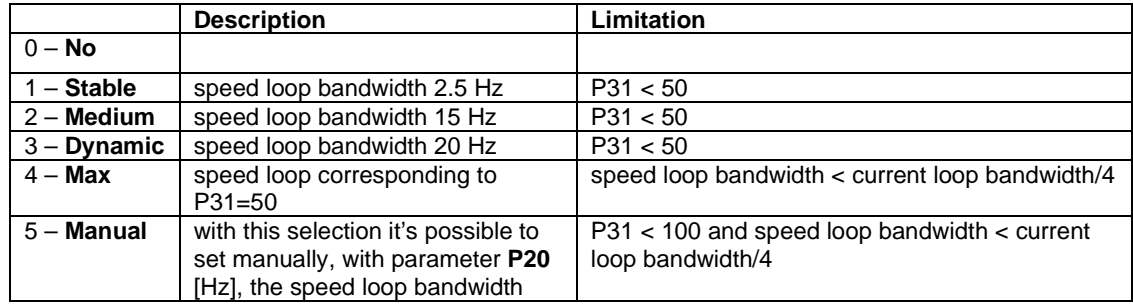

If "SPD\_REG\_SETTING" is ≠ 0, automatically are changed speed regulator gains P31, P32, P33 and than SPD\_REG\_SETTING" is cleared to 0.

With every selection the second order filter is enabled and variable gains disabled.

The "SPD\_LOOP\_BW\_MAX" internal value show the max speed bandwidth admitted with the actual current bandwidth and sensor used.

## <span id="page-34-0"></span>**2.2.4 Torque and Current Limits**

Asynchronous Parameters Drive and Motor Coupling Motor Control Acceleration ramps and spe Speed Control **Forque and Current limits** r

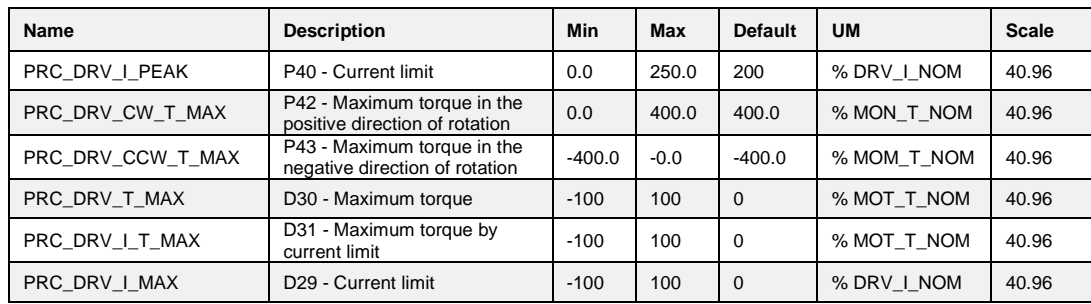

### **2.2.4.1 Choosing the Active Torque Limit**

The positive and negative torque limits are chosen to restrict the following values:

- o P42 / P43 = maximum torque, in both directions according to rated torque;
- o Maximum torque linked to maximum motor torque according to the rated torque (parameter **P41**);
- o Maximum torque set by the current limit;
- o Maximum torque limit reference value generated by the application: sysMaxTorque (symmetrical), sysMaxPositiveTorque and sysMaxNegativeTorque (asymmetrical)
- o Maximum torque limited by the regulator output in order to back up the bus voltage should the mains fail;
- o Maximum torque controlled in the startup phase with the motor magnetized;
- o Maximum torque limited in the controlled braking phase (as long as this function is enabled by setting **C47=1**).

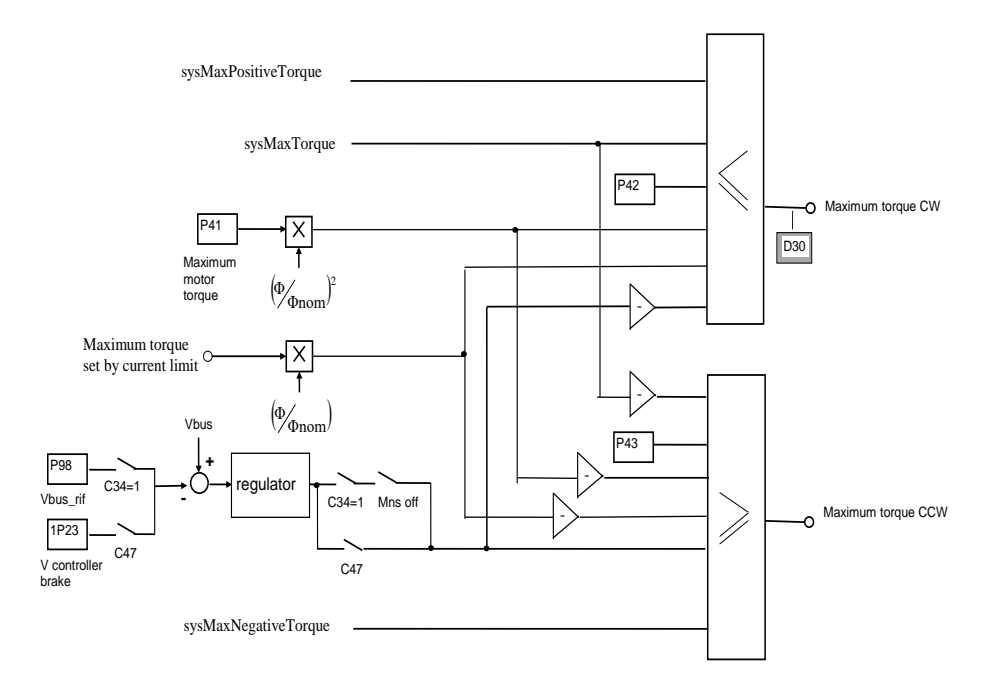

#### **2.2.4.2 Maximum Motor Torque Limit**

The induction motor has a maximum torque that depends on its construction characteristics. The graph below illustrates the progress of a torque curve according to speed with the motor powered by a constant frequency (Ns). The same graph can also be referred to when an inverter is used, reading it as torque delivered according to slip, i.e. the difference between the rotation speed of the electrical values and the rotor (Ns – N in the graph).

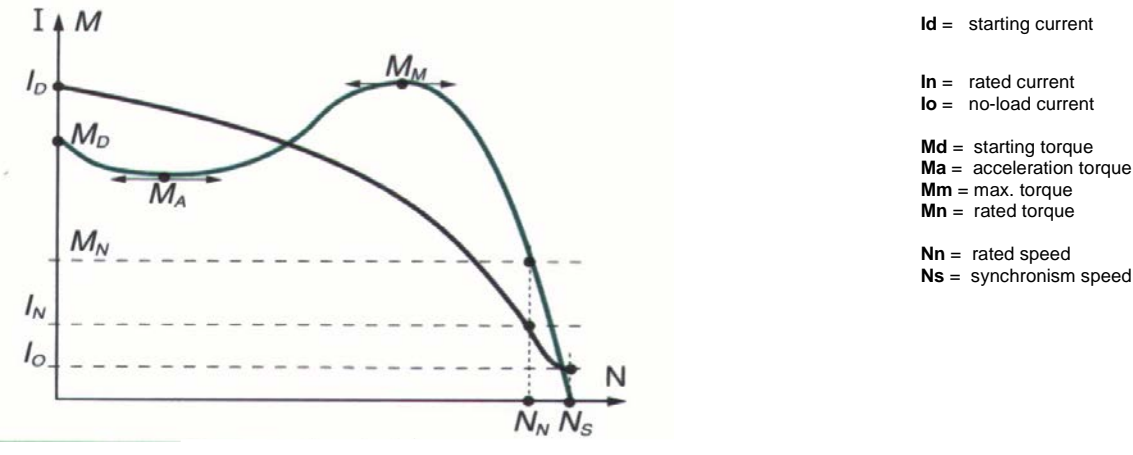

**3-phase induction motor torque (M) and current (I) curve according to number of revolutions (N).**

The graph illustrates how the delivered torque increases according to slip up to a certain point represented by the maximum motor torque. If the maximum torque is exceeded, control is lost in that the torque decreases even when the current is increased.

It is proved that the maximum motor torque decreases during flux weakening in proportion to the square of the φ/φnom ratio. Thus the motor has three working areas:

- **Constant torque**: the maximum torque is available up to the rated speed (as long as the current to deliver it is available);
- **Constant power**: over the rated speed, flux is reduced proportionally to speed, the available torque also drops in proportion to speed, the power delivered is constant;
- **Maximum torque**: after reaching the maximum torque, which decreases with the square of the speed, the available torque will start to drop with the square of the speed and the power delivered will decrease in proportion to the speed.

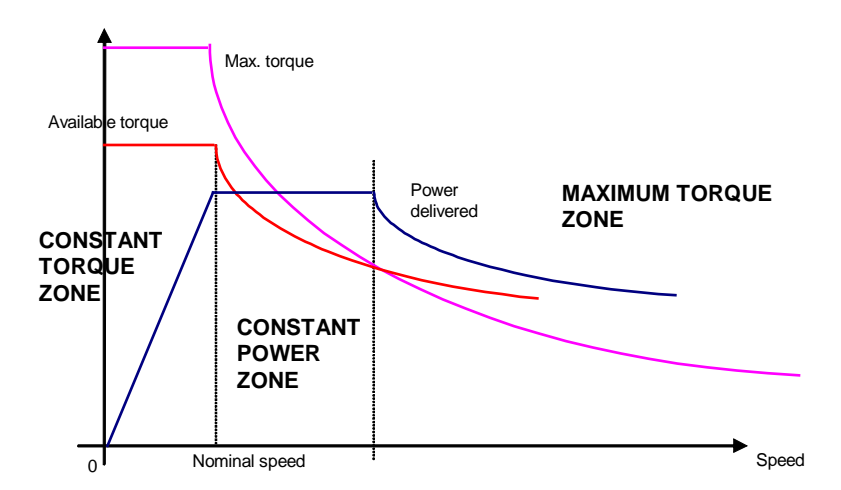

To ensure regulation stability, **P41** must be set with the Maximum torque divided by Rated motor torque. This limit will decrease during flux weakening with the square of the speed.
# **2.2.4.3 Maximum Current Limit**

The drive is fitted with a maximum current limiting circuit that cuts in if exceeded, restricting the maximum current delivered to the lowest value from among parameter **P40,** the value calculated by the drive thermal image circuit, and the motor thermal protection circuit.

P40 is used to programme the maximum current limit delivered by the drive from 0% to the maximum authorised value, which depends on the type of overload chosen with connection **C56**.

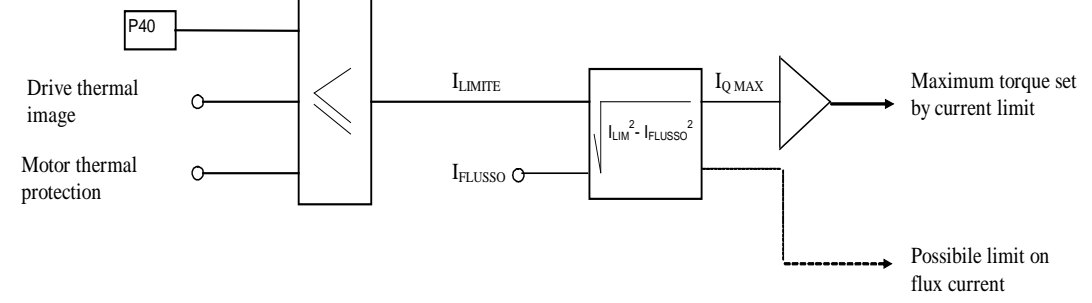

If the current limit exceeds the flux current, then only the torque current will be limited and thus the maximum torque delivered is limited. Otherwise, the delivered torque is set to zero and the flux current is also limited.

# **2.2.5 Current Control**

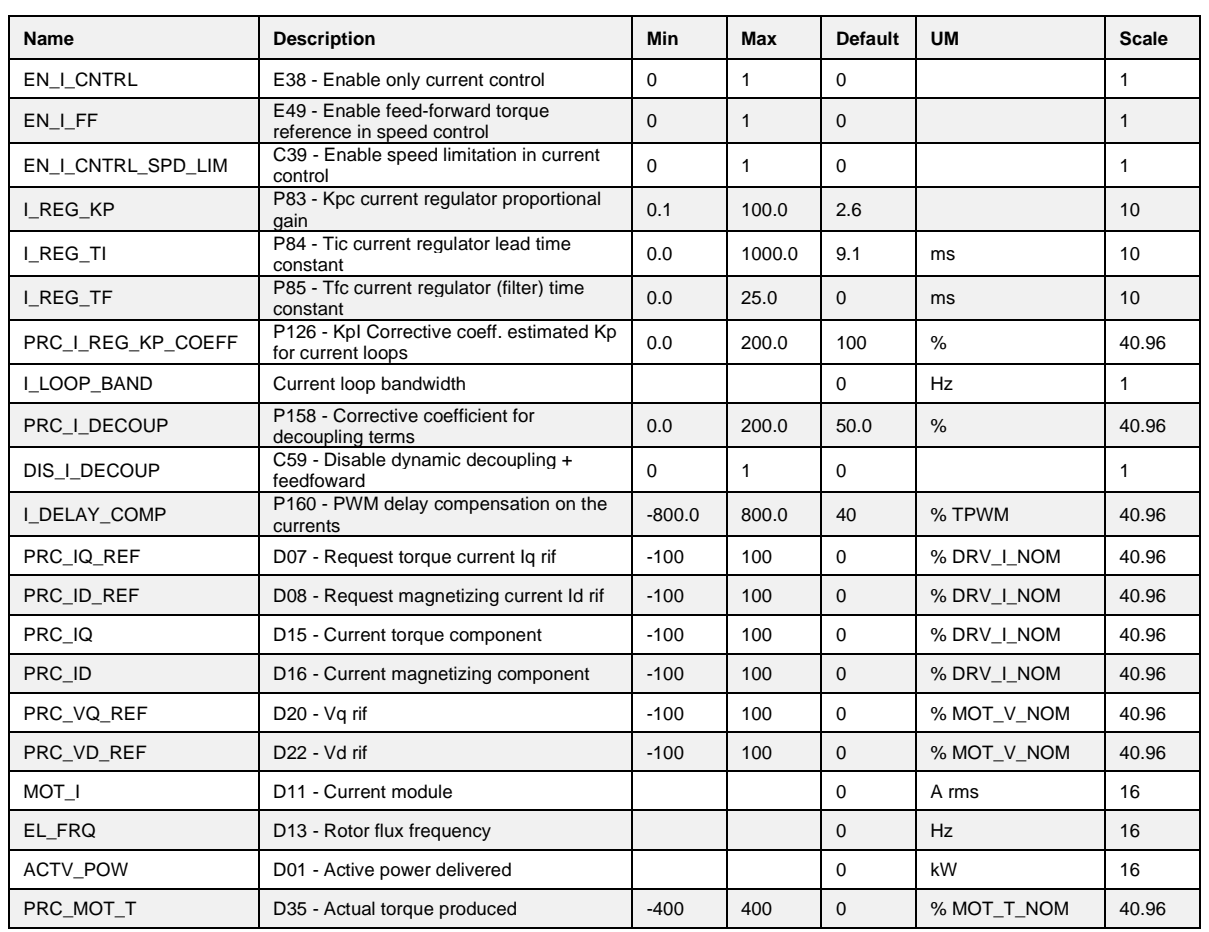

MW00001E00 V\_4.5 35

Current regulators generate the voltage reference values required to ensure torque and flux currents that are equal to their reference values.

The current signals processed by these regulators are expressed according to the maximum drive current, which means that they are affected by the ratio between the rated motor current and the rated drive current (P61). To ensure good control, this ratio should not drop below 35 - 40% i.e. Do not use a drive that is more than two and a half times larger than the motor, nor a motor that is more than one and a half times larger than the drive.

The flux current is displayed as a percentage of the rated motor current in d16, while the torque current is displayed as a percentage of the rated motor current in d15. The constants of these regulators are established in engineering units by parameters **P83**, proportional gain Kp; **P84**, time in ms of the lead time constant Ta equal to the integral regulator time constant multiplied by the gain (Ta = Ti\*Kp); and **P85**, filter constant in ms.

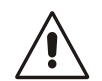

### **Parameters P83 and P84 cannot be changed directly because they are considered to be perfectly calculated by the auto-tuning. P83 can only be changed by accessing TDE MACNO reserved parameter P126 "Multiplication coefficient Kp and current loop**"

There is dynamic decoupling between the direct axis and the orthogonal axis with a low default gain. Should there be any doubts as to whether the dynamic decoupling is working properly, then it can be disabled by setting **C59=1**.

# **2.2.6 Drive Torque Control**

In the standard application is possible to enable only torque control with parameter P238 or digital input function I01 ("Torque control"). In that case speed regulator is disabled and torque reference is taken from analog or digital signals (see standard application).

Working in torque control are possible two different approach:

- o Torque control with speed limit: setting C39=1 (EN\_ICNTRLSPD-LIN) enable the speed limitation with the speed regulator when limits are reached.
- o Torque control with soft switch to speed control: clearing C39=0 (EN\_ICNTRLSPD\_LIM) disable the speed limitation but enable the soft switch with speed control. If on-line torque control is disabled, speed regulator starts its torque demand from last torque request. In order to enable torque feed-forward set E49=1.

# **2.2.7 Voltage/Flux Control**

Asynchronous Parameters Drive and Motor Coupling Motor Control Acceleration ramps and speed Speed Control Torque and Current limits Current control .<br>Voltage/Flux control

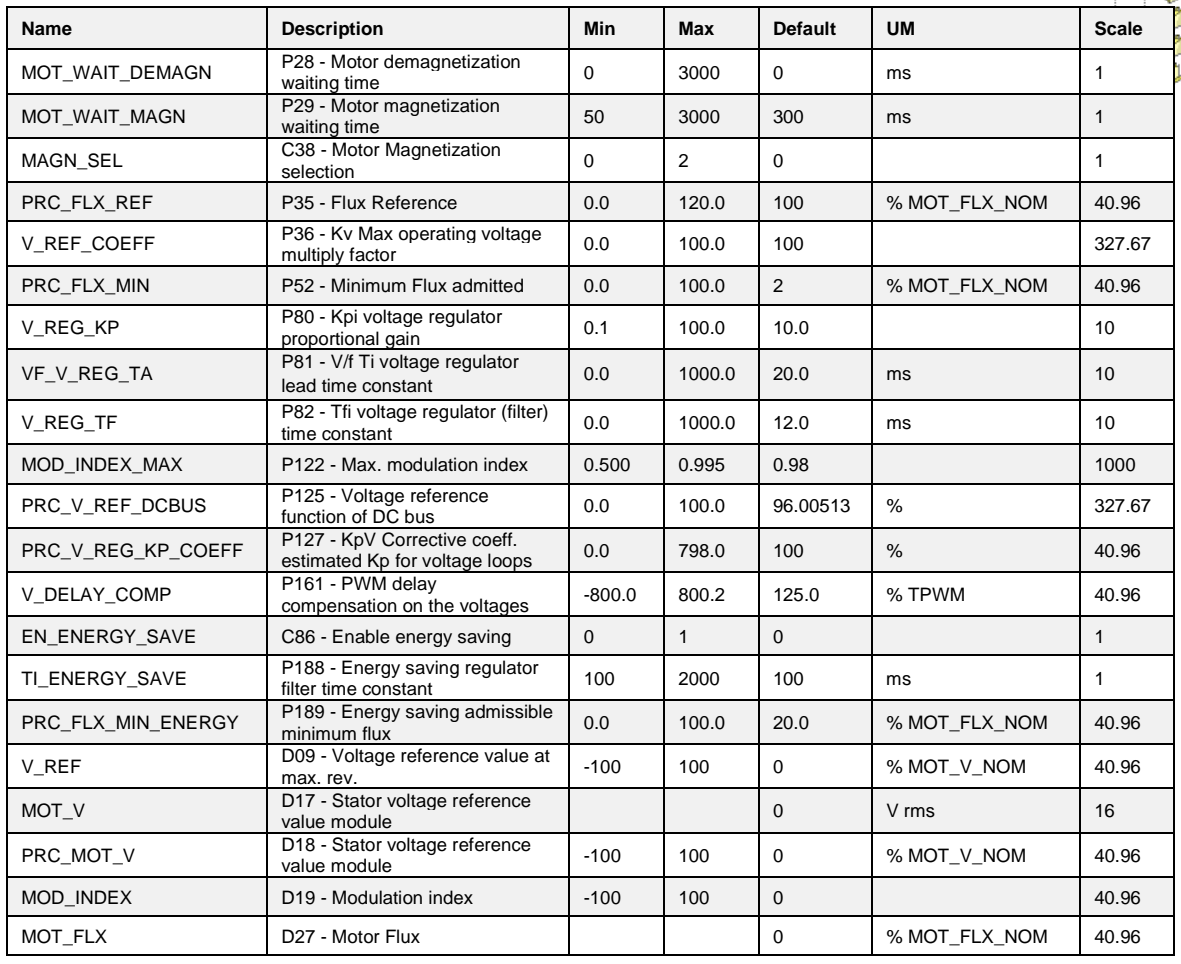

The flux regulator generates the request for the flux current required to maintain the magnetic rotor flux equal to the reference value set in parameter **P35** when the working area is with **Constant torque.**

# **Constant torque working area**

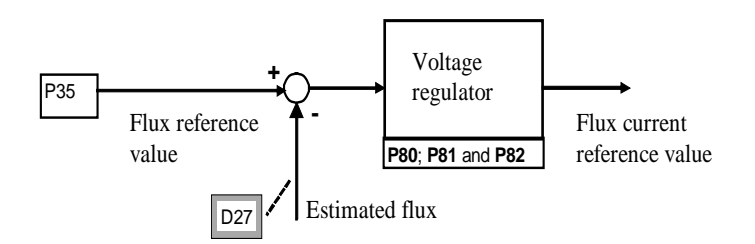

When operating with **Constant Power** the regulator generates a request for the flux current required to ensure the stator voltage module is the same as the voltage reference value and thus to weaken the flux gradually as the speed increases.

The active voltage reference value (displayed in d09) is always the smallest of the three values, which are all normalized in relation to the rated motor voltage (**P62**):

Parameter **P64** "Maximum operating voltage" multiplied by coefficient **P36;** A term linked to the direct bus voltage with a margin set with **P125** (default 96%), because the maximum stator voltage that can be delivered may not exceed the direct voltage divided by  $\sqrt{2}$ ;

A term linked to the estimated stator voltage to be applied during flux weakening based on the required current so that there is a margin with regard to the maximum voltage available and thus to be better equipped to deal with variations in the required torque

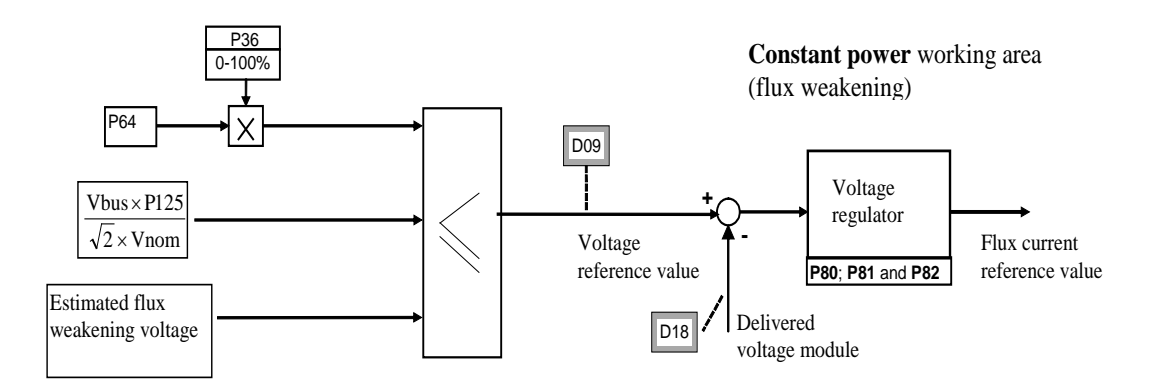

The flux current is normalized in relation to the magnetizing current (P73), the rotor flux is normalized in relation to the rated flux and is displayed as a percentage in d27. The stator voltage module is normalized in relation to the rated motor voltage (P62) and is displayed as a percentage in d18 and as a value in Volt rms in d17

The constants of this regulator are established in engineering units by parameters **P80**, proportional gain Kp; **P81**, time in ms of the lead time constant Ta equal to the integral regulator time constant multiplied by the gain (Ta = Ti\*Kp); and **P82**, filter constant in ms.

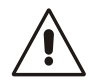

# **Parameters P80 and P81 cannot be changed directly because they are considered to be perfectly calculated by the auto-tuning.**

They can only be changed by accessing TDE MACNO reserved parameter **P127** "Multiplication coefficient Kp and Ta flux loop"

The voltage/flux regulator limit is normally set at  $\pm$  rated motor current so that the total flux may be changed quickly during the transient state.

If the estimated flux drops below 5% of the rated flux, the lower voltage regulator limit is brought to a value that will generate a flux of at least 4%. This is done so as not to lose control in a zone where the flux has been weakened widely.

# **2.2.7.1 Energy Saving**

This function, if enabled with **"EN\_ENERGY\_SAVE"** C86=1, allows an energy saving with an automatic current reduction matched to the load, reducing the conduction loss (proportional to the current square value). The basic idea is to find the best subdivision between active and reactive current, because the first is proportional to the torque current, the second to the magnetic field produced.

With reduced working load it's better to reduce the magnetic field under its nominal value and increase the torque current.

The energy saving is significant especially for motors with low cos φ and for load lower than 40- 50% of nominal value, for load much great of this the saving is negligible.

When the Energy Saving is enabled the dynamic performances decreases also if it's always guarantee a good stability in every working area.

# **2.2.7.2 Start-Up With a Motor Magnetized**

**C38** provides 2 different ways for starting up the motor:

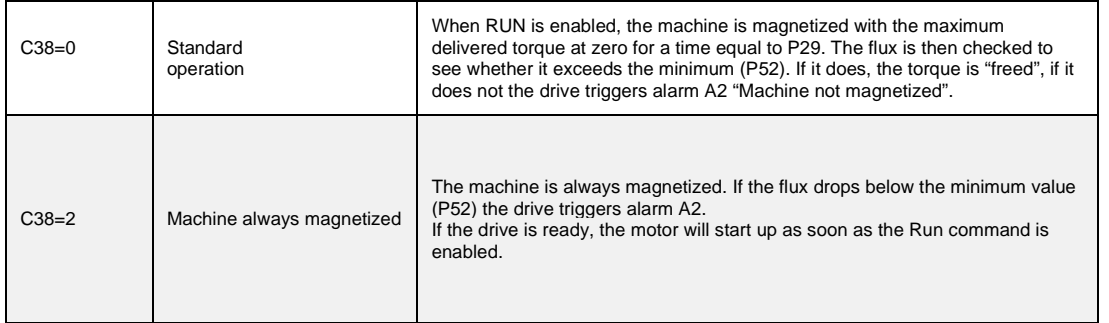

**When the machine has magnetized, it means that the motor is powered and that a current equal to the magnetizing current is being delivered. Thus special care must be taken especially when C38** ≠ **0 in that a voltage** ≠ **0 may be created on terminals U, V, W without enabling the RUN command.**

# **2.2.7.3 Wait for Motor Demagnetizing**

When the drive is switched off it is dangerous to switch on immediately, due to the unknown magnetic flux position that could produce a motor over–current. The only chance it's to wait the time needed for the magnetic flux to reduce itself with its time constant that depend on the motor type and can vary from few milliseconds to hundreds of milliseconds.

For this reason has been introduced the parameter **P28** that set the wait time after power switch off after that, it's possible to switch on the power another time: also if the user gives the RUN command during this wait time, the drive waits to complete it before enabling another time the power. Parameter P28 is defined in time units of 100us so the default value 10000 correspond to 1 second.

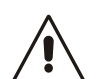

# **2.3 PROTECTION**

Asynchronous Parameters

**2.3.1 Voltage Limits** 

**D** Motor Control

Protections

Voltage limits

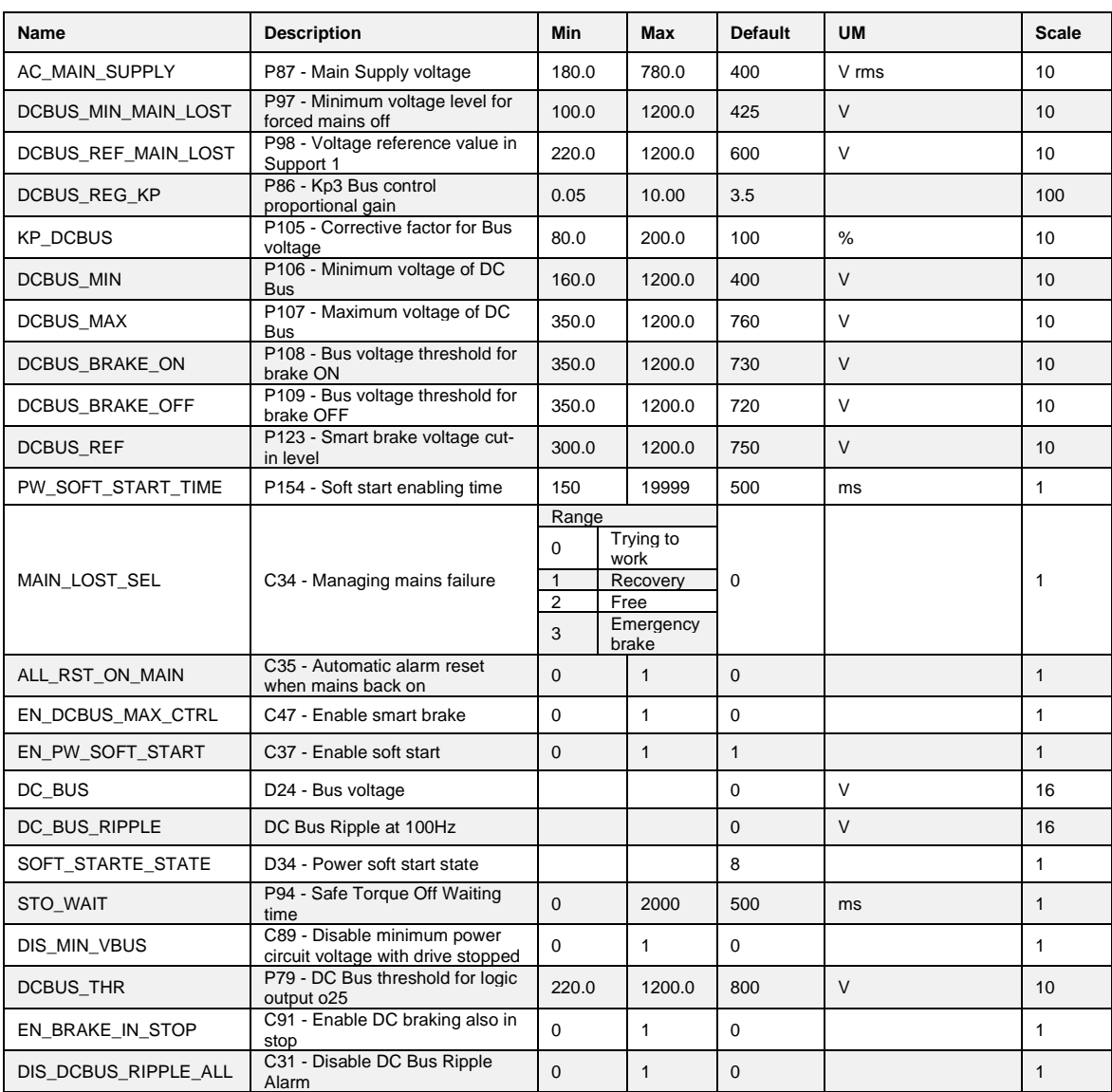

If the Dc Bus exceeds its maximum value (P109) alarm A11 appears. If the DCBus is lower than its minimum value (P106) alarm A10 appears. In certain applications the DC Bus is charged only if all drivers are without alarms. In this case set C89=1, with the motor stopped, drive will be ready also without DCBus.

# **2.3.1.1 Power Soft Start (Pre-Charge Circuit)**

The input stage of the OPDE drive is a rectifier bridge. This bridge may be a diode or semi-controlled (diode+SCR). The size from 03A to 60A have the diode bridge and the power soft start function acts bypassing ( after some time set on the parameter P154) a soft start resistor in series with the output of the power bridge. In sizes from 70A to 460A the rectifier bridge is a semi-controlled type, and the power soft start function unblocks this input power bridge, permitting gradual charge of the DC Bus voltage capacitors.

**NOTE: The connection C45 (TDE MACNO reserved parameter, whose setting is by the same) set the type of the rectifier bridge present in the drive:** 

**0= diode bridge rectifier (3A÷60A);** 

**1= semi-controlled bridge rectifier (70A÷460A).**

**After checked the correct setting of C45 connection, is very important to set C53 (reserved parameter, protected by key P60) for the choise of power supply type:** 

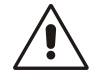

**0= AC three-phase alternated voltage;** 

**1= DC continuous voltage with internal power soft start ;** 

**2= DC continuous voltage with external power soft start.** 

With **C53=0** choice **AC alternated voltage**, the power soft start function works, the same becomes active if the connection C37=1 and the presence of mains power supply is detected, with the following logic:

**MAINS SUPPLY PRESENCE**: if the presence of alternated mains supply voltage becomes noticed once

 (at power soft start function) with the logic power input MAINS\_OFF=H, from that moment the control refers only to the MAINS\_OFF to check the mains presence, otherwise is checked the DC Bus voltage with minimum threshould setup in P97.

**MAINS BREAK OUT**: is detected either monitoring the MAINS\_OFF signal, if this went to the high logic level at least one time during the power soft start, either monitoring directly the DC Bus voltage with minimum threshould setup in P97.

With **C53=1** choice **DC continuous voltage with internal power soft start**, the power soft start function works, the same becomes active if the connection C37=1 and the presence of mains power supply is detected, with the following logic:

# **MAINS SUPPLY PRESENCE**

**AND MAINS BREAK OUT**: logic input MAINS\_OFF is ignored and it is possible to begin the power soft start, if the measured voltage on the DC Bus exceeds the indicated value in P97.

With this setting, automatically, P154 "PW\_SOFT\_START\_TIME" goes at 10.000msec (10sec). **NOTE**: In the size from 70A to 460A is not possible to set C53=1 (automatically switch to C53=2).

With **C53=2** choice **DC continuous voltage with external power soft start**, the OPDE drive is not concerned with power soft start of DC Bus circuit (in this case the power soft start must be external). As soon as the regulation card is powered (24V on connector X3), the drive closed the power soft start without any state control of the DC Bus.

Keep attention that this setting could damage internal drive capacitors.

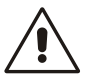

The power fault alarm (power fault A03), that intervenes in case of OPDE drive over current, disables the insertion of power, just as happens with the Safe Torque Off (S.T.O.). The power soft start follows the following criteria:

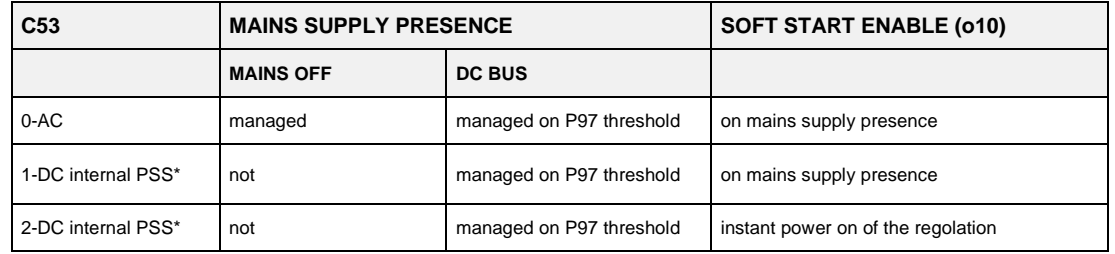

(\*) Power Soft Start

From default C37=1 thus connecting the drive to the mains supply, the power is enable immediately with the soft charging of the capacitors.

The soft start charge of the intermediate circuit capacitors lasts a preset time set in P154, after this time the voltage level is checked to verify the voltage level reached: if this is below the minimum (P97), the soft start alarm starts.

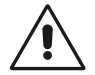

# **The drive is not enabled to switch on if soft start function has not ended successfully, if this happens the alarm A12.1 is activated.**

To help the assistance, starting from 12.00 (asynchronous), software revisions is been introduced the internal value D34 that show the power soft start state:

0 – A3 =disabled a cause of alarm A3;

- 1 STO ON= disabled a cause of safe torque off function;
- 2 WAIT MAINS OFF= disabled, waiting MAINS\_OFF signal;

3 – WAIT VBUS= disabled, waiting DC bus greater than P97;

 $4 - C37=0$  =disabled, because  $C37=0$ :

5 – DIODES SOFT START= during DC bus capacitor charge with diode bridge;

6 – SCR SOFT START= during DC bus capacitor charge with semicontrolled power bridge;

7 – ALARM A13= disabled, after power soft start time (P154) Vbus didn't reach minimum value(P97);

8 – OK= enabled

#### **2.3.1.2 Voltage Break Control for Mains Feeding**

The mains break control is configurable through the following connections:

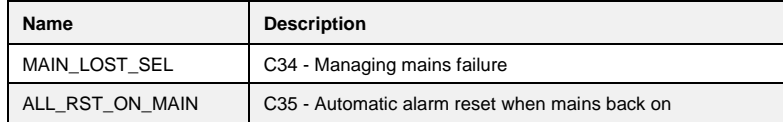

### **2.3.1.2.1 Continuing to Work (C34=0; Default)**

This operating procedure is adapted to those applications in which it is fundamental to have unchanged working conditions in each situation. Setting C34=0 the drive, even if the mains supply voltage is no longer available, continues to work as though nothing has been modified over the control, pulling the energy from the present capacitor to the inner drive. This way making the intermediate voltage of the DC Bus will begin to go down depending on the applied load; when it reaches the minimum tolerated value (in parameter P106) the drive goes into alarm A10 of minimum voltage and leaves to go to the motor in free evolution.

Therefore, this function will allow exceeding short-term mains break out (tenths/hundredths of milliseconds on the basis of the applied load) without changing the motor operation in any way.

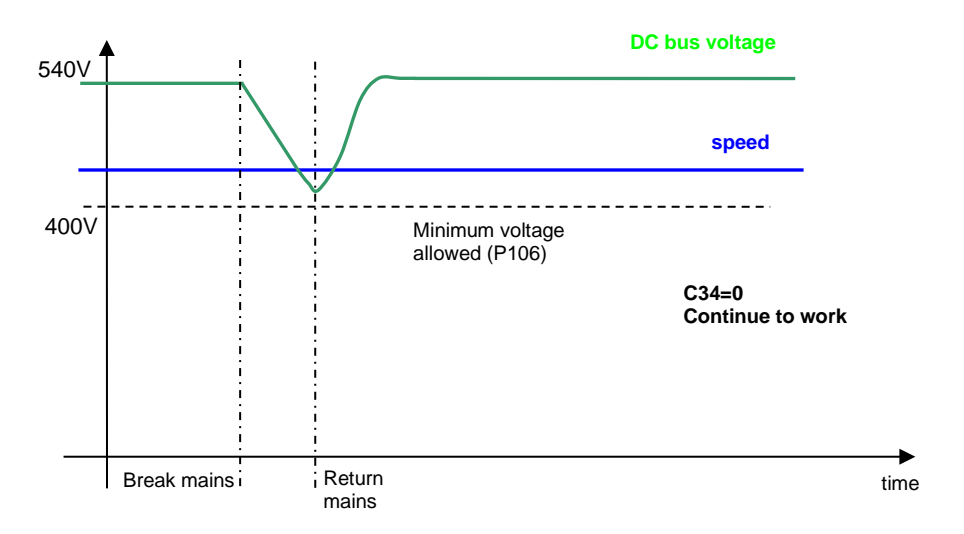

If the alarm condition starts, there is the possibility to enable, setting C35=1 the alarms to an automatic reset at the mains restore.

# <span id="page-44-0"></span>**2.3.1.2.2 Recovery of Kinetic Energy (C34=1)**

This operating procedure is adapted to those applications in which it is temporarily possible to reduce the speed of rotation to confront the mains break. This function particularly adapts in the case of fewer applied motors and with high energy.

The qualification of such a function is obtained setting C34=1.

During the mains break out, the voltage control of the DC Bus is achieved using a proportional regulator, with fixed proportional gain set in P86 (default=3.5), that controls the DC Bus voltage d24, compare it with the threshold in P98 (default=600V) and functions on the torque limits d30 of the motor that, in time, will slow down to work in recovery. Such regulation, when qualified (C34=1), at mains break out (o.L.12=H) or if the DC Bus voltage goes below the threshold set in P97 (425V), replaces the normal regulaion (o.L.13=H) and is excluded when mains supply is on.

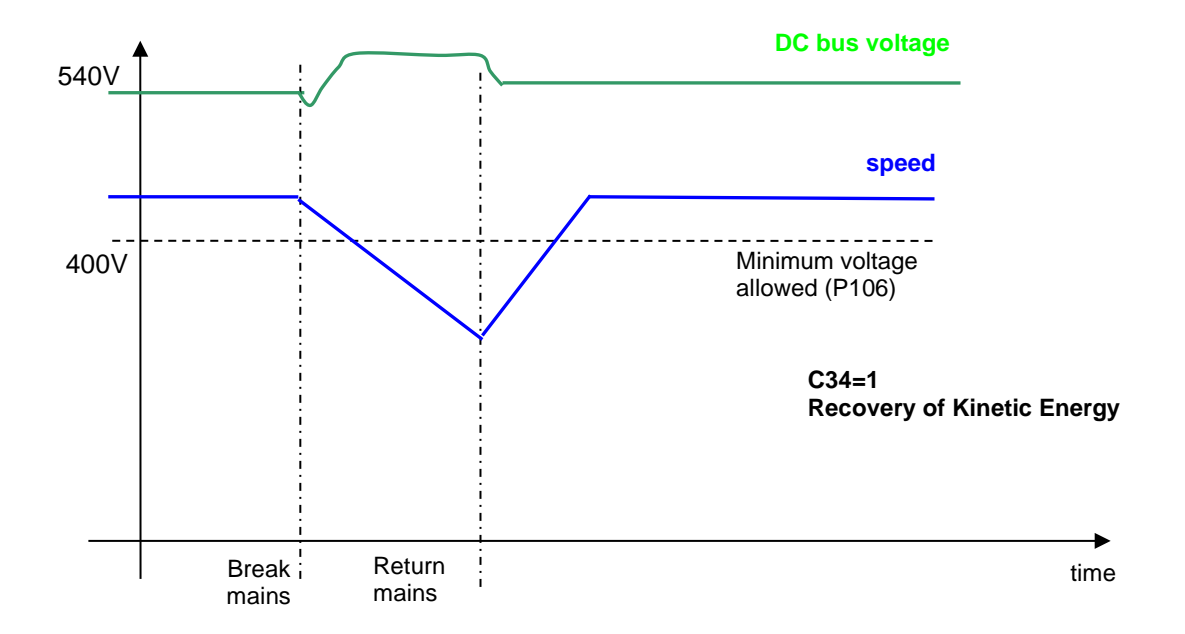

If the alarm condition starts, there is the possibility to enable, setting C35=1 the alarms to an automatic reset at the mains restore

# **2.3.1.2.3 Overcoming Mains Breaks of a Few Seconds with Flyng Restart (C34=2)**

This operating procedure is adapted to those applications in which it is fundamental to not go into alarm in the case of mains break out and is temporarily prepared to disable the power in order for the motor to resume when the mains returns.

The qualification of such a function is obtained setting C34=2.

When there is a mains break or if the voltage of the Bus goes below the threshold set in P97r (425 V), the drive is immediately switched off, the motor rotates in free evolution and the Bus capacitors slowly discharges. If the mains returns in a few seconds, a fast recovery of the motor is carried out in a way in which the working regulation of the machine is resumed.

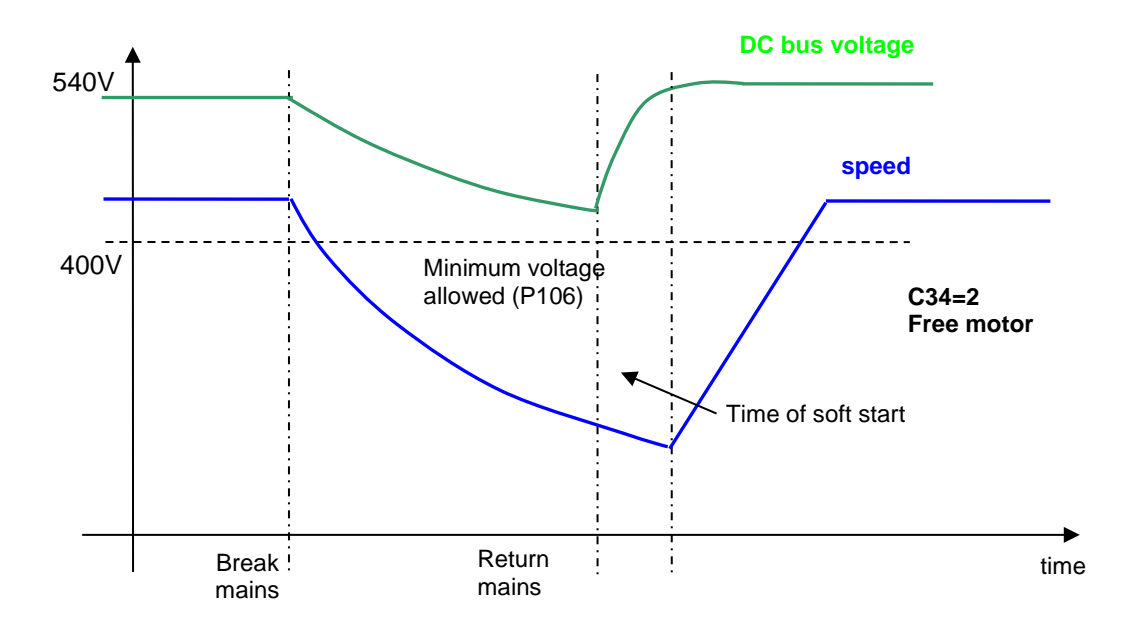

At the return of the mains, it will need to wait for the time of soft start for the gradual recharging of capacitors for the motor to be able to resume.

# **2.3.1.2.4 Emergency Brake (C34=3)**

This particular control is adapted to those applications in which the machine may be stopped with an emergency brake in case of mains breaks.

Under this circumstance, the linear ramps becomes qualified and the ramp time is imposed with the parameter P30. When the minimum speed is reached, alarm A10 of minimum voltage starts and the motor is left rotating in free evolution. If in the meantime the mains returns, the emergency brake will be not interrupted.

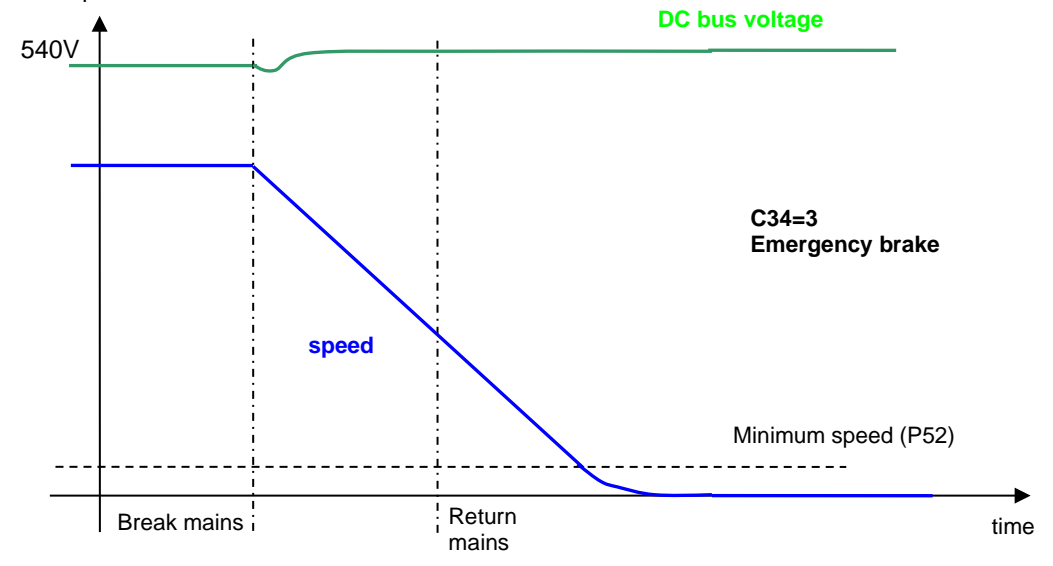

# **2.3.1.2.5 Alarm (C34=4)**

With this setting, immediately after a main supply loss, appears alarm A10.1.

### **2.3.1.3 Braking Management**

The drive is in a position to work on four quadrants, therefore is also in a position to manage the motor recovery Energy. There are three different, possible controls:

# **2.3.1.3.1 Recovery Mains Energy**

To be able to restore the kinetic Energy into the mains, it is necessary to use another OPEN drive, specifically the **AC/DC Active Front End (AFE).** A Power Factor Controller deals with the position to have a power factor close to unity. Specific documentation is sent back from specific details. This solution is adapted to those applications in which the additional cost justifies another drive with a lot of energy that is recovered in the mains or for particular thermal dissipation problems in the use of a braking resistor.

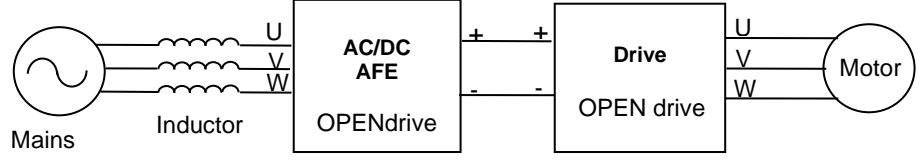

The use of an AC/DC AFE permits a controlled voltage level of the intermediate power (DC Bus) and raises to best control the motors winded to a voltage close to the line voltage. The drive's dynamic behavior results in a way that optimizes the work as motor or generator.

There is a possibility to connect more than one drive to the DC Bus, with the advantage of energy exchange between drives in case of contemporary movements and only one energy exchange with the mains.

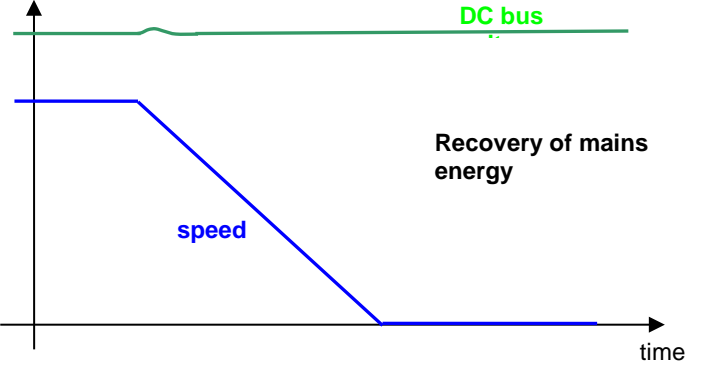

# **2.3.1.3.2 Braking with Dc Bus Control (C47=1)**

A further possibility of recovery control of kinetic energy exists: if the outer braking resistance is not present (or is not working properly), it is possible to enable (setting **C47=1**) the braking with DC Bus control. This function, when the Bus voltage reaches the threshold set in **P123**, limits the maximum admitted regenerated torque, slowing down the motor. In practice, the motor will slow down in minimum time so the over voltage alarm does not start, exploiting the total losses of the motor and drive. This function is not active by default (**C47=0**) in a way to leave the intervention of the braking circuit.

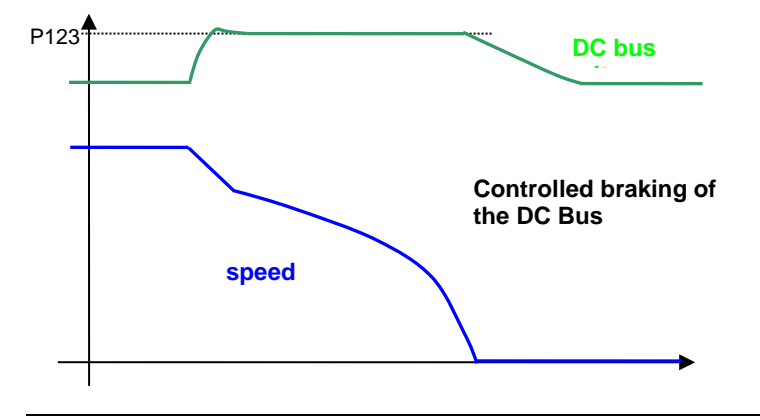

# **2.3.1.3.3 Kinetic Energy Dissipation on Breaking Resistance**

The standard solution for the OPDE drive is the dissipation of kinetic Energy on braking resistor. All the OPEN drives could be equipped with an internal braking circuit, while the braking resistor must be connected externally, with the appropriate precautions.

With this solution, the Bus' maximum level of voltage becomes limited through a power device that connects in parallel the resistor with the DC Bus capacitors, if the voltage exceeds the threshold value in **P108**, the drive keeps it inserted until the voltage goes below the value of **P109**; in such a way, the energy that the motor transfers onto the DC Bus during the braking, is dissipated from the resistor. This solution guarantees good dynamic behavior also in braking mode.

In the follow figure it's shown the Bus voltage and the speed during a dissipation on breaking resistance.

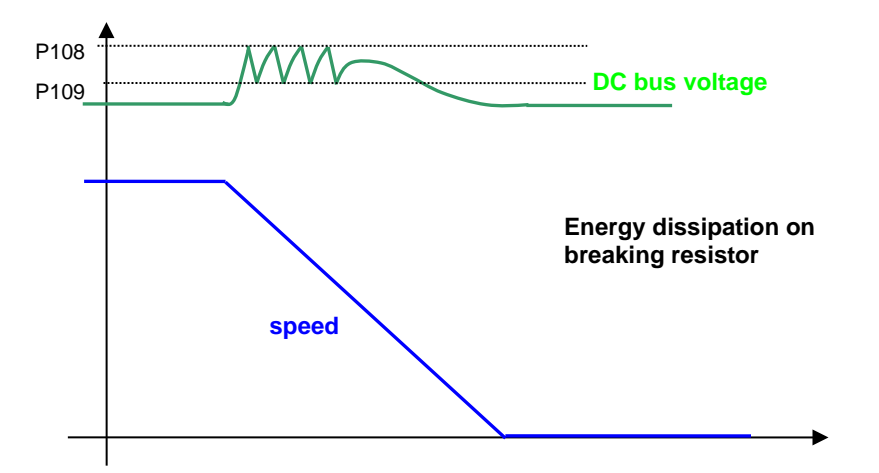

A maximum voltage limit allowed exists for the DC Bus voltage. This is checked by the software (threshold **P107**), and by the hardware circuitry: in case the voltage exceeds this level, the drive will immediately go into an over voltage alarm **A11** to protect the internal capacitors. In case of A11 alarm condition starts, verify the correct dimensioning of the braking resistor power.

Refer to the installation manual for the correct dimensioning of the outer braking resistor.

**The braking resistor may reach high temperatures, therefore appropriately place the machine to favor the heat dissipation and prevent accidental contact from the operators**.

With connection C91 it's possible to choose if the drive has to brake also in stop. The default value is C91=0, to brake only in run state.

# **2.3.1.4 DC Bus Ripple Alarm**

This function prevents the drive from rectifier bridge problems, unbalanced mains and main supply phase loss.

Using a 100Hz pass band filter, the DC Bus ripple is measured and shown in "DC\_BUS\_RIPPLE". With a DC Bus ripple over 100V the drive goes in alarm A13.2 in 100ms. With a DC Bus ripple from 60V to 100V the drive goes in alarm A13.2 in 5 seconds. Connection C31 can be used to disable the DC Bus Ripple Alarm.

# **2.3.2 Thermal Protection**

Asynchronous Parameters Asynchronous Parameters<br>  $\oplus$  D Drive and Motor Coupling<br>  $\oplus$  Motor Control<br>  $\oplus$  Protections

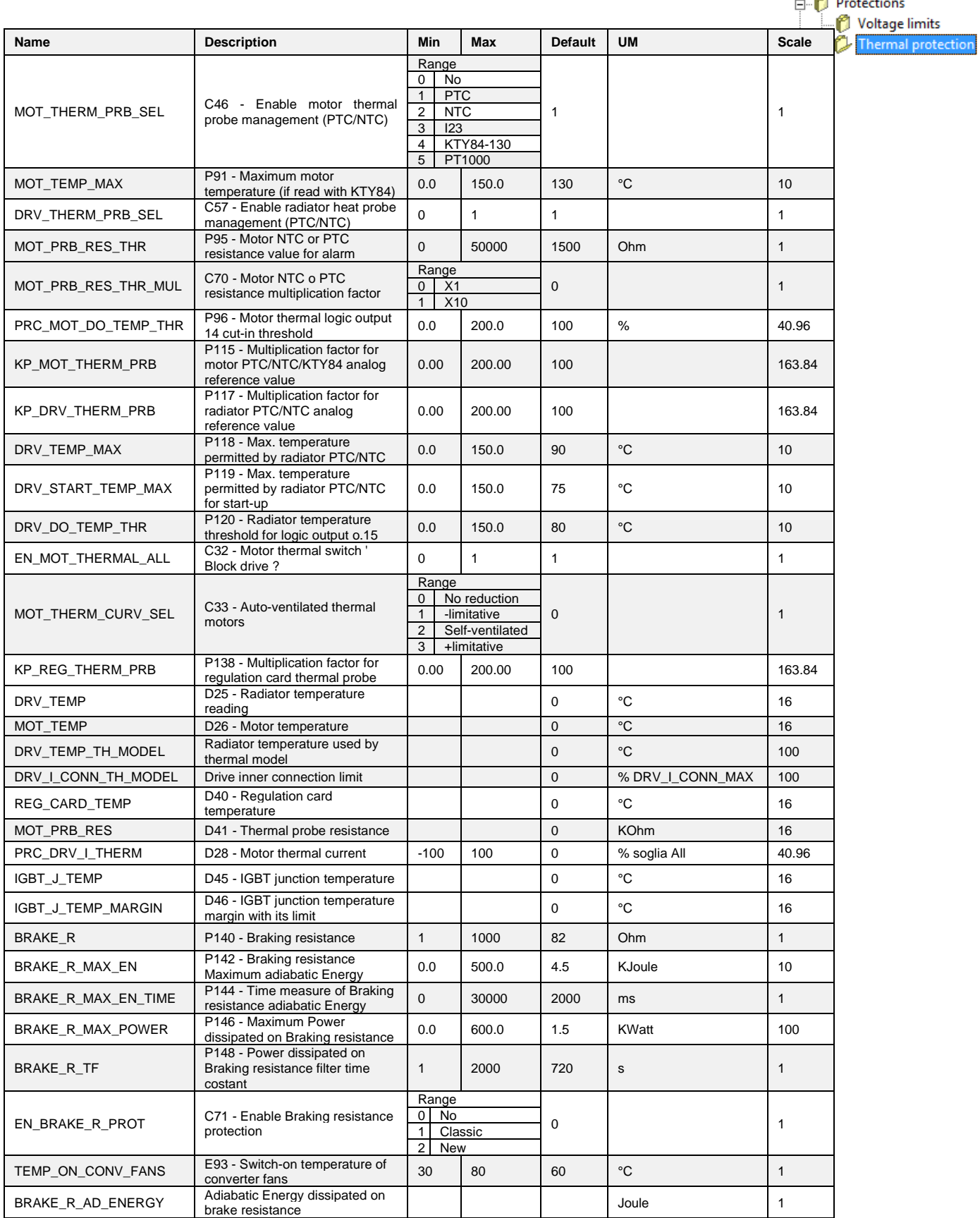

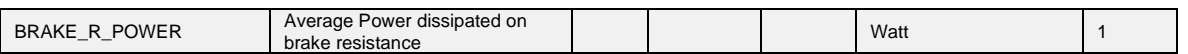

# **2.3.2.1 Motor Thermal Protection**

Parameters **P70** (thermal current as a % of the rated motor current P61), **P71** (motor thermal constant  $\tau$  in seconds) and the current delivered by the drive are used to calculate the presumed operating temperature of the motor considering an ambient temperature equal to the permitted maximum. The losses are evaluated with the square of the absorbed current and filtered with the motor thermal constant (**I <sup>2</sup>τ** algorithm). When this value exceeds the maximum thermal current set in P70 (value proportional to the square of this current) the thermal protection cuts in, enabling logic output **o.L.1** and alarm **A06**. The resulting action may be programmed via connection **C32** and by enabling alarm **A06**:

- If A06 is disabled, no action will be taken.
- If A06 is enabled, action will depend on C32:
	- 1. **C32 = 0** (default value) the thermal alarm will cut in and reduce the current limit to match the motor thermal current.
	- 2. **C32 = 1** the thermal alarm cuts in and stops the drive immediately.

**NOTE:** The motor thermal constant τ isn't the time that the motor needs to reach his optimal thermal condition when it's loaded, but it's the time that the motor needs to reach the 63.2% of ΔTtot.

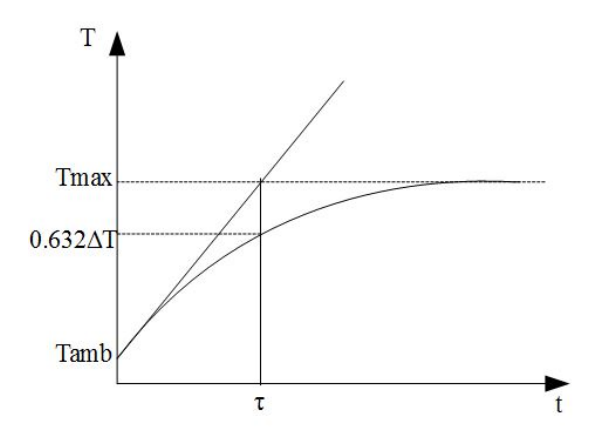

The picture above represent an hypothetical motor heating curve when loaded; it shows that  $\tau$  is the time in which the motor reaches the temperature **T=0.632ΔT+Tamb**, and **ΔT=Tmax-Tamb**. In fact Tmax is reached about in 5τ (99.3% of ΔT).

Example: Considering the heating curve below, Tmax is reached about in 13000s with ΔT=130-  $25=105^{\circ}$ C. So the temperature corresponding to τ is equal to:

T=0.632\*105+25=91.4°C.

Looking at the picture is possible to see that at 91.4°C corresponds a τ=1500s. This is the correct value to set in P71.

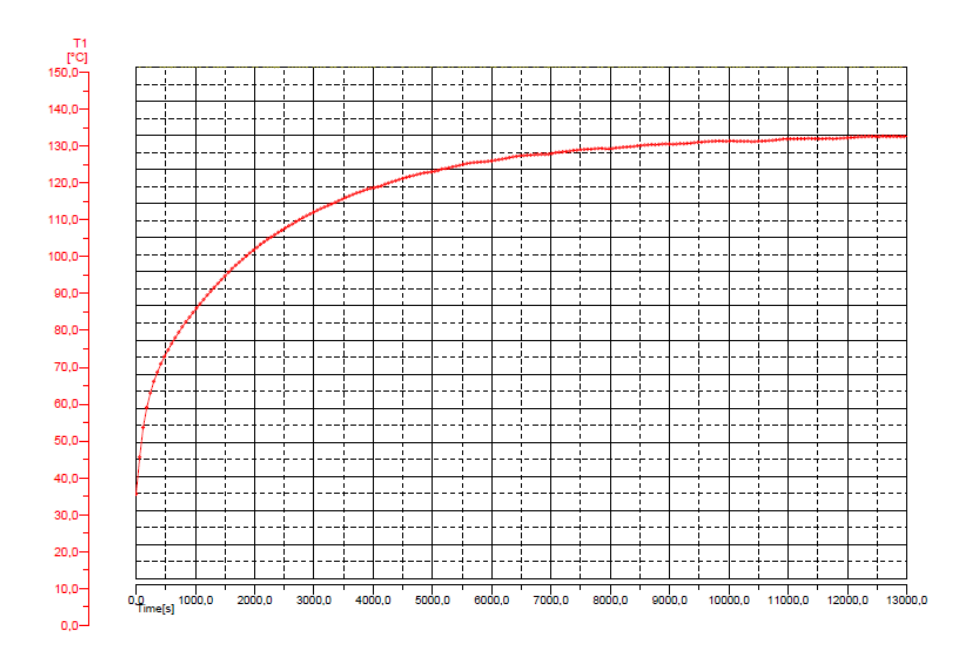

Internal value d28 and analog output 28 display a second-by-second reading of the motor thermal current as a percentage of the rated motor current. When 100% is reached, the motor thermal switch cuts in.

**P96** can be set with an alarm threshold which, when breached, commutes logic output **o.L.14** to a high level indicating the approximation to the motor thermal limit.

The maximum motor thermal current depends on the operating frequency, provided that the motor does not have assisted ventilation regardless of its revolutions.

Four permitted thermal current curves are used to reduce the current in accordance with motor operating frequency (see diagram); the required curve is chosen with Connection **C33** as per the table below.

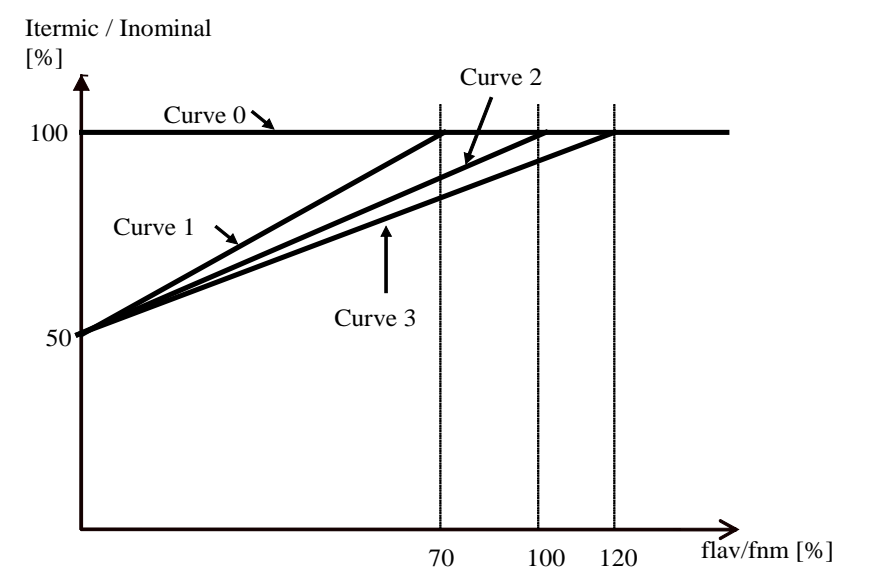

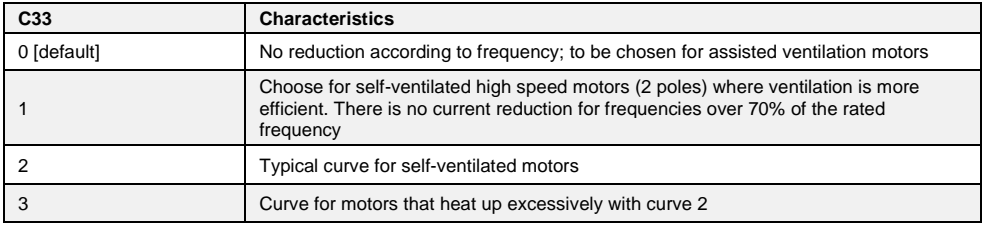

The drive can manage the motor thermal probe. For the correct wiring of the probe, make reference to the installation manual.

| The confligation C40 selects the type of prope used. |                                                                                                    |                                            |
|------------------------------------------------------|----------------------------------------------------------------------------------------------------|--------------------------------------------|
| C46                                                  | <b>Description</b>                                                                                                    | <b>Visualization</b>                       |
| $\Omega$                                             | No motor thermal protection enabled                                                                                                    |                                            |
|                                                      | <b>PTC management:</b> The thermal resistance is measured and<br>compared to the maximum setup in the parameter P95, If the<br>temperature exceeds the threshold, the A5 alarm starts.                                                                                                    | Thermal probe resistance in $\Omega$ (D41) |
| 2                                                    | NTC management: The thermal resistance is measured and<br>compared to the minimum setup in the parameter P95, If the<br>value is below, the A5 alarm starts.                                                                                                    | Thermal probe resistance in $\Omega$ (D41) |
| 3                                                    | Termo-switch management: it's possible to configure a<br>logic input to I23 function, in this case if this input goes<br>to a low level the A5 alarm starts                                                                                                    |                                            |
| 4                                                    | KTY84: it's available the motor temperature (D26). If the<br>motor temperature exceeds parameter P91<br>"MOTOR TEMP MAX", drive goes in A.5.0. The logical<br>output function o14 goes at active level if the motor<br>temperature is greater than threshold set with parameter P96<br>percent of P91.                                             | Motor temperature (D26)                    |
| 5                                                    | PT1000: it's available the motor temperature (D26). If the<br>motor temperature exceeds parameter P91<br>"MOTOR_TEMP_MAX", drive goes in A.5.0. The logical<br>output function o14 goes at active level if the motor<br>temperature is greater than threshold set with parameter P96<br>percent of P91. Saturation temperature is setted to 200°C. | Motor temperature (D26)                    |

The connection C46 selects the type of probe used:

# **2.3.3 Braking Resistence Thermal Protection (OPDE)**

The Braking Resistance Thermal protection protects the resistance both from Energy peaks and from average Power that have to be dissipated.

It's possible to enable this protection setting **C71**, by default this function is disabled.

### **2.3.3.1 Braking Resistance Instantaneous Power (C71=1)**

The quickly Energy exchange is an adiabatic process since heat diffusion on case resistance is very slow, in the meantime the resistance is dimensioning for a maximum energy overload. This protection is based on the follow parameters:

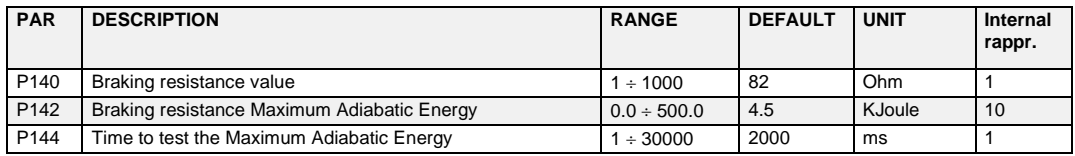

After the first Braking resistance activation, the dissipated Energy is accumulated, knowing the DC bus voltage, the Braking resistance value and the activation time.

This accumulation is done for a time set in milliseconds in **P144** parameter: if in this period the Energy becomes greater than maximum threshold (set in KJoule into **P142** parameter) the control disables the Braking resistance. At that point, if it is enables the braking with DC Bus control (C34=1, see par [2.3.1.2.2\)](#page-44-0) it starts to work, otherwise the alarm **A5**.**2** (Instantaneous Power Braking Resistance) becomes active.

At the end of every accumulation period it is possible to show the total dissipated Energy on the period in KJoule in the internal value "**BRAKE\_R\_AD\_ENERGY**", than can start a new period, the Braking resistance is enabled again and the speed reference is aligned with the real speed.

**NB:** this function has two possible uses:

- It takes the converter in alarm if the Instantaneous Power is too high (C34=0)
- It is possible to choose how many Energy could be dissipated on Braking resistance and in the remaining time braking with the DC Bus control (C34=1). With P144=1000ms it is possible to set in P142 the Power in KWatt that could be dissipated on the resistance.

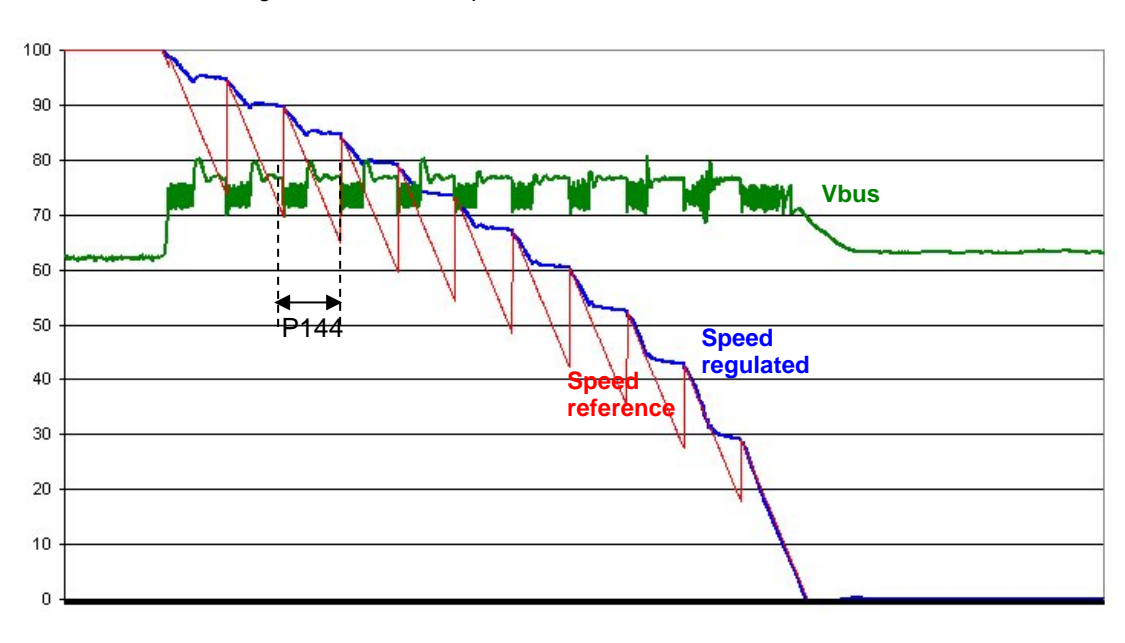

In the follow figure is shown an experimental measurement of this function:

# **2.3.3.2 New Braking Resistance Instantaneous Power Protection (C71=2)**

Starting from 12.10 revision is available also a new braking resistance instantaneous power protection, setting C71=2.

In this case P144 becames the fast time constant of resistance filament. With this protection the resistance is more protected especially for repeated braking.

The alarm A5.2 occurs when is reached (80%) of max Adiabatic Energy.

# **2.3.3.3 Braking Resistance Average Power**

The Energy dissipated every PWM period is used to estimate the average Power dissipated on Braking Resistance. The parameters used are:

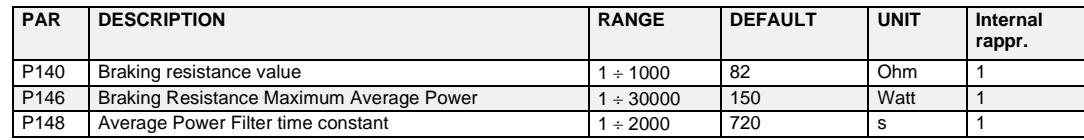

Every second the total dissipated Energy is equal to the Average dissipated Power. This value is filtered with a first order filter with a time constant set in seconds in **P148** (the time constant depends on Braking Resistance thermal characteristics). In **P146** parameter is possible to set the maximum average power. In the internal value **"BRAKE\_R\_POWER"** it's possible to see the Average Dissipated Power in Watt, if this value becomes greater than the threshold P146 the alarm **A5.3** (Average Power Braking Resistance) becomes active.

# **2.3.4 Braking Resistance Thermal Protection (MiniOPDE)**

In the MiniOPDE this protection, by default, is already enabled with the same connection, C71=2. The parameters use to define the braking resistance characteristics are the same of OPDE.

**In the OPDExplorer "Default" section shows only the OPDE values, to see the real values of MiniOPDE select those concerned and do a reading (R). The parameters shown are relative to the internal resistance of MiniOPDE.**

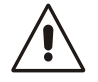

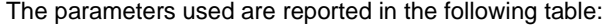

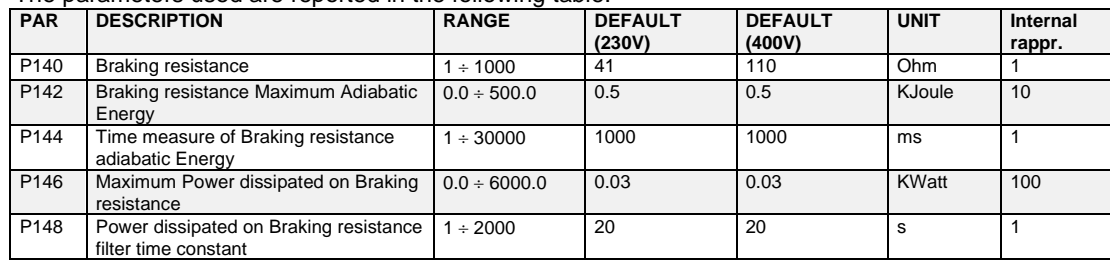

# **V/F CONTROL**

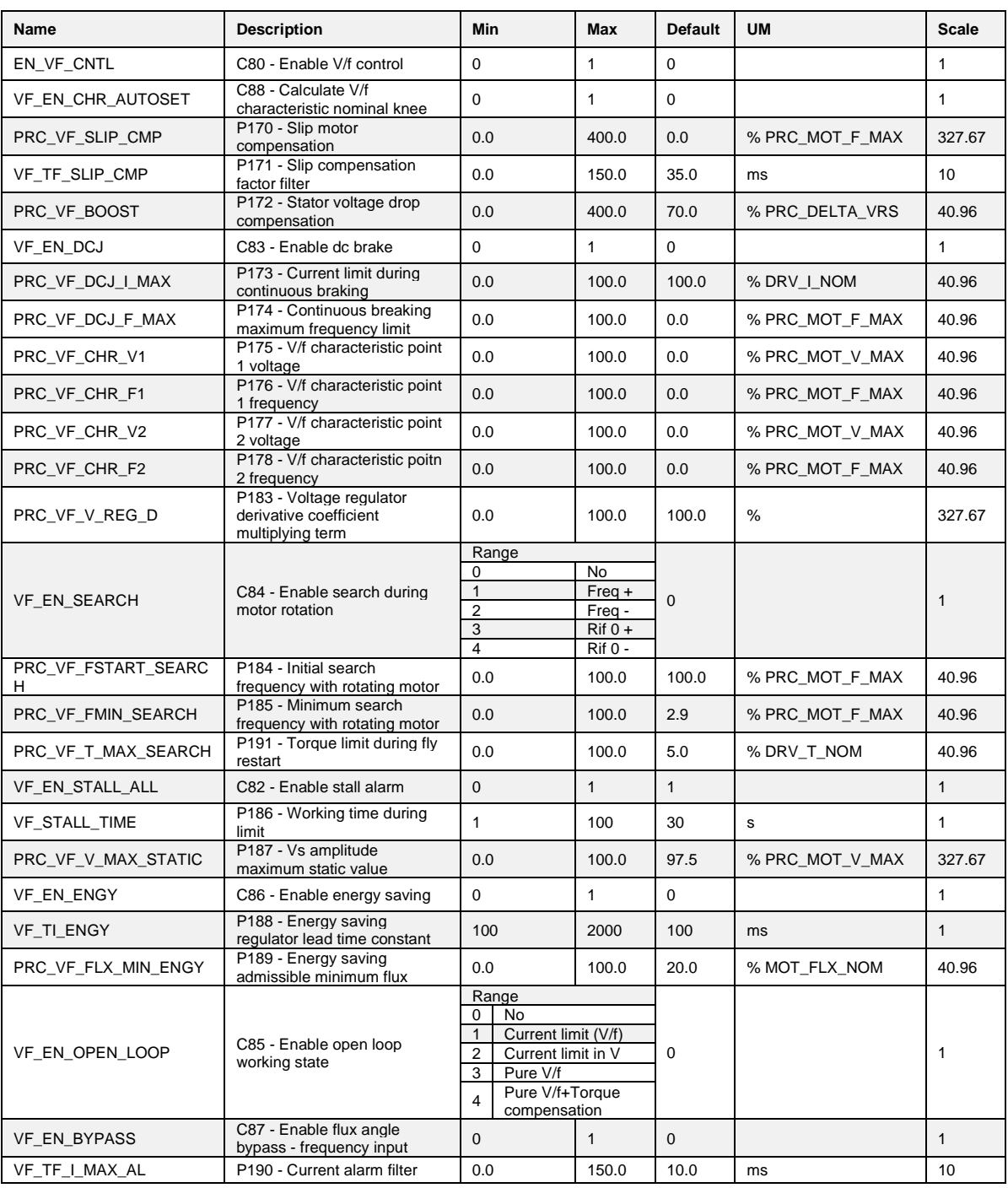

# **2.4.1 Automatic Setting of Working Voltage/Frequency**

"V/f control" manages the an asynchronous motor without feedback.

This type of control has a good dynamic performance also in flux weakening area (4-5 times base frequency) and it's able to start the motor also with high load (2 times the nominal motor torque), but it's no useful in that application where it's necessary to produce torque in steady state at frequency below 1Hz (in this case we recommend to use a motor with feedback and a Vector control).

To enable the voltage-frequency control set C80=characteristic

The most easier way to set the voltage-frequency characteristic is to use the automatic procedure. First of all set the maximum motor voltage (P64) and the maximum working speed (P65) and then set  $C88=1$ .

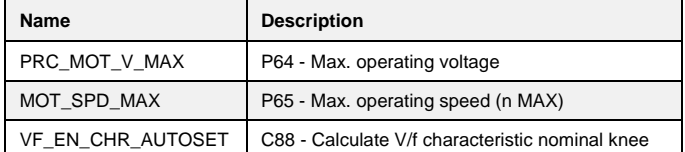

Automatically the drive set the voltage-frequency characteristic in two possible way:

1. Linear way : In this case, none characteristic points are set (P174-P175-P176-P177=0) and the maximum operating voltage P64 is set:

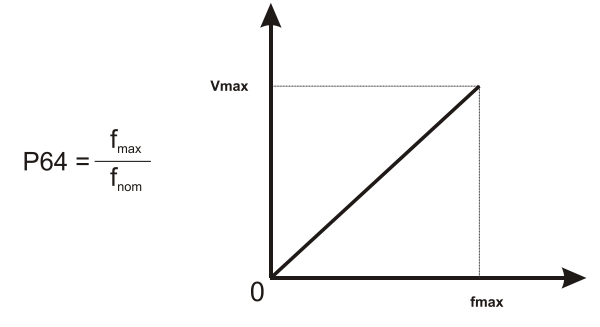

2. Characteristic FLUX WEAKENING AREA: When the maximum motor frequency is greater than nominal frequency automatically is set one characteristic point into nominal knee:

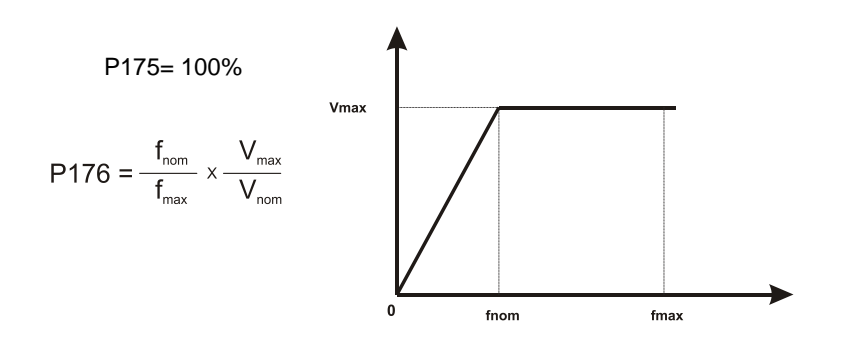

# **2.4.2 Manual Setting of Working Voltage/Frequency Characteristic**

Using the parameters P175, P176, P177 and P178 it is possible to define a three-section working curve by points (so as to be better able to adjust to the desired characteristics). Points P176 and P178 define the frequency percentage with reference to the maximum working frequency while points P175 and P177 define the percentage voltage with reference to the maximum working voltage (P64).

The following curve should clarify the explanation.

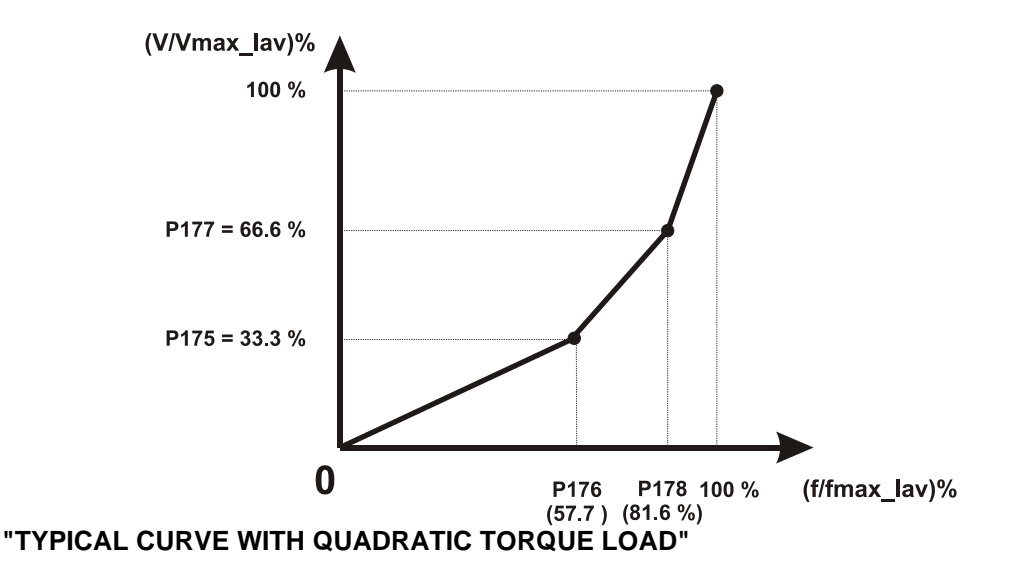

If a number of points which is less than two is sufficient to define the curve just program at 0 the frequencies of the points which are not used (P176 and/or P178), so that they will not be considered in the interpolation.

There are some limitations on setting the characteristic:

- Frequencies (P176 and P178) must be in rising order and the distance between two adjacent points must be greater than 5%
- Corresponding voltages (P175 and P177) must be in rising order.

If this limitations are not respected the system doesn't take in account the point whose component was set wrongly and it is cleared to 0. Every time one of this parameters (from P175 to P178) is changed, it is better to verify if the system has accepted the new value.

A linear type Voltage-Frequency characteristic is provided for the default for which P175=P176=P177=P178=0.

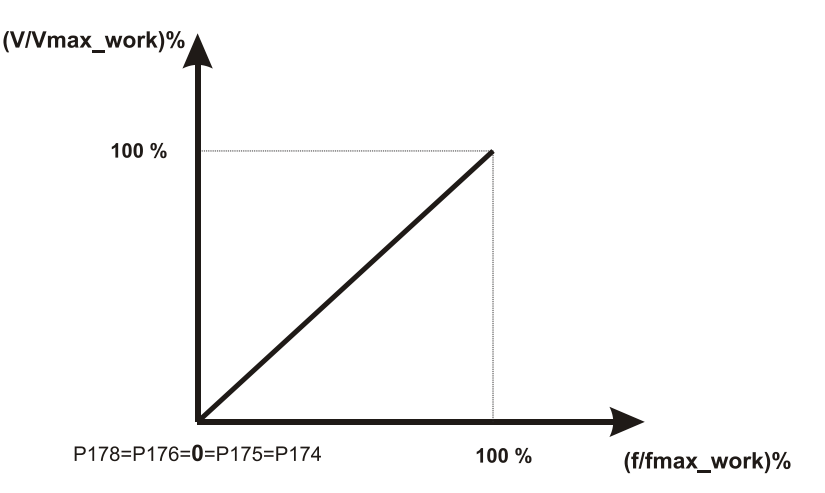

**STANDARD CURVE FOR A MOTOR WORKING IN CONSTANT TORQUE IN ALL ITS CHARACTERISTICS**

As an example we calculate the settings of the parameters in the case of a motor with a rated voltage of 380 Volts and a frequency of 50 Hz, which we want to work at full flux up to 50 Hz and a constant voltage from 50 Hz to 75 Hz.

Having traced the desired voltage-frequency we see that to program it is sufficient to use only one section point (see diagram).

From the maximum speed frequency desired (P65) and from the maximum working voltage (P64) we can calculate the P177 and P178 values with reference to the maximum values, while P175 and P176 will remain at 0.

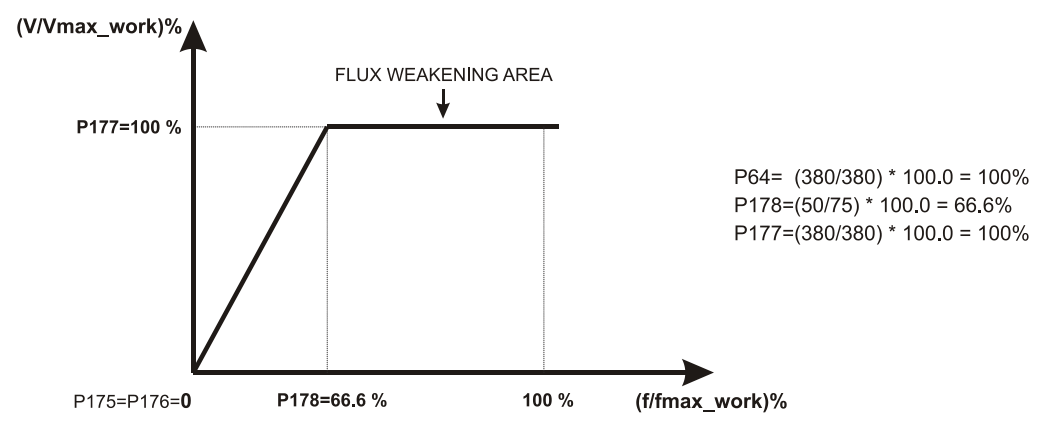

# **CURVE FOR MOTOR WORKING ALSO IN FLUX WEAKENING AREA**

# **2.4.3 Load Effect Compensation**

# **2.4.3.1 Voltage Stator Drop Compensation (Start Up Under Load)**

Using P36 parameter it is possible to increase the voltage value at low frequencies so as to compensate for the drop due to the stator resistance and so as to be able to have current and the refore torque even in the start up phase; this is necessary if the motors starts up under load. The value which can be set refers to the drop voltage on the Stator Resistor (P66) and can be adjusted from 0 up to a maximum of 400.0%. Particular care must be taken in setting the P172 value as it determines the current values fed at low speed: a value too low for P30 results in limiting the torque of the motor, while a value too high results in feeding high currents at low speed, whatever the load condition is. In the start up under load it is useful to introduce a waiting time on the common 'converter running so that the motor can magnetize itself, so that it has from the outset the torque expected available. The **P29** parameter makes it possible to quantify this wait time in milliseconds, in which the system is in an on-line state, but the frequency reference is forcibly held at 0. The most suitable value for P29 should be chosen according to the rating of the motor and the load conditions, but in any case should be from a minimum of 400ms for motors of 7.5 KW up to 1s for motors of 55KW.

# **2.4.3.2 Slip Compensation**

By using parameter **P170** it is possible to partly compensate for the motor's fall in speed when it takes up the load; the adjustment is in fact that regulation of motor controls stator frequency and does not control the real speed.

This compensation is obtained by increasing the motor's working frequency by a quantity which is proportional to the percentage working torque multiplied by the percentage value set in P170, in relation to the motor's rated frequency.

The value to be set depends both on the motor's rating and poles, in any case it can in general terms vary from 4% for a 7.5 KW motor to 1,8 - 2.0% for 45 KW motors. In default the compensation is excluded  $P170 = 0$ .

# **2.4.4 Particular Control Functions**

# **2.4.4.1 Motor Flying Restart**

Since the driver has a maximum current limit it can always be started running with no problems even if the motor is already moving, for example, by inertia or dragged by part of the load. In that event, on starting up, given that normally the frequency reference starts from values close to zero to gradually rise with the ramp times to the working value, the motor is first subjected to a sudden deceleration, within the limit, to then hook onto the reference and follow it with the ramp; this may be undesirable from a mechanical standpoint, and the process could also trigger the overvoltage alarm for converters which do not have a braking device. To avoid this it is possible to suitably program connection **C84** , "Enable motor flying restart", which makes it possible to identify the speed of rotation of the motor, stressing it as little as possible, and to position the output reference from the ramp at a value corresponding to that rotation so as to start from that reference to then go on to working values. This motor search function is primarily in one direction and thus needs to know in advance the direction of rotation of the motor, positive frequency or negative frequency, which must be programmed in C84 ; if the selection is wrong the motor is first braked to about zero speed to then follow the reference to go to working speed (as if the search function had not been used). If there is a passive load and the inertia keeps the motor in rotation, it's possible to select a search dependently upon the sign of enabled frequency reference (C84=3-4).

There are two different values for C84 to enable this kind of search, the only difference is for manage the case in which the frequency reference was zero: in this particular situation with C84=3 the system searches for positive frequency, while with C84=4 the search will be made for negative frequency. The C50 connection has five programming values which are selected as indicated below:

- o C84=0 flying restart doesn't enabled
- o C84=1 flying restart managed with positive frequency quadrant search
- o C84=2 flying restart managed with negative frequency quadrant search
- o C84=3 flying restart managed dependently upon the sign of enabled frequency reference (like C84=1 for 0)
- o C84=4 flying restart managed dependently upon the sign of enabled frequency reference (like C84=2 for 0)

The start frequency in motor flying restart can be set in parameter **P184** (default 100%) in percentage of maximum frequency. This parameter can help the search algorithm limiting the range of frequency. With parameter **P185** it's possible to set the minimum target frequency in order to inject an active current also if the motor is stopped.

If the maximum frequency is greater than 250% of nominal motor frequency could be some problems in the motor flying restart because it's difficult to inject the active current with a slip so high. In that case the only possibility is to reduce the start search frequency (with P184) on condition that really the motor cannot run more quickly.

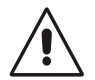

# **If it's enabled the motor flying restart, the power is switch-on with the motor standstill and there is low load, it's possible to have a transient initial state in which the motor starts running in the searching sense.**

If the flying restart doesn't work correctly it's possible to increase the reserved parameter **P191** (default value 5%) for increase the admitted search window. In default the flying restart isn't managed (C84=0).

# **2.4.4.2 Dc Injection**

The DC Injection, if enabled with "**VF\_EN\_DCJ**" C83=1, keeps the motor "stopped in torque" by injecting a continuous current if the frequency reference is under the intervention threshold express in "**PRC\_VF\_DCJ\_F\_MAX"** P174. With this function is possible to obtain only a low torque (< 10% of nominal value) at zero speed for the asynchronous motor characteristics, if the active load torque is greater than this value the motor runs at slip frequency correspondent to the load applied. When the DC Injection is active the amplitude of the current depends on parameter "**PRC\_VF\_DCJ\_I\_MAX**" P173 which is the current limit in this situation. Remember that if is active the "**VF\_EN\_STALL\_ALL**" (C82=1) after the time express in "**VF\_STALL\_TIME**" P186, the converter will be in alarm (A.0.1).

# **2.4.4.3 Energy Saving**

This function, if enabled with **"EN\_ENERGY\_SAVE"** C86=1, allows an energy saving with an automatic current reduction matched to the load, reducing the conduction loss (proportional to the current square value). The basic idea is to find the best subdivision between active and reactive current, because the first is proportional to the torque current, the second to the magnetic field produced. With reduced working load it's better to reduce the magnetic field under its nominal value and increase the torque current.

The energy saving is significant especially for motors with low cos φ and for load lower than 40- 50% of nominal value, for load much great of this the saving is negligible.

When the Energy Saving is enabled the dynamic performances decreases also if it's always guarantee a good stability in every working area.

# 2.5 **SENSORLESS**

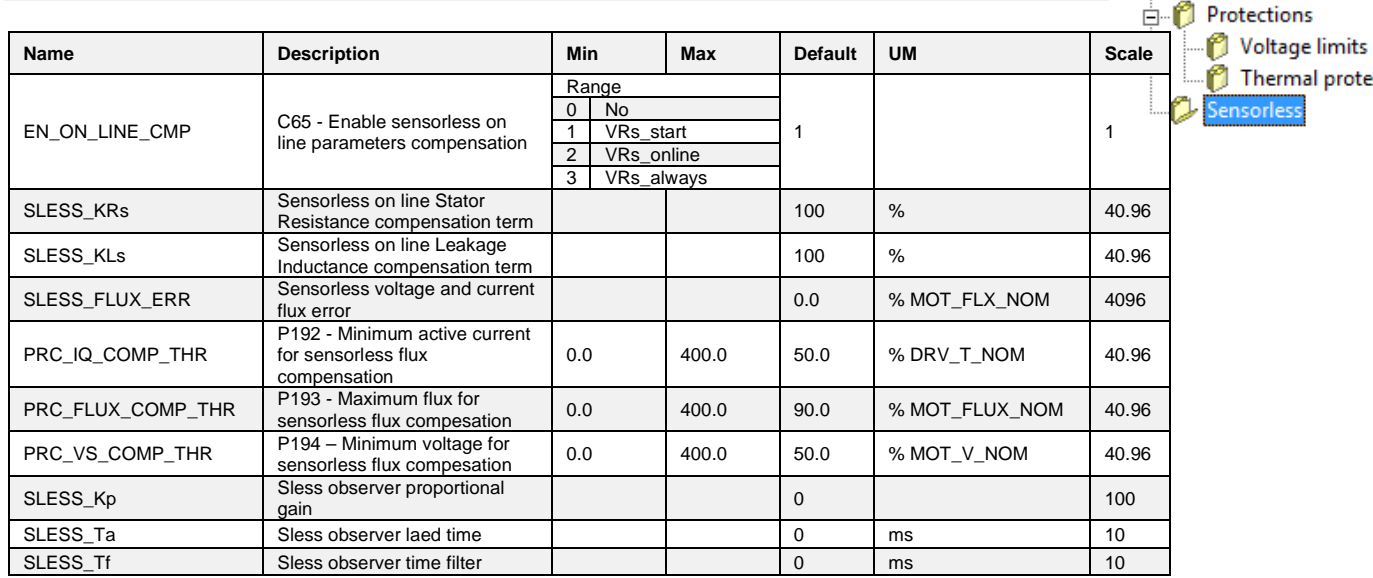

Sensorless control is enabled choosing **C00=0-sensorless**.

When sensorless control is enabled automatically some parameters are changed:

P126=40%, P127=40%, P157=3µs, P56=10%.

Commissioning suggested:

- Execute only the first part of autotuning measure  $(C42=1)$ ;<br>  $\circ$  Measure the start-up time (EN TEST SPD= 1- Start-up):
- Measure the start-up time (EN\_TEST\_SPD= 1- Start-up);
- $\circ$  Set speed regulator with lower bandwidth (0.5 $\div$ 1Hz);
- o Disable autotuning starting from default values C75=1;
- o Execute the second part of autotuning measure  $(C42=2)$ ;<br>o locrease speed requiator bandwidth up to max "SPD 10
- Increase speed regulator bandwidth up to max "SPD\_LOOP\_BW\_MAX".

With sensorless control there is a lower limit on works electric frequency of 0.5 Hz. At present isn't possible starts with motor in rotation.

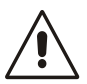

Asynchronous Parameters Drive and Motor Coupling

<sup>2</sup> Thermal protection

**E** Motor Control

Sensorless

It's preferable to enable a on-line compensation on stator resistance and leakage inductance. Leakage compensation works only if the active current request is greater than P192 if working frequency referred to nominal frequency is greater than P76, if the flux is lower than P193 and the stator voltage is greater than P194.

With the default setting the leakage compensation works only in the flux weakening area, to avoid wrong compensation due to saturation problem.

Resistance compensation can be enabled with connection C65:

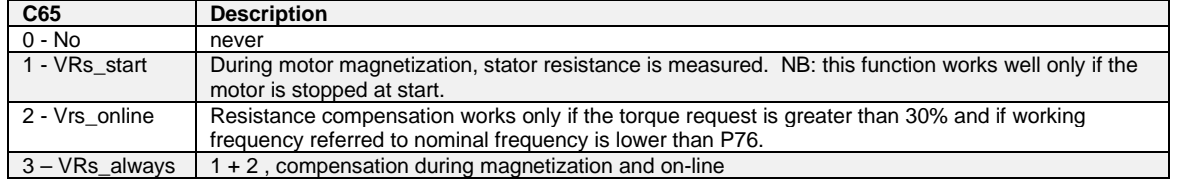

# **3 STANDARD APPLICATION**

# **INPUTS**

Asynchronous Parameters<br>C Standard Application

# **3.1.1 Analog Reference**

**D** Input<br>**C** Analog Reference

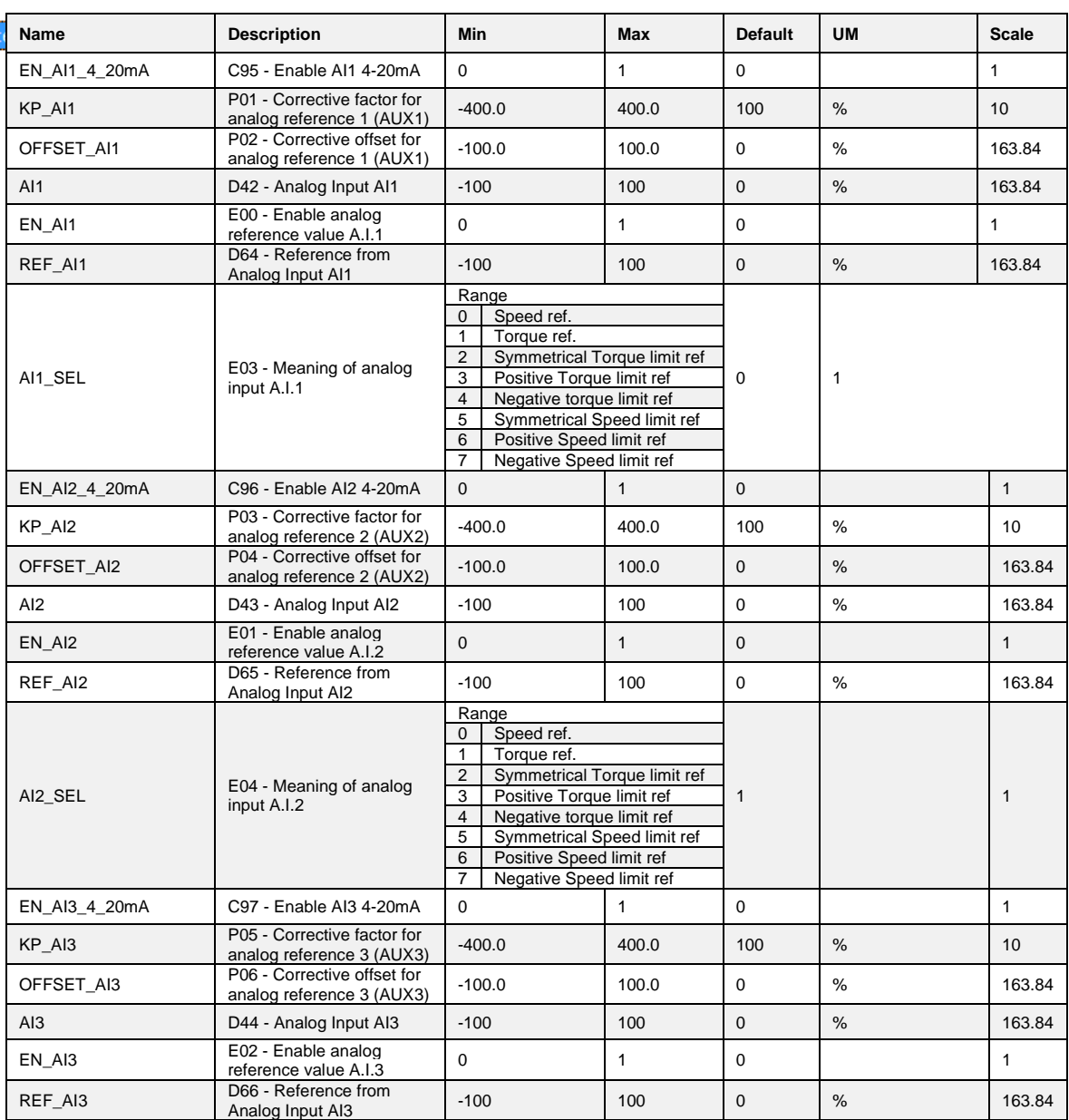

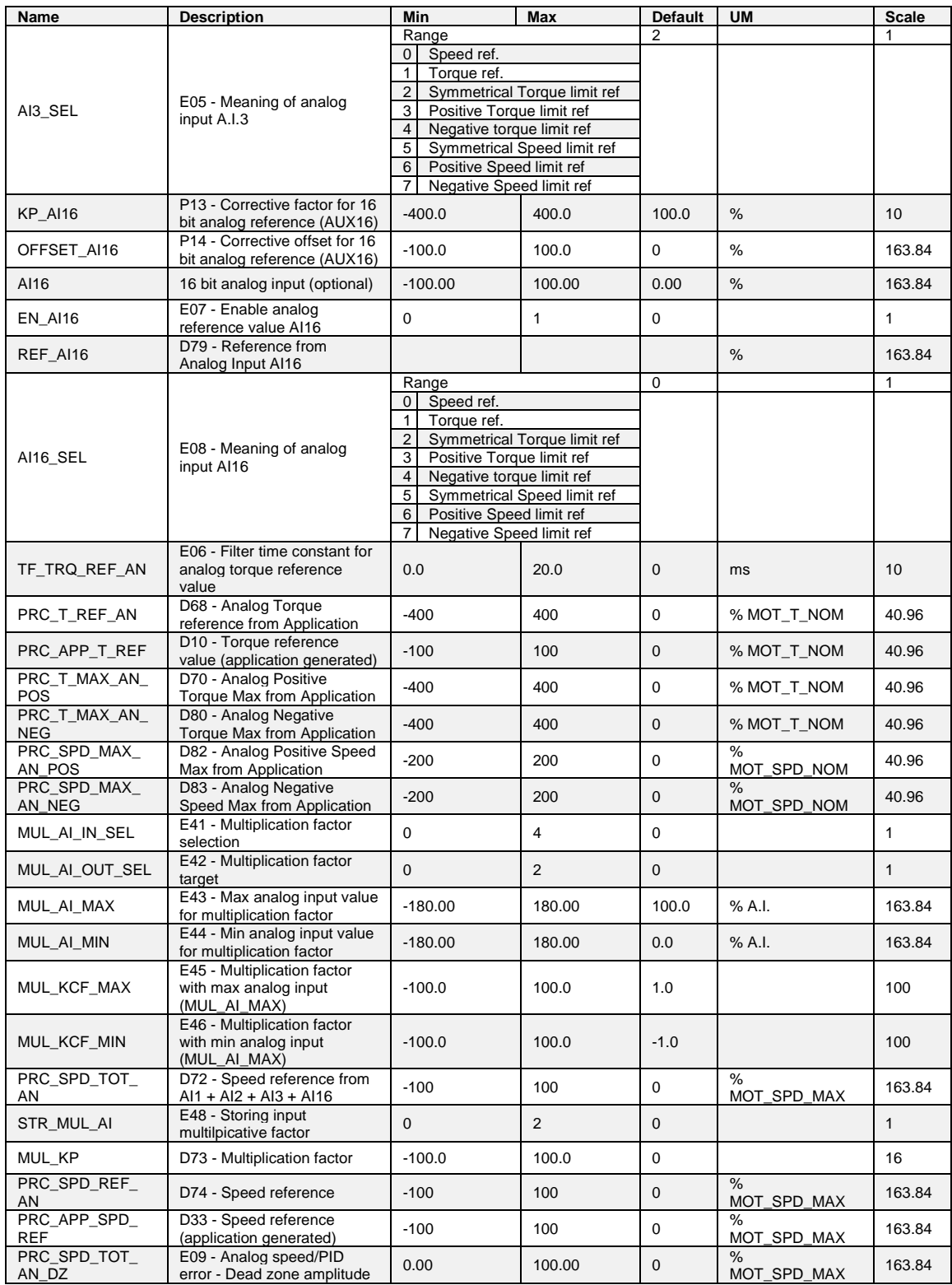

# **3.1.2 Current Analog Reference 4÷20ma**

If the user wants to give references in current (4÷20 mA signals), it's necessary to set correctly the dipswitch sw1 in the display card (see installation manual 5.2.17). After that, for every analog input it's possible to enable, with connections C95÷C97, the correct software manage of these inputs. When the 4÷20 mA function is enabled, automatically is set KP\_Ax=125% and OFFSET\_Aix=-25%, in this way with 4 mA the reference is 0 and with 20 mA the reference is 100%. Furthermore there is a software lower limitation to 0%, so with current reference lower than 4 mA, the real reference is 0. It's possible to enable separately all references using connections or logic input functions. For speed and torque references the active reference is the sum of all enabled references, for torque and speed limit prevails the more constrain active reference, between the sum of analog and the Fieldbus references.

There can be up to 4 differential analog inputs (A.I.1  $\div$  A.I.16)  $\pm$  10V which, after being digitally converted with a resolution of 14 bits, can be:

- o conditioned by digital offset and a multiplicative coefficient
- o enabled independently through configurable logic inputs or connections
- o configured as meaning through the corresponding connection ( $E03 ÷ E05$ )<br>
added together for the references with the same configuration
- added together for the references with the same configuration

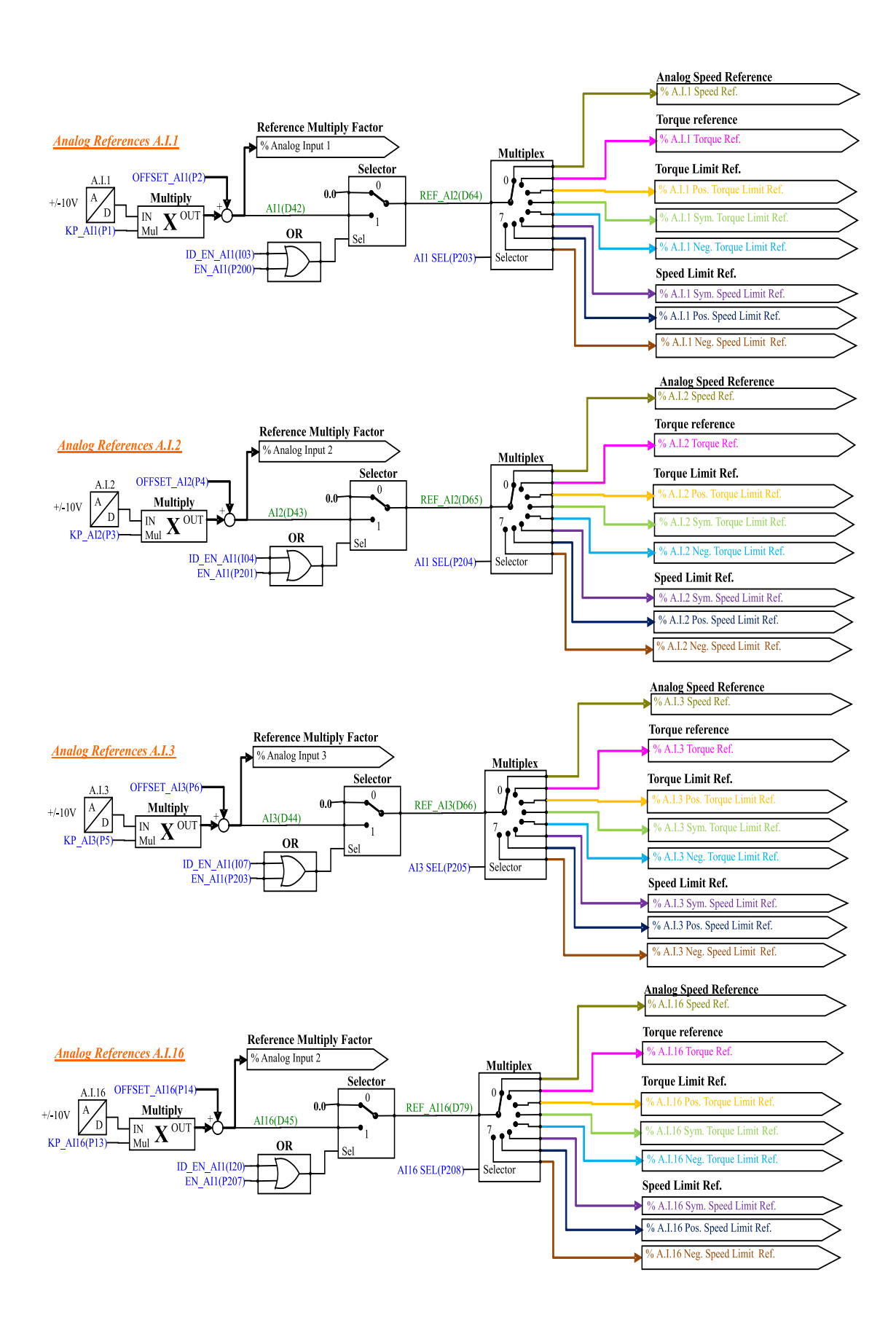

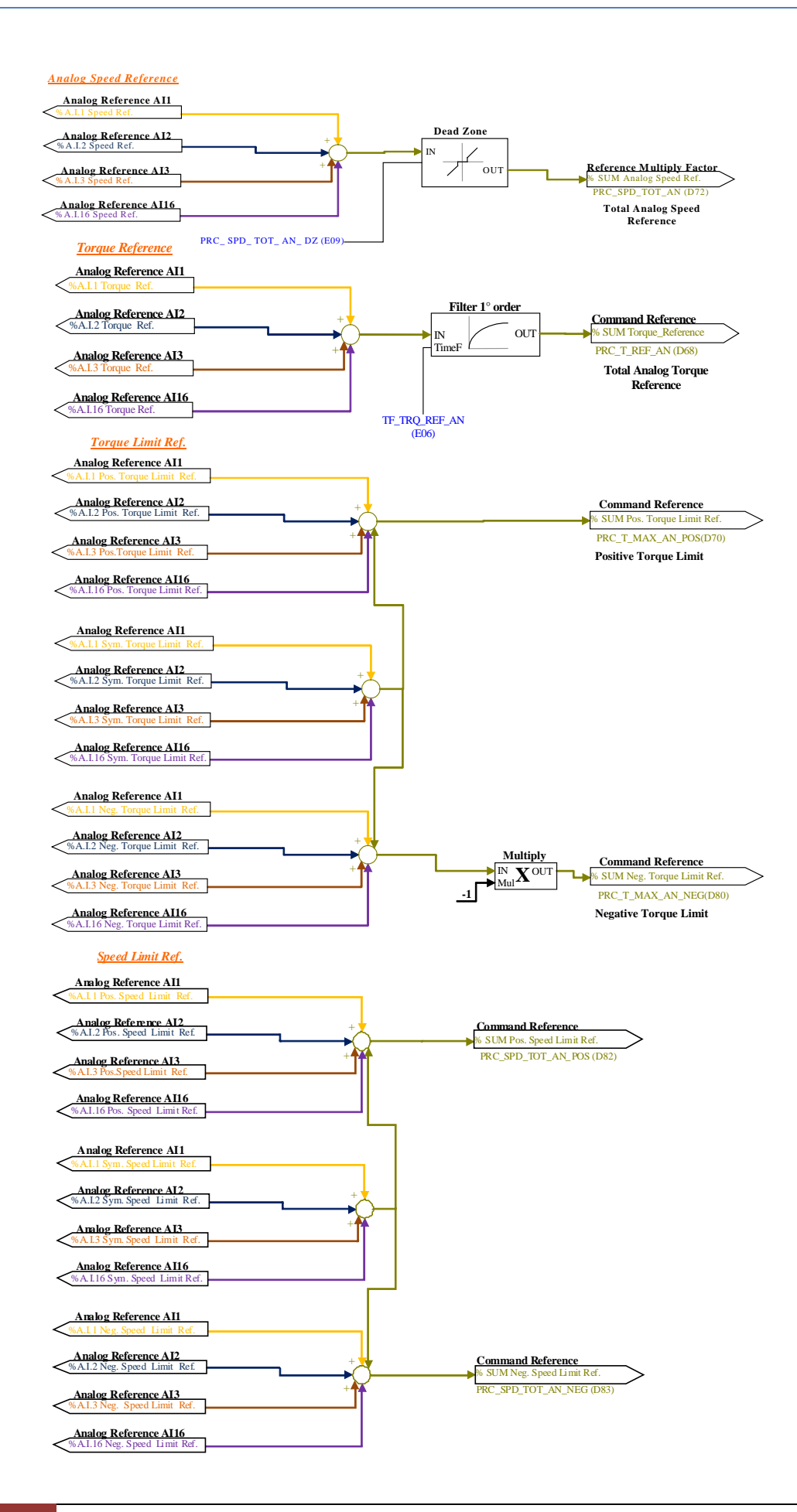

For example in the case of A.I.1, the result of the conditioning is given by the following equation: **REF1= ((A.I.1/10)\*P1) + P2**

By selecting a suitable correction factor and offset the most varied linear relationships can be obtained between the input signal and the reference generated, as exemplified below.

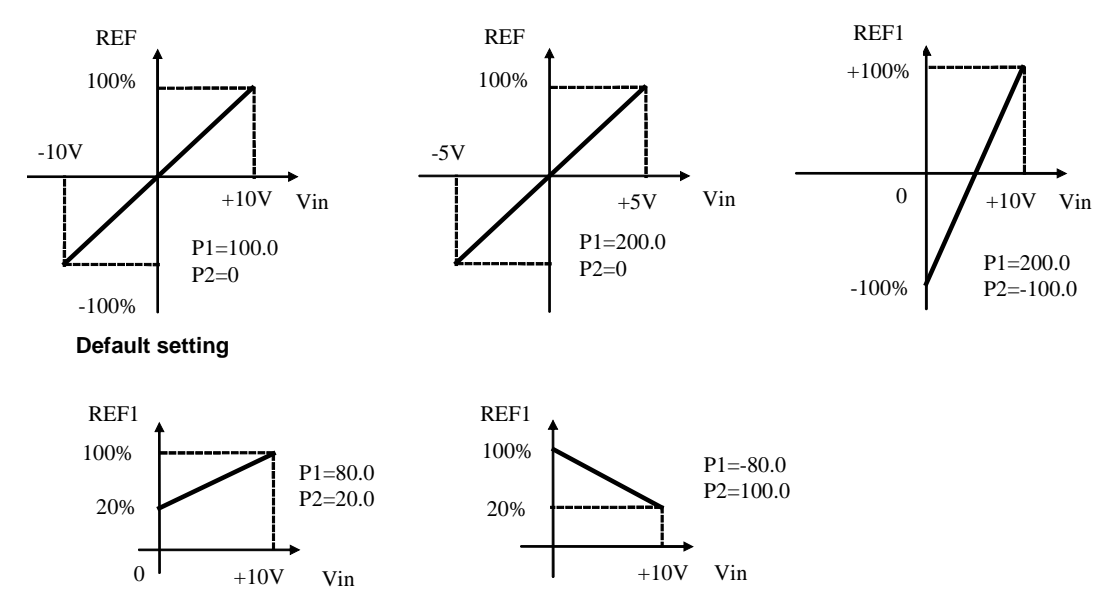

Note: for the offset parameters (P02, P04 and P06) an integer representation has been used on the basis of 16383, in order to obtain maximum possible resolution for their settings.

For example if P02=100  $\Box$  offset = 100/16383 = 0.61%

As said above, the enabling of each analog input is independent and can be set permanently by using the corresponding connection or can be controlled by a logic input after it has been suitably configured. For example to enable input **A.I.1** the connection **E00** or the input logic function **I03** can be used, with the default allocated to logic input 3.

The parameters E03÷E05 and E08 are used to separately configure the analog inputs available:

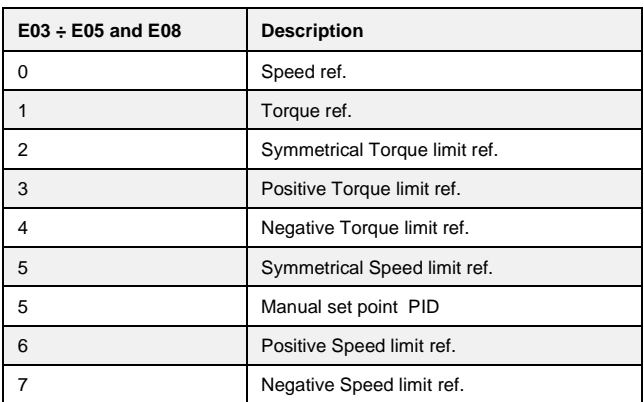

Several inputs can be configured to the same meaning so that the corresponding references, if enabled, will be added together.

Note: using the appropriate multiplicative coefficient for each reference it is therefore possible to execute the subtraction of two signals.

In the case of the torque limit, if there is no analog input configured to the given meaning and enabled, the reference is automatically put at the maximum that can be represented, i.e. 400%. In internal quantities d32 it is possible to view the torque limit imposed by the application.

In the case of the torque reference there is a first order filter with time constant that can be set in milliseconds in parameter E06. In the internal quantity d10 the torque reference can be viewed as set by the application.

# **3.1.3 AI16 Autosetting**

To compensate the offset of the optional High Resolution Analog Input (16bit) set **U0=3** and wait about 30s. After that the parameter U0 return automatically to the value 0 and the offset is compensate.

# **3.1.4 Dead Zone**

This function allows to set a zone ("*dead zone*") where the analog reference is automatically set to 0. To enable the dead zone, set the parameter **E09** "PRC\_SPD\_TOT\_AN\_DZ" to a value different to zero.

When the analog reference is less than E09 his value is automatically set to 0, when reference is greater than **E09** the value is scaled with input range from **E09**=0% to 100%. The following scheme shows the situation. The dead zone is symmetric.

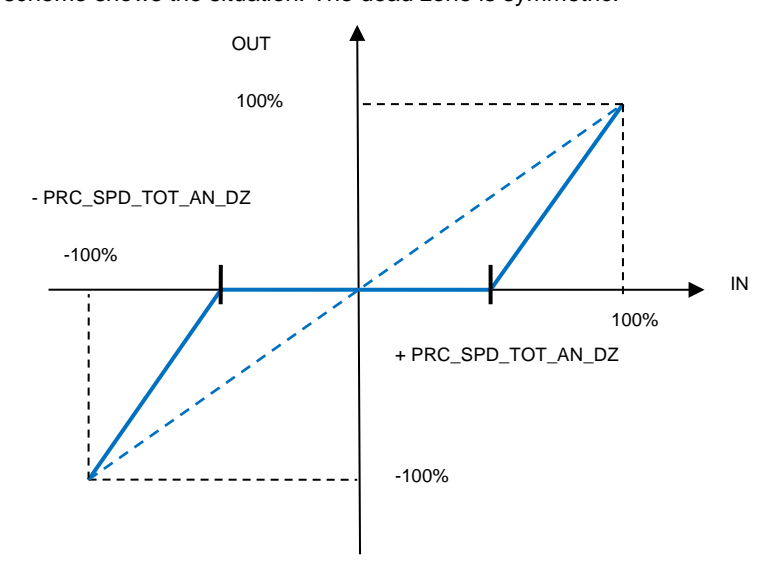

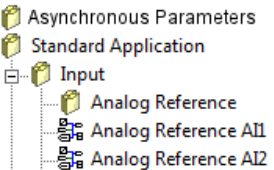

န္မ်ိဳး Analog Reference AB ြို့<br>ခြို့ Analog Reference Al16 ြို့ Analog Speed Reference

ာ<br>ခြံခြံ Torque Reference ြီး Torque Limit Reference

- ြို့ Speed Limit Reference န္တြင္မွ Reference Multiply Factor
- Digital speed Refer r.

# **3.1.5 Digital Speed Reference**

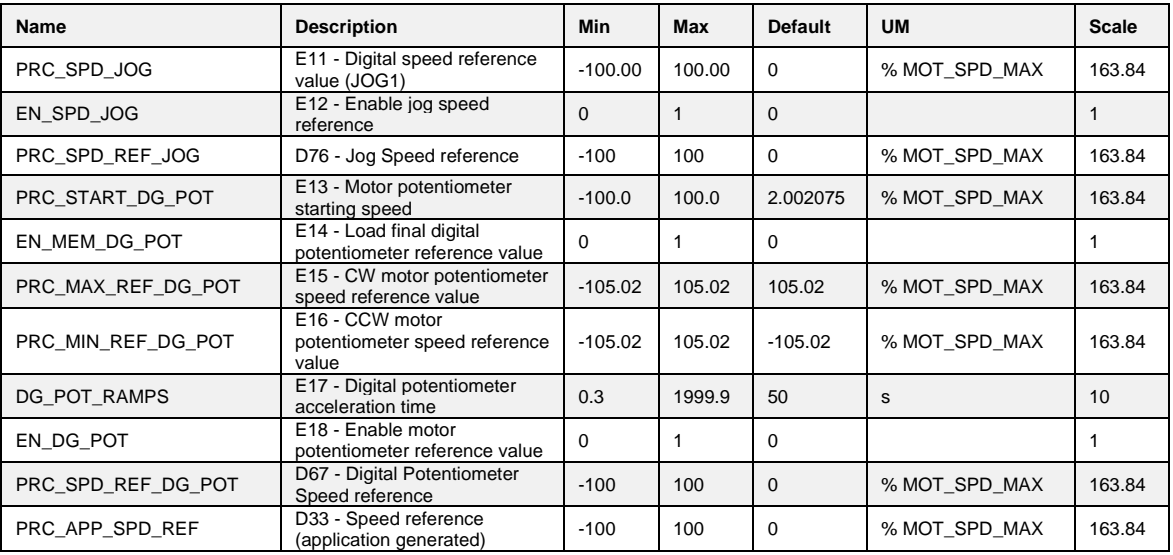

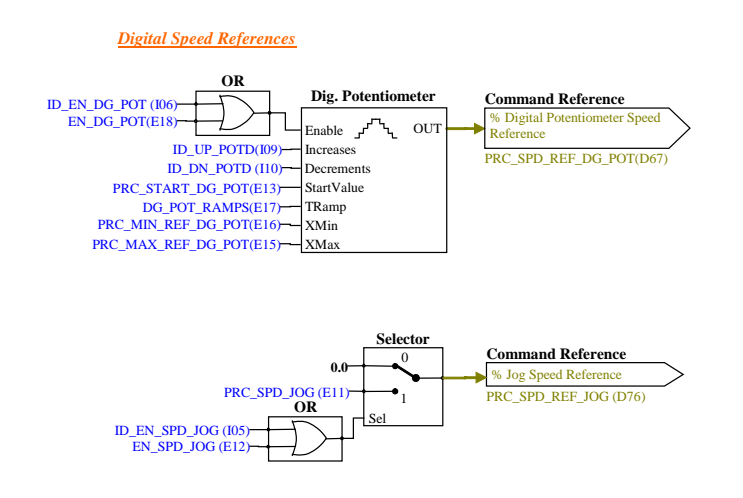

# **3.1.5.1 Digital Speed Reference (Jog)**

The value programmed in parameter **E11** can be used as digital speed reference either by activating the logic function "Enable Jog" I.05 assigned to an input (default input L.I.5) or with the connection **E12**=1. The resolution is 1/10000 of the maximum working speed.

# **3.1.5.2 Digital Potentiometer Speed Reference**

A function that makes it possible to obtain a terminal board adjustable speed reference through the use of two logic inputs to which are assigned the input functions digital potentiometer up **I09**" (ID\_UP\_POTD) and "Digital potentiometer down **I10**" (ID\_DN\_POTD) .

The reference is obtained by increasing or decreasing an internal counter with the ID\_UP\_POTD and ID\_DN\_POTD functions respectively.

The speed of increase or decrease set by parameter **E17** (acceleration time of the digital potentiometer) which sets how many seconds the reference takes to go from 0 to 100%, keeping the ID\_UP\_POTD active (this times is the same as to go from 100.0% to 0.0% by holding ID\_DN\_POTD active). If ID\_UP\_POTD are ID\_DN\_POTD are activated at the same time the reference remains still. The movement of the reference is only enabled when the converter is in RUN. The functioning is summarised in the following table:

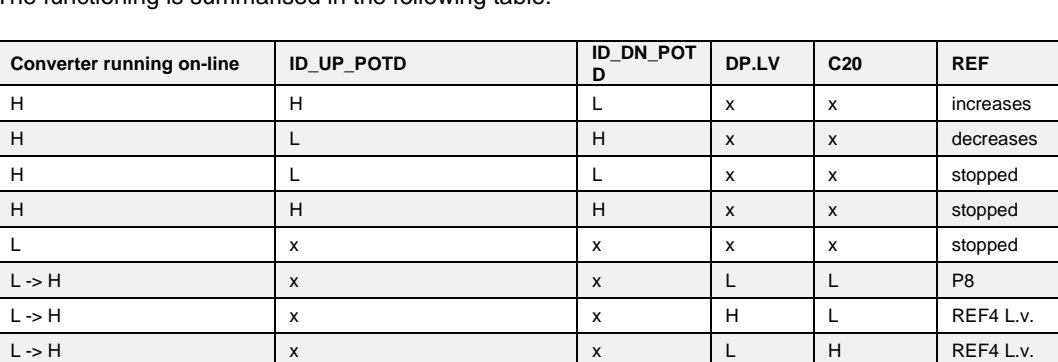

 $H = active$   $x = does not matter$   $L = not active$   $L -> H = From$  Off-line to On-line

The digital potentiometer reference requires, to be enabled, activation of function **I06** after allocating an input or activating connection **E18** (E18=1).

In the parameters **E15** and **E16** the maximum and the minimum admitted reference values can be marked for the digital potentiometer reference.

L -> H x x H H REF4 L.v.

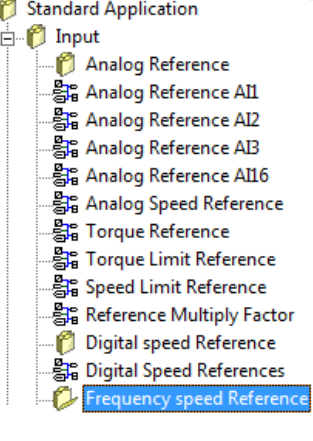

# **2.1.6 Frequency Speed Reference** 3.1.1.6 **Frequency Speed Reference**

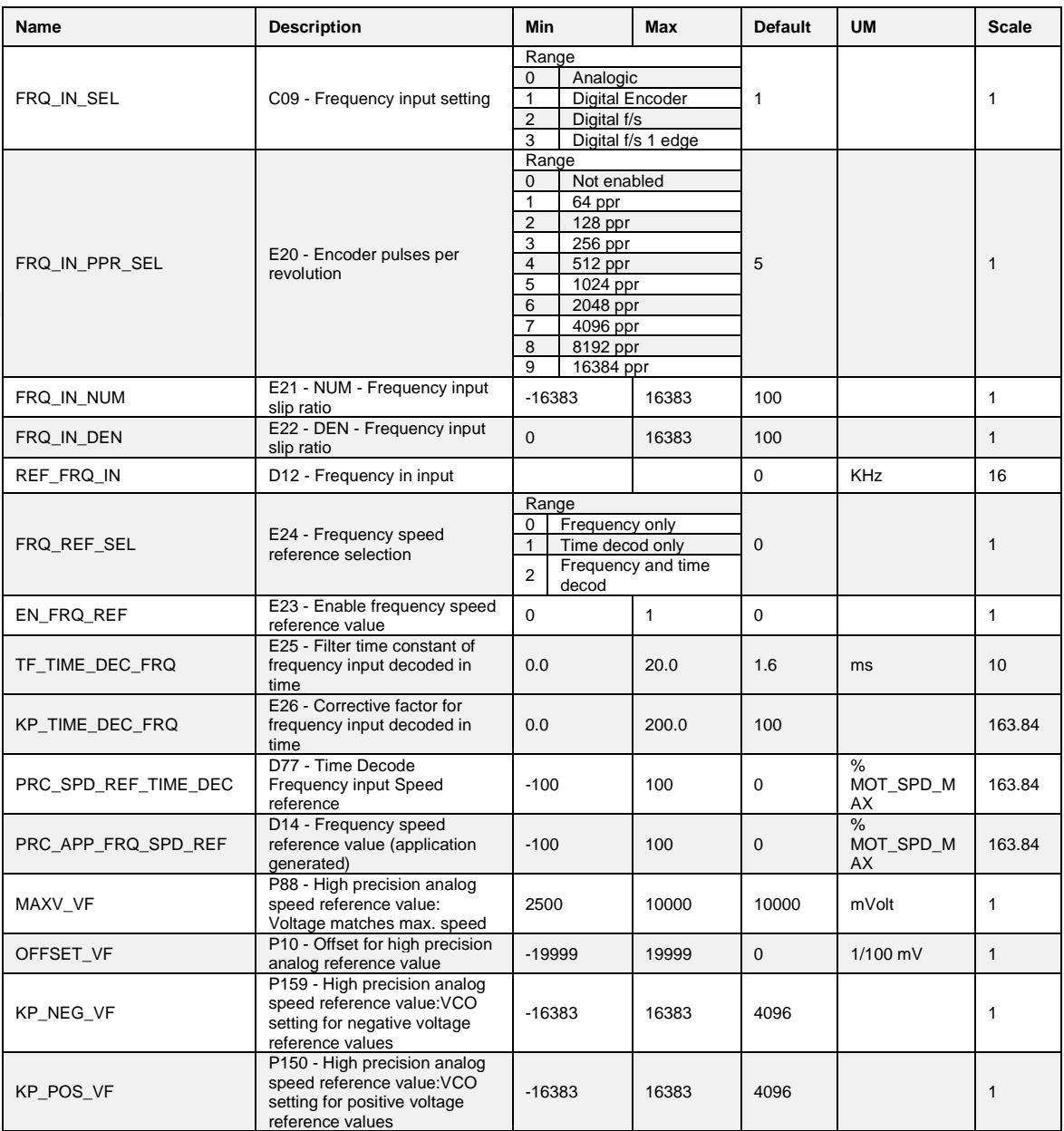

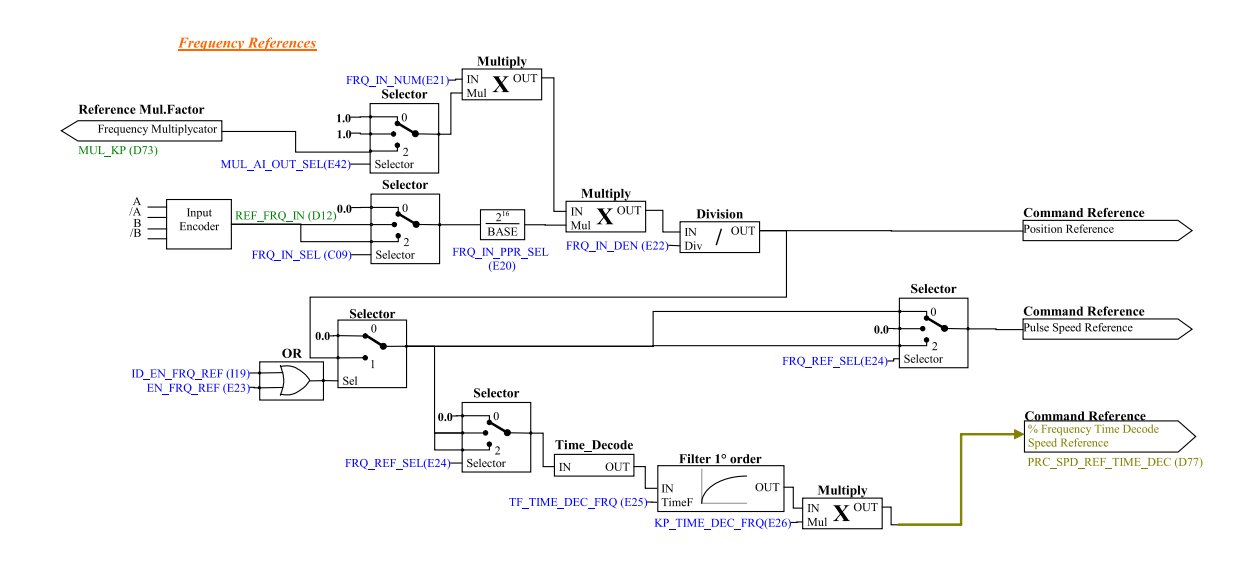

# **3.1.6.1 Speed Frequency Reference Management**

This speed reference in pulses can be provided in 4 different ways (alternatives to each other), that can be selected by means of connection C09.

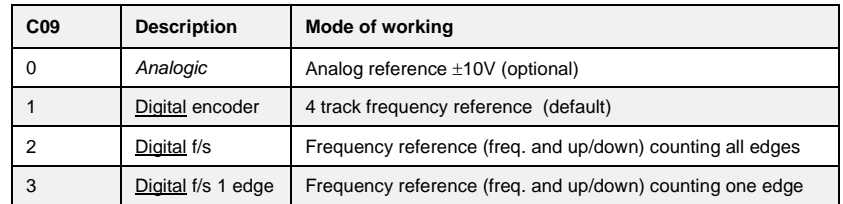

To be used Speed reference in pulses must be enabled either by activating the function "Enable reference in frequency **I19**" assigned an input or by means of connection **E23**=1 . The incremental position reference is always enabled and it's possible to add an offset depending on analog and digital speed reference enable.

#### **3.1.6.2 Digital Frequency Reference**

About the digital frequency reference, there are two working modes can be selected with C09:

- Setting **C09 = 1** a reference can be provided with an encoder signal with 4 tracks of a maximum range varying between 5V and 24V and a maximum frequency of 300KHz.
- Setting C09 = 2 a speed reference can be provided with an frequency signal with a maximum range varying between 5V and 24V and a maximum frequency of 300KHz. (setting C09 =3 will be manage the same input, but internally will be count only rising edge, this option is useful only if it is used the time decode).

The number N of impulses/revolution for the reference is set by connection **E20**:

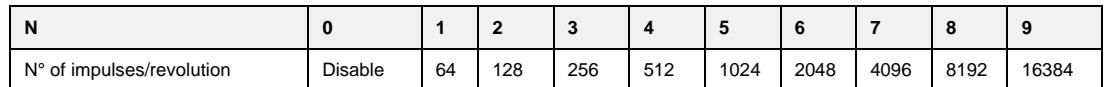

There are the parameters **E21** and **E22** that permit specification of the ratio between the reference speed and input frequency as a Numerator/Denominator ratio.

In general terms, therefore, if you want the speed of rotation of the rotor to be X rpm, the relationship to use to determine the input frequency is the following:

$$
f = \frac{\chi \times N_{\text{pulse revolution}} \times E22}{60 \times E21}
$$
 and vice versa

 $N_{\text{pulse revolution}} \times$  **E22**  $=$  **f** x 60 x E21

Let us now look at a few examples of cascade activation (MASTER SLAVE) with frequency input according to a standard encoder.

By a MASTER drive the simulated encoder signals A, /A, B, /B are picked up to be taken to the frequency input of the SLAVE. By means of parameters E21 and E22 the slipping between the two is programmed.

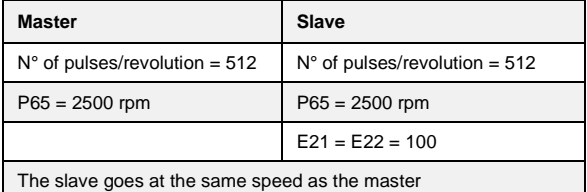

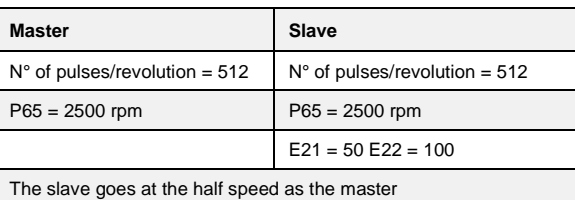

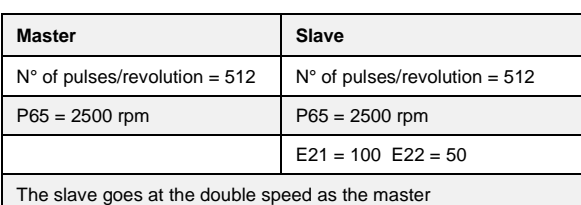

To obtain good performance at low speed it is necessary to select an encoder resolution for the master that sufficiently high.

More precisely, the signal coming from the encoder can be adapted according to the report E21/E22 and, if necessary, one of the analog input. In fact, setting parameters **E41** and **E42**, is possible bound an analog input at the numerator of the scroll ratio. In this way the scroll ratio can be changed by an analog input.

The setting is:

- $E41$  = analog input to use
- $F42=2$

# **3.1.6.3 Frequency Speed Reference Management**

The speed reference in pulses is very accurate (no pulses is lost) but for its nature it has an irregular shape because are counted the edges every sampling period (TPWM) and this produce a speed reference with many noise. Also if the frequency input is constant, between a PWM period and another could be counted a variable number of pulses,  $\pm$  one pulse. This produce a low resolution reference, expecially when the frequency input decreases.

For not use a big filter with frequency reference it's possible to use its time decode that has a good resolution. It is measured the time between various edges of frequency input with resolution of 25ns, reaching a percentage resolution not less than 1/8000 (13 bit) working to 5KHz of PWM (increasing PWM resolution decreases linearly).

There are 3 different ways to manage frequency speed reference, selectable with parameter **E24** (FRQ\_REF\_SEL):

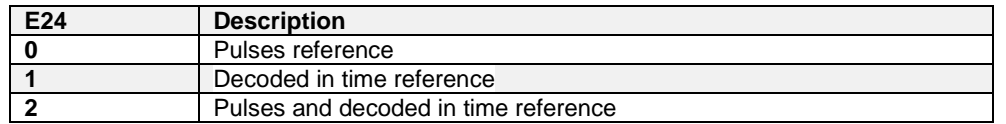

Enabling the frequency speed reference can be done by the parameter E23 = 1 (EN\_FRQ\_REF) or bringing at active logic state input function I19.

# **3.1.6.3.1 Pulses Reference (E24=0)**

0 **- sysSpeedPercRef** 

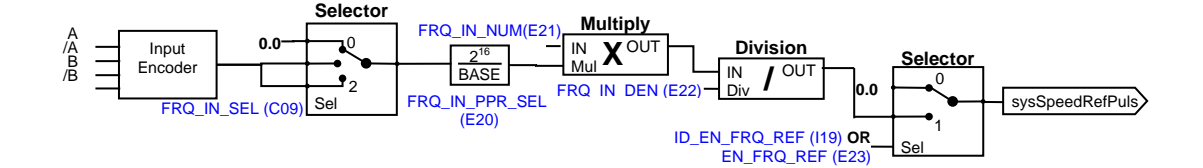

In this mode, the speed reference is given only in pulses ensuring maximum correspondence masterslave, but with a strong granular signal especially for low frequency input. Linear ramps are not enabled.

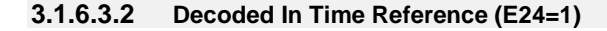

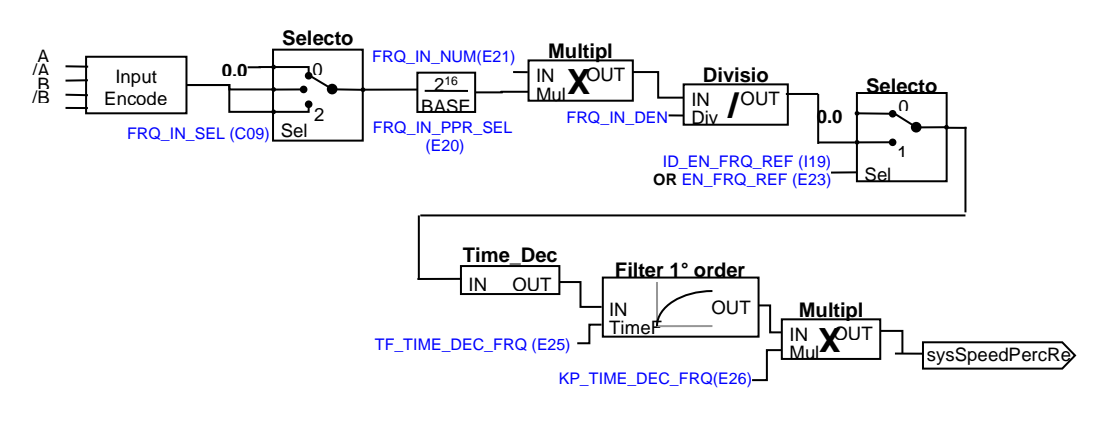

sysSpeedRefP  $0 -$ 

In this working mode the frequency speed reference is decoded in time with maximum linearity also for very low input frequencies.

In this mode is possible to create a dynamic electrical axis, possibly with linear ramps enabled, but that is not rigid in the sense that there is no guarantee master-slave phase maintenance.

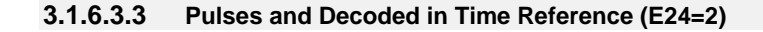

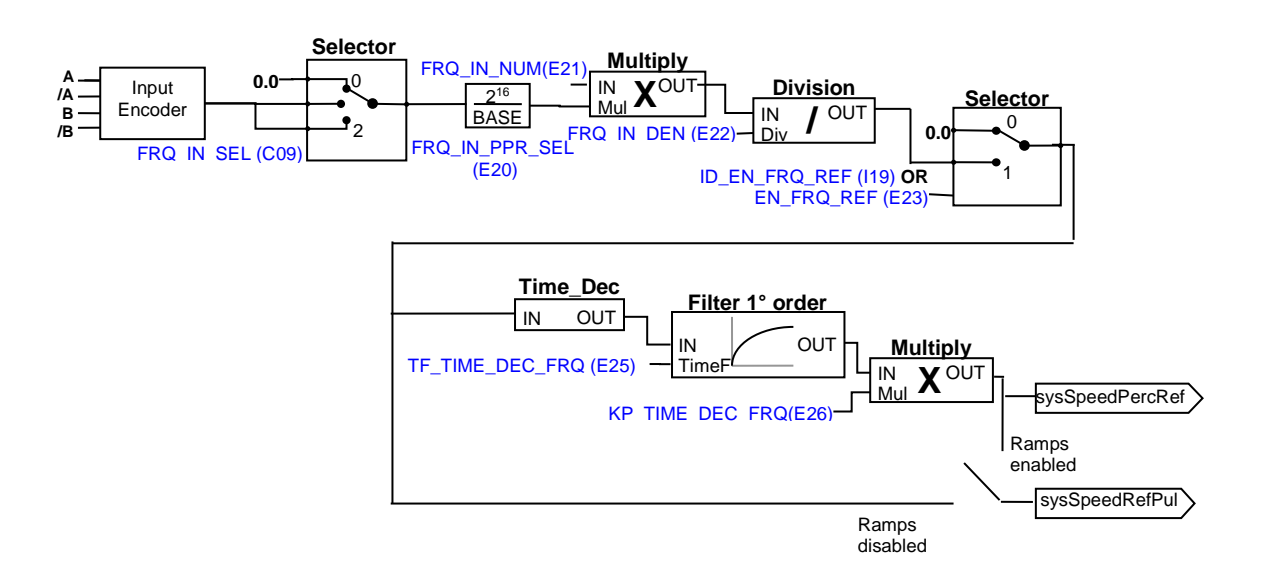

This is the most complete and powerful mode, which makes use of both references:

- the frequency speed reference decoded in time ("sysSpeedPercReference") has very good resolution also for low frequency input, thus allows high speed regulator gains
- the pulses speed reference ("sysSpeedRefPulses "), going to impose a reference to the integral part of the speed regulator, will not miss pulses, ensuring maximum precision in the master-slave electrical axes

If the linear ramps are enabled will act only after the first starting, then going to exclude themselves.

# **3.1.6.3.4 High Resolution Analog Reference (Optional)**

Putting  $C09 = 0$  (with the optional hardware) an analog signal can be provided  $\pm$ of 10V that will be converted into frequency while impulse counting will be taken from the high precision speed reference. Parameter **P10** permits compensation of any offset present in the analog input and is expressed in units of 10µV;

Parameter **P88** permits setting of the voltage to which maximum speed will correspond (default value of 10000mV or 10V).

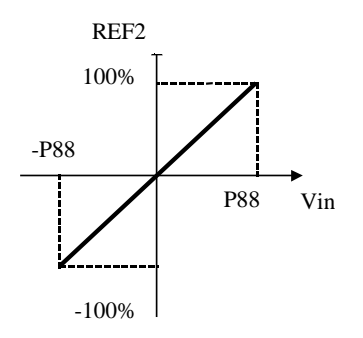
# **3.1.7 Digital Inputs Configurations**

Asynchronous Parameters Standard Application - *D* Input The control requires up to 8 optically insulated digital inputs (L.I.1 ... L.I.8.) whose logic functions can Analog Reference be configured by means of connection **C1** ÷ **C8**. <mark>ද</mark>ිදි Analog Reference All ă. Analog Reference AI2 nalog Reference AI3 **Name Description Min Max Default UM Scale** းဦး Analog Reference AI16 LI1\_SEL | C01 - Meaning of logic 1 | -1 | 31 | 8 | | | | | 1 nalog Speed Reference LI2\_SEL C02 - Meaning of logic 2  $\begin{vmatrix} -1 & 31 & 2 \end{vmatrix}$  2 1 orque Reference LI3\_SEL C03 - Meaning of logic 3 -1 31 3 1 ြို့ Torque Limit Reference eed Limit Reference LI4\_SEL C04 - Meaning of logic 4 | -1 | 31 | 0 eference Multiply Factor LI5\_SEL C05 - Meaning of logic 5 1 -1 31 4 1 1 Digital speed Reference igital Speed References LI6\_SEL C06 - Meaning of logic 6 -1 31 12 1 equency speed Reference "।<br>≗2:F LI7\_SEL | C07 - Meaning of logic 7 | -1 | 31 | 5 | | | | | 1 requency References LI8\_SEL C08 - Meaning of logic 8  $\begin{vmatrix} -1 & 31 & 22 & \end{vmatrix}$   $\begin{vmatrix} 2 & 1 & 2 \end{vmatrix}$  1 gital inputs configurations TF\_LI6-7-8 P15 - I06,07,08 logical inputs digital filter 0.0 20.0 2.2 ms 10 EN\_NOT\_LI C79 - Enable negative logic for digital inputs 0 255 0 1

The following table shows the logic functions managed by standard application:

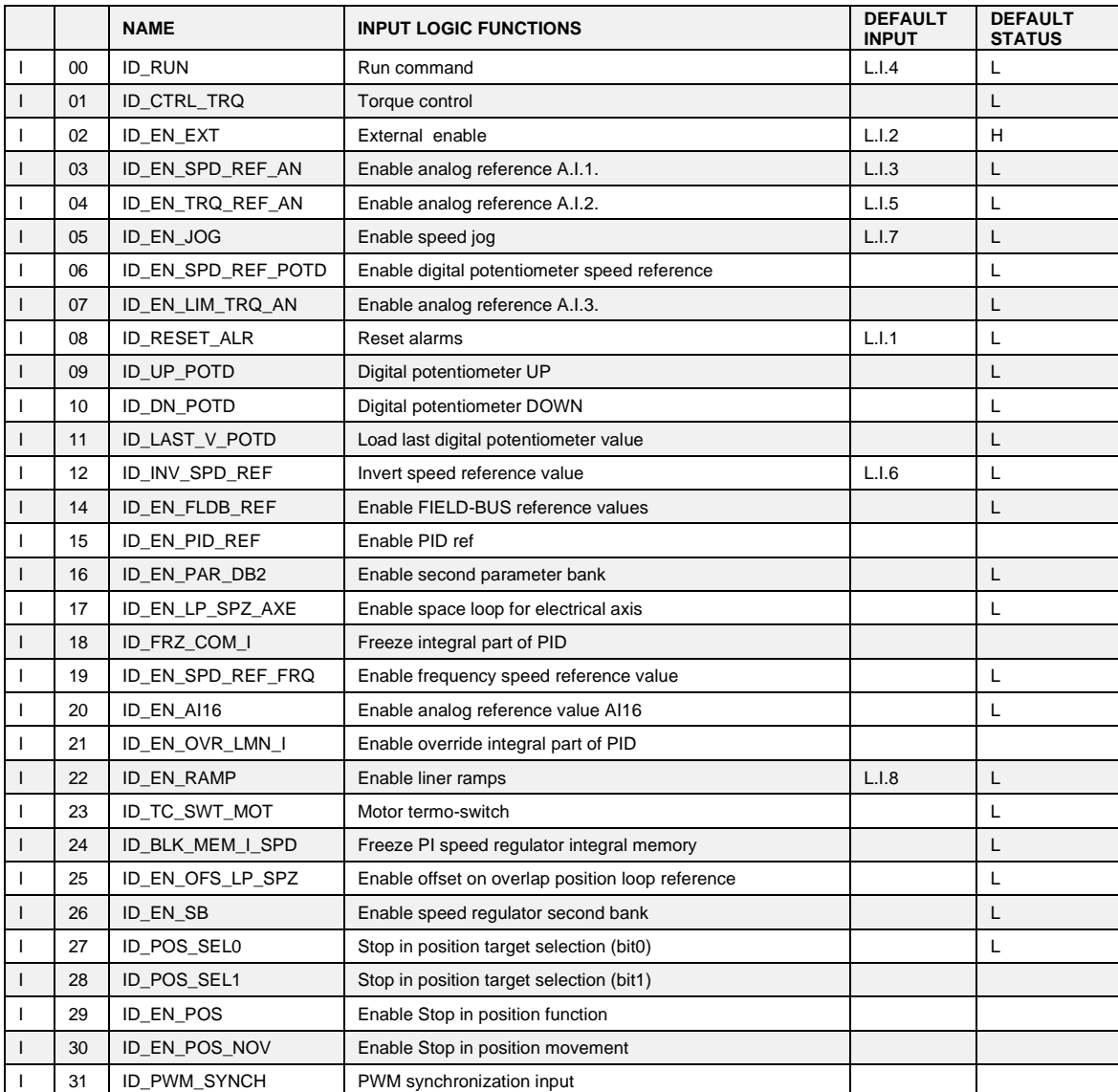

**NB: pay particular attention to the fact that it is absolutely not possible to assign the same logic function to two different logic inputs: after changing the connection value that sets a determined input, check that the value has been accepted, if not check that another has not already been allocated to that input. In order to disable a logic input it's necessary to assign to it the logic function -1: this is the only value that can be assigned to more than one inputs.**  For example, to assign a specific logic function to logic input 1 you must first write the desired logic number for connection I01:

 $101 = 14 \rightarrow$  logic input 1 can be used to enable Fieldbus references The logic functions that have been configured become active (H) when the input level is at high status (20V < V < 28V), and there is a 2.2ms hardware filter. With the connection **C79** it's possible to enable the active logic low state for a particular digital input, it's necessary to sum 2 to the power of ordinal input number.

For example to set digital inputs I0 and I3 to active low state, set:  $C79 = 2^0 + 2^3 = 9$ **The functions that have not been assigned assume default value**; for example, if the function "external enable" is not assigned it becomes, as default, "active (H)" so the converter is as if there were no assent from the field.

#### **3.1.7.1 Input Logic Functions Set in Other Ways**

Actually the input logic functions can also be set by serial connection and by fieldbus, with the following logic:

I00 Run: stands alone, it has to be confirmed by terminal board inputs, by the serial and by the fieldbus, though in the case of the latter the default is active and so, if unaltered, controls only the terminal board input.

I01÷ I31: is the parallel of the corresponding functions that can be set at the terminal board, the serial or the fieldbus.

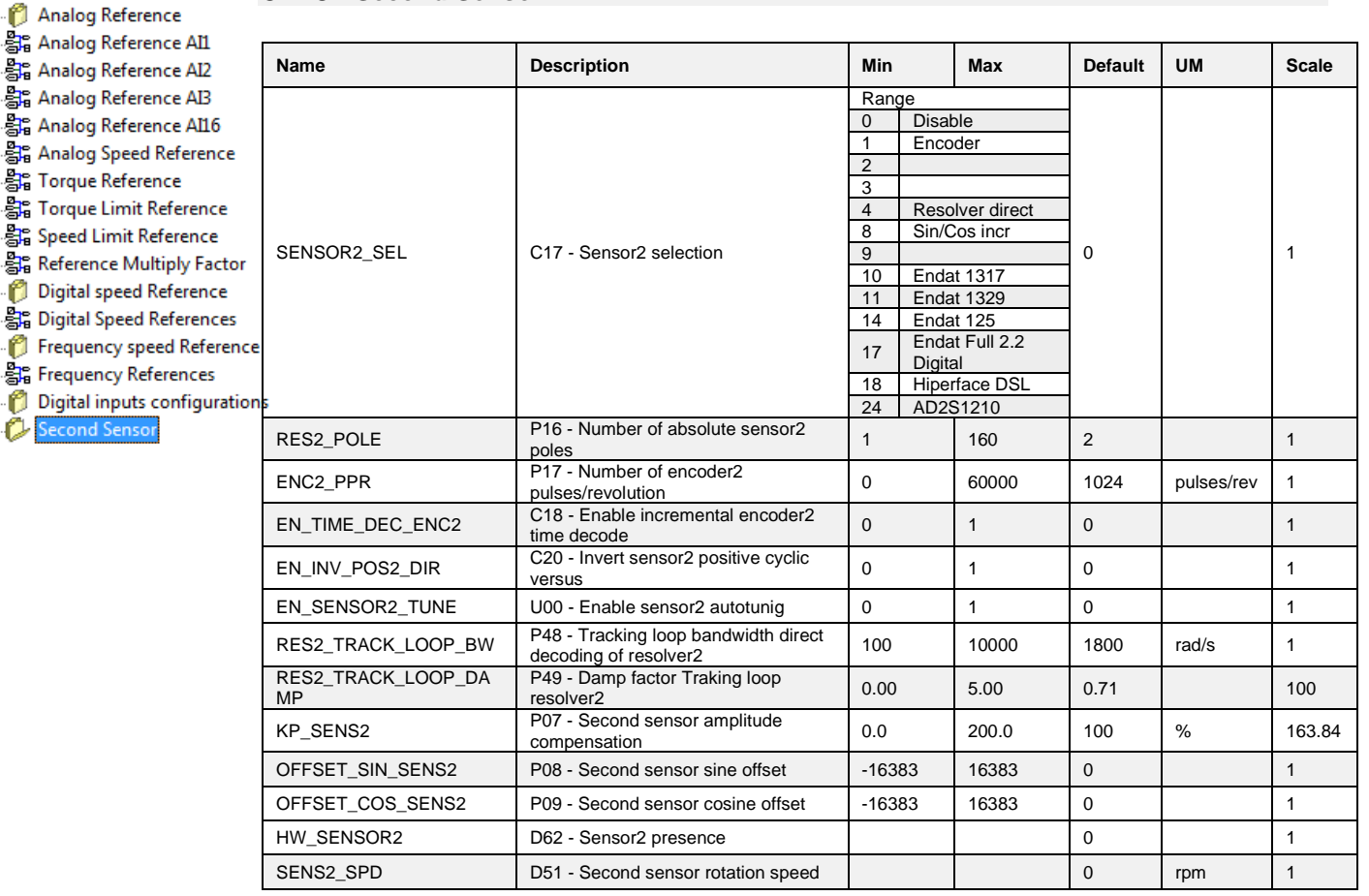

#### **3.1.8 Second Sensor**

Asynchronous Parameters Standard Application

<sup>i</sup> filmput

n

econd Senso

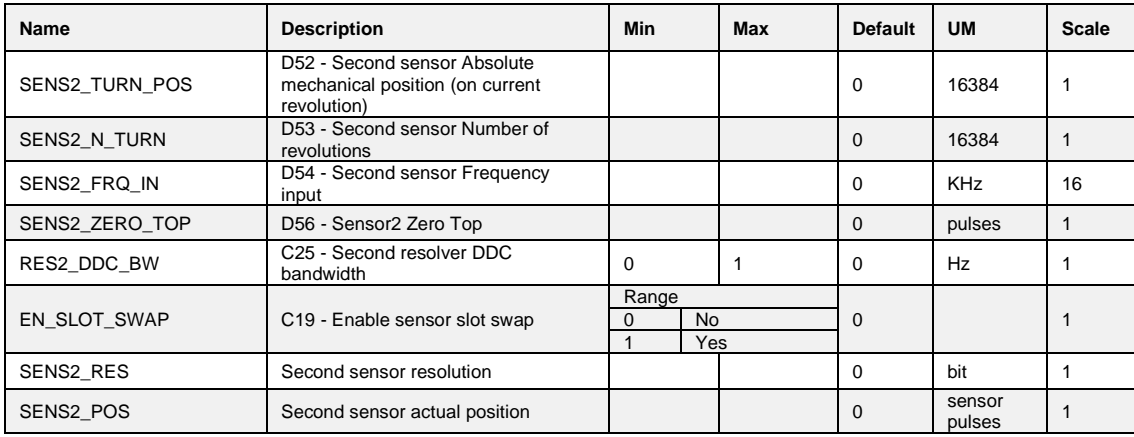

# **3.2 OUTPUT**

# **3.2.1 Digital Output Configurations**

The control can have up to 4 optically insulated digital outputs (L.O.1 … L.O.4) whose logic functions can be configured as active high (H) by means of connection **C10** ÷ **C13**.

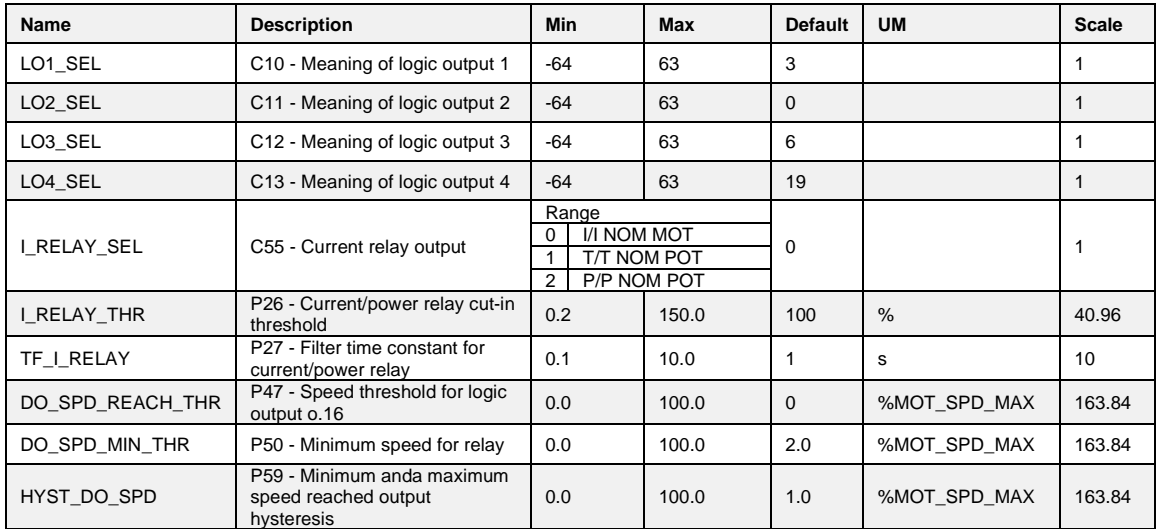

The following table shows the logic functions managed by standard application:

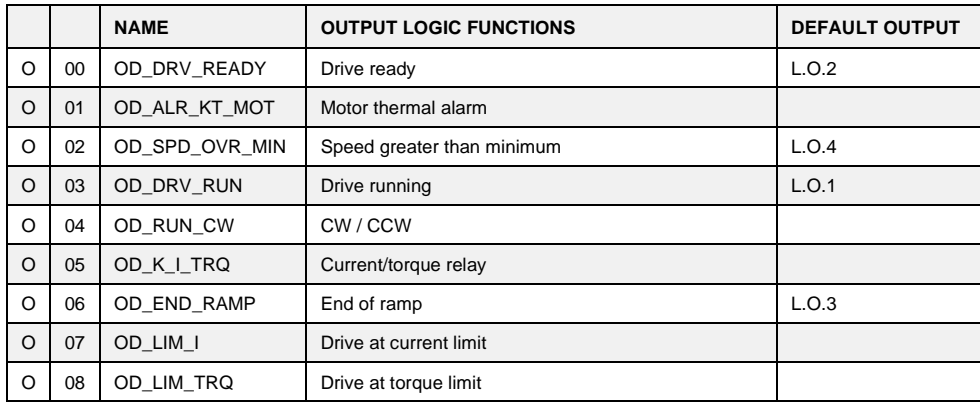

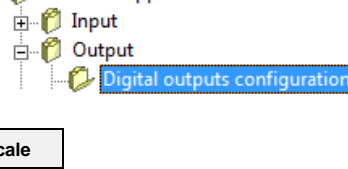

**2** Asynchronous Parameters Standard Application

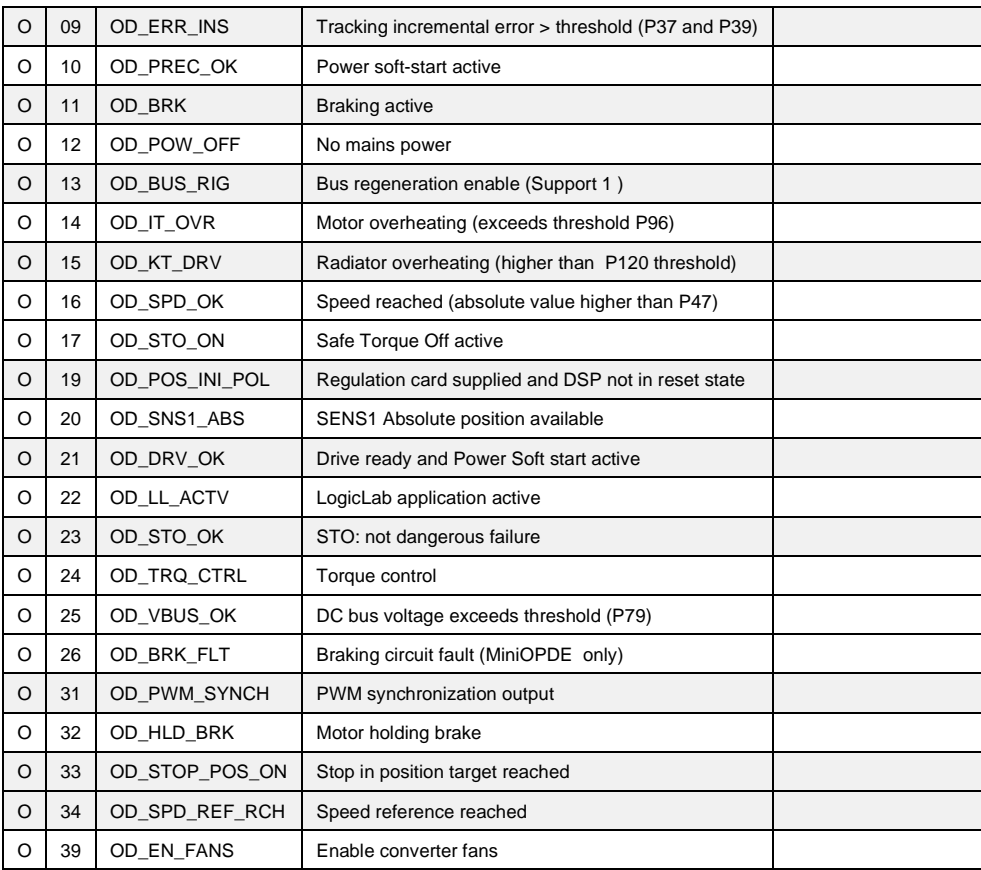

If you wish to have the logic outputs active at the low level (L) you need just configure the connection corresponding to the chosen logic function but with the value denied: for example, if you want to associate the function " end of ramp " to logic output 1 active low, you have to program connection 10 with the number  $-6$  ( $C10=-6$ ).

Note: if you want to configure Output logic 0 to active low you have to set the desired connection to value -32 .

**3.2.2 Analog Output Configurations**

**P** Asynchronous Parameters

- Standard Application
- **E**. *D* Input

<sup>i</sup>n Output

Digital outputs configurations

Analog outputs configurations o

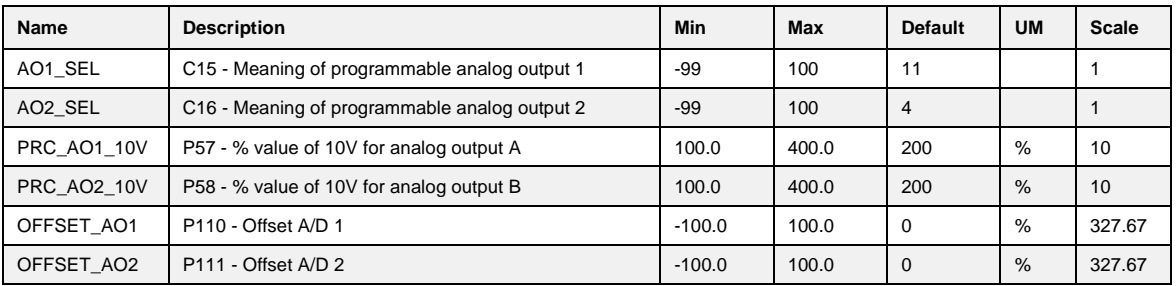

There can be a maximum of two analog outputs, VOUTA and VOUTB  $\pm$  10 V, 2mA. To each of the two outputs can be associated an internally regulated variables selected from the list here below; the allocation is made by programming the connection corresponding to the output concerned, **C15** for VOUTA and **C16** for VOUTB, with the number given in the table below corresponding to the relative quantities. By means of the parameters **P57** (for VOUTA) and **P58** (for VOUTB) it is also possible to set the percentage of the variables selected to correspond to the maximum output voltage (default values are P57=P58=200% so 10V in output correspond to 200% of variable selected). The default for VOUTA is a signal proportional to the current supplied by converter (C15=11), in VOUTB the signal is proportional to the working speed (C16=4).

It is also possible to have the absolute internal variable value desired: to do this it is simply necessary to program the connection corresponding to the denied desired number: for example taking C15=-21 there will be an analog output signal proportional to the absolute value of the working frequency. It is also possible to have a analog output fixed to +10V: to do this it is simply necessary to program the connection corresponding to 100.

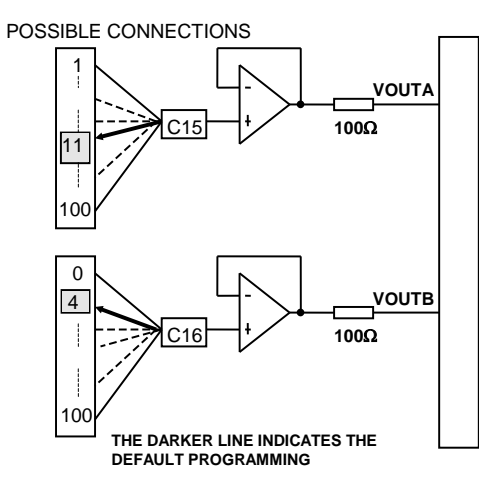

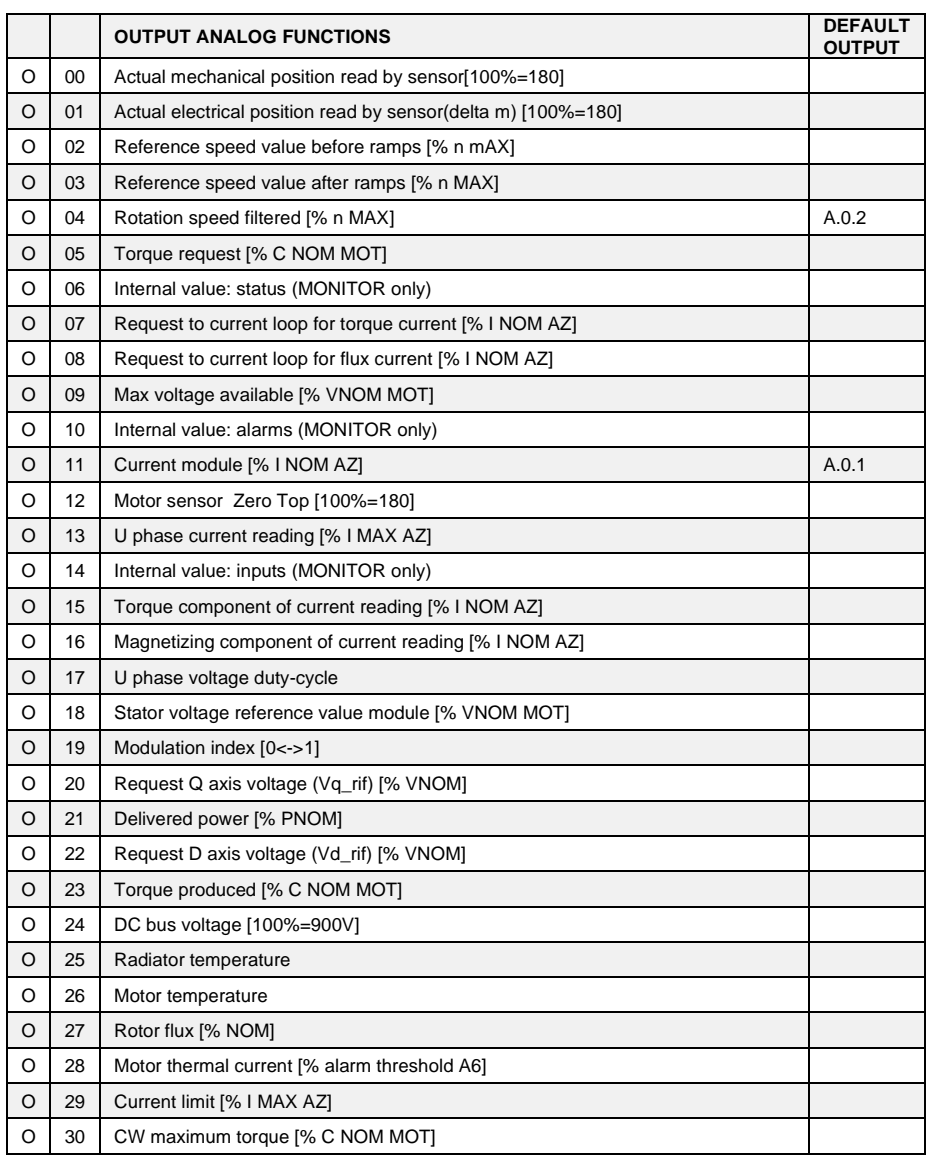

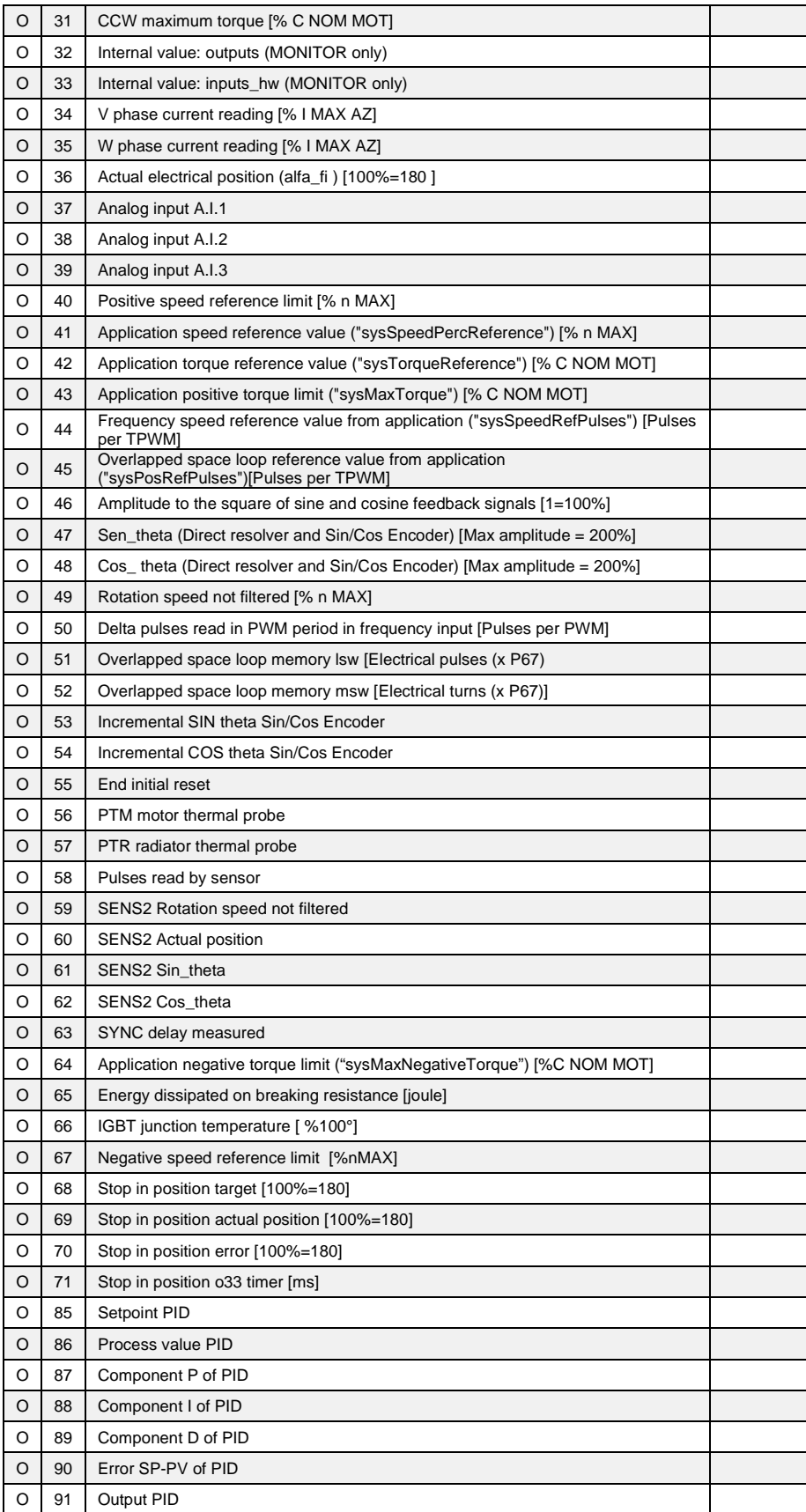

# **3.2.3 Frequency Output**

Output Digital outputs configurations Analog outputs configurations Frequency output **Name Description Min Max Default UM Scale** ENC\_OUT\_ZERO\_TOP C49 - TOP zero phase for simulated encoder 0 3 0 1 ENC\_OUT\_DIR C50 - Invert channel B simulated encoder 0 1 0 1 0 1  $ENC_OUT_PPR\_SEL$   $\begin{array}{|l|l|}$  C51 - Choose pulses rev. simulated encoder  $\begin{array}{|l|l|} 0 & 12 & 5 & 1 \end{array}$  1 ENC\_OUT\_SEL C52 - Simulated encoder selection 0 5 0 1 OPD\_ENC\_OUT\_SEL C54 - Internal simulated encoder selection 0 2 0 1 PRC\_ENC\_OUT\_LOOP P124 - Simulated encoder Kv gain multiplication coeff. 0.0 100.0 <sup>100</sup> % 327.67

With C52 is possible select the signal for the frequency output as indicated in the follow table:

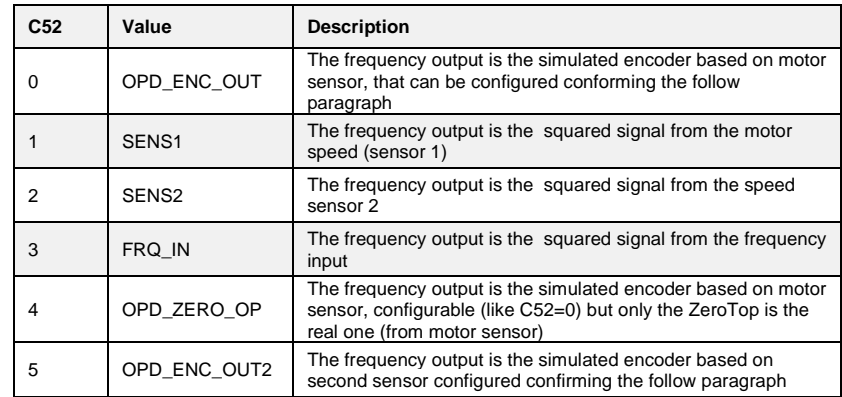

With the default setting (C52=0) is possible to configure the frequency output signals, but there will be a little jitter on the signals for the inner PLL regulation. With C52=1 the output is produced directly from sensor 1 signals. This option, usable only with Encoder or SinCos Encode, ensures a good signal stability (without jitter) but does not allow to choose the number of pulses per revolution in output, since these are those of the sensor.

With C52=1, in the particular case of **Resolver decoded with RDC19224**, the choice of the number of pulses for revolution depends on the maximum speed and the number of sensor polar couples (P68/2) in this way:

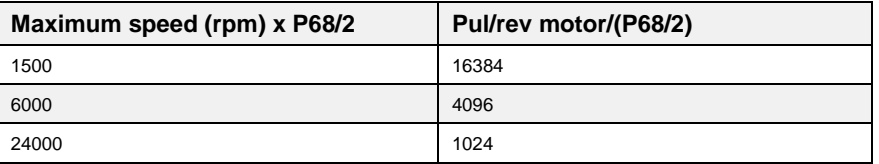

With C52=2 the output is produced directly from sensor 2 signals, and with C52=3 the output is equal to frequency input.

With C52=5 is possible to configure the frequency output signals related to second sensor, choosing the number of pulse per revolution with C51.

**P** Asynchronous Parameters Standard Application <sup>1</sup> Input

#### **3.2.3.1 Simulated Encoder Signals**

The frequency of the output signals depends on the motor revolutions, the number of sensor poles and the selection made (see connection **C51** in the core file) and their behaviour in time depends on rotation sense (CW or CCW) and on **C50** as shown in the figures below

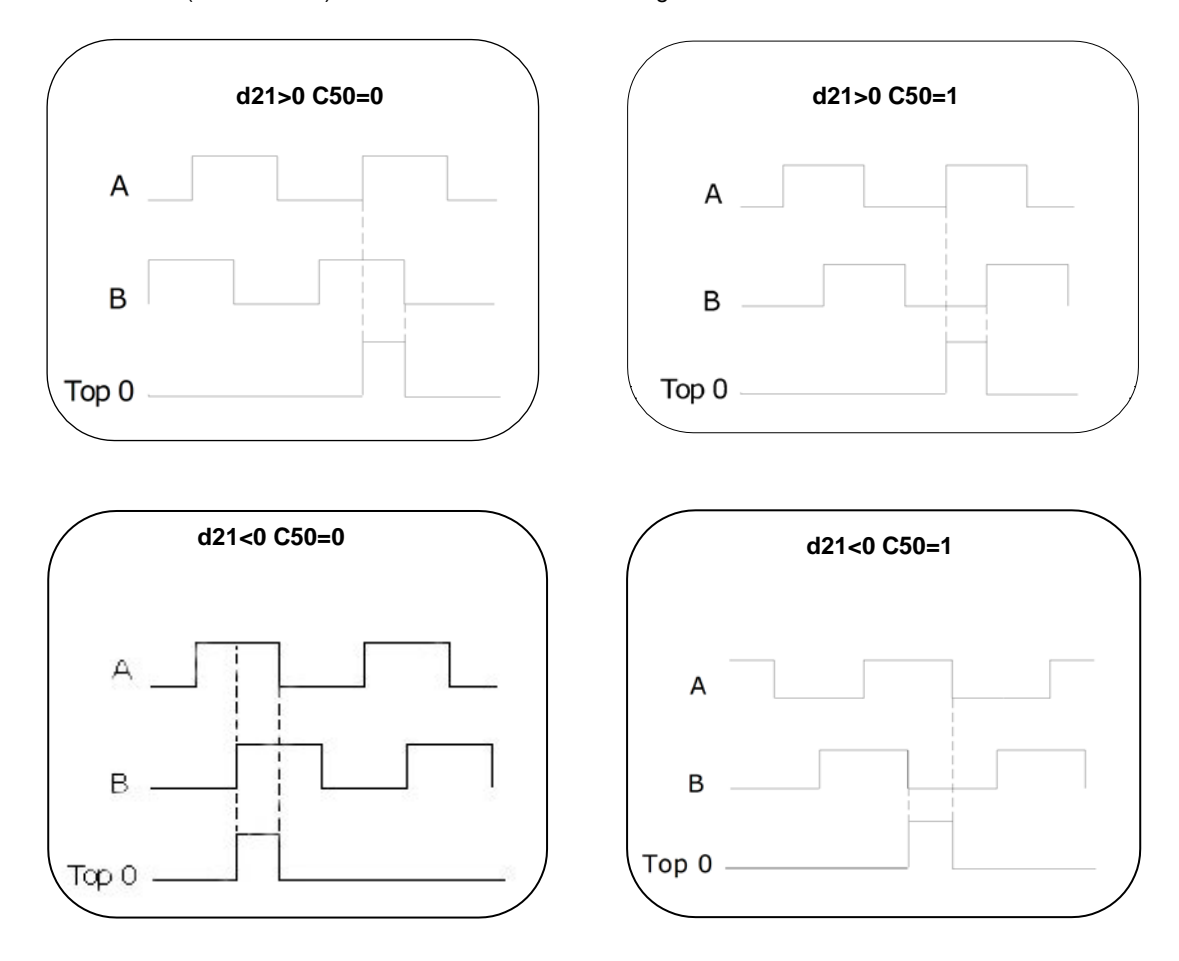

The simulated encoder outputs are all driven by a "LINE DRIVER". Their level in the standard drive version is referred to +5V and then it is connected to the internal supply (TTL +5V). In option (to be requested in the ordering) there is the possibility to refer the signal level to an external supply whose value must be between +5V and +24V, connection on terminal 5 and 6. In the connected device it is better to use a differential input to avoid loops with the 0V wire, to limit noise effects it is better to load this input (10mA max).

**It is necessary to use a twisted shielded cable to make a proper connection.**

**WARNING: the external power supply GND is connected with the 0V of the drive (it is not optoisolated).**

**WARNING (MiniOPDE SETTING CONTROL BOARD): see the relevant installation manual.**

**WARNING: the simulated encoder signals (A,/A,B,/B,C,/C) can exit the connector M4 card regolationto different voltage. In the standard setting of dip switch SW1, as supplied by the TDE [figure (1)], there is the possibilty of supplying a max voltage of 24Vdc to pin M4-5 and M4-6. The signals will come to the same voltage provided at the entrance. With the standard setting, if you don't provide the voltage on pin M4-5 and M4-6, signals come out at 4,4V. If you want to use the signals to 5V, set the dip switch SW1 as shown in figure(2), without providing any voltage at the terminals M4-5 and M4-6 it may damage the drive.**

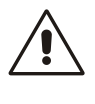

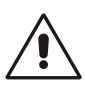

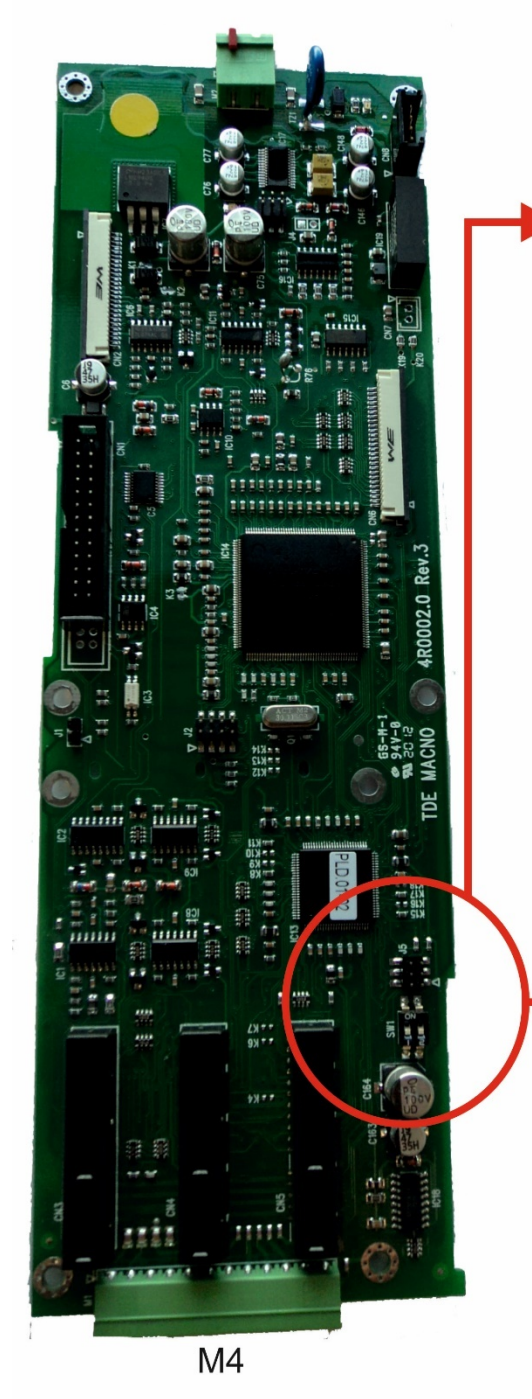

# **STANDARD DRIVE VERSION(1)**

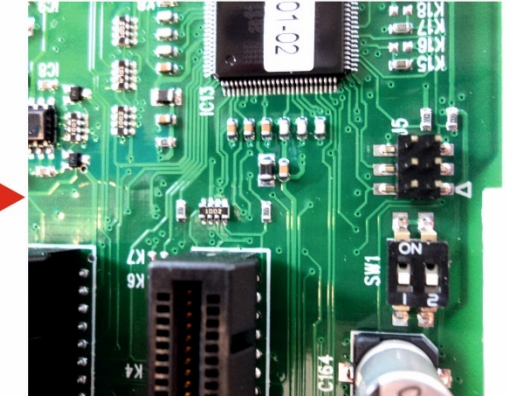

SW1-1 and SW1-2=OFF You can connect max 24Vdc The channel A,/A, B,/B,C,/C= 24Vdc M4 connector pin5= 24Vdc  $pin6 = 0V$ 

# **CUSTOM DRIVE VERSION(2)**

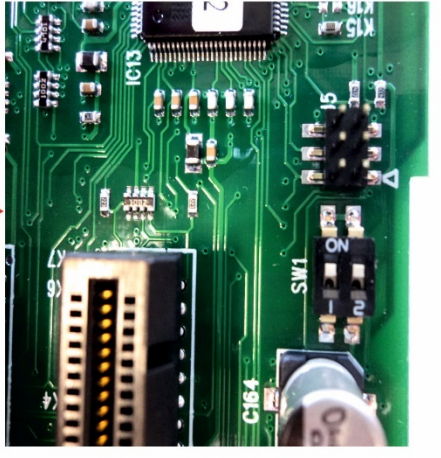

SW1-1 and SW1-2=ON Not connect 24Vdc, connect nothing The channel A,/A, B,/B,C,/C= 5Vdc M4 connector pin5= N.C.  $pin6 = N.C.$ 

#### **3.2.3.2 Configuration of the Encoder Simulation Output**

Both of bidirectional simulation encoder channels could have a number of pulses per motor revolution selectable by **C51,** according to the following table that also depends on the number of sensor polar couples:

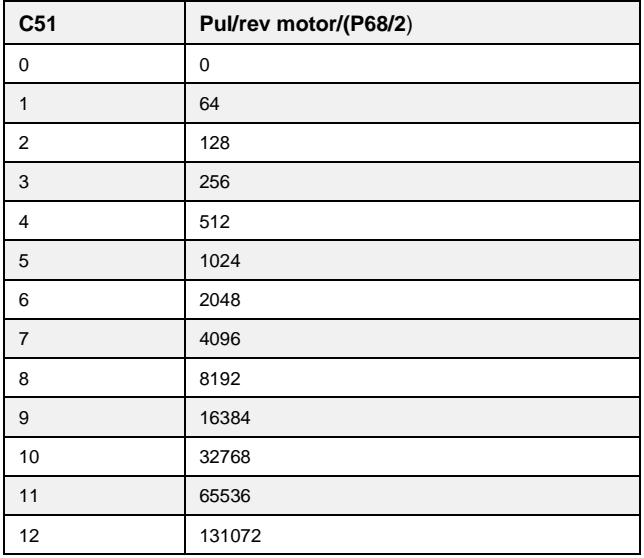

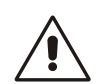

**WARNING: The choice of the number of pulses for revolution depends on the maximum speed and the number of sensor polar couples (P68/2). In the following table are reported this limitation. If it is selected a number of pulses too high compared with the maximum speed it is triggered the alarm A15 code = 1.**

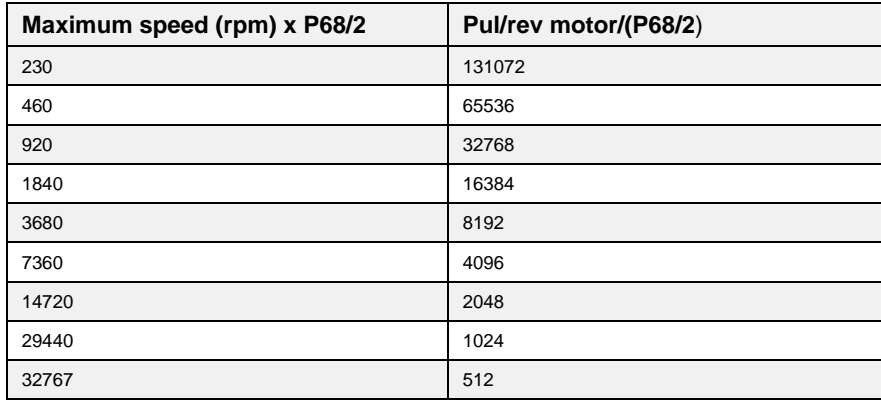

The default value is **C51=5** correspond to 1024 pul/rev.

As can be seen, the number of pulses also depends on the number of sensor poles which are set in parameter P68, and, in particular, the above-mentioned values are valid if the sensor is two-pole. The pulse output is controlled by a line driver (ET 7272); the limitation of the number of pulses regards the maximum speed is done for limit the maximum frequency for channel to 500 KHz.

#### **3.2.3.3 Simulated Encoder Meaning**

The **C54** connection allows to select two different modes of working for simulated encoder:

- **Absolute Simulated Encoder C54=0** (default): in this mode also the third channel (zero pulse) is managed.
- **Incremental Simulated Encoder C54=1**: in this mode the simulated encoder channels follow the motor rotation in incremental way and the third channel (zero pulse) loses of meaning
- **Reference Simulated Encoder C54=2:** in this mode the simulated encoder channels follow the speed reference, and the third channel (zero pulse) loses of physical meaning. If the drive doesn't work in torque limit the reference speed follows perfectly the real speed.

This choice is significant only for sensors with a zero pulse (Encoder, Encoder and Hall sensors, Sin/Cos Encoder), in the other case (Resolver, Endat) the Simulated Encoder is always absolute. The third channel generates always one zero pulse per revolution. In the case of multipolar resolver, the zero pulse position depends randomly from the starting position.

The position of the zero pulse depends on the fit of the sensor on the drive shaft; with reference to the original position, decoding the zero of the sensor position, this position may be changed with jumps of 90° electrical (with reference to the sensor) by means of connection **C49** according to the following table:

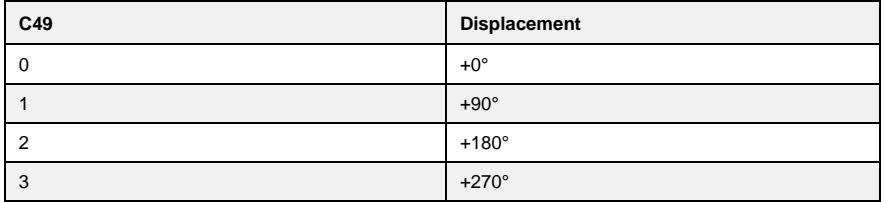

The default value is 0.

These electrical degrees correspond to the mechanical degrees if the resolver has two poles. Connection **C50** inverts the encoder B channel, thus inverting its phase with respect to channel A, with the same motor rotation direction.

By default **C50**=0.

By P124 (default = 100%) is possible to reduce the loop gain. This can increase the stability of the system, but reduce the speed response.

# **3.3 MOTION CONTROL**

## **3.3.1 Incremental Position Loop**

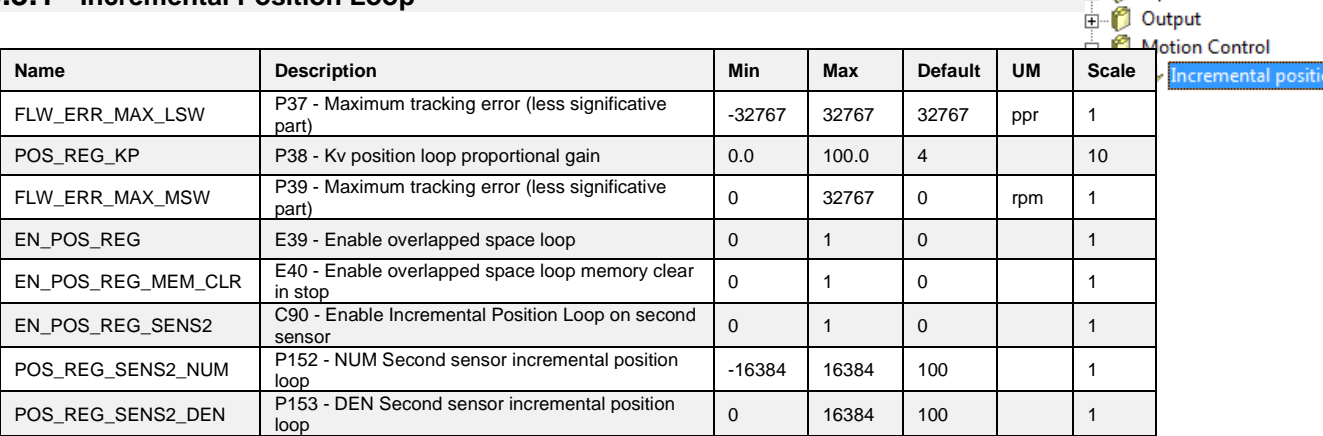

Continuous position control during rotation is used to synchronise both speed and space with the speed reference value used.

To enable this function, set input function **I17** "**Enable overlapped space loop**" to high logic level or set **C239=1**. From then on, an internal counter will be save any position errors regarding the space

Asynchronous Parameters Standard Application

**E** Input

crossed by the reference value. If the drive RUN command is disabled, the error will be accumulated until it can be corrected once RUN has been enabled again.

Using parameters **P37** (65536=1 mechanical turn) and **P39** (number of mechanical turns) it's possible to set a maximum tracking error threshold, if the absolute error value becomes greater than this value, the logic output **o.9 "Tracking error"** goes at high level.

The overlapped space loop reference value is generated by the application and regards the "sysPosRefPulses" value, which is also expressed in pulses for a period of PWM.

Note that once this function has been enabled, the overlapped space loop reference value will become the real position reference value, while the other speed reference values will represent feed-forward. With digital logic function I25 ("ID\_EN\_OFS\_LP\_SPZ") is possible to add an offset on position reference, based on analog and digital speed reference.

The space loop regulator is a pure proportional gain and its gain can be set on **P38**: set a value that ensures a quick response, but one that does not make the motor vibrate at a standstill.

The continuous position control is most commonly applied to the electric axis: by taking the speed reference value from the MASTER's Simulated Encoder and taking it to the SLAVE's frequency input, the motion of the two motors can be synchronised. Once the overlapped space loop is enabled, the two motors will always maintain the same relative position whatever their load. If the SLAVE reaches its torque limit, the counter will save the position error and then correct it as long as the internal counter limit has not been reached, in which case the synchronisation will be lost.

If "EN\_POS\_REG\_MEM\_CLR" (E40) is set to 1 when the drive is in stop the error memory is cleared. With connection C90 "EN\_POS\_REG\_SENS2" it's possible to enable the use of second sensor to close the incremental position loop. Parameters P152 and P153 are used to set the reduction ration between second sensor and motor sensor.

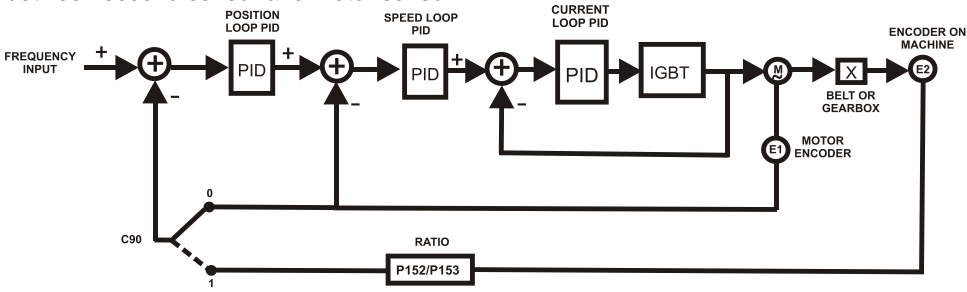

**3.3.1.1 Frequency Space Reference (Electrical Axes)** 

Managing a frequency space reference means always guarantee the same phase angle between master and slave. To do this work is necessary to enable the overlapped position loop with parameter E39 or bringing at active state input function I17.

It should then provide a speed feed-forward reference, the best solution is to use the frequency speed reference decoded in time (E24=1 and E19=0), alternatively, wanting to work in pulses, clear E24=0. Note: Wanting to manage in space the frequency reference, it's not possible to enable pulses and decoding in time reference  $(E24 = 2)$ . The recommended block diagram is:

**0.0** FRQ IN SEL (C09) Sel **Selector**  $\cdot$ Input Encoder /A B /B A  $\frac{2^{16}}{R\Lambda$  SE BASE **EXAMPLE BASE BASE BRANCE CONTROLLING THE SEL**<br>FRQ IN\_PPR\_SEL (E20) **Multiply**<br>IN **MOUT** in X<sup>out</sup> RO IN NUM(E21 **Division**<br>IN **/**OUT  $\frac{1}{1}$  IN  $\frac{1}{1}$  OUT ID\_EN\_FRQ\_REF (I19) **OR** EN\_FRQ\_REF (E23) **0.0** 1 0 Sel **Selector** sysSpeedPercR f **Filter 1° order**  $\sim$   $\sim$   $\sim$   $\sim$   $\sim$   $\sim$ l Time **Time\_Decode** IN OUT **Multiply** IN X<sup>OUT</sup> KP\_TIME\_DEC\_FRQ(E26) TF\_TIME\_DEC\_FRQ (E25) sysPosRefPuls

The frequency speed reference decoded in time ("sysSpeedPercReference") has to be enabled with **E23=1** o **I19=H**, it has very good resolution also for low frequency input, thus allows high speed regulator gains.

The pulses space reference ("sysPosRefPulses") has to be enabled with **C65=1** o **I17=H** from then on will not miss pulses, ensuring maximum precision in the master-slave electrical axes. Since the overlapped position loop is enabled, it is useless enable also the linear ramps on frequency speed reference decoded in time.

# **3.3.2 PID Controller**

Asynchronous Parameters Standard Application

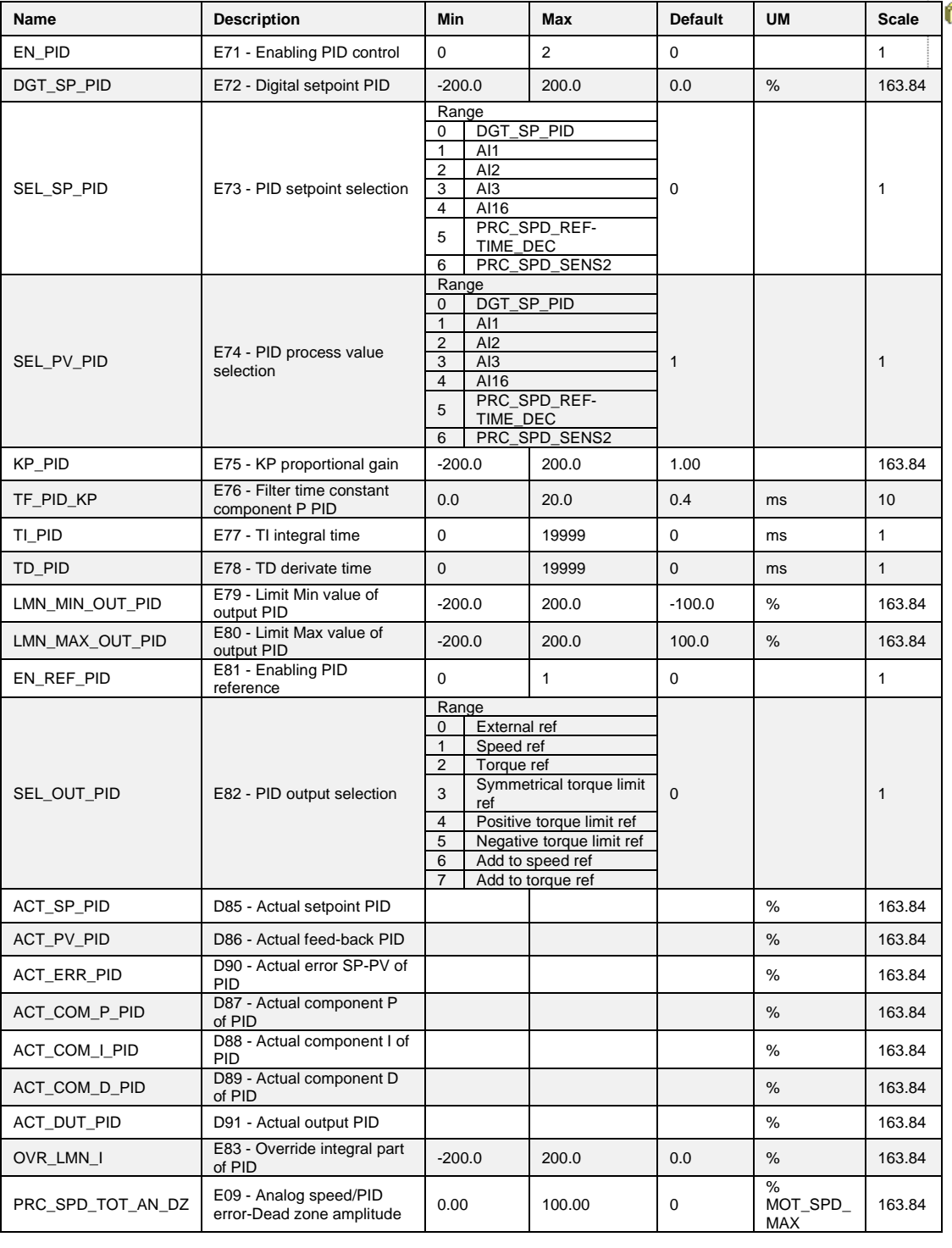

The Incremental position loop<br>The Motor holding brake<br>The PID Controller

#### *PID Control*

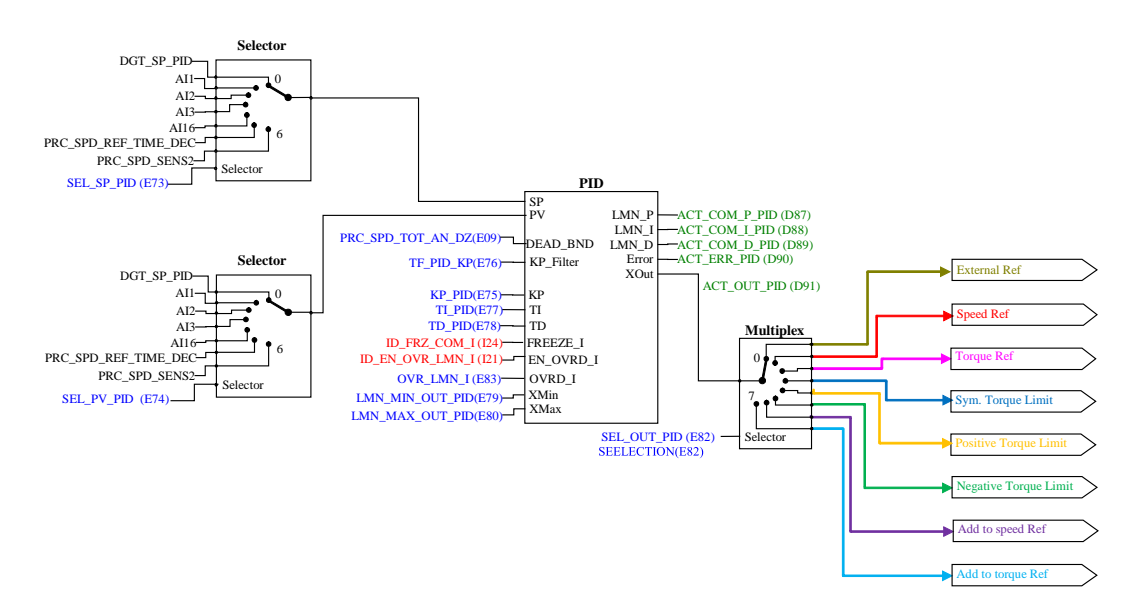

Below is shown the functional diagram of PID block.

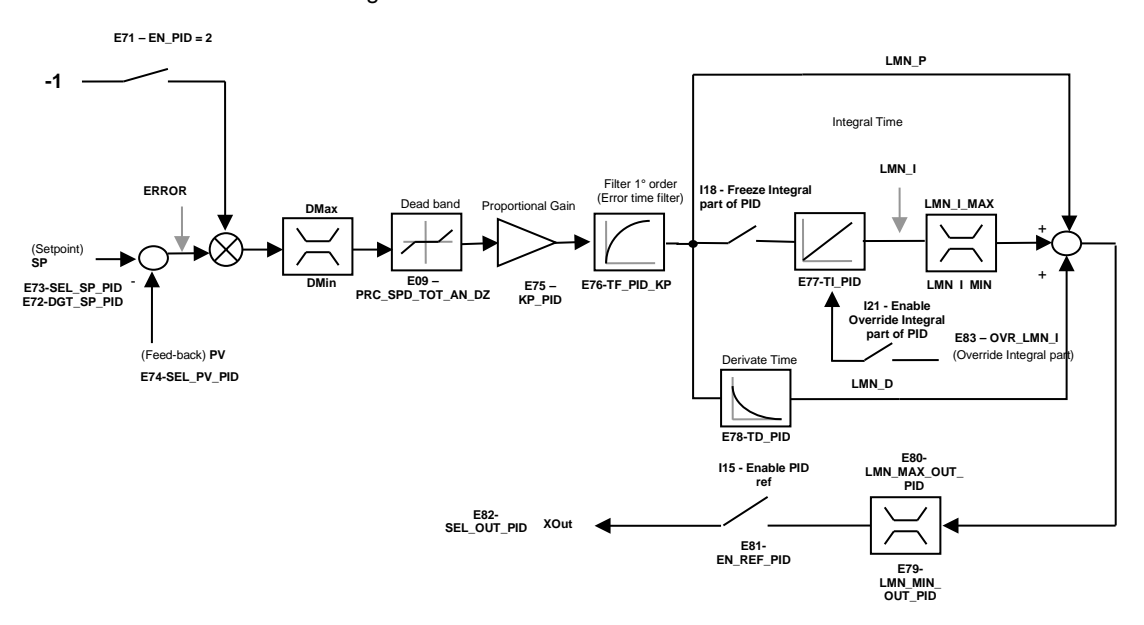

For a better understanding of the PID function it is useful to identify three parts of the controller structure:

- PID input signals. In this section are selected the analog references, Frequency reference and second sensor. The output of this part can be used as input to the PID regulator block.
- PID Regulator Block. This is the PID regulator or controller with its parameter and setting as gains and scaling factors.
- PID output signals. This section is used managing the PID regulator output signal to be used as reference input in the drive.

From the new software release is possible to enable some new functions:

- When the parameter **E71-EN\_PID** is se to **2-Enable with Invert Output** the error processed by the PID controller is defined as: Error =  $PV - SP$ , In this way the output is reversed compared to the standard behavior,
- Dead zone (defined in the paragraph 3.1.3 pag. 65) allows to put to zero the Error if its value is lower (absolute value) then the dead band limit **E09-PRC\_SPD\_TOT\_AN\_DZ**,
- The Logical Input **I18** allows to "freeze" the integral part of PID,
- The Logical Input **I21** allows to overwrite the integral part of PID with the value set in **E83- OVR\_LMN\_I.**

**PID Input signals** there considers three different possible setting of OPD Explorer: Set Point PID Regulator, Feed back PID Regulator and Manual set point PID Controller.

In all the three different setting the signals coming from the analog inputs AI1,AI2, and AI3, from the frequency input as speed reference and from the second sensor are eventually either added or compared together.

With the exception of the feedback setting the reference can be a digital set point with the appropriate configurations.

With the following premises:

- o Input "SP" is the regulation reference with PID enabled ("auto"=TRUE) displayed thru internal value "ACT\_SP\_PID" (D85)
- o Input "PV" is the feedback signal of the regulator with PID enabled ("auto"=TRUE) displayed thru internal value "ACT\_PV\_PID" (D86)
- o Input "KP\_Filter" defines the time for the first order filter that acts only on the proportional part
- o The PID parameters are:
	- "KP" proportional gain
	- "TI" integral time defined in ms (if set = 0 integral gain is disabled)
	- "TD" derivative time defined in ms (if set = 0 integral gain is disabled)
- Thru inputs "XMAX" (parameter "LMN\_MAX\_OUT\_PID" E80) and "XMIN" (parameter "LMN\_MIN\_OUT\_PID" E79) it is possible to limit the regulation value as "XOUT". When output "XOUT" reaches its regulation limit the integral part will be freezed and blocked.

PID has following value :

"**Error**" (error value displayed in D90) = **SP - PV**;

"**LMN\_P**" (proportional part displayed in D87) = **filtered (KP \* Error)**;

"**LMN\_I**" ((integral part displayed in D88) = **LMN\_I + (KP \* Error / (T\_DRW\_PWM \* TI)**;

"**LMN\_D**"( derivative part displayed in D89)=**TD\*KP\*(Error - Error\_Last)\*T\_DRW\_PWM**;

"**XOUT**" (PID regulator output displayed in D91) = **LMN\_P + LMN\_I + LMN\_D**

Whereas T\_DRW\_PWM = 1000 / P101 with P101 = PWM frequency and Error\_Last is the error value of the previous control cycle.

**N.B. In the folder "PID Controller" with the parameter "EN\_PID" ( E71 - Enabling Genera PID Control) is possible to disable the PID control function. If this parameter is disabled the PID control is not active**.

# **3.3.3 Stop In Position**

If the drive is working in speed control, this particular function gives the chance to stop in a specific and  $\frac{1}{10}$  Output absolute position of the rotation revolution (stop target position). Once the stop position has been reached, it is possible to command a relative movement of ±180°. Moreover there is the chance of choosing the indexing speed and if to stop without inverting the rotation direction or not. The sensor needs to have an absolute indication of the mechanical position, so if it is an Incremental Encoder, zero TOP is necessary (obviously it is essential to run at least a one complete revolution before entering the stop-order). If Resolver feedback is used, this must be a single pole pair one.

The stop in position can optionally be referred to a mechanical turn after a reduction gear using the zero TOP on the load. The typical stop in position application is the indexing for the tool changing system.

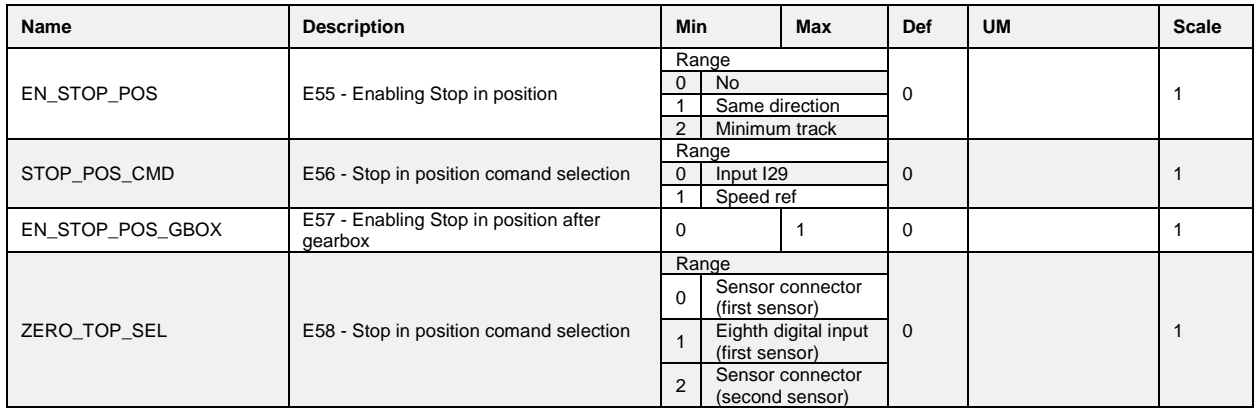

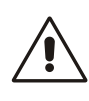

Asynchronous Parameters Standard Application  $\Box$  Input Motion Control Incremental position loop Motor holding brake PID Controller 뫓 PID Control ñ

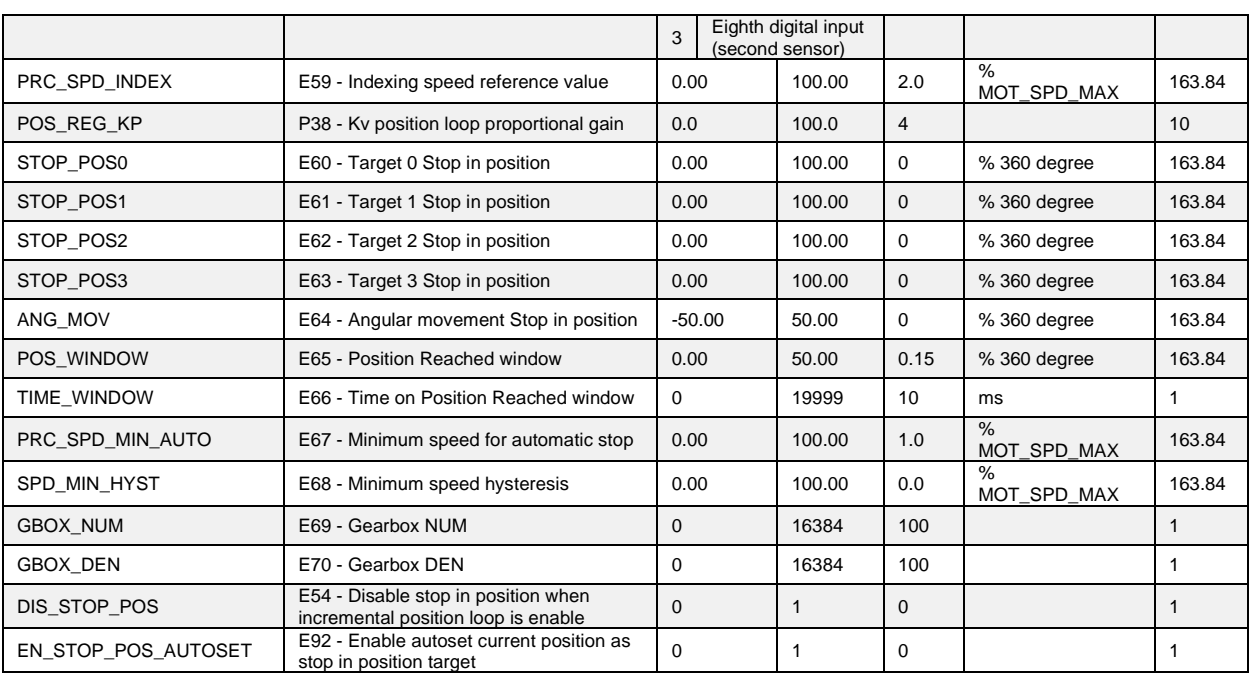

# **3.3.3.1 Stop in Position Logic Input Functions**

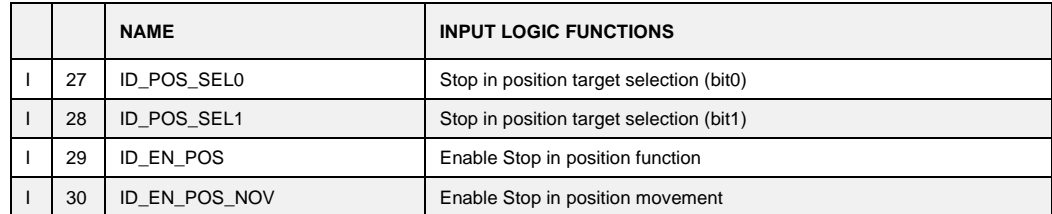

#### **3.3.3.2 Stop in Position Logic Output Functions**

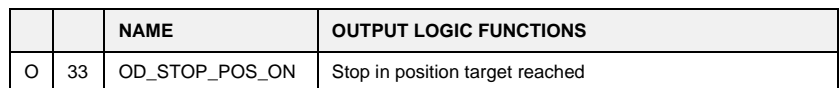

# **3.3.3.3 Stop in Position Analog Output and Monitor**

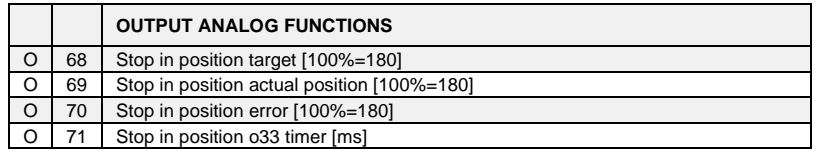

#### **3.3.3.4 Stop in Position Alarm**

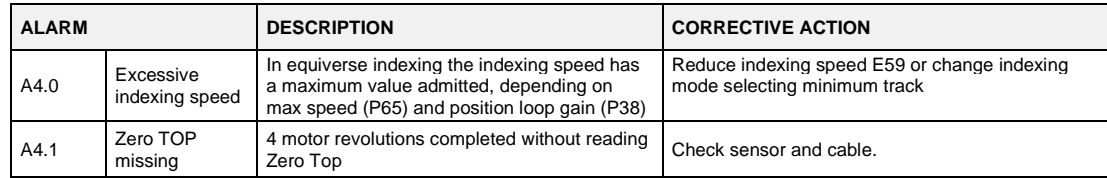

#### **3.3.3.5 Working Mode**

With the drive working in speed control, there is the chance of enabling the function "Stop in position" in two different ways, based on **E55**:

- $E55=1 \rightarrow$  positioning is executed without changing the motor rotation verse (even if the error between the actual position and the target is of few degrees);
- $\bullet$  E55=2  $\rightarrow$  positioning is executed with the minimum track possible to reach the target position (if the actual error between the actual position and the target is of few degrees the motor is able to reverse its rotation direction).

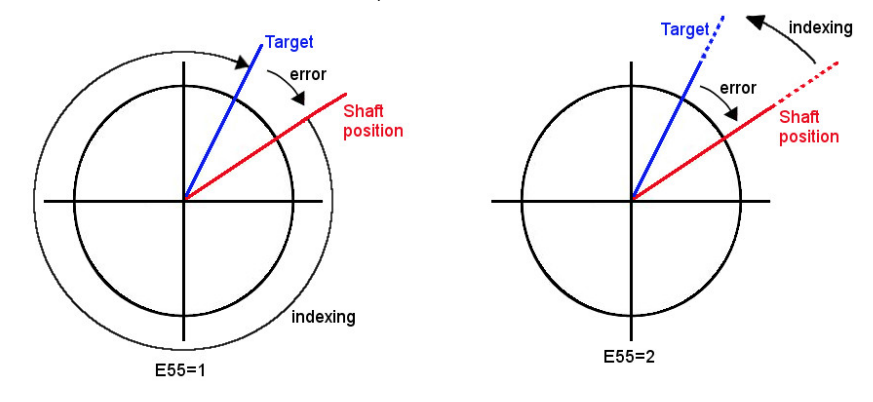

Selection of what input makes "Stop in position" function active is programmable in **E56**:

- $E56 = 0 \rightarrow$  the input function I29 "Stop in position command " must be set to high logic level;
- $E56 = 1 \rightarrow$  "Stop in position command" is taken when the speed reference goes below of the threshold value preset on **E67** (on **E68** the hysteresis on the stop activation can be set).

**Note:** the speed reference that is tested is the one in percent of the max speed ("sysSpeedPercReference") in case the frequency input is used, the timing signal decoding must be enabled with **E24**. Once this function has been activated the drive follows a ramp speed reference (automatically activated) to reach the indexing speed. The indexing speed is programmable in **E59** in percent of the max speed of the drive P65.

The selectable stop positions are 4, the default value is set on **E60**, the other on **E61**, **E62** and **E63**, in percent of the revolution, related to the absolute position.

It's possible to select the stop position using the logical function inputs **I27** and **I28**, how it's shown in the following table:

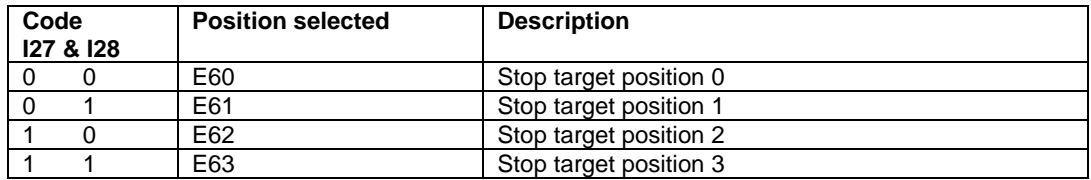

Setting **E92=1** "EN\_STOP\_POS\_AUTOSET" the actual motor shaft position is saved as the selected target.

#### **3.3.3.6 Stop in Position and Position Loop**

With **E54** "DIS\_STOP\_POS" Stop in Position function can be disabled when the incremental position loop is enabled.

If **E55=1** the indexing speed E59 has a maximum admitted value:

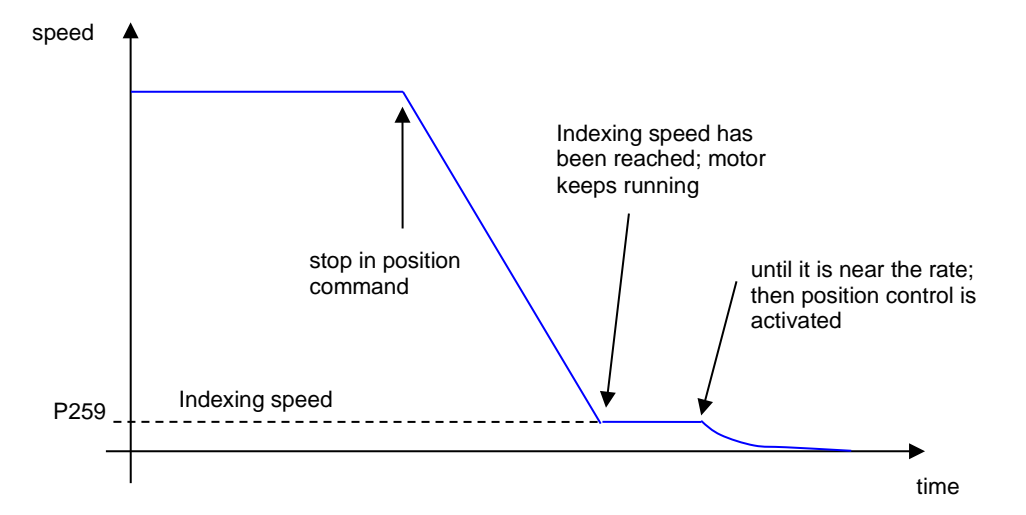

In this modality, to activate position control, it is necessary that the max. position error (180°) multiplied by the position loop gain (P38) being greater than the indexing speed (E59), thus:

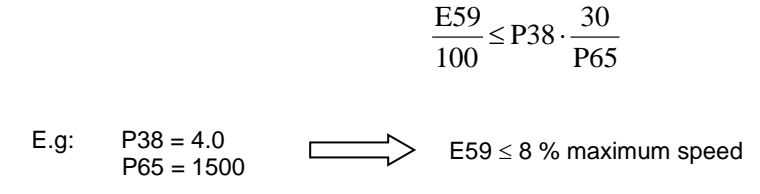

If this condition isn't true, appears alarm A4.0

If **E55=2** the rotation speed verse can change:

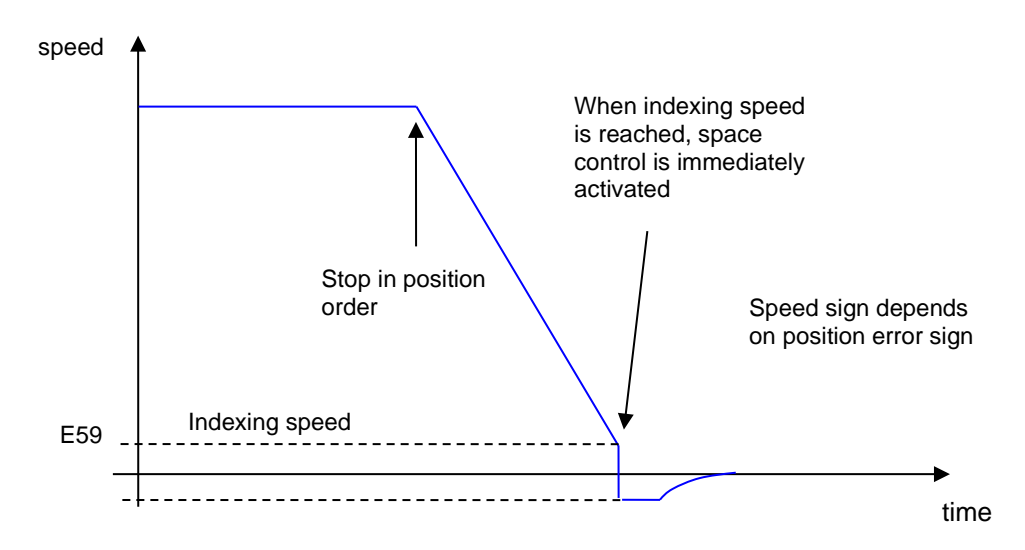

Anyway the speed reference generated by the position control can never exceed the indexing speed (in absolute value) set on E59.

Once the drive is stopped in position, for a time programmable in **E66**, the logic output function **O33**, becomes active.

It is possible to set the uncertain area of the logic output on parameter **E65**, in percent on the revolution, as max distance (+ or -) from the correct position.

At this point it is possible to command another movement by activating the input function **I30** "execute the angular movement".

The amplitude of the movement can be set in **E64** in percent of the revolution.

In any case the motor will move on the minimum path to reach the reference position and the speed will never go over the indexing one (**E59**).

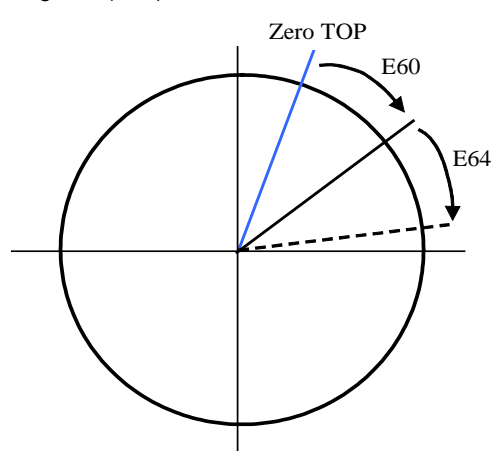

#### **Main parameters summary:**

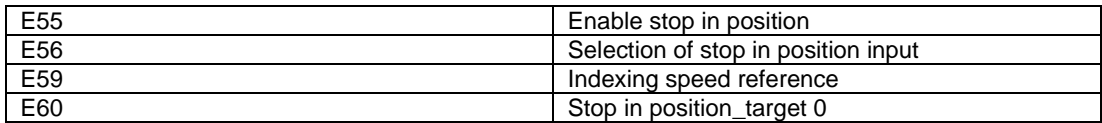

#### **3.3.3.7 Stop in Position Downstream Reduction Gear**

This function is enabled setting **E57=1** and it's very important to set correctly the reduction ratio into parameters **E69** and **E70** corresponding to numerator and denominator (with E70 ≥ E69 ). When this particular control is enabled, the stop position and angular movement (**E60** e **E64**) are referred to the absolute position downstream reduction gear.

There are two different working mode for the zero TOP management downstream reduction gear, selectable with **E58** connection:

- with **E58=0** and only with Incremental Encoder (with or without Hall sensors) the zero TOP have to be connected to **PC1** and **/PC1** channels motor sensor connector.
- with **E58=1** the zero TOP have to be connected to the eighth logic input on **M3** connector. It's necessary to de-configure the logic function related to eighth logic input **C08=-1**.

The zero position will be stored on rising edge  $(0 \rightarrow 1)$ , if is negative the zero position will be stored on falling edge (1  $\rightarrow$  0). The situation is explained in the following scheme:

In both cases, the zero pulse width have to be at least 26us.

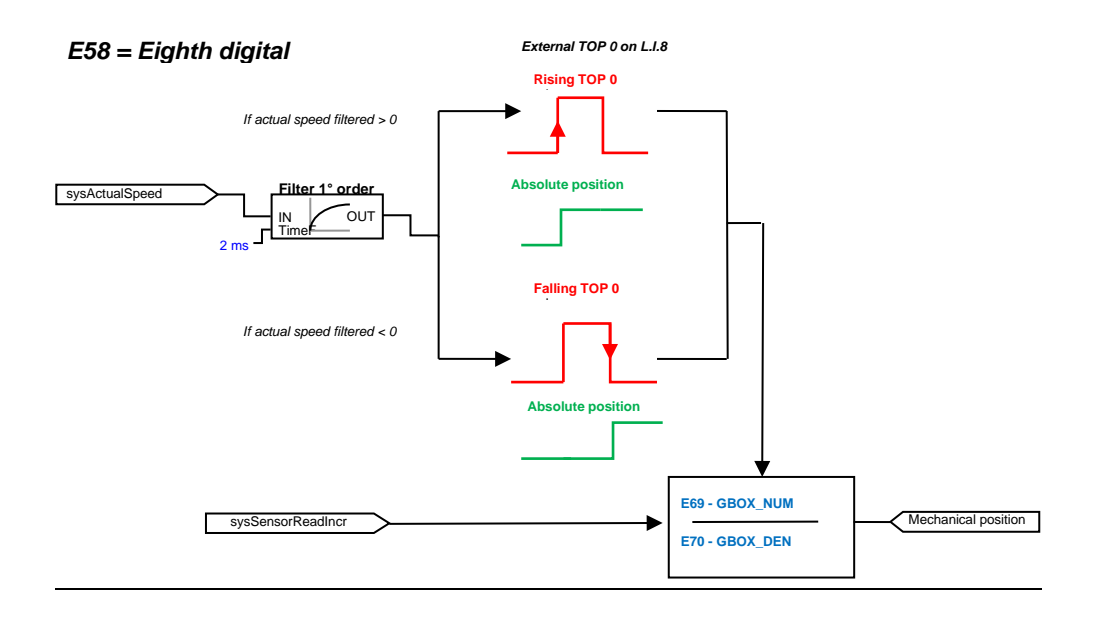

#### Asynchronous Parameters Standard Application **E** Input <sup>.</sup> Output □ Motion Control Incremental position loop Motor holding brake

# **Name Description Min Max Def UM Scale** EN\_HLD\_BRAKE | E89 - Enable Motor Holding Brake | 0 | 1 | 0 | 1 | 1 HLD\_BRAKE\_DIS\_DLY | E90 - Motor holding brake disable | 0 | 19999 | 0 | ms | 1

### **3.3.4.1 Motor Holding Brake Output Functions**

HLD\_BRAKE\_EN\_DLY E91 - Motor holding brake enable delay at stop

**3.3.4 Motor Holding Brake**

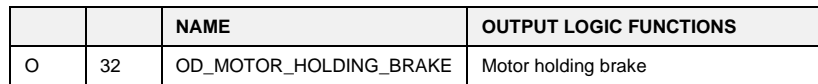

With parameter **E89=1** it's possible enable the command to open and close an external mechanical brake. The parameter **E90** defines the delay time at start, while the parameter **E91** the delay time at stop:

0 | 19999 | 0 | ms | 1

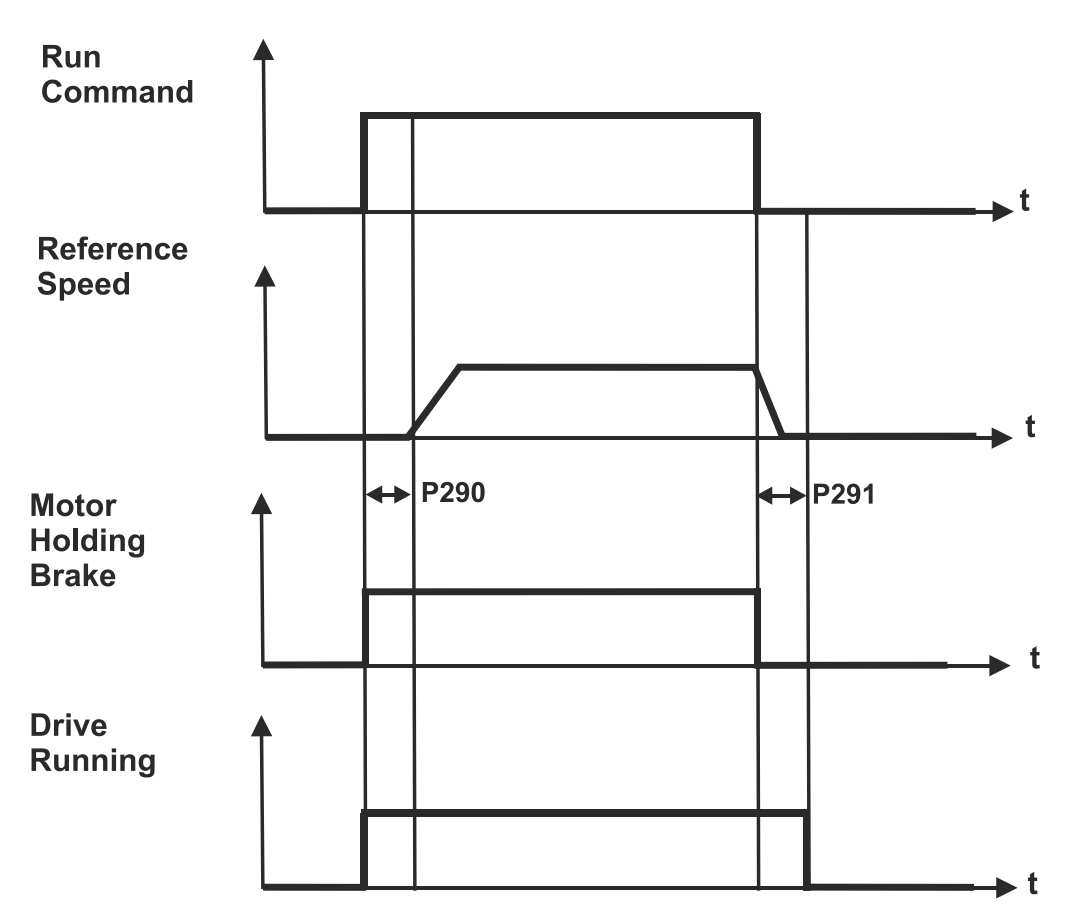

The figure shows the situation when the brake is disabled (on the left) and when is enabled (on the right). At time **t0** Run Command is given an internal timer is activated, at the same the digital output **O32** goes to the high level.

From **t0** to **t0 + E90** every Speed Reference is annulled, the drive is in the RUN state (motor in torque) and the Holding Brake can be disabled.

When the internal timer reaches the overflow value (E90) the speed reference is enabled.

At time t0 Run Command is disabled and O32 goes to low level too. A second timer is activate and speed reference is disabled. From **t1** to **t1 + E91** the drive stops with his deceleration ramp but remain in run state. The holding brake can be enabled. When the second timer reaches the overflow value (E91) the Drive Running State is disabled.

# **4 CATALOG APPLICATIONS**

The functions seen in previous chapter refer to the standard application, in the application "catalog" (downloadable from Brushless or Asynchrous "application" project) these functions can not be present, so please refer to the application manual itself for more details.

Some functions, however depend on the core and are otherwise present both in the standard application and the catalog application.

Following be repeated all the functions seen previously, noting which ones are always present.

#### Parameters:

**P00-P199** are common to all applications (standard and catalog), **E00-E99** instead depend on the type of application.

#### Connections:

**C00-C99** are common to all applications (standard and catalog),

Internal values:

**d00-d63** are common to all applications (standard and catalog), **d64-d99** instead depend on the type of application.

#### $4.1$ **INPUTS**

OpenDrive Asynchronous Application\_1

All parameters Air parameters<br>| 20 Asynchronous Parameters Application I/O Parameters **E** Input  $\mathcal{O}$  A

### **4.1.1 Analog Reference**

The scaling of the analog reference can always be done (P01 and P02 for AI1, the same is true for the characteristic parameters of AI2, AI3 and AI16), as well as the input value can always be viewed (d42 by AI1, d43 by AI2, d44 by AI3). Also the enable current analog reference is always present. The choise (optional) of the meaning of each input, as well as the enable reference, instead, dependes on the type of application.

The parameters in the following table are also present in the catalog application.

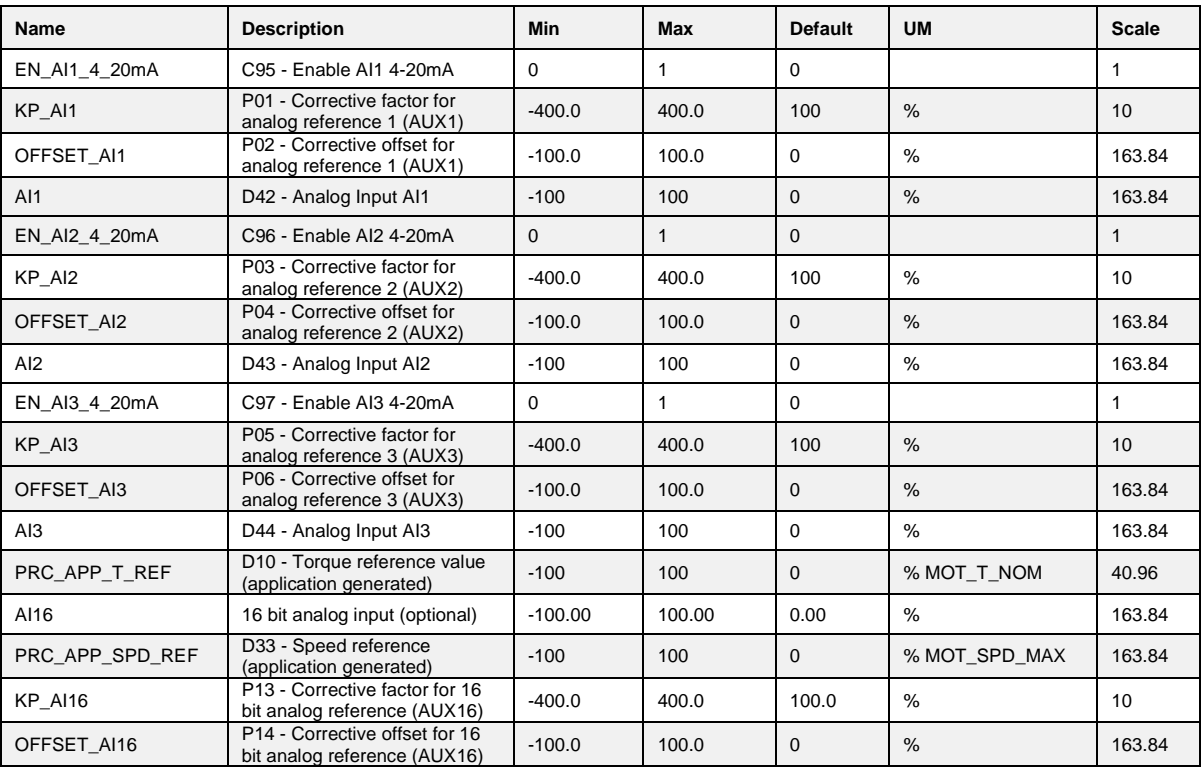

All parameters Asynchronous Parameters

Application I/O Parameters □ *D* Input Analog Reference

# **4.1.2 Digital Speed Reference**

Digital potentiometer speed references and digital speed reference normally are never present in the catalog applications, some applications may be inside some similar enabling digital speed reference function.

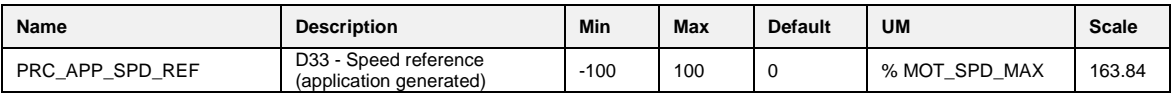

The choice of the type of speed in pulses is always present:

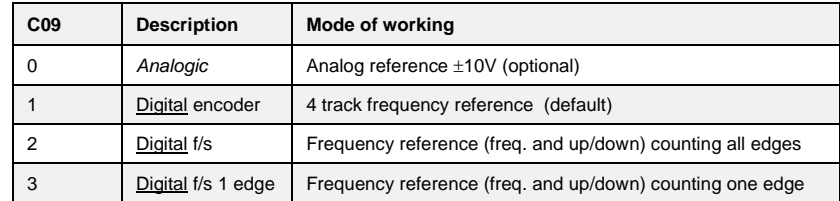

Also some parameters and internal value are always present:

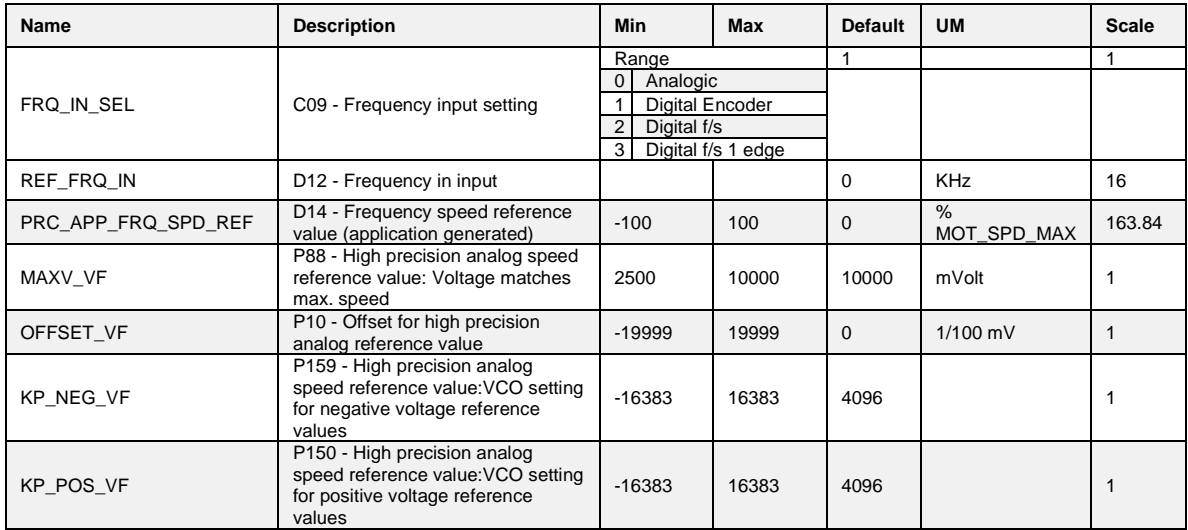

The eventual enable frequency input, of its meaning and possible numerator/denominator scaling, however, depends on the type of the application.

# **4.1.4 Digital Inputs Configurations**

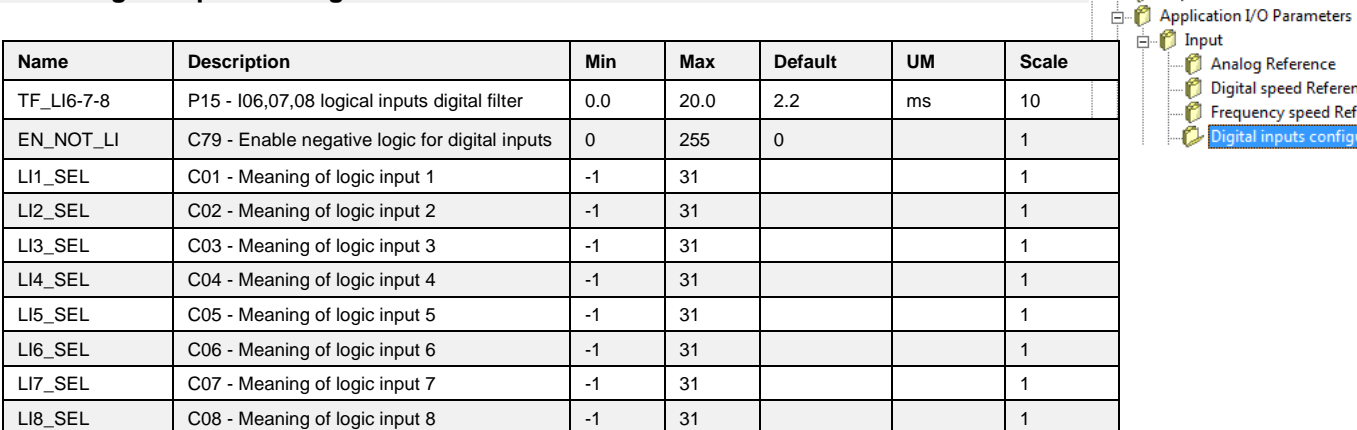

The logic inputs always present are: **I00**-Run command, **I02**-External enable, **I08**-Reset alarms

Others depend on the application. They can be configured (and optionally deniable with C79) the same way as the present inputs for standard application.

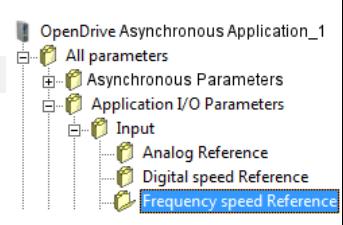

| OpenDrive Asynchronous Application\_1

**E** Asynchronous Parameters

Analog Reference Digital speed Reference Frequency speed Reference

All parameters

O Б

#### OpenDrive Asynchronous Application\_1

All parameters

0

Asynchronous Parameters

#### Application I/O Parameters  $\oplus$  *D* Input

• Frequency speed Referer<br>• Digital inputs configura

and Concor

**4.1.5 Second Sensor**

The management parameters of the second sensor are always present, while the enable depends on the application.<br>The application.<br>The application.

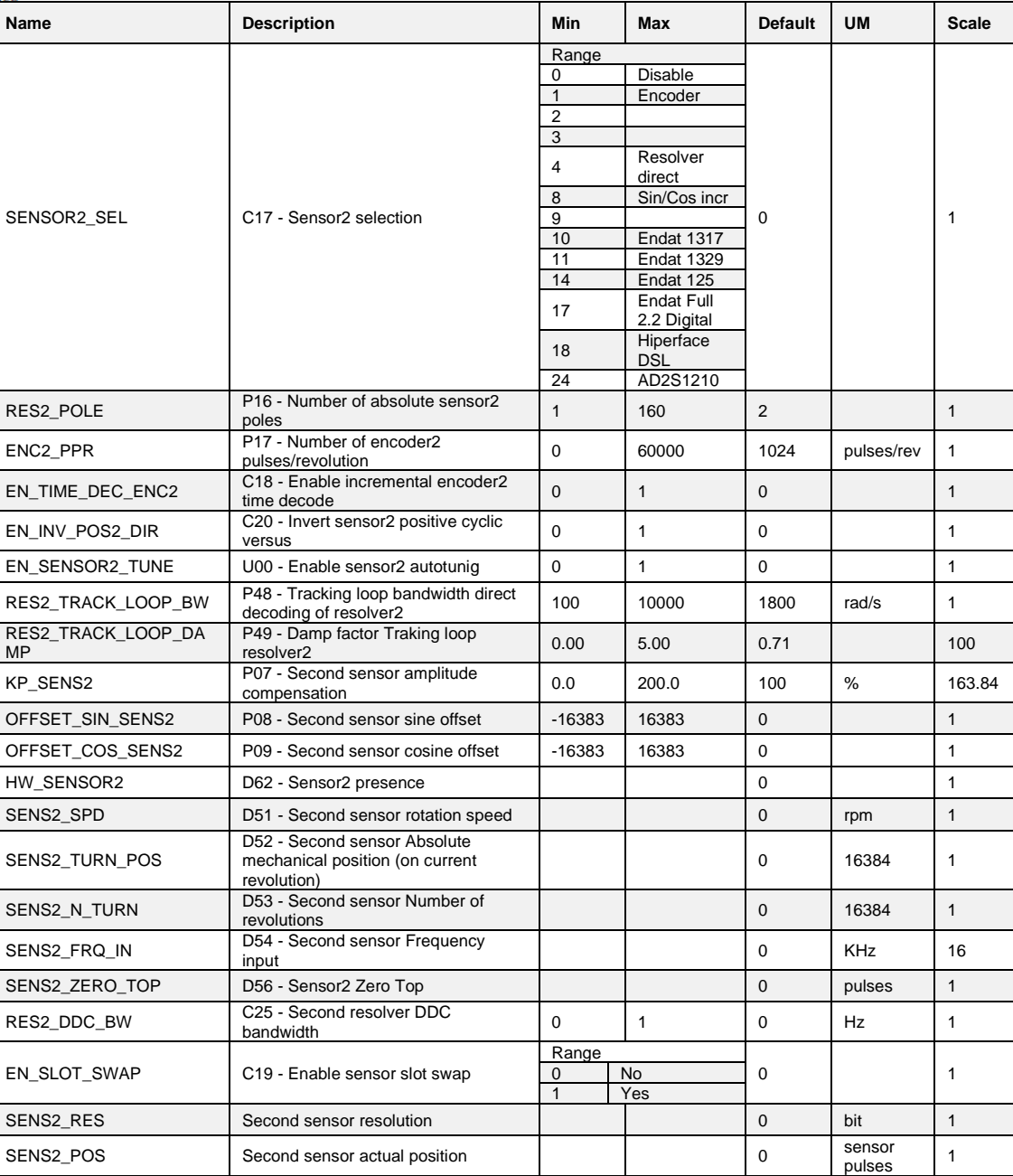

# **4.2 OUTPUT**

OpenDrive Asynchronous Application All parameters Asynchronous Parameters Application I/O Parameters  $\mathbf{F}$  Input Doutput al outputs confi

# **4.2.1 Digital Outputs Configurations**

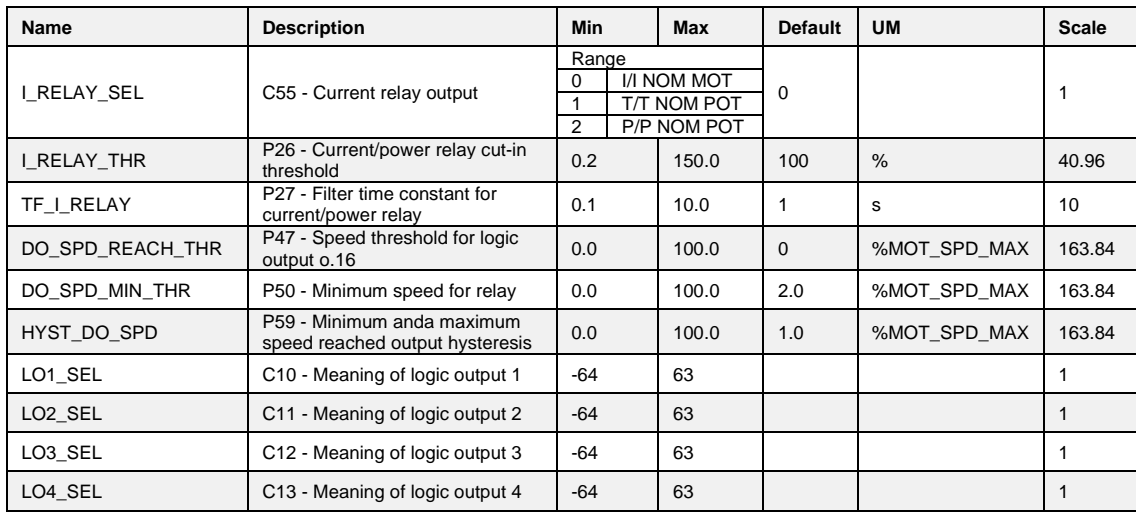

The commons logical outputs are those in the range o00 – o26. The other depends by application.

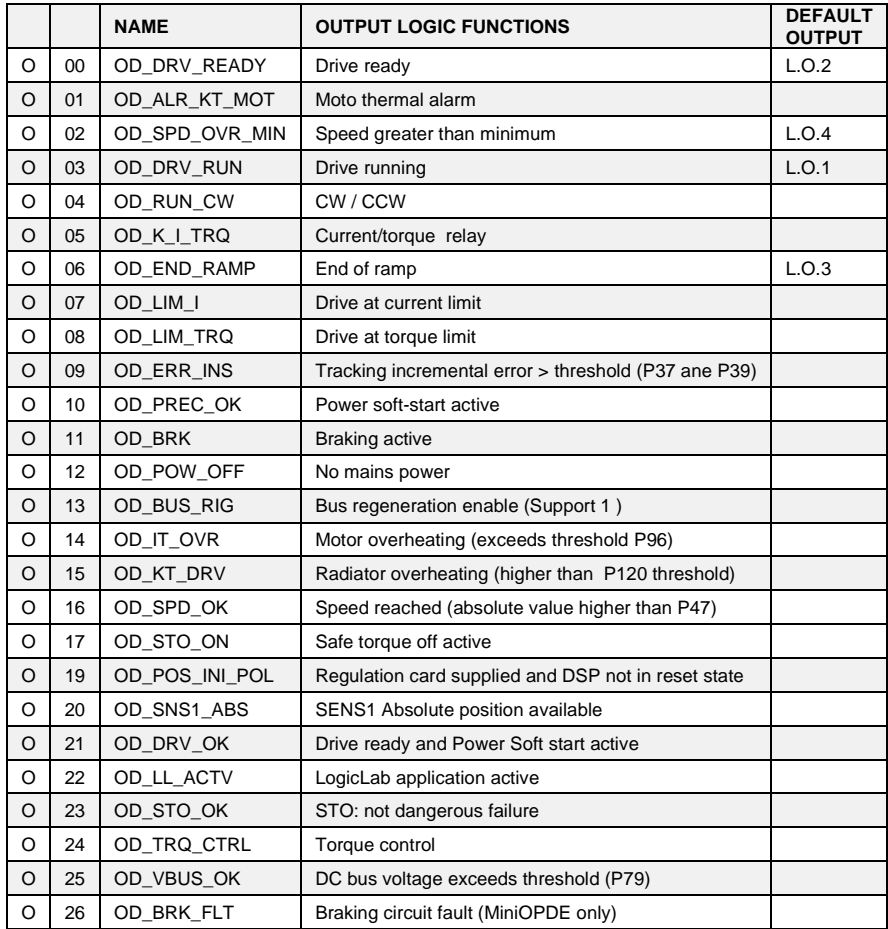

#### OpenDrive Asynchronous Application\_1

All parameters

**4.2.2 An parameters 4.2.2 Analog Outputs Configurations** 

Application I/O Parameters

 $\bigoplus$  Input

**E** Output

0

# Uutput<br> **The configuration parameters are the same:**

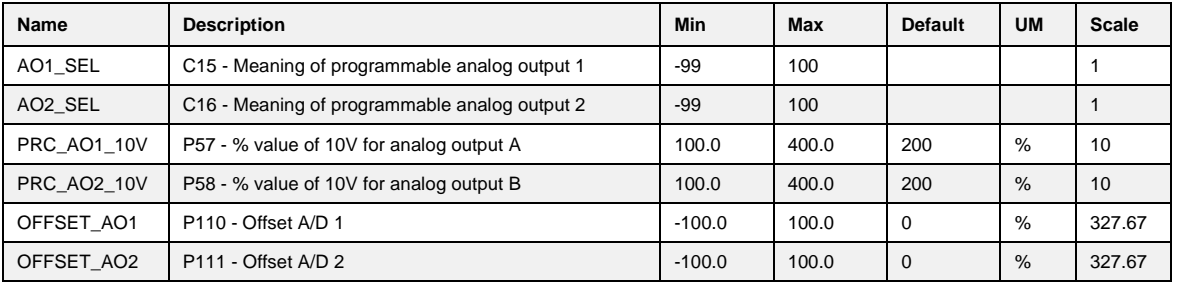

While the analog outputs selectable are common only in the range o00 – o66, the other depends by application:

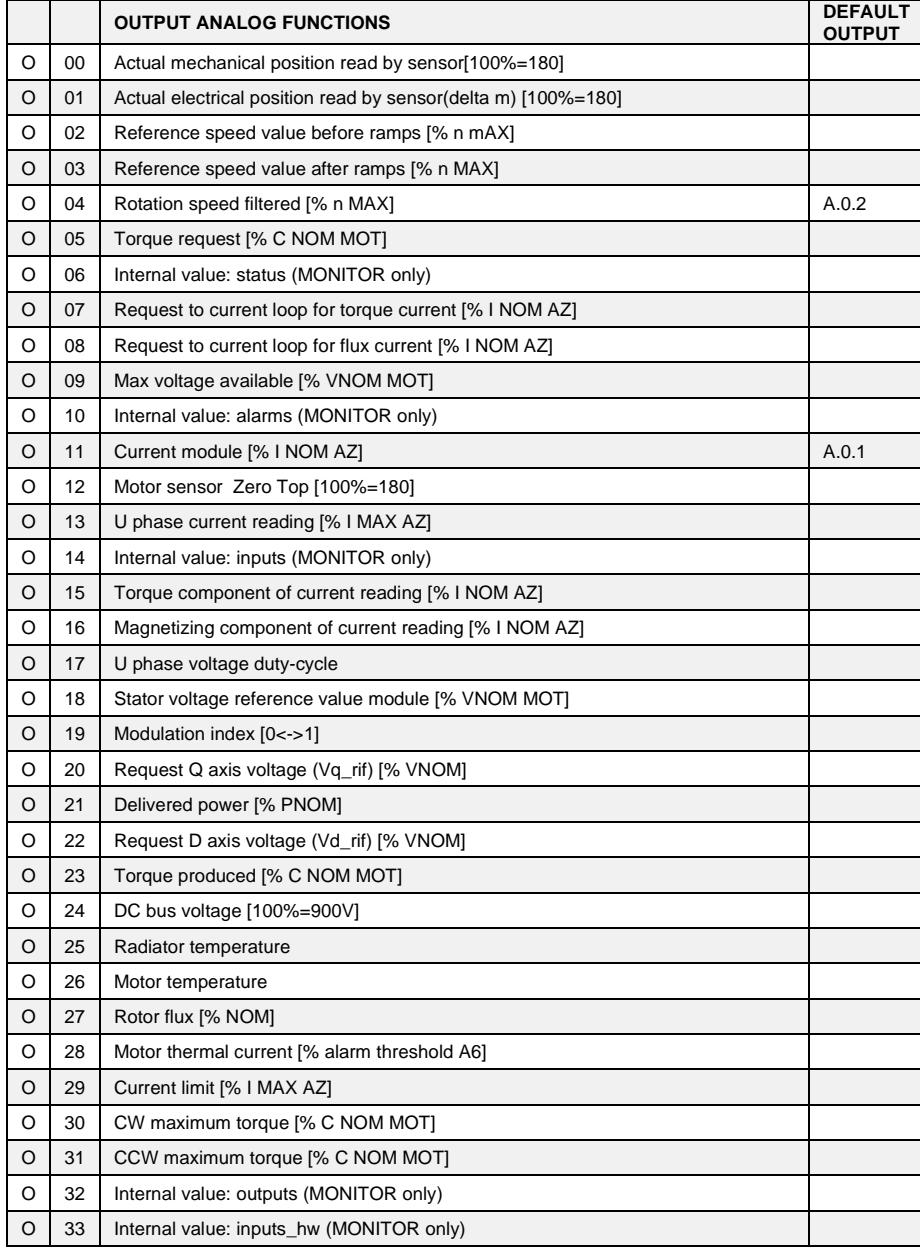

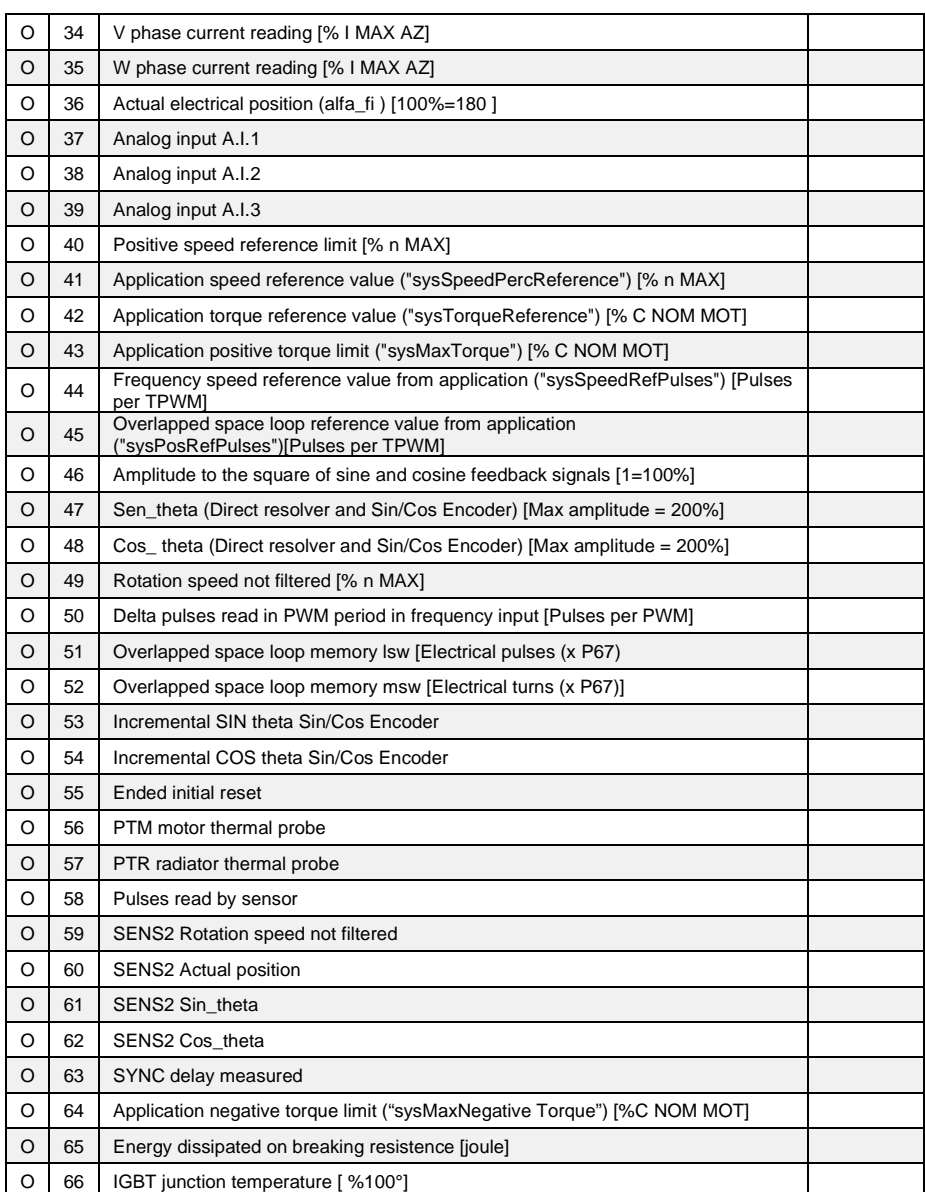

# **4.2.3 Frequency Output**

The output frequency is managed directly from the core, so the catalog application have the same function of the standard application. You can refer to paragraph 3.2.3 pag. for the catalog application.

# **4.3 MOTION CONTROL**

Incremental position loop, PID controller, stop in position and motor holding brake are features of the standard application, so they are not present in the catalog application.

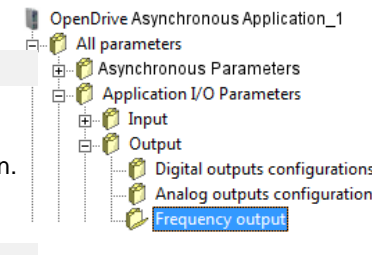

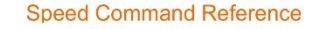

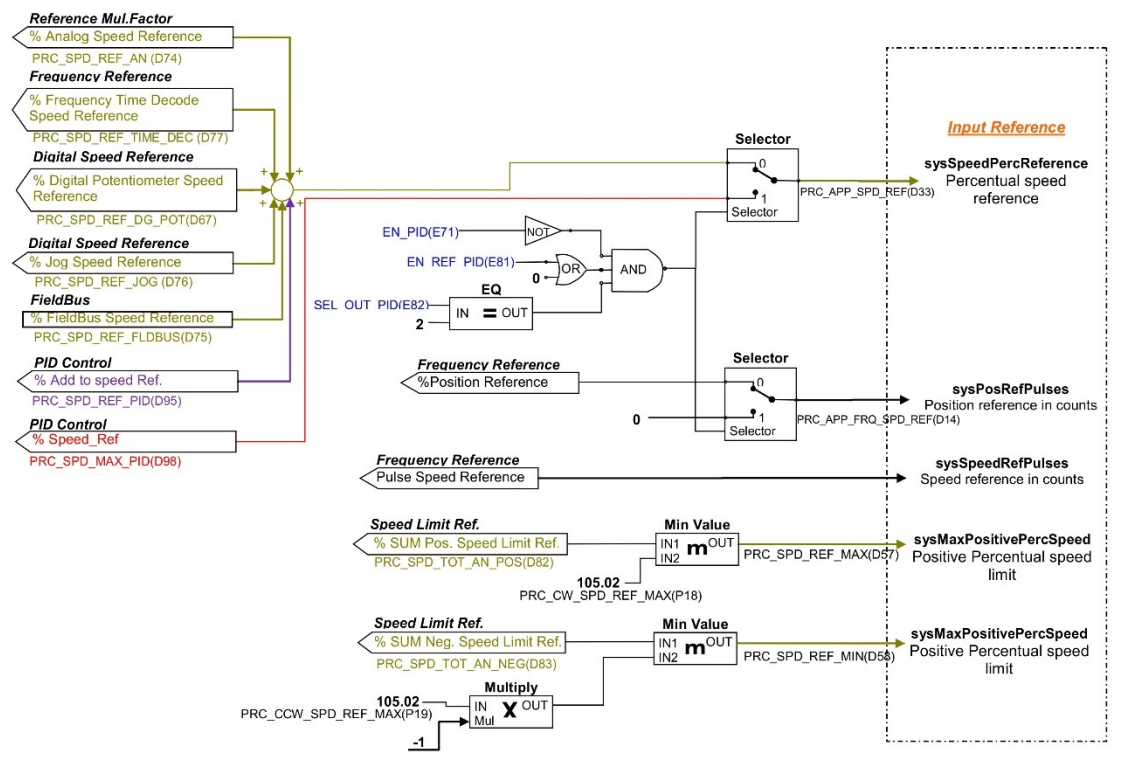

#### **Torque Command Reference**

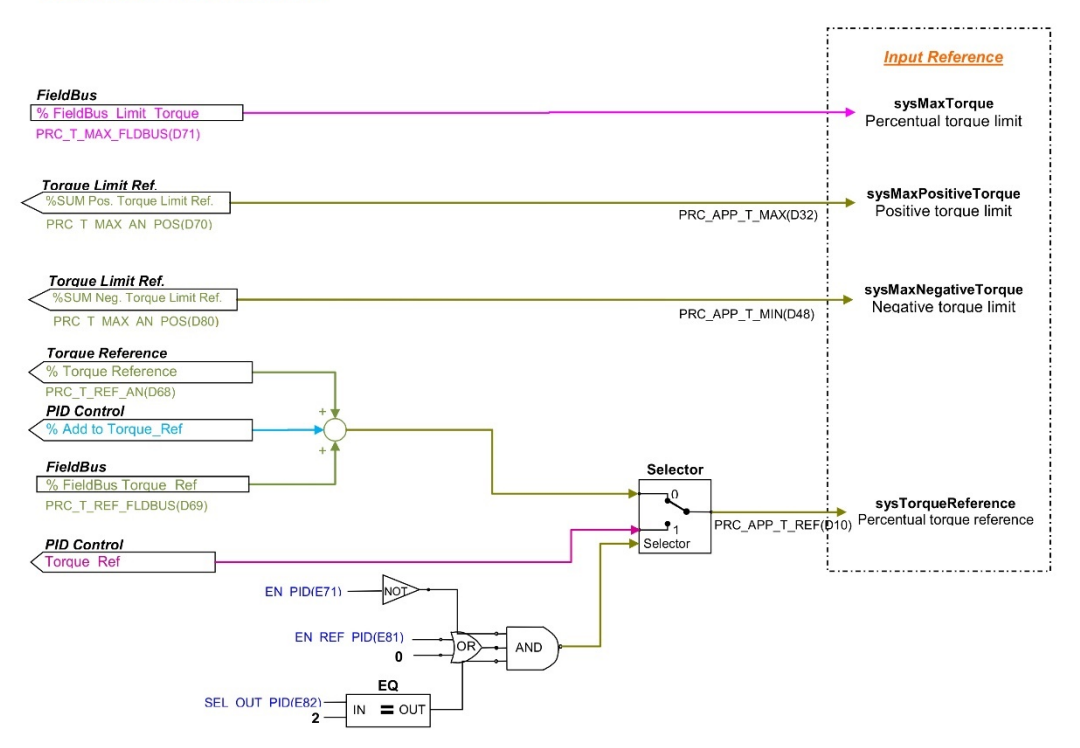

# **5 GENERIC PARAMETERS**

# 5.1 **KEYS**

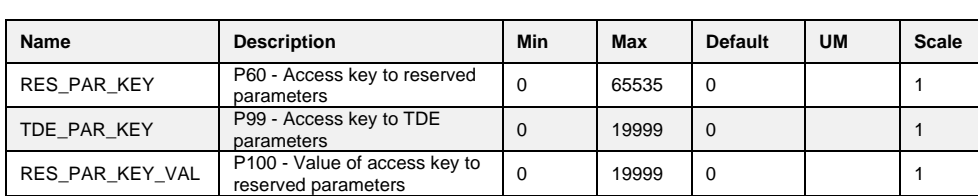

P60 and P99 are two parameter that if correctly set allow some reserved parameter (only at a standstill). In particular:

- if the value of P60 is the same of the key is possible to modify the reserved parameters.
- if the value of P99 is the same of the key is possible to modify the TDE parameters.

# **5.2 DATA STORING**

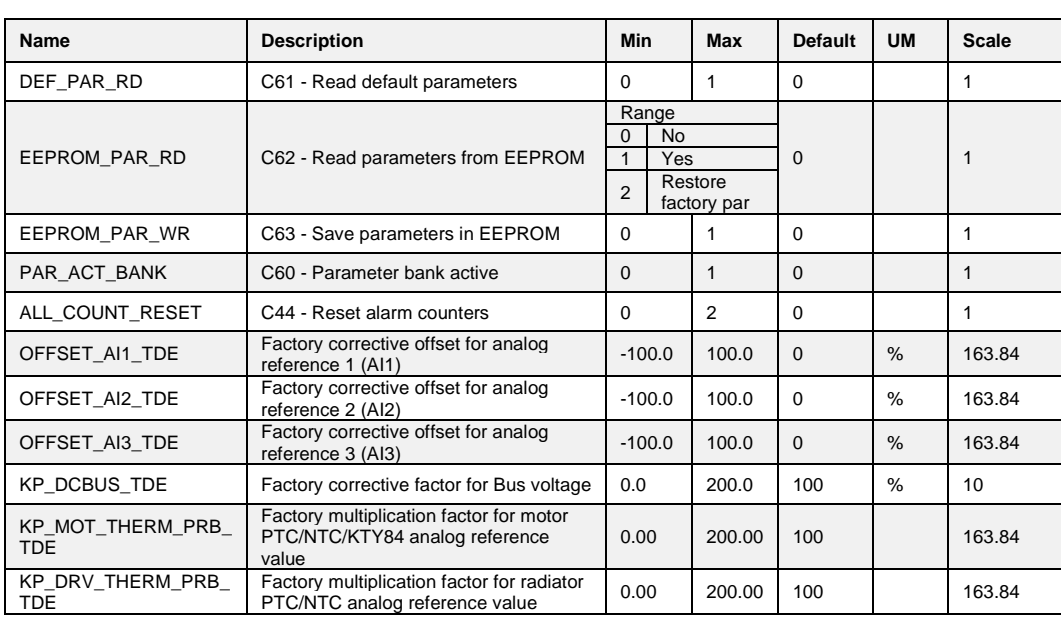

**5.2.1 Storage And Recall Of The Working Parameters**

The drive has three types of memory:

- The not permanent work memory (RAM), where the parameters become used for operation and modified parameters become stored; such parameters become lost due to the lack of feeding regulation.
- The permanent work memory (EEPROM), where the actual working parameters become stored to be used in sequence (C63=1, Save Parameters on EEPROM).
	- The permanent system memory where the default parameters are contained.

When switched on, the drive transfers the permanent memory parameters on to the working memory in order to work. If the modifications carry out on the parameters, they become stored in the work memory and therefore become lost in the break of feeding rather than being saved in the permanent memory. If after the work memory modifications wants to return to the previous security, it is acceptable to load on such a memory, a permanent memory parameter (Load EEPROM Parameter C62=1). If for some reason the parameters in EEPROM change, it is necessary to resume the default parameters (C61=1 Load Default Parameters), to make the appropriate corrections and then save them in the permanent working parameter (C63=1).

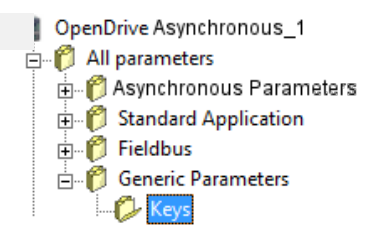

#### **CoenDrive Asynchronous 1** All parameters Asynchronous Parameters **E.** Standard Application  $\overline{\bigoplus_{i=1}^{n} \bigoplus_{i=1}^{n} }$  Fieldbus <sup>1</sup> Generic Parameters **P** Keys Data storing

It is possible to save the data in the permanent memory also at drive switched on/RUN, while the loading may only be affected aside with drive switched off/STOP, after having opened the key to reserved parameters.

Starting from 12.10 revision, during permanent memory writing (C63=1) the data are immediately read after its writing. If any inconsistency is detect, alarm A1.2 appears. In this case resets the alarm and try again to store the data.

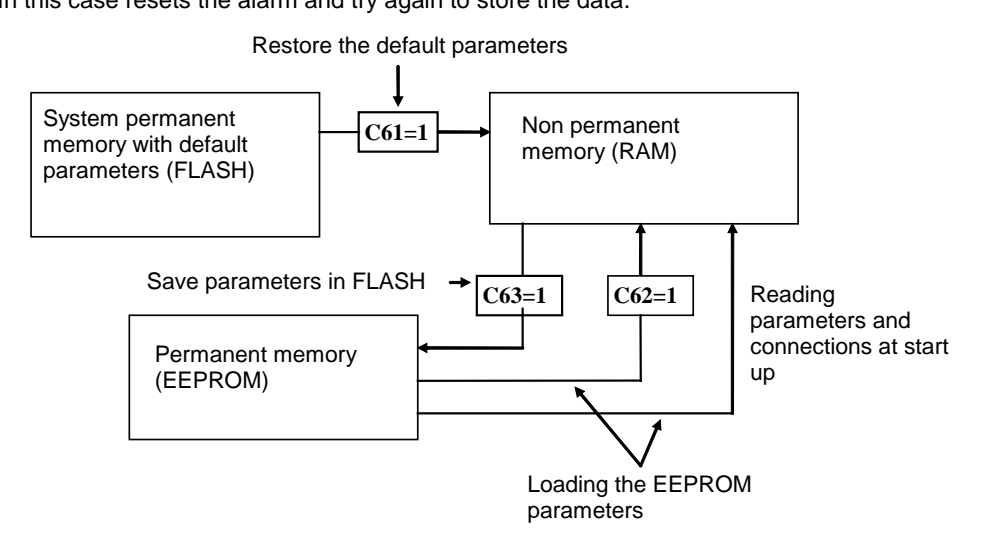

**Because the default parameters are standard to be different than those that are personalized, it is correct that after the installation of each drive, there is an accurate copy of permanent memory parameters to be in the position to reproduce them on an eventual drive exchange.**

#### **5.2.1.1 Active Bank Parameters**

This function allows to switch over the internal sets of parameters and connections between two distinct memory banks (drive must be switched off, no RUN).

To activate this function, it is necessary to use the logic input I16, configuring it on a logic input on both banks. The connection C60 indicates the actual data bank in the permanent memory: C60=0 bank 0; C60=1 bank 1. The commutation of the functions logic stage I16 brings an automatic variation of data of C60 and a successive automatic reading of data from the permanent memory

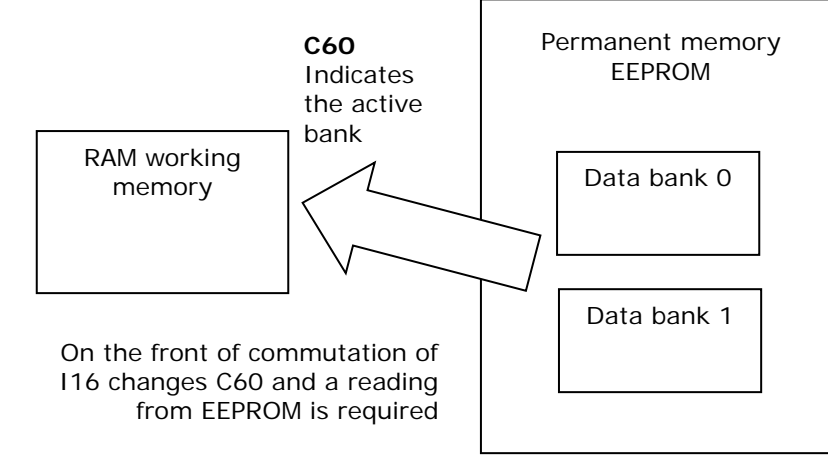

For initial configuration of the input function I16, follow these steps:

- 1. Prepare in RAM, the data in bank 0, configuring input function I16 and holding it to a low logic level (make sure C60=0).
- 2. Save to the permanent memory with C63=1.
- 3. Always keep I16=L, prepare in RAM the data from bank 1, configuring the same input to the function I16.
- 4. Set C60=1 and save the data in the permanent memory with C63=1.
- 5. At this point, changing the state of logic input corresponding to function I16, the bank's commutation will have automatic reading

#### **5.2.1.2 Restore Factory Parameters**

Starting from 12.10 revision when the drive goes out from TDE MACNO its data are stored into a permanent memory like factory parameters and firmware revision also. Subsequently it is possible to restore this data setting C62=2. When this function is enabled the behavior depends on the actual firmware revision:

- If the current firmware revision is exactly the same of when the drive left TDE MACNO ("FACTORY\_FW\_REV" available on Brushelss Parameters folder of OPDExplorer) all core parameters and connections are reloaded, independently of keys status.
- o If the current firmware revision is different the default core parameters and connections are loaded except some particular parameters (P94, P100÷P120, P154÷P157, P167, P198, P199, C22, C24, C45 and C98).

In every case all application parameters came back to their default values.

Profibus, Anybus, SinCos sensor table, Monitor configuration data came back to their default values. If the factory data are invalid, alarm A1.1 appears and all default parameters are loaded.

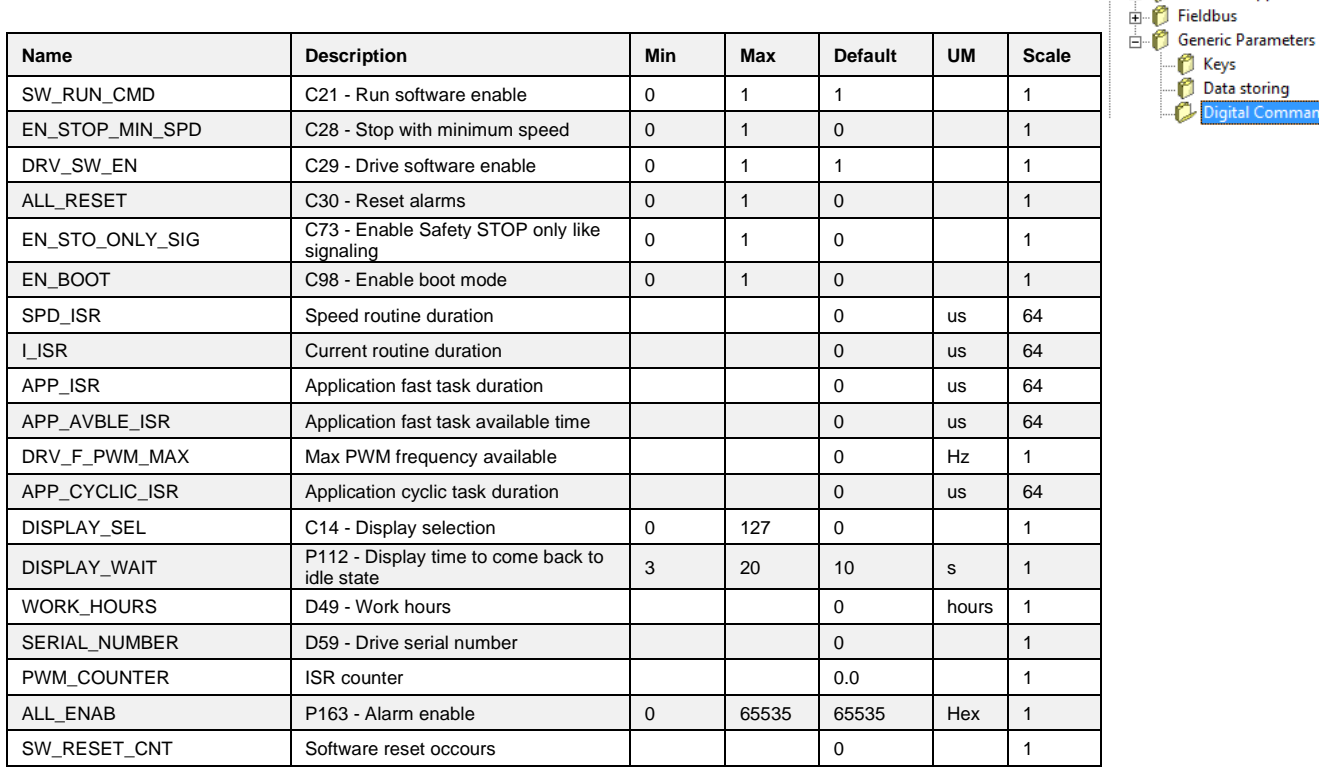

# **5.3 DIGITAL COMMANDS AND CONTROL**

The "DRV\_F\_PWM\_MAX" is the maximum PWM frequency allowed with the functions enabled.

# **5.3.1 Drive Ready**

The Drive Ready condition (**o.L.0=H**) is given by alarms are not active and at the same time both the software and hardware enables:

- The software enable, given by state of the connection **C29**, (C29=1 of default).
- The external enable (the function of the input is assigned to the default input L.I.2).

If an enable is missing or an alarm is active, the ready drive signal goes into an non-active state o.L.0=L and this state remains until the causes that brought about the alarm conditions are removed and the alarms are reset. An alarm reset can be achieved by activating the function "Alarm reset" that, by default, is assigned to input L.1 (or setting C30=1).

Keep in mind that the "Alarm reset" is achieved by the active front of the signal, not on the active level.

**CoenDrive Asynchronous 1** All parameters

> **B** Keys Data storing  $D$ igita

Asynchronous Parameters Standard Application

# **5.3.2 Drive Switch On / Run**

When the drive is "Ready to switch on / RUN" o.L.0=H, motor may start running "Drive switch on/run" o.L.3=H, by activating both the hardware and software switch on enables:

- Function "Logic switch on/RUN input" (default input 4 assigned) RUN=H.
- Software switch on/RUN C21 (C21=1) is active by default.

Switch on/RUN disable and enable (from STOP offline, to RUN online) is given by the logic of the following table:

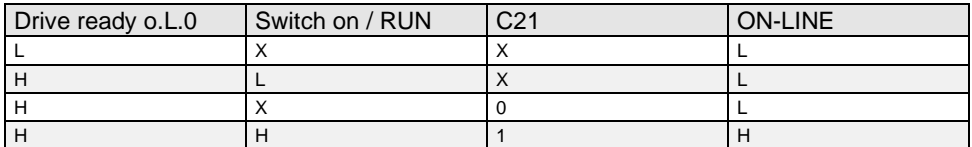

It is mentioned that the input function "Switch on/RUN input" can be given also via serial line or fieldbus. See for details the Standard Application Manual.

# **5.3.3 Drive Switch Off / Stop**

By default, the drive switch off instantaneously as soon as one of the switch on functions is disabled (immediate shutdown); that may also cause an almost immediate rotation shutdown, if the motor is loaded and the inertia is low, while coasting if the motor is without load and mechanical inertia is high. Using the connection C28, it is possible to choose to switch off the drive only with motor at minimum speed. With C28=1, 0=immediate switch off by default, when SWITCH ON/RUN function is disable, the speed reference is brought to zero, thus the motor starts to slowdown following the ramp (the drive is still switched on). The system is switched off /STOP (offline) only once the motor absolute speed goes below the threshold set in P50 (2.0% default), that is when the motor is almost motionless (shutdown for minimum speed).

Calibrating P50 may coincide the drive block with the motionless motor. The state of speed above the minimum is signaled from the logical output function **o.L.2,** moreover the output function **o.L.16** is available, that signals the drive speed (absolute value) is above the threshold speed level P47. In every way, whichever is the chosen type of shutdown, there is an immediate drive block in presence of any alarm condition,  $oL.0 = L$ .

## **5.3.4 Safety Stop**

The OPEN drive converters have the possibility to give the separated IGBT supply. This supply voltage can be see like safety STOP input and there are two different managements for this input, selectable with **C73** connection:

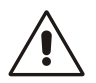

**For OPEN DRIVE versions with Safe Torque Off safety function (STO) according to EN 61800-5-2 and EN 13849-1 see STO installation manual.**

#### **5.3.4.1 Machine Safety (C73=0)**

Setting **C73=0** (default) the Safety STOP is compatible with EN945-1 specification against accidental starts. When this input is at low logical level the IGBT power bridge isn't supplied and the motor couldn't run more than 180°/motor poles couple for brushless motor (for asynchronous motors the movement is zero), also if there is a brake in the power bridge.

The converter signals this state with the alarm **A13.1**, the output **o17 "Power electronic not supplied"** goes at high level, the output o0 "Drive ready" goes at low level and the Power Soft start command is taken off.

To recover the normal converter state, follow this steps:

- Give +24V to the IGBT driver supply input (Safety STOP). At this point the converter goes at low level the output o17 "Power electronic not supplied".
- Reset the converter alarms for eliminate the alarm A13.The normal converter state is recovered.
- After P94 (STO\_WAIT) ms the converter is able to start the Soft start sequence.

#### **5.3.4.2 Power Part Enable Input (C73=1)**

Setting **C73=1** the Safety STOP is like a Power part enable input. Like in the preceding case, when this input is at low logical level the IGBT power bridge isn't supplied and the motor couldn't run more than 180°/motor poles couple for brushless motor (for asynchronous motors the movement is zero), also if there is a brake in the power bridge.

The converter signals this state with the output **o17 "Power electronic not supplied"** that goes at high level, the Power Soft start command is taken off, but unlike before no alarms goes at active state. To recover the normal converter state, follow this steps:

- Give +24V to the IGBT driver supply input (Safety STOP). At this point the converter goes at low level the output o17 "Power electronic not supplied".
- After P94 (STO\_WAIT) ms the converter is able to start the Soft start sequence.

In this case it isn't necessary to reset the alarms after take back at high level the Safety STOP input, it will be sufficient to wait P94 (STO\_WAIT) ms + soft start time, after that the converter could be goes on run.

# **PWM SYNCHRONIZATION (STANDARD APPLICATION)**

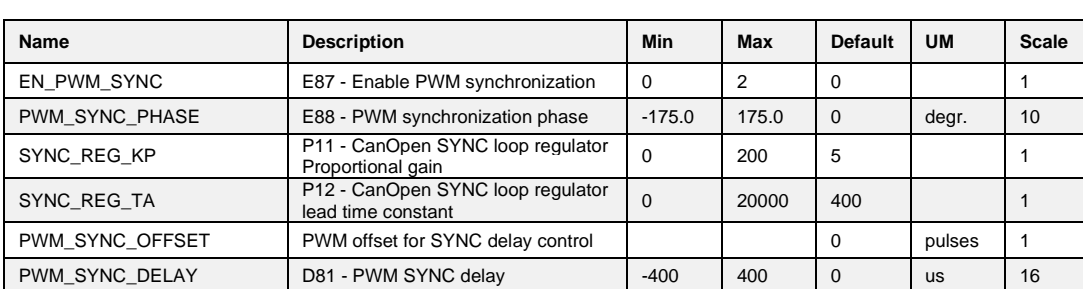

CpenDrive Asynchronous\_1 All parameters Asynchronous Parameters Standard Application **E** Fieldbus **B** Generic Parameters **C** Keys Data storing Digital Commands and Control

With this function it's possible to synchronize two or more OPDE at PWM level. Parameter E87 is used to select the drive function:

1 Master= Every PWM period the third digital output (O3) is configured like PWM syncrhronization output.

2 Slave= Eigth physical input (I08) is used to synchronize the drive.

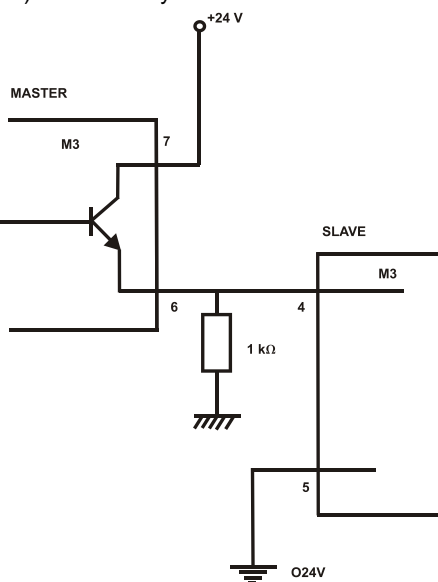

In the slave there is a tracking loop with gain Kp (P11) e Ta (P12). It's possible to set also the phase between master and slave with parameter E88.

Note1: Master and slave have to be set with the same PWM frequency (P101).

Note2: If the PWM frequency is great than 5kHz is necessary to use a pull-down 1kΩ resistance 1W.

# **6 DUAL USE TECHNOLOGY**

I[n export control,](https://en.wikipedia.org/wiki/Export_control) "dual-use" refers to [technology](https://en.wikipedia.org/wiki/Technology) that can be used for both [peaceful](https://en.wikipedia.org/wiki/Peace) and [military](https://en.wikipedia.org/wiki/Military) aims.

Dual use goods are products and technologies normally used for civilian purposes but which may have military applications.

So, depending on the destination of the product (end customer), the regulation board can be equipped with a "**No Dual Use Software**" that limit any functionalities of the drives:

- 1. The **commutation frequency of the IGBT** module is limited to the maximum value of **5 kHz** (**PWM frequency**);
- 2. The **Output Current** generated from the drive can't reach a **Frequency** over the value of **600 Hz**.

#### $6.1$ **NO DUAL USE DRIVE**

Drives equipped with "No Dual Use Software" can be recognized by:

1. The product code printed in the product label

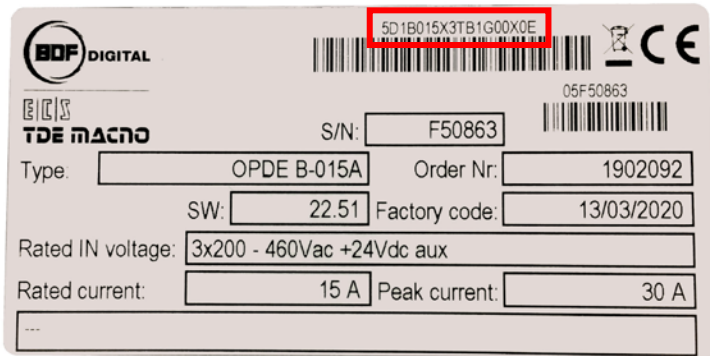

If the last character is the letter **E** means that this product has installed the "No Dual Use Software".

2. The bootloader version number reading by supervisor OPDExplorer; connect it to the drive and read the value shows in the main page

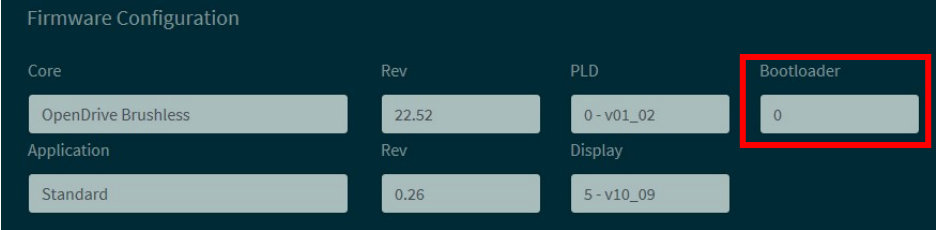

If the value is **1986** means that this product has installed the "No Dual Use Software".

# **7 ALARMS**

#### **MAINTENANCE AND CONTROLS**  $71$

The drive has a range of functions that cut in if there is a fault in order to prevent damage to both the drive and the motor. If a protection switch cuts in, the drive output is blocked and the motor coasts. If one or more of the protection switches (alarms) cut in, they are signalled on the displays, which start to flash and to show a cycle of all the alarms triggered (the 7-segment display shows the alarms that have been set off in hexadecimal).

Should the drive malfunction or an alarm be triggered, check the possible causes and act accordingly.

If the causes cannot be traced or if parts are found to be faulty, contact TDE MACNO and provide a detailed description of the problem and its circumstances.

The alarm indication are divide in 16 categories (A0÷A15) and for each alarm can be present code to identify better the alarm (AXX.YY)

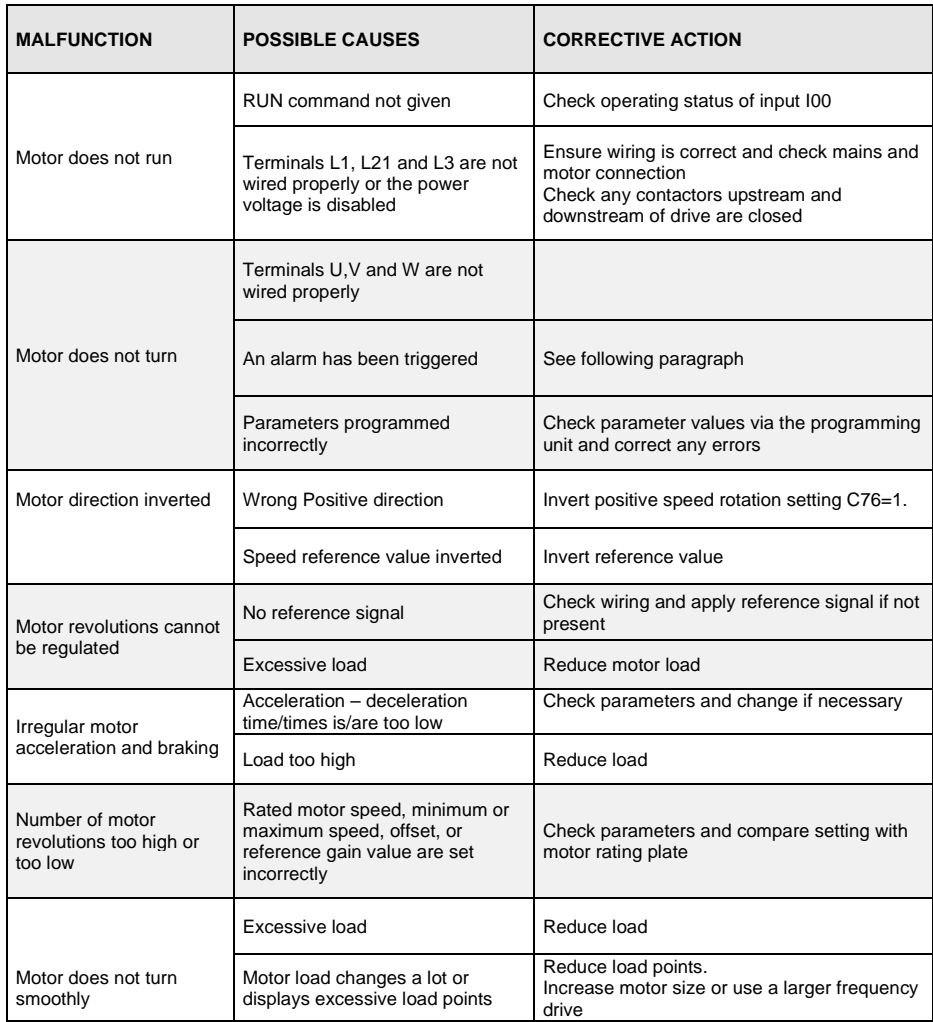

# **7.1.1 Malfunctions Without An Alarm: Troubleshooting**

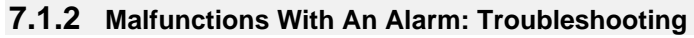

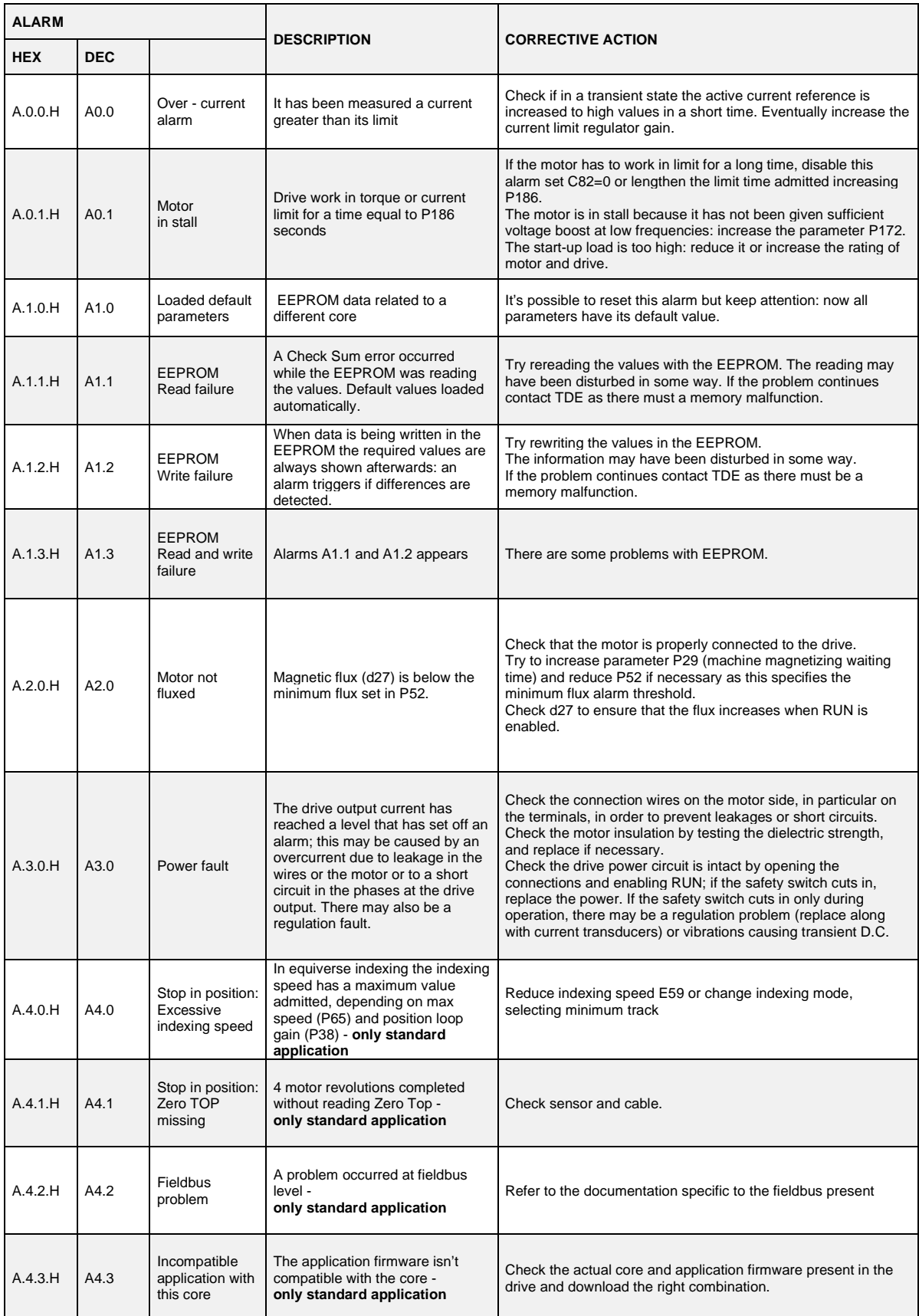
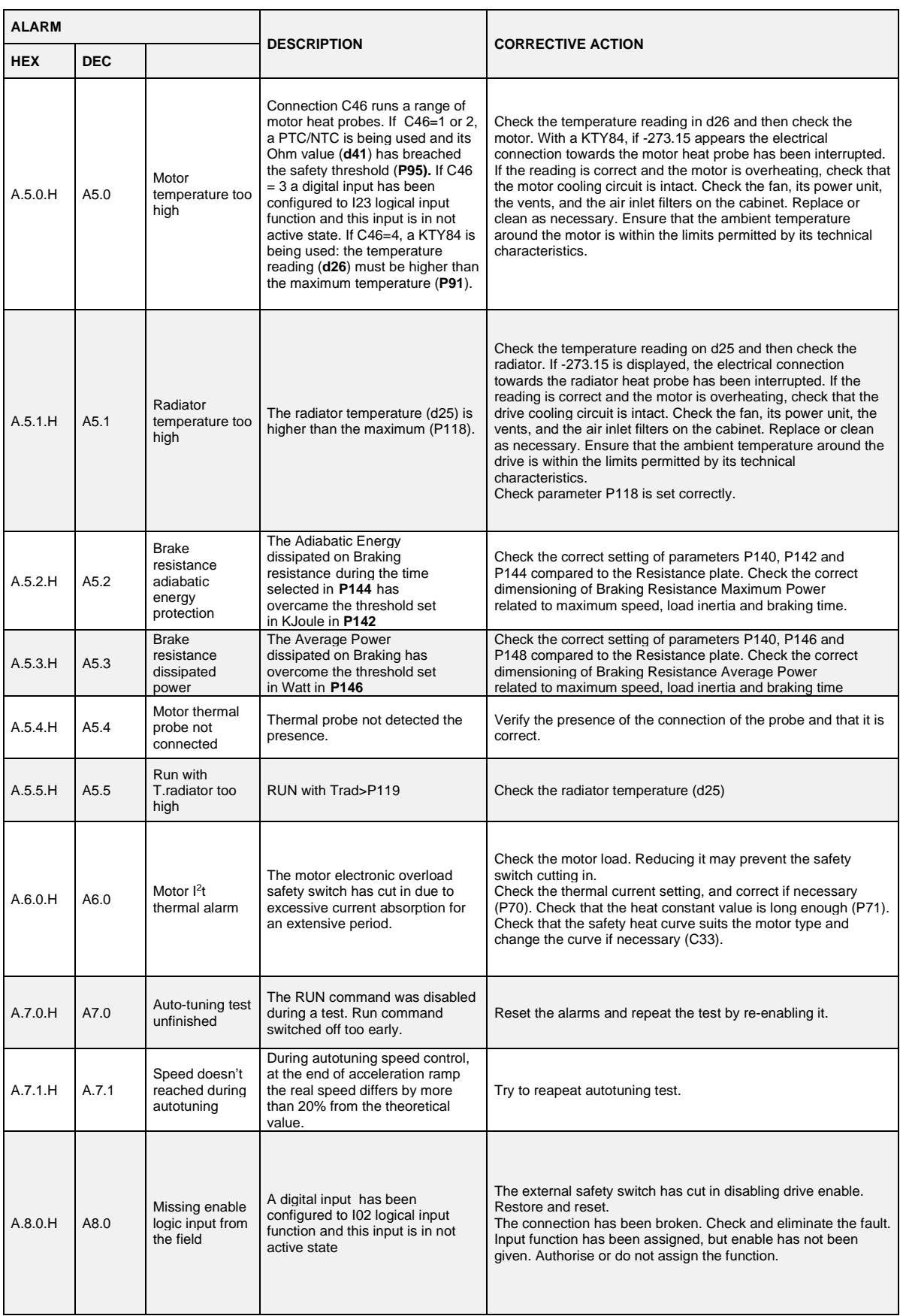

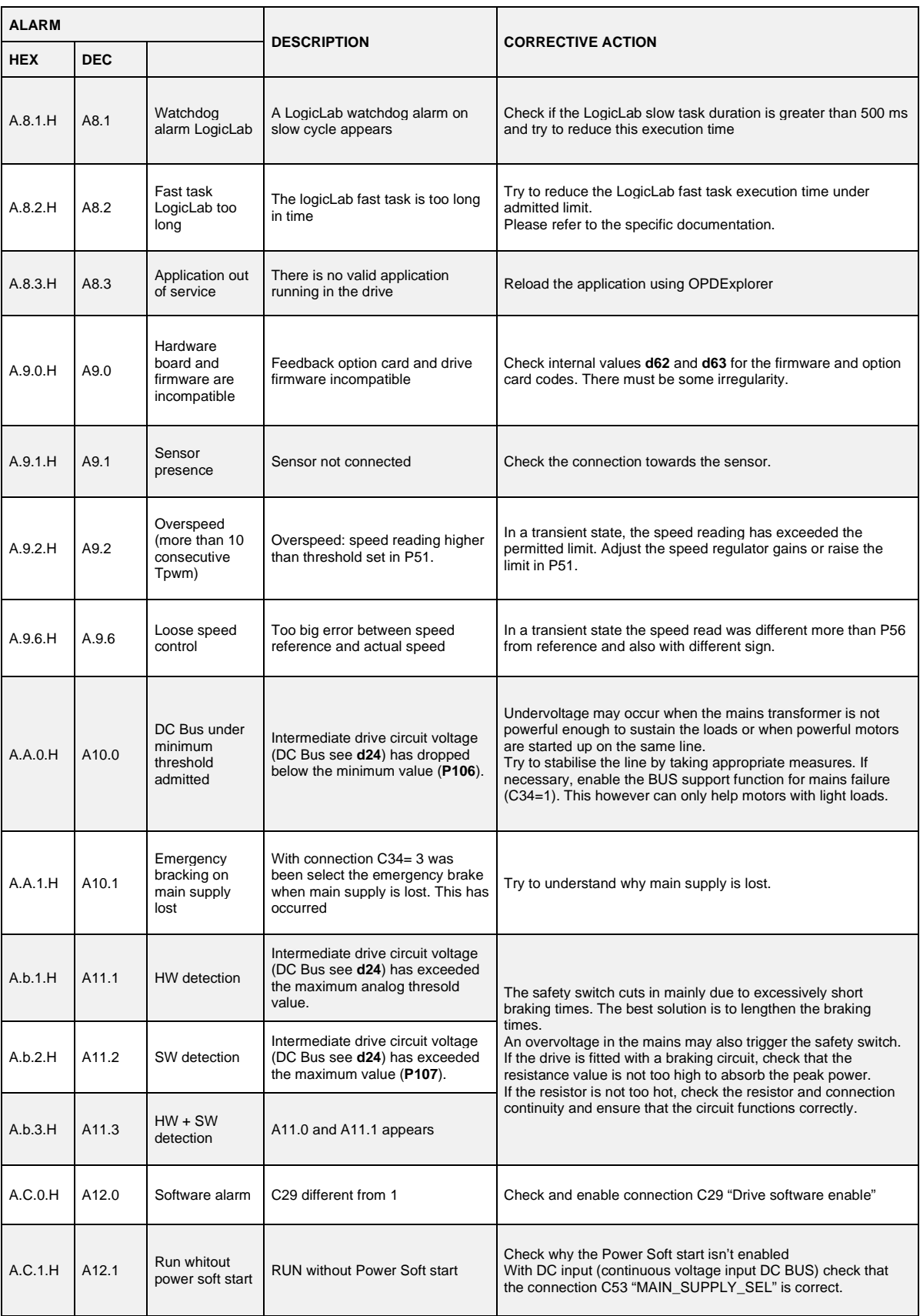

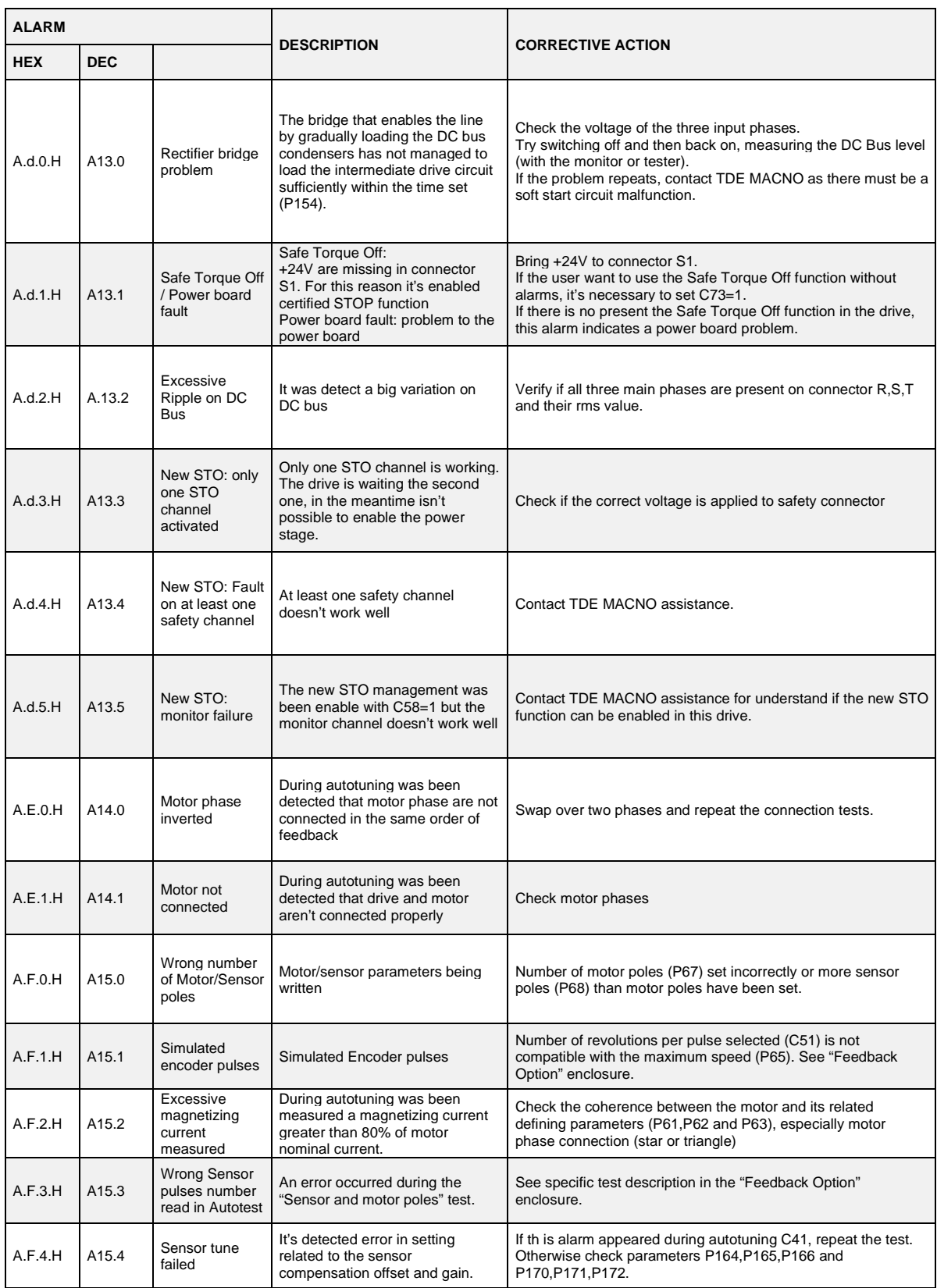

## **7.1.3 MiniOPDE's Specific Alarms**

The new MiniOPDE consists of 2 fast-communicating microprocessors. One microprocessor is located in the Regulation board (as in standard OPDE); the second one is located in the Power board. Thanks to this new configuration, the MiniOPDE features some types of alarms that are not included in the OPDE series. These alarms have been renamed, so as to guarantee maximum compatibility with those who already use the OPDE series.

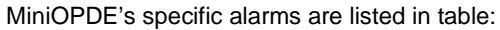

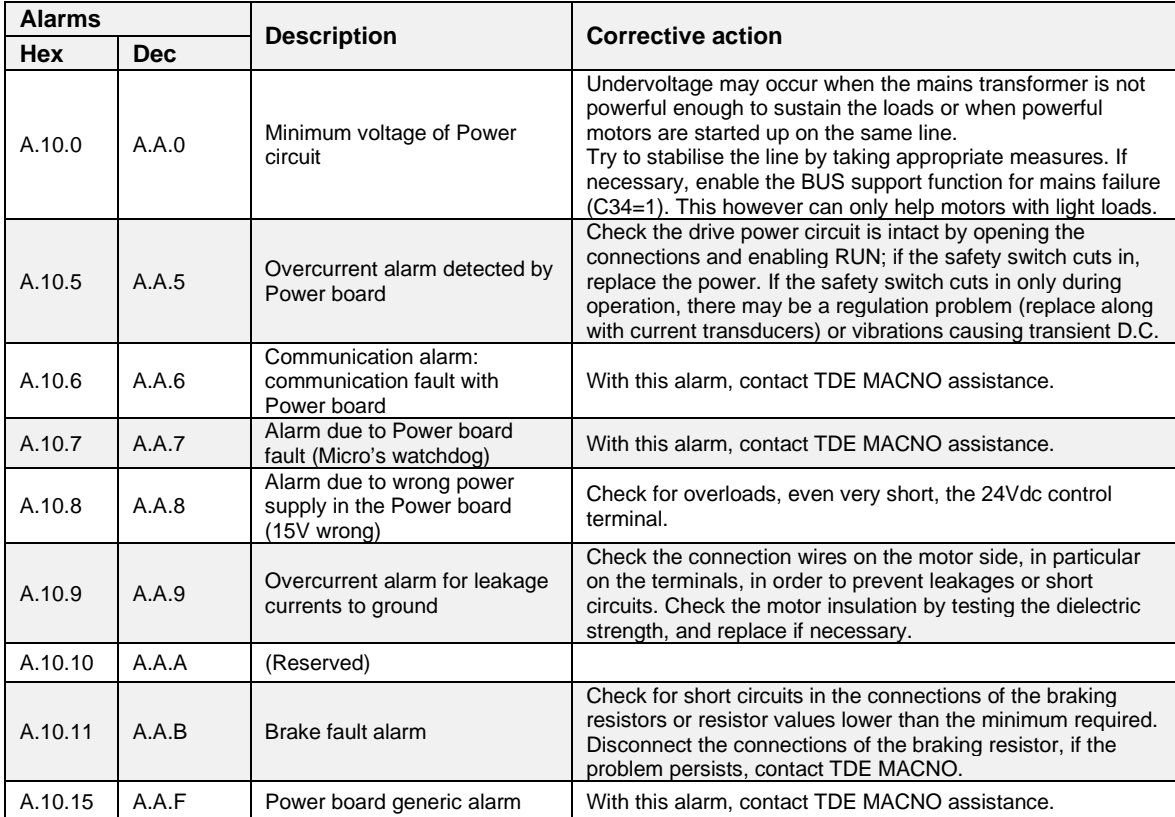

These alarms take the form of sub-alarms of alarm A.10, to indicate that they all depend on the Power board.

# **7.1.4 Alarm History**

The alarms switched on during the normal drive running are saved into the not volatile memory. This alarm history contains all the alarm events happens during drive's life and it's very useful when drive needs a check up after a fault or a malfunction.

These info are available only by supervisor OPDExplorer (click in "Alarms" section). In a typical case it shows:

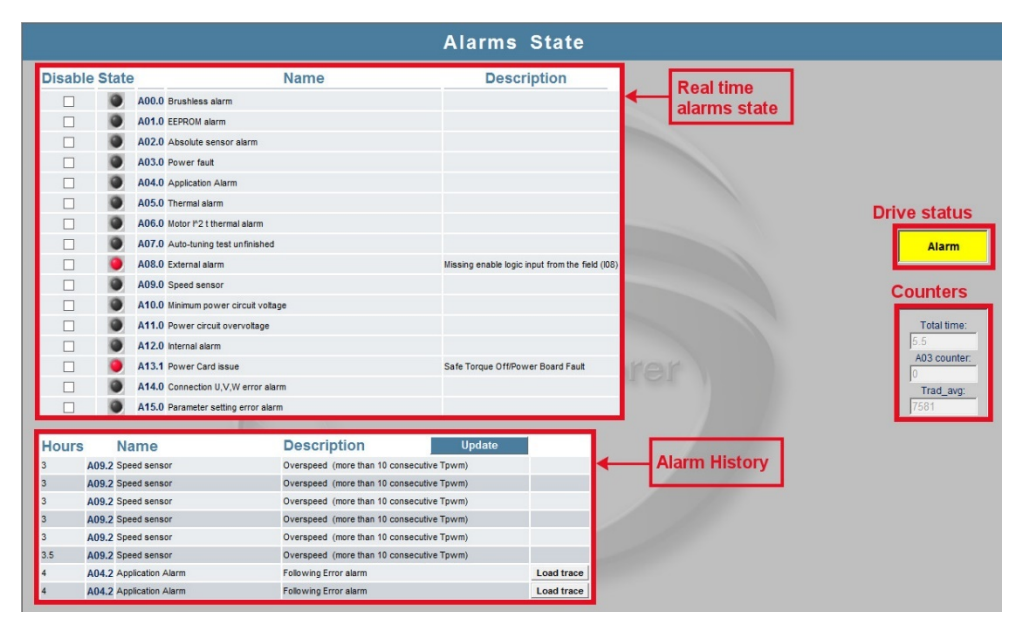

In the "Real time alarm state" are indicated the actual active alarms and, if they're present, the "Drive status" moves to "Alarm" and lights on in yellow. Every alarm has a description that help to know the cause of it.

Clicking in "Disable" the corresponding alarm is hide and it never switch on again; pay attention that disable an alarm doesn't mean that its cause is fixed.

Every time the drive goes in alarm status the event is reported and saved in the alarms history with its description and the hour of working in which the alarm signal is switch on. There is the possibility to load a trace in the "Real-time graph" in order to plot the main tracks behaviour in the moment of alarm activation. To load these traces move to "Real-time graph", press the "Read Config" icon, back in "Alarms" and click in "Load trace"; now in "Real-time graph" click "download".

In the counters window are saved:

- Number of working hours;
- Number of times A.03 alarm is switched on;
- The average temperature of cooling radiator when drive running.

# **8 DISPLAY**

# **PHYSICAL DISPOSITION**

The keypad has three buttons, "●" (**<sup>S</sup>** selection), "▼" (**-** decrease), "▲" (**<sup>+</sup>** increase) and a four numbers and half display, with the decimal points and the sign "**-**".

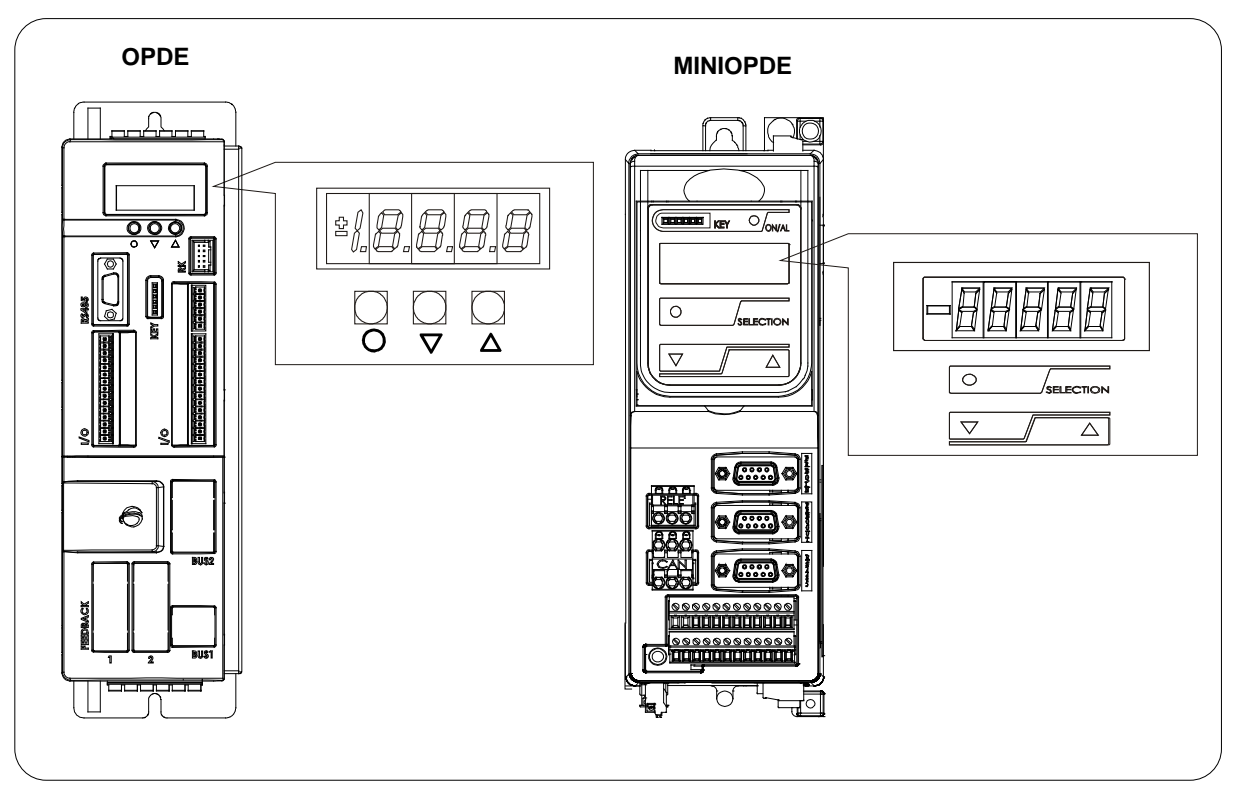

**FIG. 1** (Physical disposition)

### **LAYOUT OF THE INTERNAL VARIABLES**

The converter is a full digital, then other hardware settings are not necessary, if not made in factory, and the setups, settings and visualizations, all digital, they go effect through the keypad and the display, or by serial line or by fieldbus. For easy access of formulations and mnemonics all the accessible greatnesses have been grouped in the following menu:

- Parameters (**PAR**)
- Application Parameters (**APP**)
- Connections (**CON)**
- Internal values (**INT**)
- Allarms (**ALL**)
- Digital Input (**INP**)
- Digital Output (**OUT**)
- Utilities Commands (**UTL**)
- Fieldbus commands (**FLB**)
- USB port commands (**USB**)

In each group the variables are arranged in progressive order and only those that are actually used are displayed.

# **8.2.1 Parameters (Par)**

They are definite parameters of variables of setting whose numerical value has an absolute meaning (for example: P63 = nominal frequency motor =  $50$  Hz) or they are of proportional value to the limit range (for example: P61 = motor nominal current = 100 % of the drive nominal current). They are distinguished in **free** parameters, some modifiable always (Online), other only to converter not in run (offline), **reserved**, modifiable only offline and after access code to the reserved parameters (P60), or **reserved for the TDE MACNO**, visible after having written the access code TDE MACNO parameters (P99) and modifiable only offline. The characteristics of each parameter are recognizable from the **code of identification** as below:

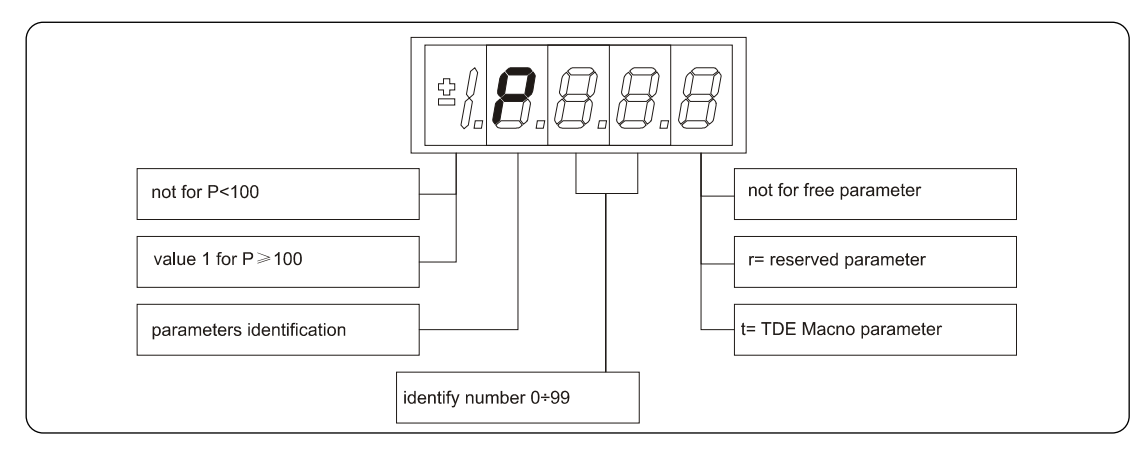

 **FIG. 2** (Parameters PAR)

For example:  $P60 r =$  parameter 60: reserved 1P00 t = parameter 100 TDE MACNO reserved

# **8.2.2 Application Parameters (App)**

For their definition refer to the description of the parameters. They are distinguished in free parameters, some modifiable always (Online), other only to converter not in run (offline), reserved, modifiable only offline and after access code to the reserved parameters (P60). The characteristics of each parameter are recognizable from the code of identification as below:

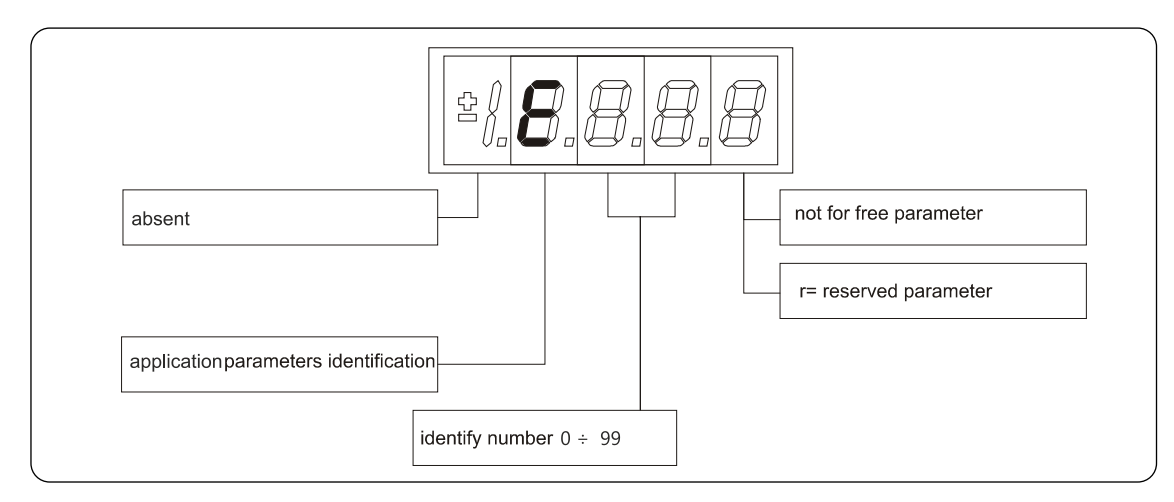

**FIG. 3** (Application Parameters PAR)

```
For example: E03 r = application parameter 03: reserved
```
# **8.2.3 Connections (Con)**

They are certain connections that variables approach that are of numerical value comes connected to a function or a clear command {for example: rounded ramp insertion C27= 1; or no rounded ramp, C27= 0; or save parameters on EEPROM memory, C63= 1}. They are in **free** connections, some of the like modifiable always (Online), other with converter in stop (offline) and **reserved**, modifiable only offline and after access code to the reserved parameters (P60), or reserved for the TDE MACNO, visible after having written the access code TDE MACNO parameters (P99) and modifiable only offline.

The characteristics of each connection are individually recognizable of **identification code** as under report.

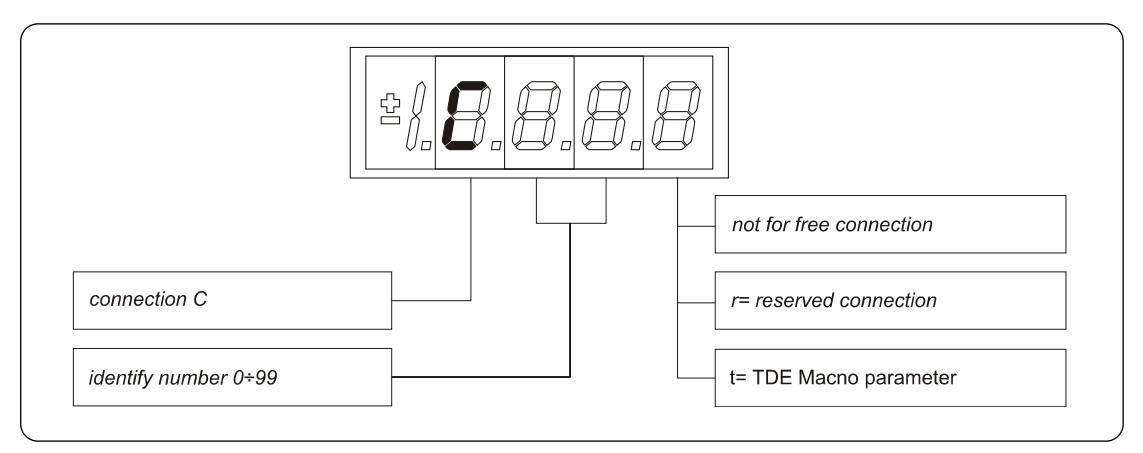

 **FIG. 4** (Connections CON)

### **8.2.4 Internal Values (Int)**

Overall functions of protection of the converter, of the motor or in the application whose status to active alarm or non active alarm it may be visualized in the display. The actived protection, stops the converter and does flash the display, excepted if it is disabled. With a single visualization is possible have all the indications with the following:

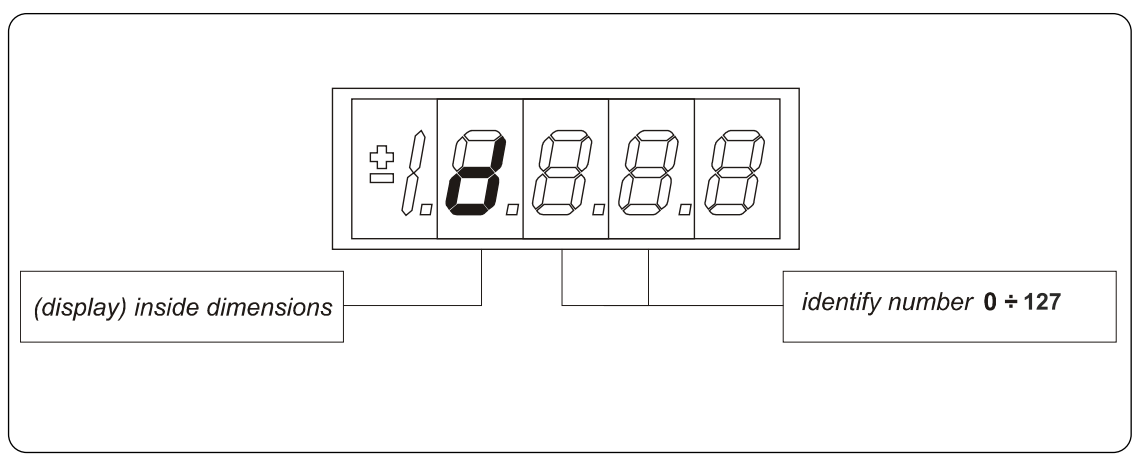

 **FIG. 5** (Internal Values INT)

# **8.2.5 Allarms (All)**

Overall functions of protection of the converter, of the motor or in the application whose status to **active alarm** or **non active alarm** it may be visualized in the display. The actived protection, stops the converter and does flash the display, excepted if it is disabled. With a single visualization is possible have all the indications with the following:

#### For ex. **A03.L = power fault doesn't activate**

The alarms are all memorized and so they remain till that is not missing the cause of the alarm and have been resetted (input of resetting alarms activate) or (C30 = 1).

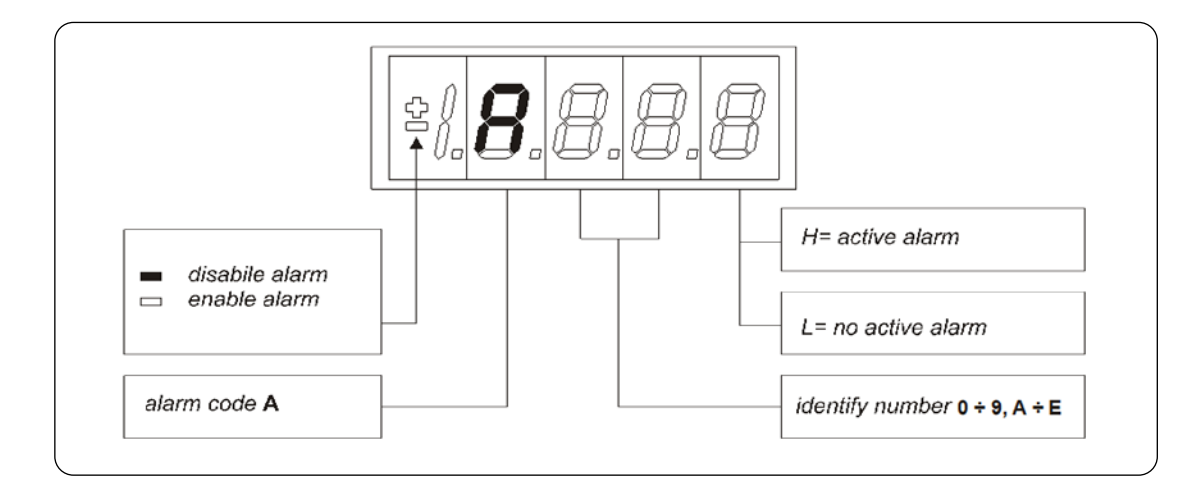

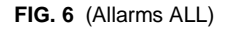

# **8.2.6 Logic Functions of Input (Inp)**

The visualization between I00 and I31 is the status of the logical functions of sequence or protection that is assigned in the all digital input of the regulation. From I29 to I31 is the visualization of the status of the input from the power. Code of identification (input) logical input.

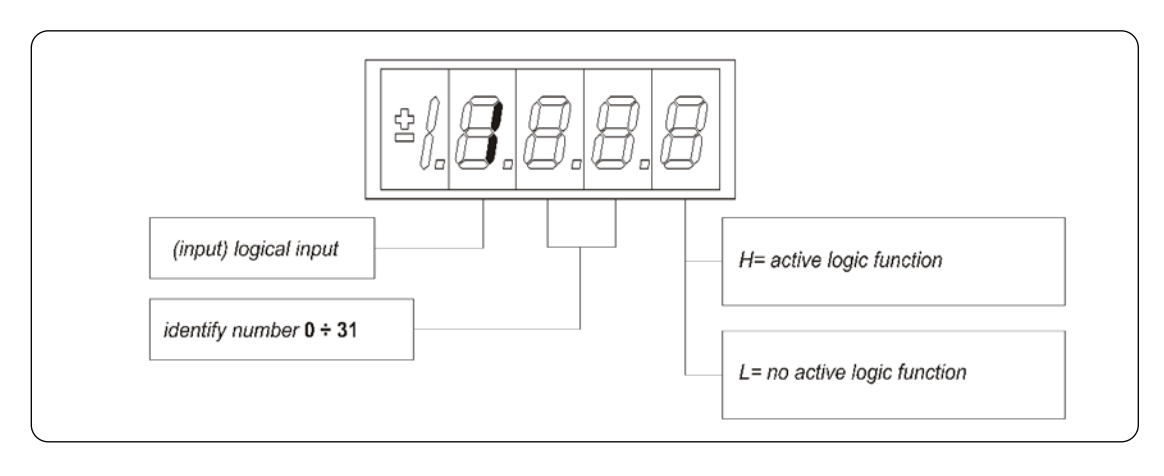

**FIG. 7** (Logics functions of input INP)

# **8.2.7 Logic Functions of Output (Out)**

Visualization of the status, of the logical functions (for example: drive ready, converter in run) scheduled in the control, that may or may not be assigned of predicted digital output. Code of identification:

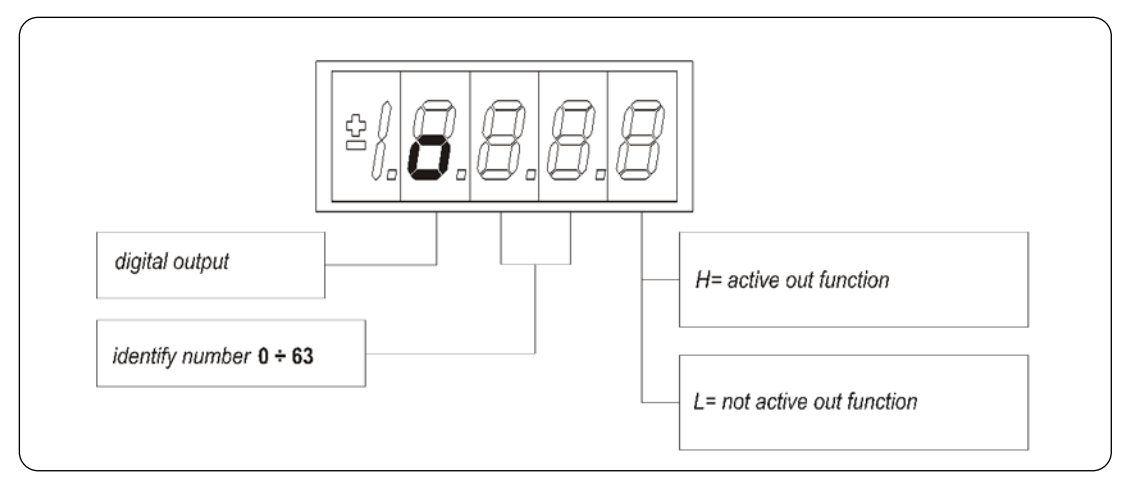

**FIG. 8** (Logics functions of output OUT)

# **8.2.8 Utilities Commands (UTL)**

They are certain connections that variables approach that are of numerical value comes connected to a function or a clear command. They are only in **free** connections. The characteristics of each connection are individually recognizable of **identification code** as under report:

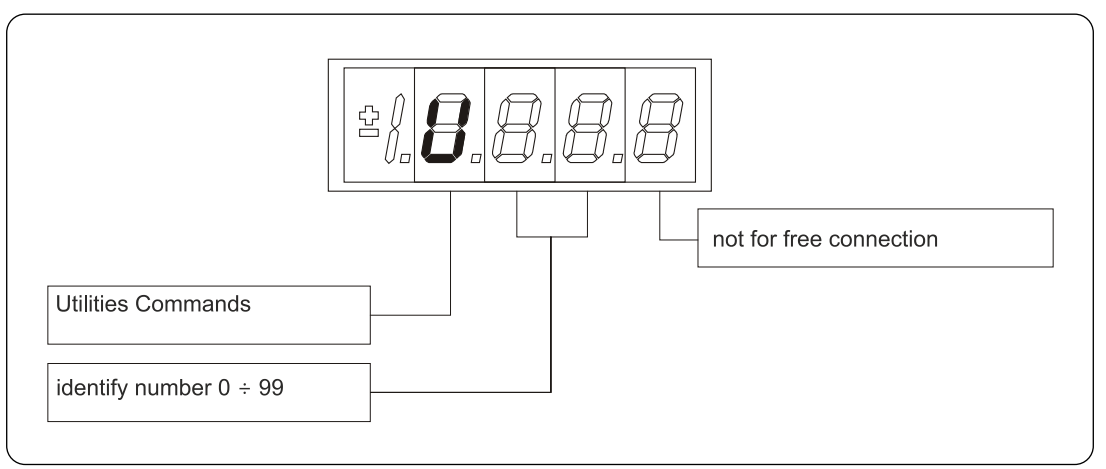

 **FIG. 9** (Utilities Commands UTL)

# **8.2.9 Fieldbus Parameters (FLB)**

FLB menu refers to parameters related to Fieldbuses management that was previously accessible only by OPDExplorer as they weren't associated to any "standard" parameter, connection or extra parameter and so not accessible by keypad. Now they are grouped in this new menu, as lists in following tables, and so they can be viewed and changed (if not read-only) by keypad.

Notice that all parameters in FLB menu are not protected by any key nor by run status so they can be changed at any time. Code of identification:

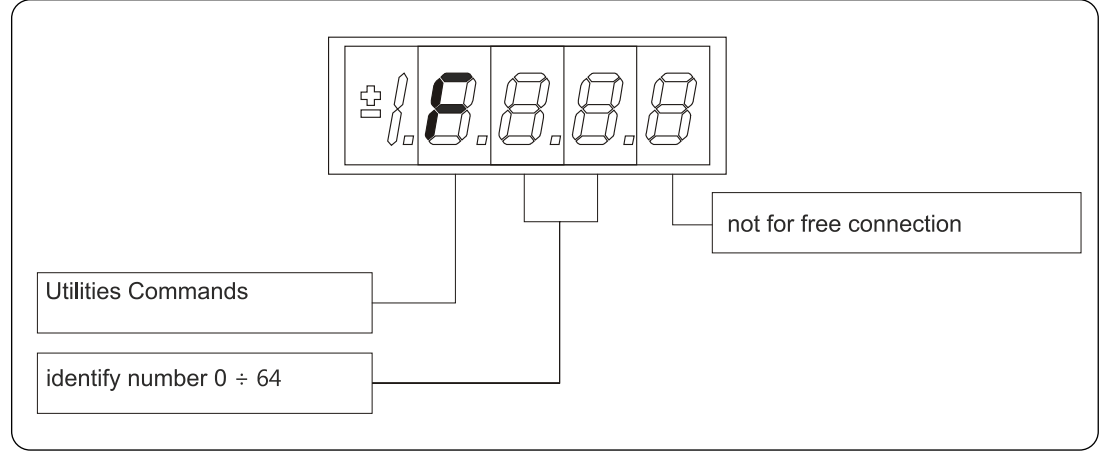

**FIG. 10** (Fieldbus Parametrs FLB)

# **8.2.10 Usb port commands (USB)**

Now is available a new version of the display/keypad board interface to the drive, in which the programming key has been replaced with an USB port. About this, a new menu USB is been added and it contains all the command that allows data exchange with a pen-drive. With this new functionality is possible to save more than one parameter recipes, firmware and application files in the same pendrive. For more information look at the specific manual situated in our web site **[www.tdemacno.it](http://www.tdemacno.it/)** in Product/Download/Manuals/Automation/OPDE family. Code of identification:

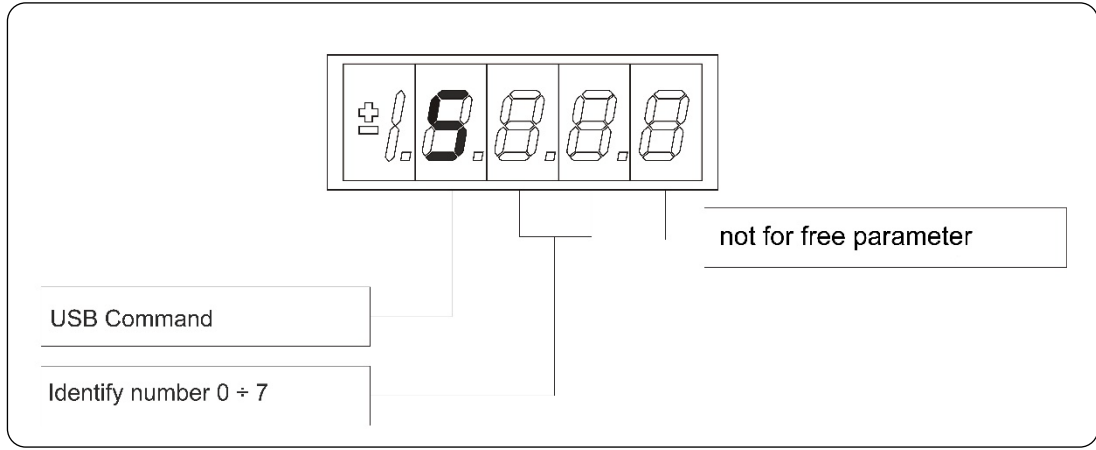

**FIG. 11** (USB Commands)

# **8.3 IDLE STATE**

It's the status that the display assumes right after the lighting or when none is programming (P112 seconds, 10 of default, after the last movement, except that is not is visualizing an internal variables, or an input, or a digital output). When the keypad is on idle state, if the converter isn't running, the status "**STOP**" is visualized; if the converter is running the internal values selected with C00 connection or the status "**run**" is visualized. If the converter finds the status alarm, for intervention of one or more protections, the written on the keypad start to flash and they come visualized all the active alarms (one by one).

### **8.4 MAIN MENU**

Leaving from the status of rest pressing the "**S**" key the principal menu is gone into of circular type that contains the indication of the type of visualizable variables:

- **PAR** = Parameters
- **APP** = Application Parameters
- **CON** = Internal Connections
- **INT** = Internal values
- **ALL**= Alarm
- **INP** = Digital Input
- **OUT** = Digital Output
- **UTL** = Utilities commands
- **FLB** = Fieldbus Parameters
- **USB** = USB commands

To change from a list to another enough is necessary to use the "+" or "-" keys and the passage will happen in the order of figure. Once select the list you pass on the relative sub-menu pressing "**S**"; the reentry to the main menu from the following visualizations will be able future through the pressure of the key "**S**" simple or double in brief succession (less in a second), like showed after. The return to the status of rest comes instead automatically after 10 (P112) seconds of inactivity is from some sub-menu that goes by the main menu.

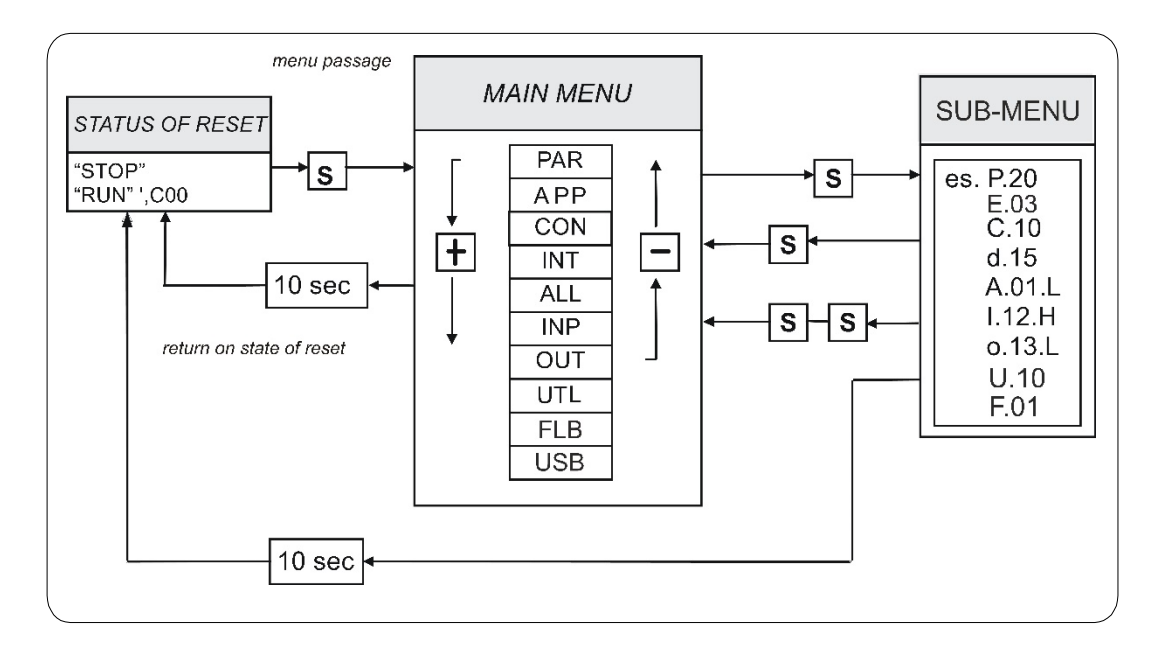

**FIG. 12** (Main Menu)

# **8.4.1 Sub-Menu of Parameters, Application Parameters and Connections Management**

From "**PAR**", "**APP**" or "**CON**" you enter into the sub-menu list pressing "**S**"; once entered into the list is able look through the parameters or the existing connections by pressing the keys "**+**" or "**–**" to move in increase or in decrement; even in this case the list is circular. At the number corresponding to the various parameters or connections appear the letter "**r**" if they are reserved, "**t**" if reserved in the TDE MACNO and the letter "**n**" if it modification requires that the converter in not in run (offline); all the reserved parameters are of type "**n**" modifiable only by stop (offline). If You pressed the key "**S**" comes visualized the value of the parameter or of the connection that may be read; at this point repress "**S**" once You return to the sub-menu list, press twice "**S**" in fast succession (less 1 seconds), return to the main menu. The system returns automatically to the status of rest and after 10 seconds of have past inactivity. To modify the value of the parameter or of connection once entered into visualization it necessary press both keys "**+**" and "**–**"; in that moment it starts to flash the decimal point of the first figure to the left warning that from that moment the movement of the keys and "**+**" modifies the value; the change of value may only by stop if the parameter is of kind "**n**" and only after having set up the code of access P60, if the parameter is of the kind "**r**", only after having set up the code of P99 (access for the reserved parameters TDE MACNO), kind "**t**". The parameters and the reserved connections TDE MACNO doesn't appear in the list if doesn't call the code of P99. Once the value is corrected you press the key "**S**" return to the sub-menu list making operational the parameter or the corrected connection; if after correct the value want go out without change the values wait 10 seconds; if the value is no touched for the exit press again the "**S**" key (it is operative the same original value). About parameters and connections, the return to the status of rest display is in automatically way after 10 seconds from any kind of visualization.

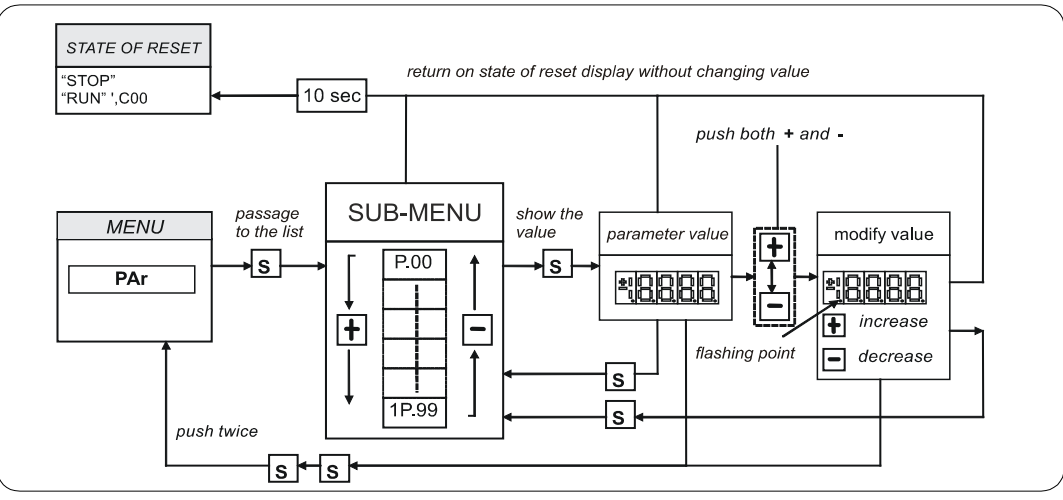

**FIG. 13** (Submenu management parameters PAR)

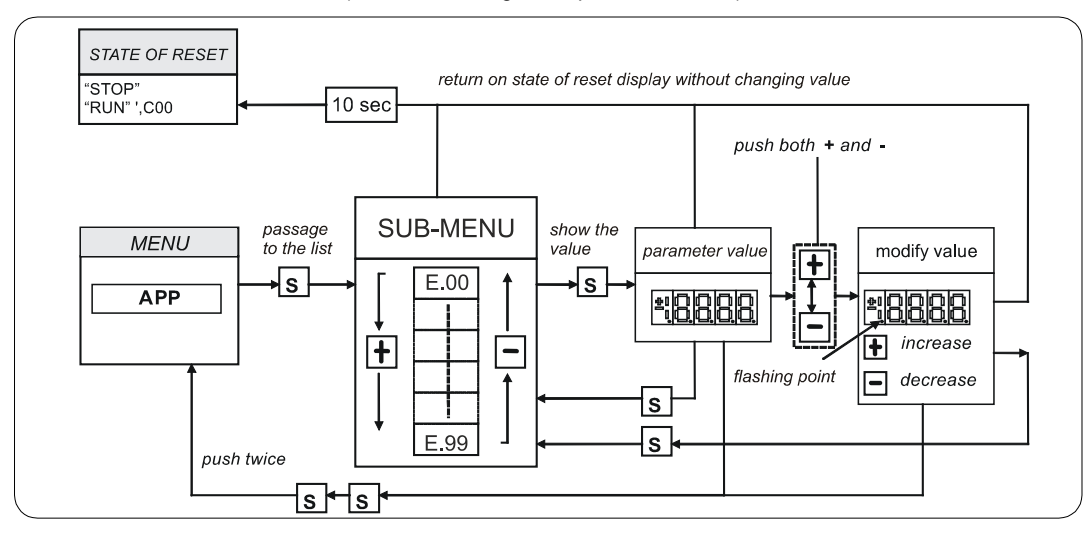

**FIG. 14** (Submenu management application parameters APP)

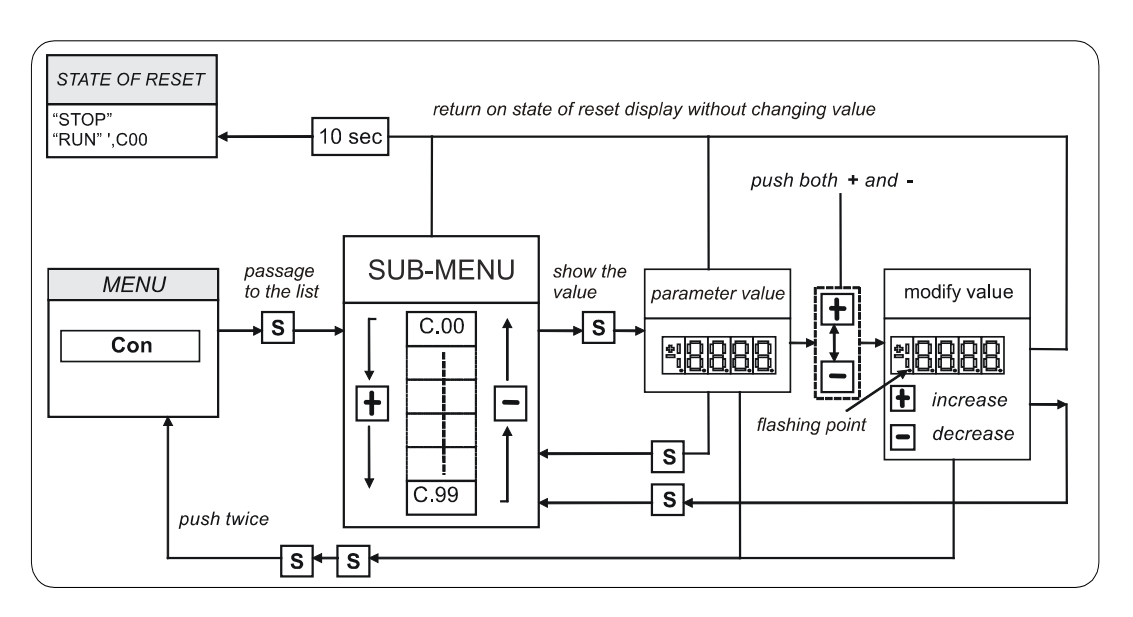

**FIG. 15** (Submenu management connections CON)

### **8.4.2 Visualization of the Internal Values (INT)**

From "**INT**" you enter into the sub-menu list of internal values pressing "**S**". In the list you are moving with the keys "+" or "–" till that appearing address of dimensions wanted visualize "**dxx**"; pressing "**S**" disappears the address and appear the value of the dimension. From this status you go back to submenu list, repressing "**S**", and go again to the main menu repressing "**S**" twice in fast succession; from the menu and from the sub-menu. You return automatically to the status of rest after a time of 10 seconds.

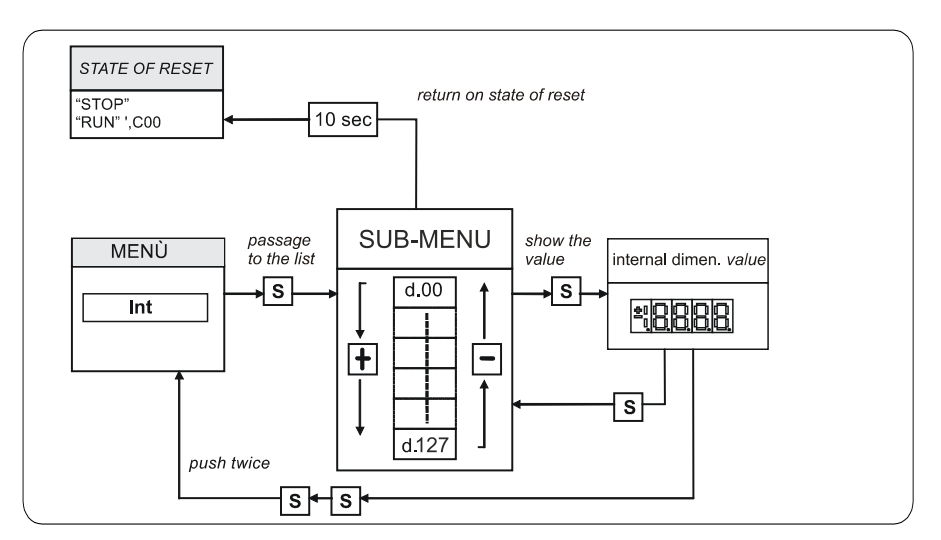

**FIG. 16** (Visualization of the internal dimensions INT)

# **8.4.3 Alarms (ALL)**

From "**ALL**" you enter into of sub-menu list of the alarms pressing "**S**". From the corresponding submenu with the keys "+" and "–" move all addresses desired for the alarms; with this, in the box to the right, appears the status of the alarm "**H**" if active, "**L**" if don't. If the alarm has been disabled; in this case too with the active status doesn't appear any stop of the regulation, the address of the alarm is preceded by the sign "–".

**To exclude the event of an alarm You must enter into the menu to modify both the keys "+" and "–" and when the flashing point appears of the first number You can enable or disable the alarm with the keys "+" or "–"; if the alarm is disabled appears the sign the "–" to the left of the writing "A.XX.Y".** 

From the status of modification returns to the list of sub-menu and You return operative the select made pressing "**S**", from the menu and from the submenu You turn automatically to the status of rest after a time closed to 10 seconds.

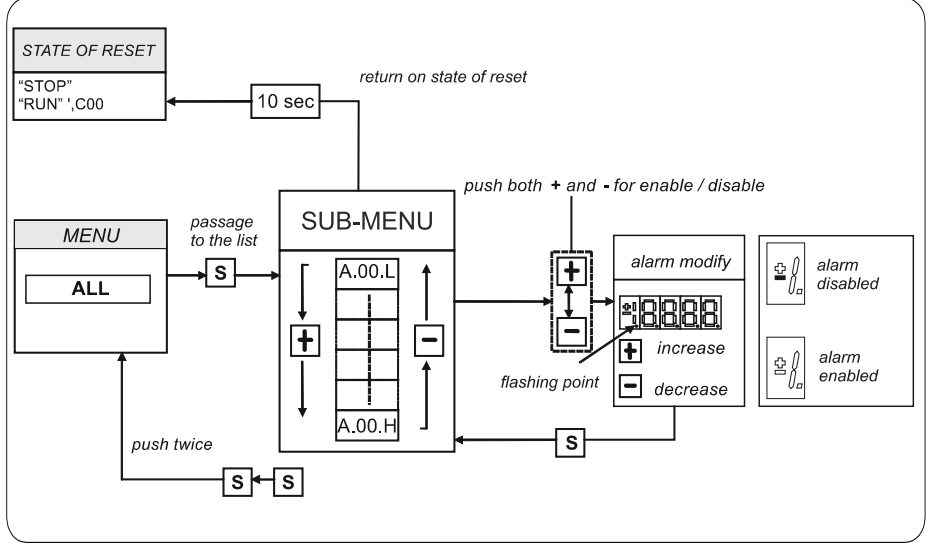

**FIG. 17** (Alarms ALL)

# **8.4.4 Visualization of the Input and Output (Inp and Out)**

From the "**INP**" or from the "**OUT**" you enter into corresponding list of sub-menu pressing "**S**". From the corresponding list of sub-menu with the keys "**+**" and "**–**" move to the address desired for the digital input (i) and the output (o); together to this, in the box, appear the status: "**H**" if activate, "**L**" if not active. From this status you returns to the main menu pressing "**S**".

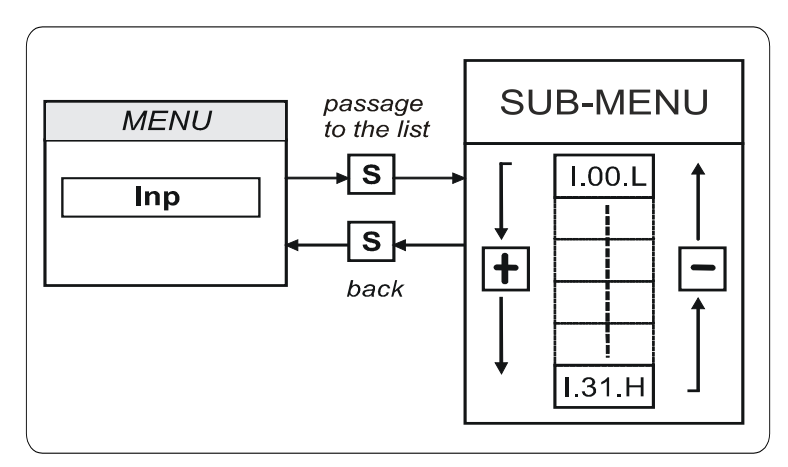

**FIG. 18** (Digital input INP)

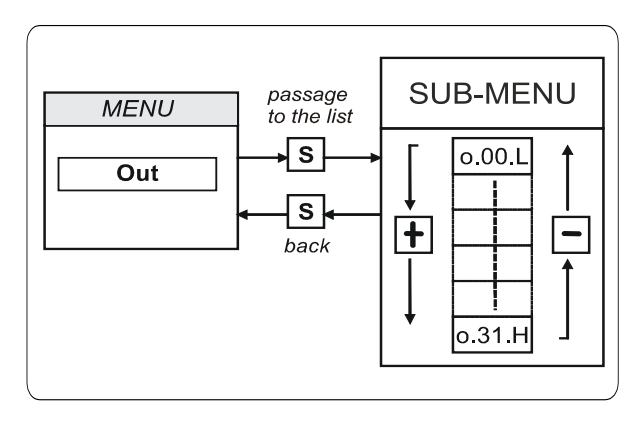

**FIG. 19** (Digital output OUT)

### **8.4.5 Sub-menu of USB port Management**

From "**USB**" you enter into corresponding list of sub-menu pressing "**S**". At the access will be available only "**S.00=0**" command, because USB port is normally disable and can't interact with a pen-drive. In order to enable USB port set **S.00=1**; now a pen-drive will be recognized and in the USB sub-menu all the command will be available (S.01÷S.07). S.00 will come back to 0 (USB port disable) if a pen-drive hasn't been connected within 30 seconds.

Once entered into the list is able look through the commands by pressing the keys "**+**" or "**–**" to move in increase or in decrement; even in this case the list is circular. If You press "**S**" key the value of the command is visualized; at this point repress "**S**" once You return to the sub-menu list, press twice "**S**" in fast succession (less 1 seconds), return to the main menu. The system returns automatically to the status of rest and after 10 seconds of have past inactivity. To modify the value of the parameter or of connection once entered into visualization it necessary press both keys "**+**" and "**–**"; in that moment it starts to flash the decimal point of the first figure to the left warning that from that moment the movement of the keys "**+**" and "**-**" modifies the value.

For more information look at the specific manual situated in our web site **[www.tdemacno.it](http://www.tdemacno.it/)** in Product/Download/Manuals/Automation/OPDE family.

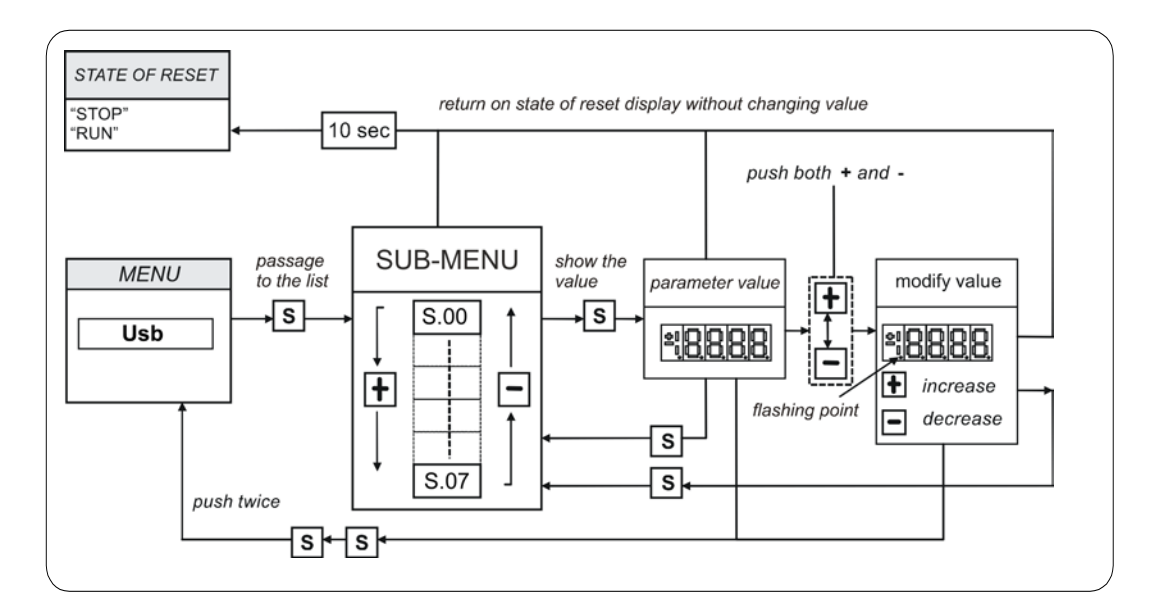

**FIG. 20** (USB commands)

# **PROGRAMMING KEY**

### **8.5.1 CLASSIC KEY**

The programming key I2C device allows to back up **all the parameters** of a drive (both Core and Application parameters), in order to upload into others drives or the same if data have been compromises. The data are stored in a EPROM type memory, so **battery backup is not necessary**. In this device is possible to save **only one parameters recipe at a time**, so a second saving data leads an overwriting of previous parameters; the switch put on the key upper front side allows to protect the stored data against possible writing procedures.

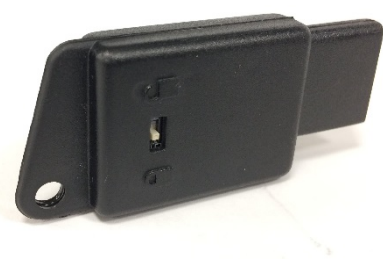

**FIG.21 (key)**

#### **Use method**

#### **Parameters transmission from drive to key:**

- Insert the key into the suitable slot with the correct way (otherwise it's not read);
	- Select the "**SAvE**" function with the buttons ▼ and ▲ located on the keyboard of the drive and push "**●**" as confirm.

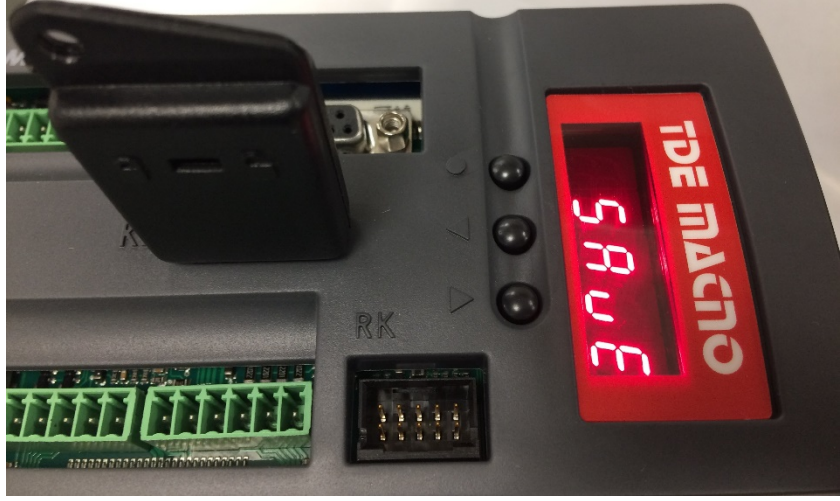

**FIG. 22**

If the security switch is in " $\bigcirc$ " position the command is stopped and the warning "**Prot**" is displayed for 4s.

Otherwise all the parameters is transferred and the "**runn**" notice is displayed, then the message "**donE**" will be shown for 2s as memorization confirm.

#### **Parameters transmission from key to drive:**

- Insert the key into the suitable slot with the correct way (otherwise it's not read);
- Open the reserved parameter key with **P60=95**;
- Select the "**LoAd**" function with the buttons▼ and ▲ located on the keyboard of the drive and push "**●**" as confirm;
- Set **C63=1** to save the new parametrization permanently, switch off and switch on the regulation supply to make it operative.

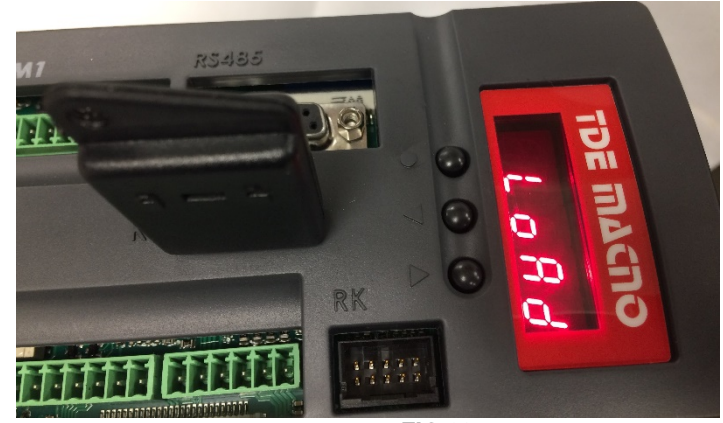

**FIG.23**

During the data transfer the message "**runn**" is displayed, then the "**donE**" notice will be shown for 2s as memorization confirm.

If the programming key contains not compatible parameters with Core and Application firmware of the drive the warning "n.CPt" will be displayed for 4s; instead, if they are invalid the warning "Err" will be shown for 4s. Both this cases have as effect the load of the factory preset parameters.

### **8.5.2 USB KEY**

The **274T0008** is the **new display/keypad + I/O board** for OPDE drives, that replaces previous 274T0004. As before, the display/keypad board of OPDE has its own micro-controller and firmware, that manages the operator interface and implements a ModBus master to communicate with the OPDE control board by a internal serial line.

The main difference to the previous boards is related to "parameters key" interface. The old boards support only the TDE MACNO, custom made, Parameters Key that was based on EEprom type nonvolatile memory and I2C interface bus.

The new board supports **USB 2.0** flash drive that's based on Flash type non-volatile memory and USB interface bus.

When USB key is enabled, OPDE acts like an USB Host for **MSD** (Mass Storage Device).

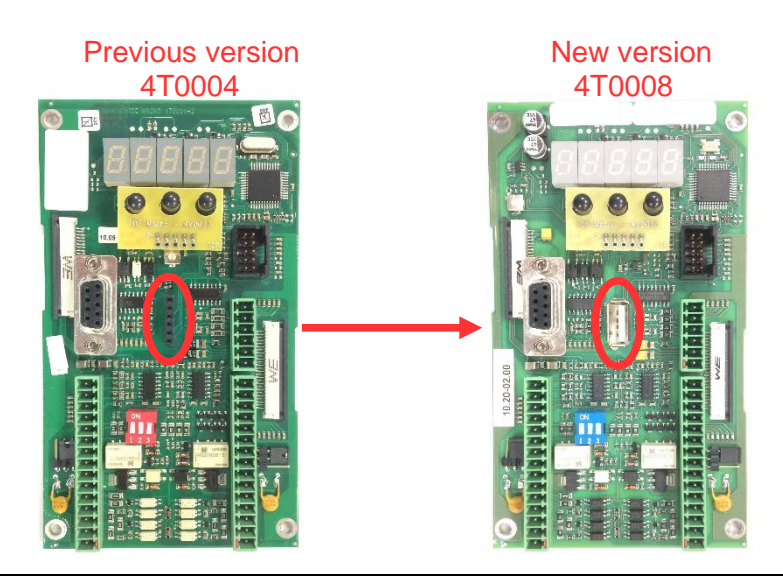

Using a standard USB flash drive carries to some great advantages:

- they are manufactured by multiple suppliers nor only by TDE MACNO, so they are widely available, all over the world;
- they are cheap;
- they are based on consolidated, reliable memory storage technology and they use the USB (Universal Serial Bus) that's also a standard, well known interface, already present in every Personal Computer build in the last 20 years;
- they are familiar and commonly used by all people that already use a PC;
- they are available in a wide range of memory capacity, from few MBs to several GBs;
- they use standard data organizations ("File Systems" like FAT16 and FAT32) to store data in form of tree structured folders and data files;
- they allow to store into one pen-drive until to 10 parameter recipes, 10 core firmware and 10 application firmware;
- they allow to have a full back up of a drive (firmware + parameters);
- the USB port is available even if the internal connection with the drive control board is missing and also if the drive control board is in "**boot**" state due to a previously aborted/incomplete firmware download;
- they allow to have a direct connection to a PC without any specific interface converter; with a HUB USB it's also possible connect more than one drive in the same time (it's not possible connect more than one pen-drive).

A brand new menù "**USb**" (not available remotely via OPDExplorer) is provided to enable and manage all the functionalities related to the USB key interface. The USB menu is not available only during the upload/download of the core/application firmware started from another source (like OPDExplorer and RS485 serial interface).

### **8.5.2.1 SPECIFICATION**

Following specifications are only related to the new USB interface, as all other are equal to the previous board.

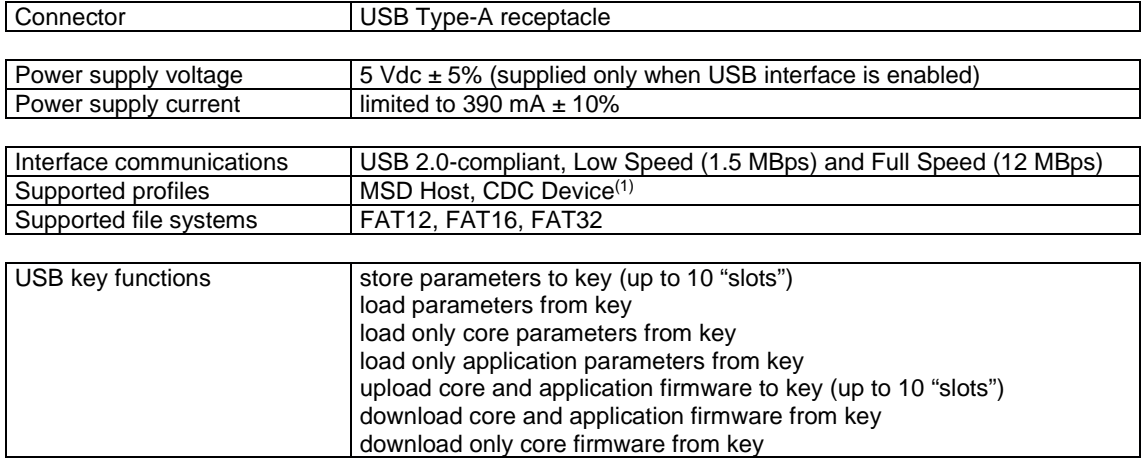

#### **8.5.2.2 OPERATIONS**

The USB bus is physically 1 to 1, where a "downstream" USB port of an apparatus is connected directly or through a cable to the "upstream" USB port of another apparatus; among other relevant differences, downstream port also carries power supply while upstream port can drain that power supply (or not if the apparatus is self-powered).

USB apparatus are distinct into "**Hosts**" (with downstream USB port) and "**Devices**" (with upstream USB port).

A single USB Host can be connected to multiple USB Devices using one or more USB Hubs, without a violation of the 1 to 1 rule, because the HUB USB has the main function to routing the messages flowing through his upstream port to the appropriate downstream port, allowing a star-like connected bus.

The USB interface implemented into OPDE is called **"Dual Role"** interface as it can act both like a Host or a Device:

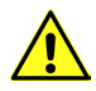

• it's a **Host** when connected to a USB flash drive: its downstream port supplies power to the flash drive and sends commands to it in order to access to the data stored into the flash memory.

The simplified Host implemented is **limited to management of just only 1 MSD Device**: USB Hub connection is not supported, so attach an USB flash drive directly. Connection of USB Hosts or Devices other than MSD class was not fully tested and then can lead to unexpected results: please avoid them.

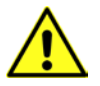

it's a **Device** when connected to a PC: its upstream port receives commands from the PC in order to exchange communication data. As the downstream port from the PC also carries power supply, please **be sure that the OPDE USB Host interface is not enabled (S.00=0) prior to connect to PC**; if not, short circuits can happens between the 5V USB power supply of both interfaces resulting in damage of the USB port of the PC or the OPDE or both. As a Device, it can be connected to the downstream port of an USB Hub (one PC connected with more than one drive).

#### **8.5.2.3 MENU USB**

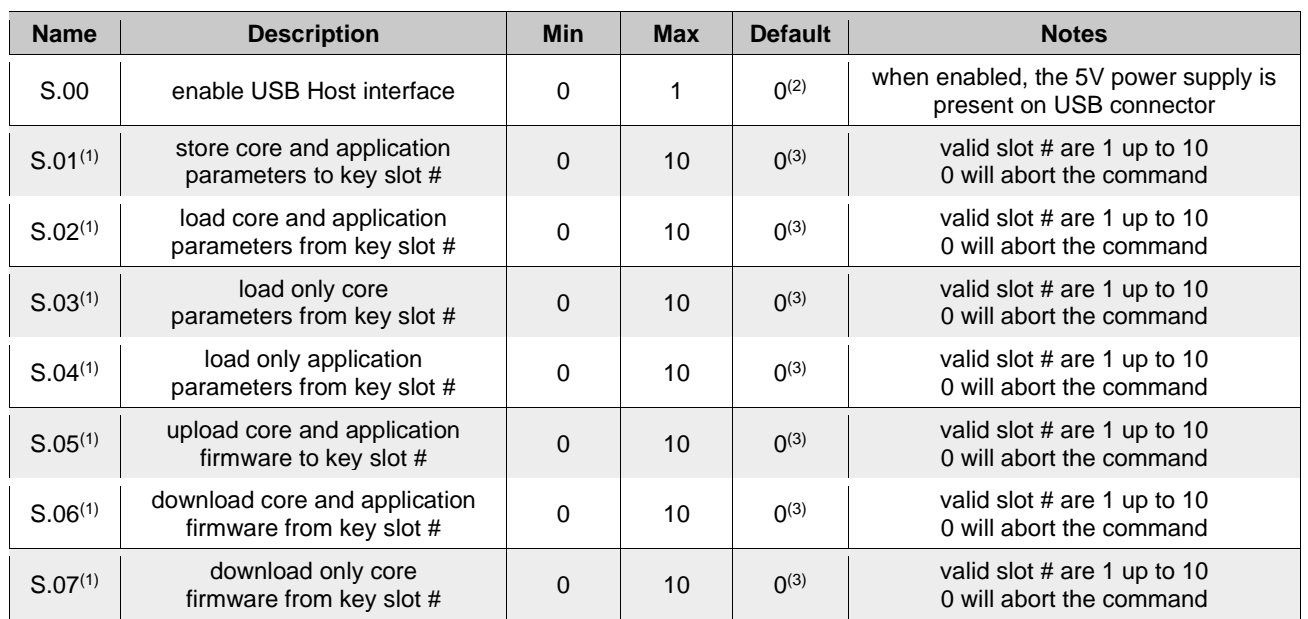

"**USb**" menu contains the commands related to the USB interface.

Notes: (1) command is available only when a compatible MSD device is connected to the USB Host interface.

(2) cammand value auto reverts to 0 if a compatible MSD device is missing for longer than 30 s. (3) command value auto reverts to 0 after execution.

Remember that "**USb**" menù is not available remotely via OPDExplorer and during the upload/download of the core/application firmware started from another source (like OPDExplorer and RS485 serial interface).

#### **8.5.2.3.1 ENABLING USB HOST INTERFACE – CONNECTION OF A PEN-DRIVE**

Before connecting a pen-drive in the menù is available only the command **S.00=0** (default). Set **S.00=1** to enable the USB Host interface: the power supply is applied to the USB connector and then a pen-drive can be connected and recognized by the OPDE; if a MSD Device is not recognized within 30 seconds from the enabling or after removing another already recognized MSD Device, the command S.00 is automatically reverted to 0, disabling USB Host interface and switching off the power supply on USB connector. This is done for avoiding USB power supply to be present on USB connector when not necessary, preventing possible power supply short circuit in case of direct connection with a PC.

A connected Device is correctly recognized only if it's a MSD class device formatted using the File System **FAT 32** bit version (recommended choice). At the first connection of a pen-drive the OPDE create the path **\TDEMACNO\OPDE\** that's used as **working directory**; this operation can last for several seconds during which the Operator Interface is freezed.

Only after all is ready the USB menu is populated with the other commands **S.01÷S.07** and they will be **disable when the pen-drive will be remove or will be set S.00=0**.

It's possible store until to 10 files for type (firmwares, applications, parameters) appointed by a number (slot #); chosing a different value for the commands S.01÷S.07 (value from 1 to 10) it's possible decide from what slot # take the file, saved into **\TDEMACNO\OPDE\** directory, to complete the selected operation.

Setting the value 0 will abort the command.

### **8.5.2.3.2 STORE "CORE" AND "APP" PARAMETERS**

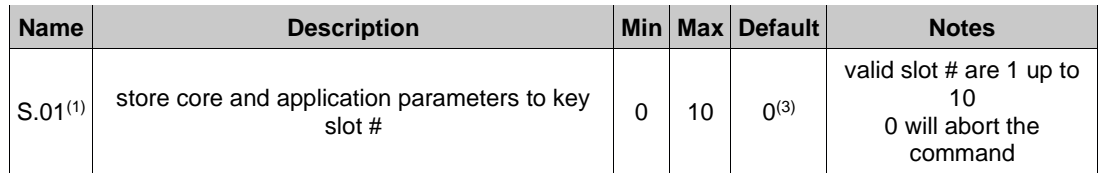

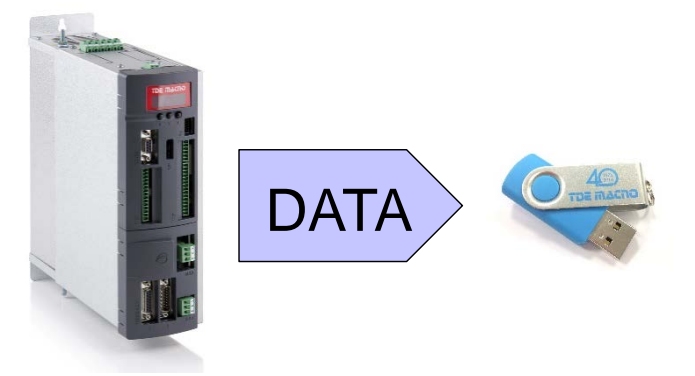

OPDE parameters are divided into 2 sets: "core" parameters and "application" parameters; "core" parameter are those contained into PAR, CON and FLB menues, while "application" parameters are those into APP menu ("base" application parameters from E00 up to E99 and "extended" application parameters from E100 up to E599).

Command **S.01** stores **all the OPDE parameters** to the flash drive; the data are stored into the flash drive working directory in a file named **RCPxx\_cc.cc\_aa.aa\_.MRA** where **xx** is the slot # number choosed by parameter S.01, **cc.cc** is the firmware "core" version and **aa.aa** is the firmware "app" version. The **MRA** file name extension identifies the custom file format (Modbus Register Ascii) used for storing the parameters recipe and the version of core and application firmware was added for better identification of the recipe when the file is accessed by a PC.

The user can further personalize the file name adding a comment before the final .MRA extension: example: RCP01\_**E13358**.MRA.

The only rule to respect is that the "RCPxx\_" radix and the latest ".MRA" extension must be maintained in order to let the keypad correctly manage the file.

Each slot # can contains only one file, so it's possible create until to 10 file of this kind: from **RCP01\_cc.cc\_aa.aa\_.MRA** to **RCP10\_cc.cc\_aa.aa\_.MRA**.

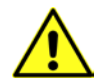

Warning: if to store a recipe the slot # selected is already used by an other file, the last one will be overwrite and the data that this file contains will be lost.

#### **8.5.2.3.3 LOAD "CORE" AND "APP" PARAMETERS**

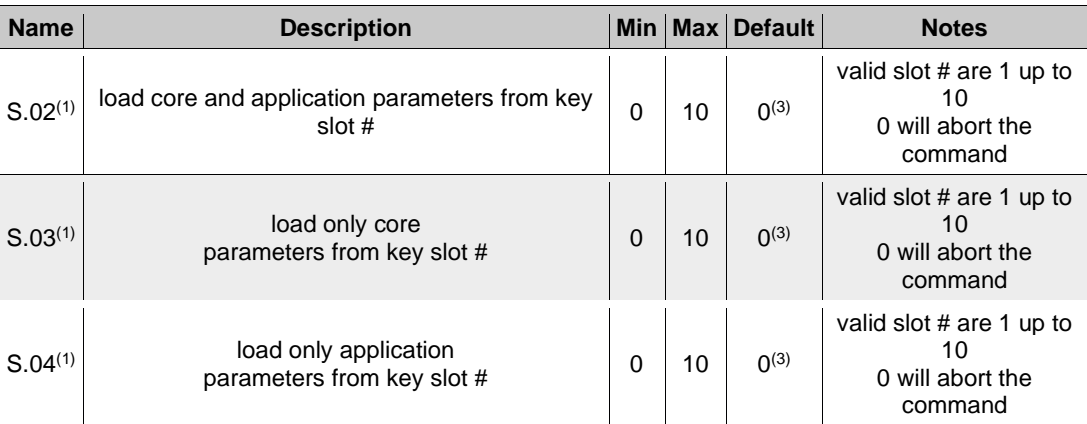

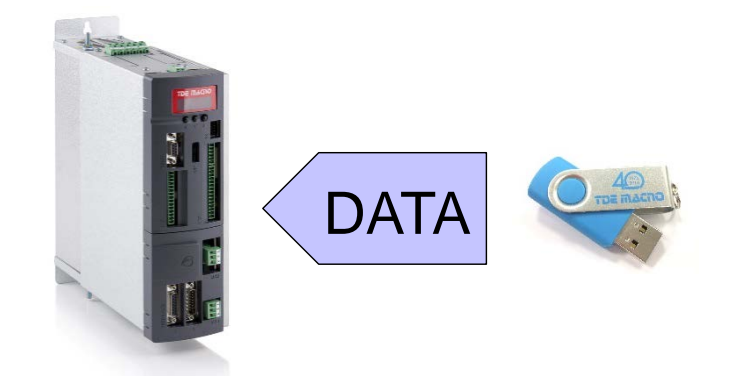

Parameters recipe can be loaded from the flash drive into the OPDE by using commands **S.02÷S.04**: the value setted will choose the recipe slot # to load from (choosing slot "0" will result in no operation). The difference between the commands is related to the kind of parameters loaded: S.02 loads both core and application parameters, S.03 loads only core parameters while S.04 loads only application parametes.

Recommanded sequence of operation to load parameters:

- unlock suitable keys **P60=95** (access to reserved parameters) and/or **P99** (access to TDEMacno reserved parameters);
- load parameters recipe (core, application or both) by **S.02÷S.04**;
- save parameters to non volatile memory by **C63=1**;
- switch off 24V power supply of OPDE and wait till it turn off, then switch it on.

During the execution of these commands the display will show **«runn»** and if succesfully executed, the display will show **«donE»** for 10s (after the completion of command, the command value is automatically reverted to 0).

There are a variety of situations and problems that can happen and that prevent a correct execution of the command: in these cases the display will show a message (for 10s) that indicates the cause of failure:

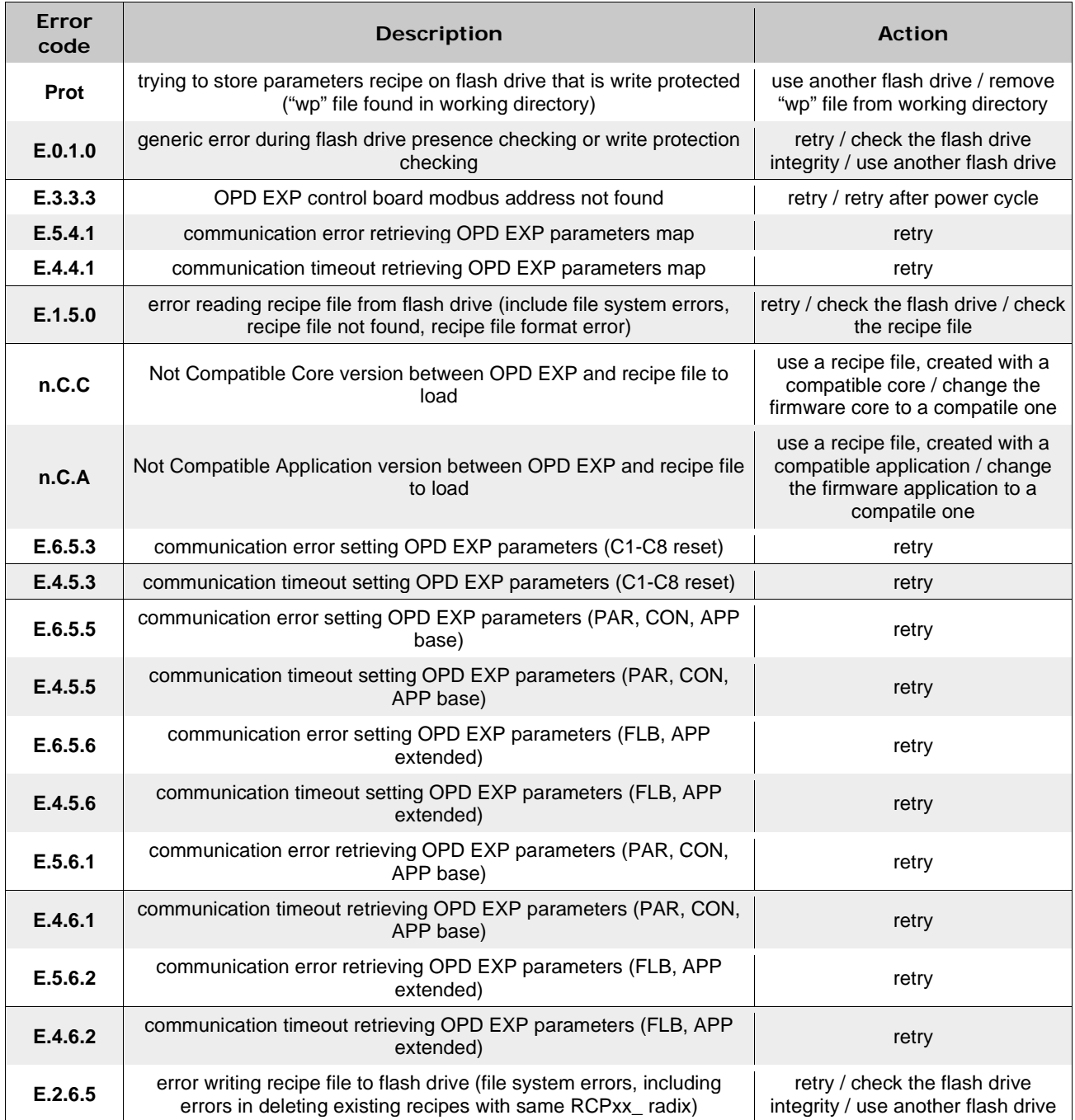

Supervisor OPDExplorer allow to import/export **MRA** files into a pen-drive.

For example, after loaded a parameters recipe into a pen-drive, then connected the pen-drive to the PC, it's possible import the recipe in OPDExplorer ("**Parameters/Import from MRA file**") and print a file **.txt** ("**Parameters/Export to text file**") or save a **.TCN** file.

On the contrary starting from a **.TCN** file with the OPDExplorer is possible to export a **.MRA** file ("**Parameters/Export to MRA file**") **paying attention to save it with a valid name** into the working directory **\TDEMACNO\OPDE\**.

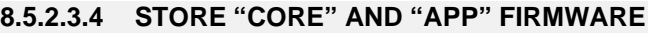

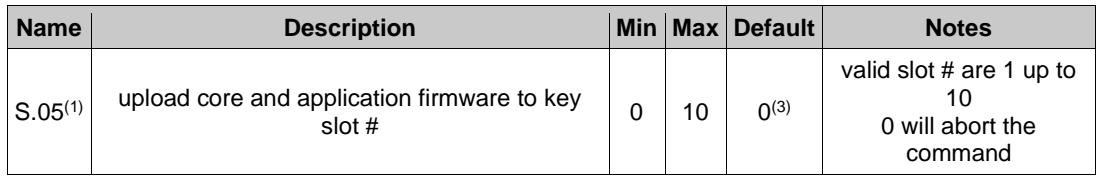

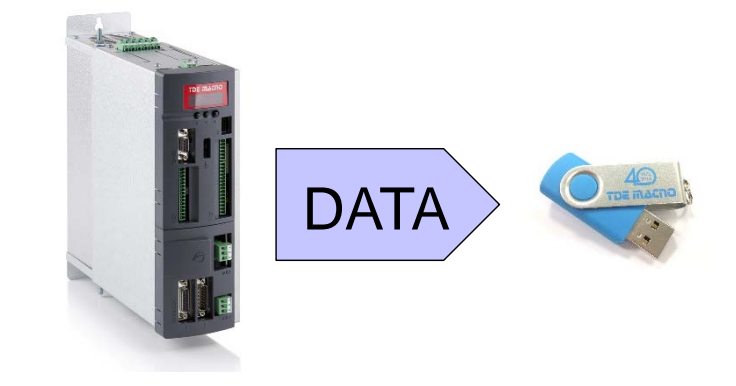

OPDE firmware is divided in 3 parts: the "bootloader", the "core" and the "application". The bootloader is a part of firmware that's always present (and that can't be changed/updated by the user) into the internal flash memory of the OPDE control board: it allows the download and upload of the other 2 parts of firmware using a serial interface.

An new bootloader version was developed and released to strongly enhance performances: when used with 274T0008 the uploading and downloading execution time will be greatly reduced and also an additional data integrity check will be done on the downloaded firmwares.

Firmwares ("core" and "app" together) are stored into the flash drive working directory in 2 separated files named **CORExx\_cc.cc\_.LDR** and **APPxx\_aa.aa\_.LDR** where **xx** is the slot # number choosed by parameter **S.05**, **cc.cc** is the firmware "core" version and **aa.aa** is the firmware "app" version. The **LDR** file name extension identifies the hystorical file format (LoaDeR file) used by TDE MACNO for storing the firmware.

The user can further personalize the file name adding a comment before the final .LDR extension: example: CORE01\_12.22\_**E13358**.LDR and APP01\_00.26\_**E13358**.LDR.

The only rule to respect is that the "CORExx\_" or "APPxx\_" radix and the latest ".LDR" extension must be maintained in order to let the keypad correctly manage the file.

Each slot # can contains only one file, so it's possible create until to 10 file of this kind: from **CORE01\_cc.cc\_.LDR** to **CORE10\_cc.cc\_.LDR** and from **APP01\_aa.aa\_.LDR** to **APP10\_aa.aa\_.LDR**.

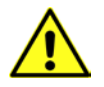

Warning: if to store a recipe the slot # selected is already used by an other file, the last one will be overwrite and the data that this file contains will be lost.

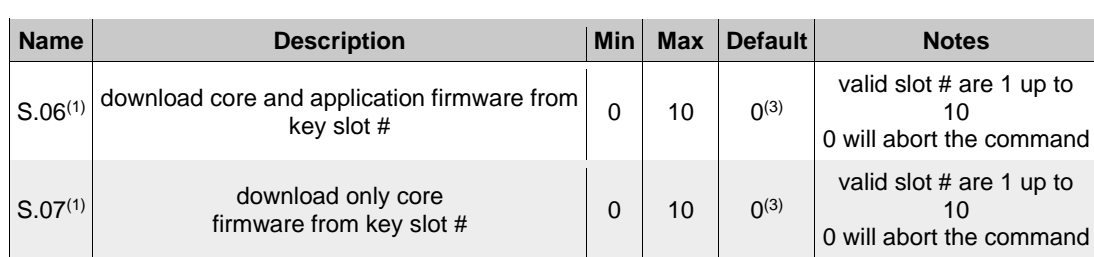

#### **8.5.2.3.5 LOAD "CORE" AND "APP" FIRMWARE**

Firmware can be downloaded from the flash drive into the OPDE by using commands **S.06** or **S.07**: the

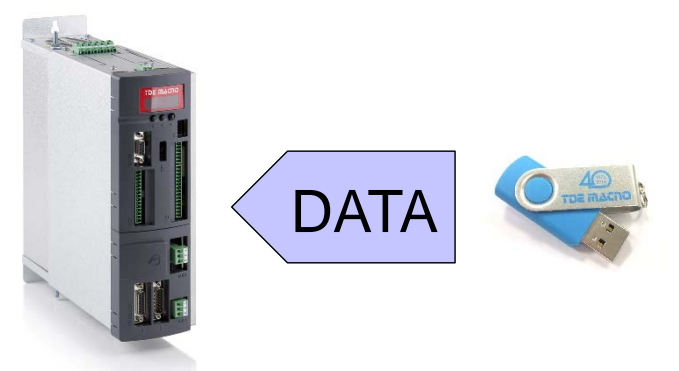

value setted will choose the firmware slot # to load from (choosing slot "0" will result in no operation). The difference between the commands is related to the kind of firmware downloaded: S.06 downloads both core and application firmware, S.07 downloads only core firmware.

Please notice that LogicLab compiles applications to be used with a specific version of core firmware (in order to grant the matching of internal variables and resources) so you can think that an application firmware executable is really bound to a specific version of core firmware. That's why we suggest to download both core and application in a single operation.

During the execution of these commands the display will initially show "**runn**" and then (as execution takes several seconds) a progression index like:

- "**uP.nn**" where **nn** goes from 00 up to 99 for upload;
- "**dL.nn**" where **nn** goes from 00 up to 99 for download.

If successfully executed, the display will show "**donE**" for 10s and after the completion of command, the command value is automatically reverted to 0.

There are a variety of situations and problems that can happen and that prevent a correct execution of the command: in these cases the display will show a message (for 10s) that indicates the cause of failure:

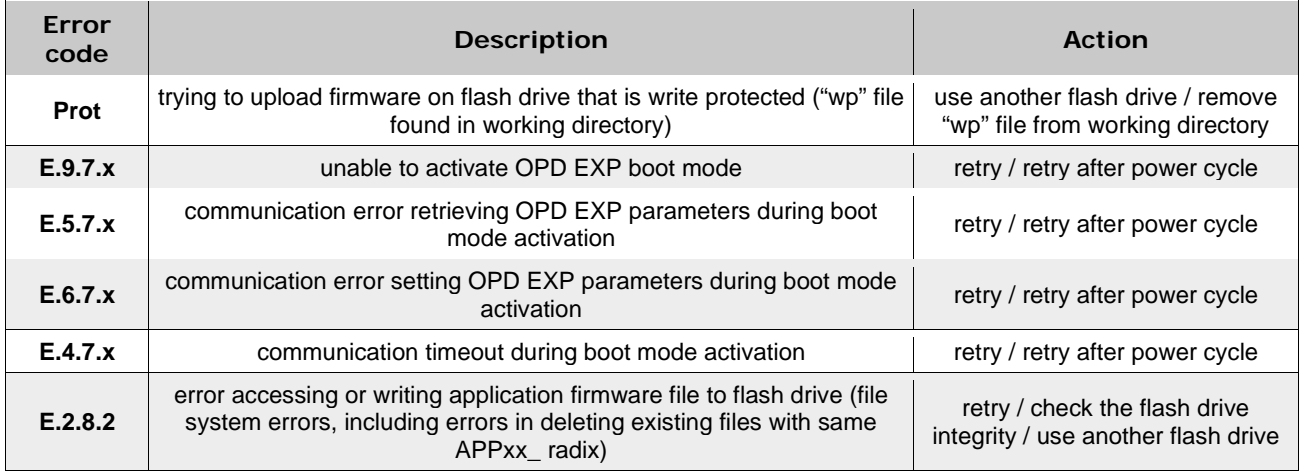

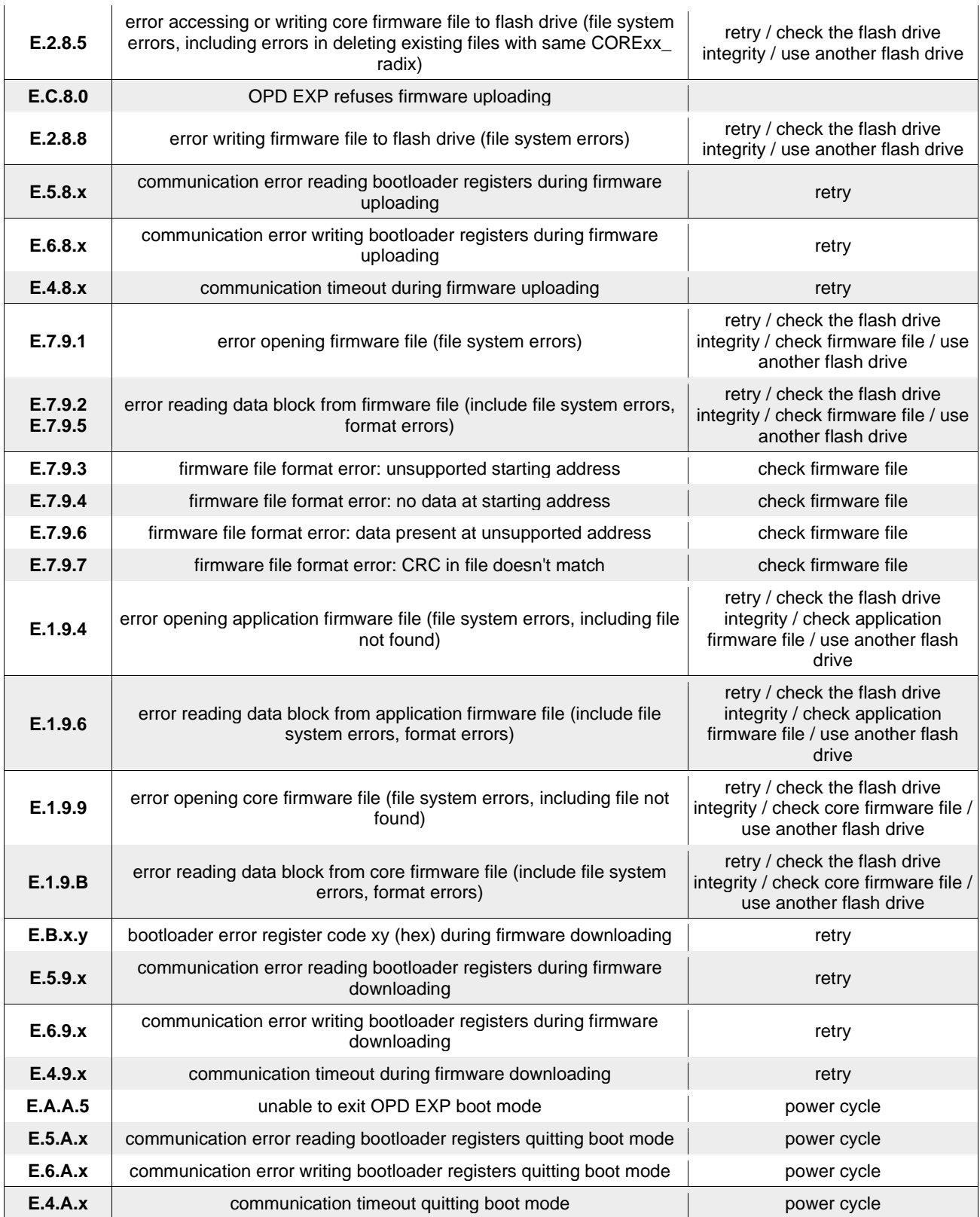

Warning:

Loading the firmware the control board of the OPDE is fully busy, so we suggest to power off the main voltage of the drive before these operations.

Warning: currently is not possible view what is saved into the slot # by the OPDE display, so, in order to avoid error, **we suggest to have a note of what and where has been saved into the pen-drive** or **verify it by the PC before these operations**.

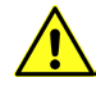

### **8.5.2.4 CONNECTION TO PC**

OPDE can be directly connected to a PC using an "A to A" type USB cable without any specific interface converter like OPDExplorer and RS485 serial interface. In this case the OPDE acts like an USB Device with **CDC** (Communication Device Class) profile, emulating an UART (Universal IM Receiver/Transmitter) that's seen as a virtual COM port on the PC.

**Warning:** for safety, before doing the connection please check that the OPDE USB Host interface is disabled (**S.00=0**) because, if not, short circuits can happens between the 5V USB power supply of both interfaces resulting in damage of the USB port of the PC or the OPDE or both.

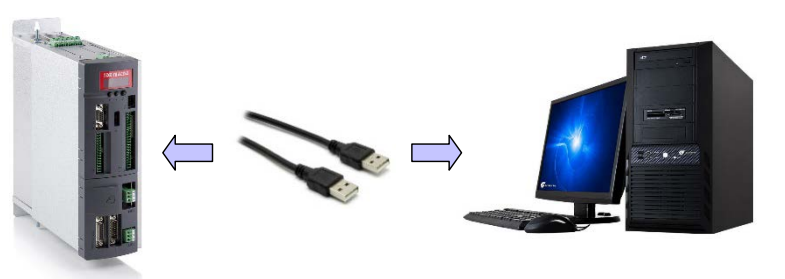

**At the first connection the Operative System of the PC will ask for a driver that are powerd by TDE Macno with the .inf file** (that's good for both 32 and 64bit Windows OSes) and that can be downloaded by the website [www.bdfdigital.it](http://www.bdfdigital./) a the voice **PRODUCTS/DOWNLOAD/UTILITY SW**, folder **DRIVER\_USB\_4T0008.zip**.

When driver has been installed the OPDE will be seen as a new COM port.

When a PC is directly connected to the OPDE, the Operator Interface is not working as the internal serial link is used exclusively for data communication with the PC. For the same reason **speed is 38400 bps and Modbus address is 1** (regardless to settings in parameters P92 and P93) and can't be changed.

Here below are illustrated the only messages that the display can show:

• OPDE connected to PC but driver not installed (led blinking)

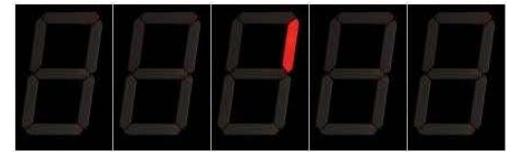

• Driver installed and OPDE connected to PC (led blinking)

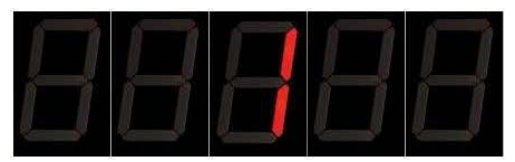

• During the data transfer the two led on the left blinking more slowly than the two on the right

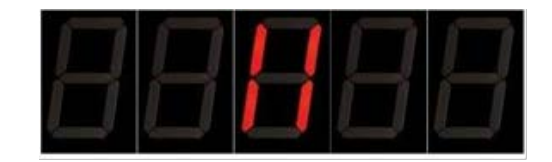

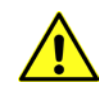

# **9 LIST OF PARAMETERS**

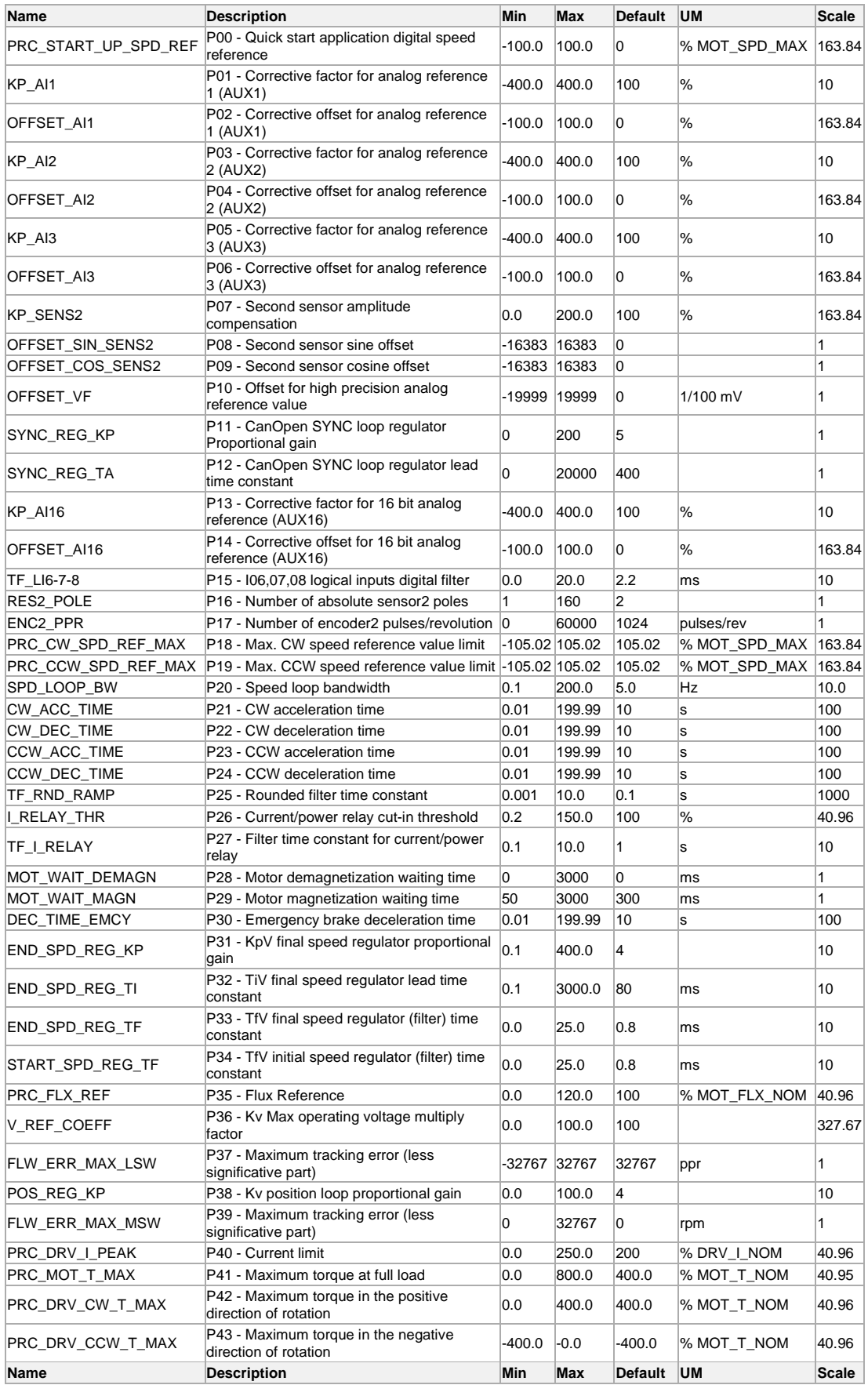

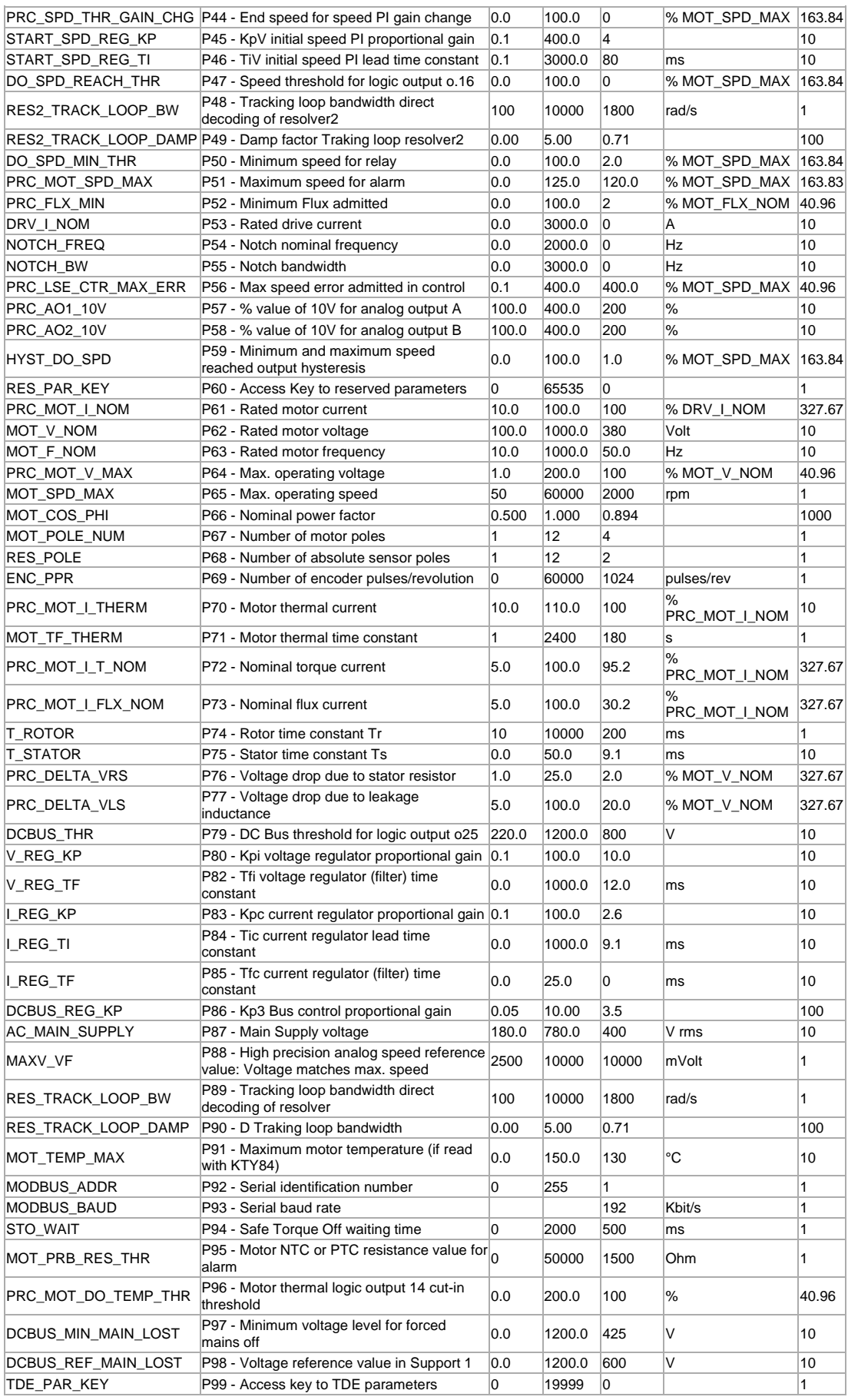

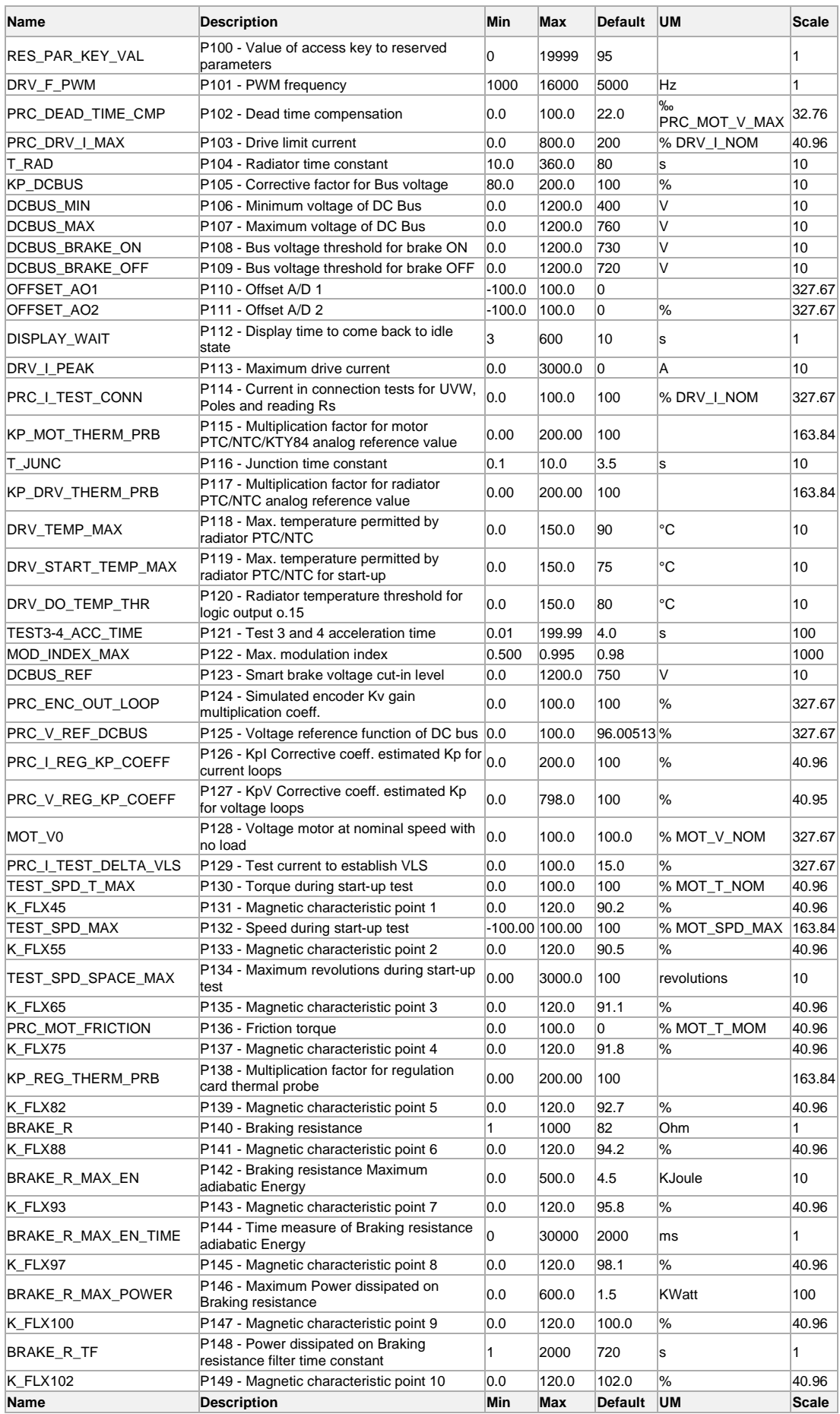

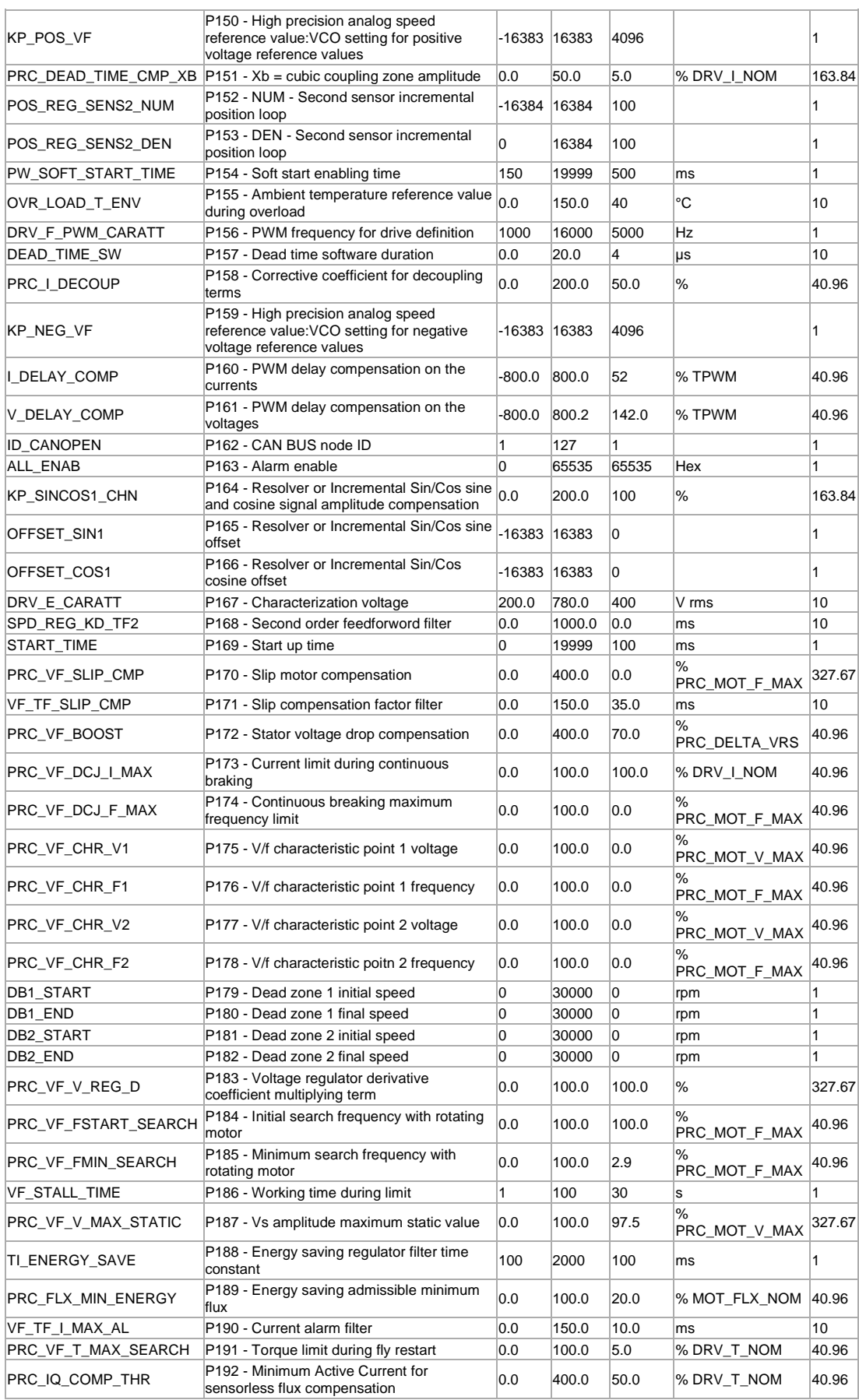

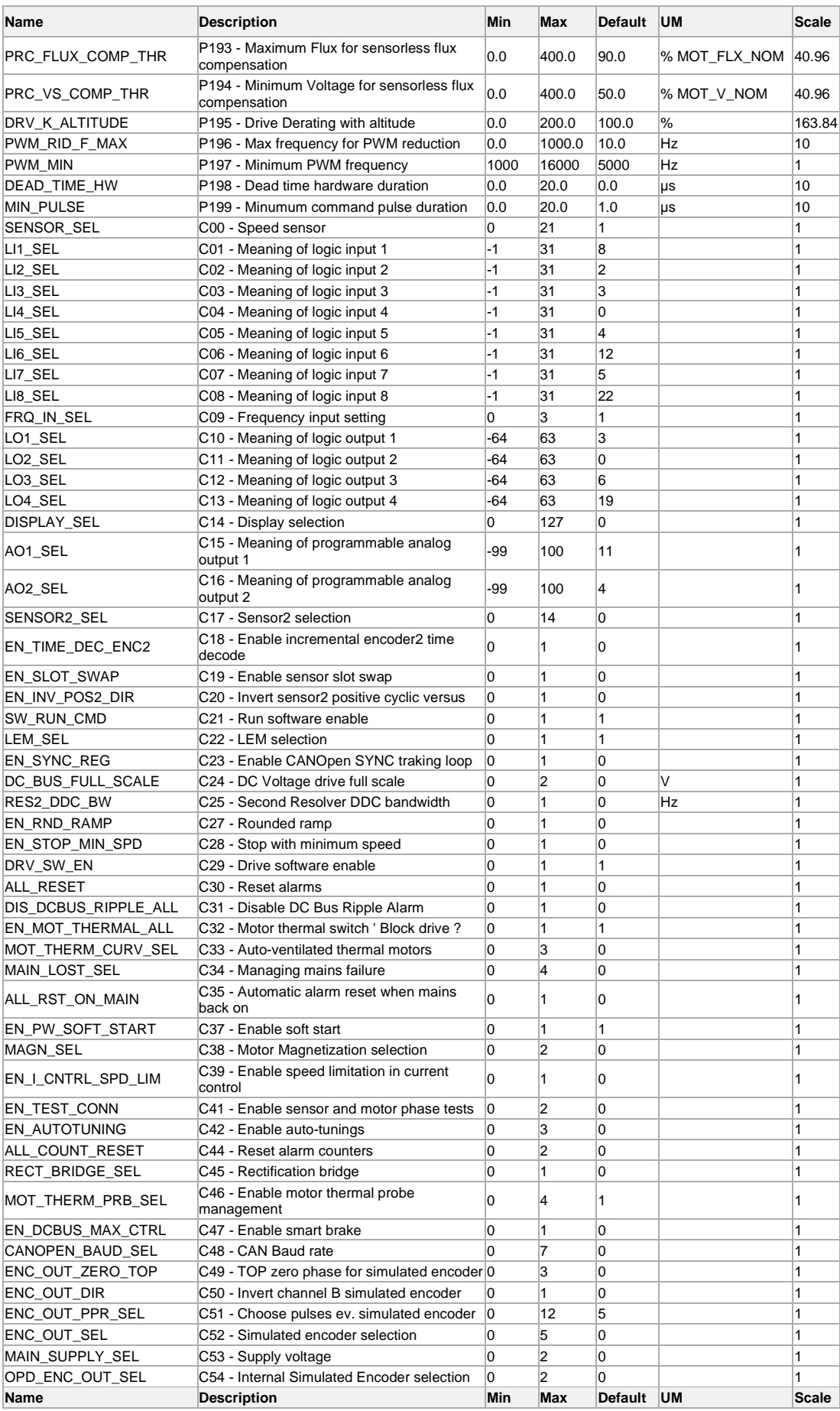

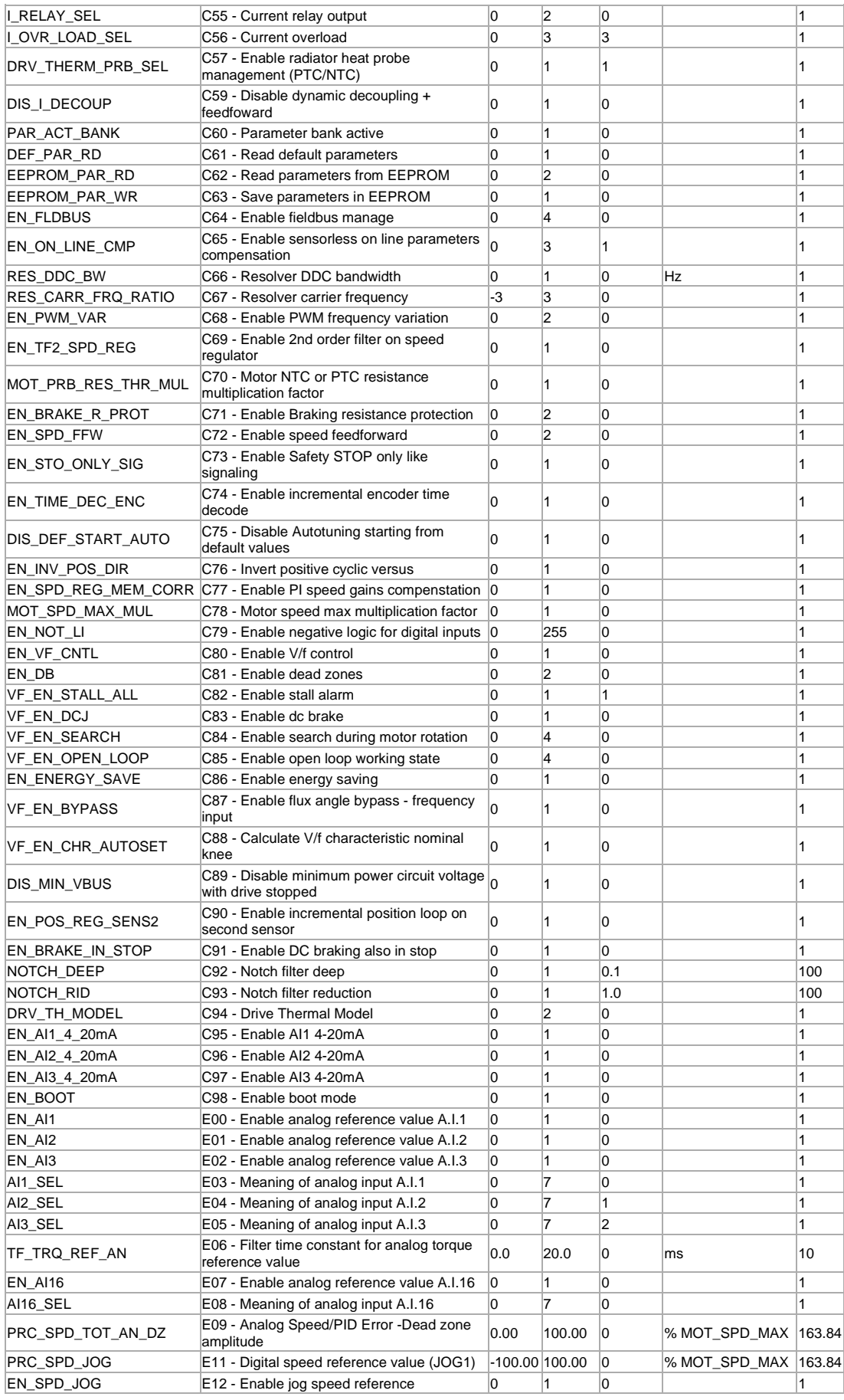

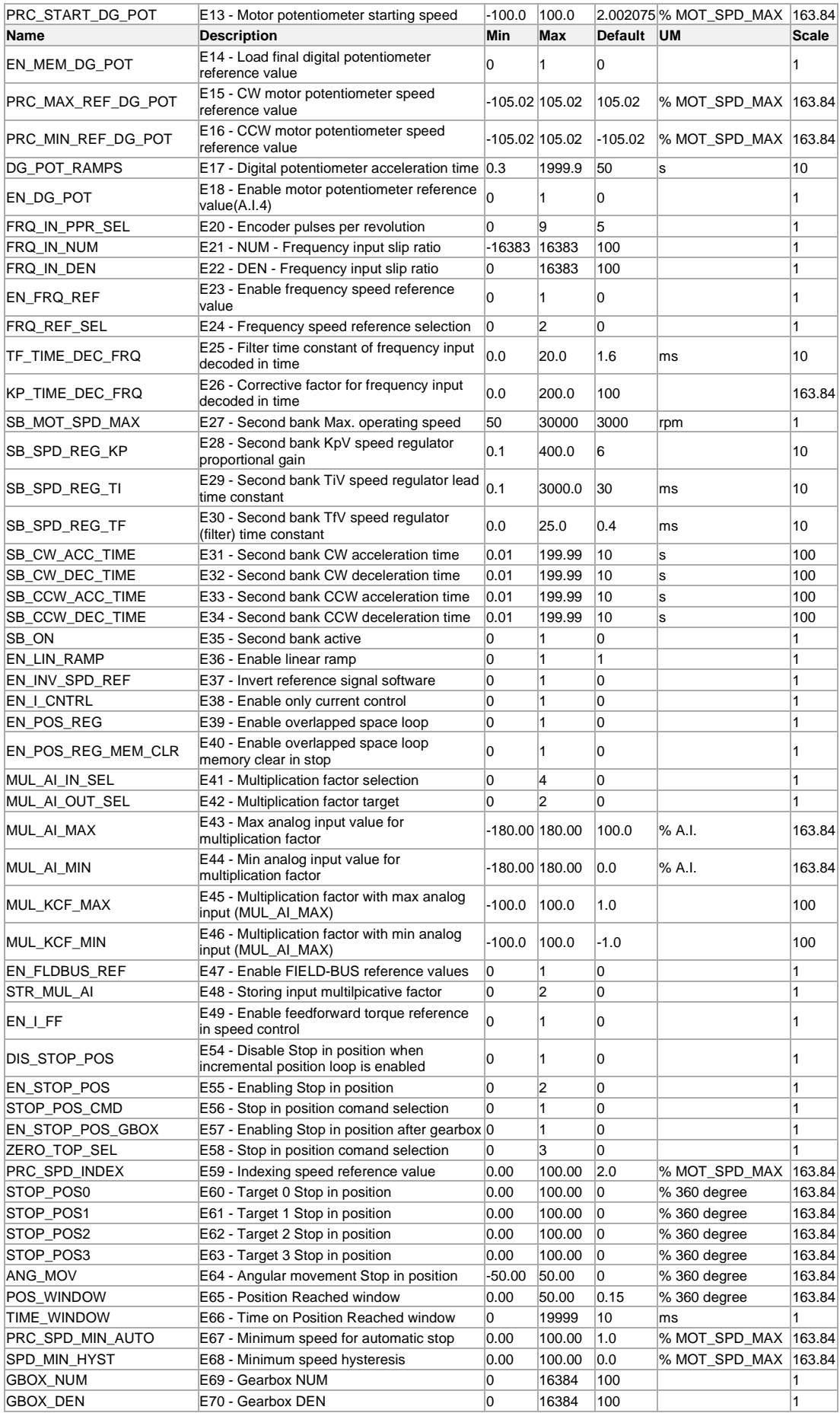

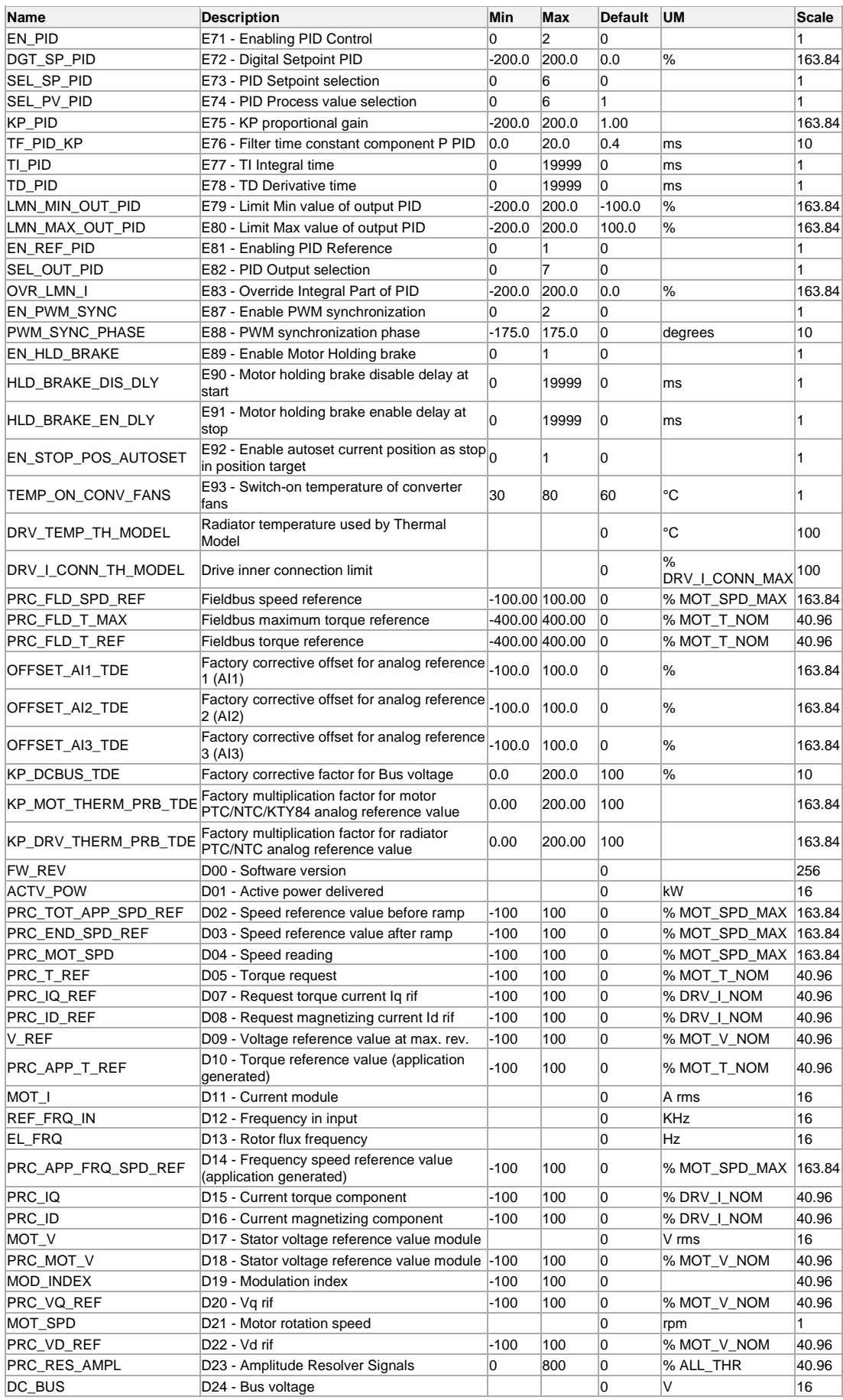

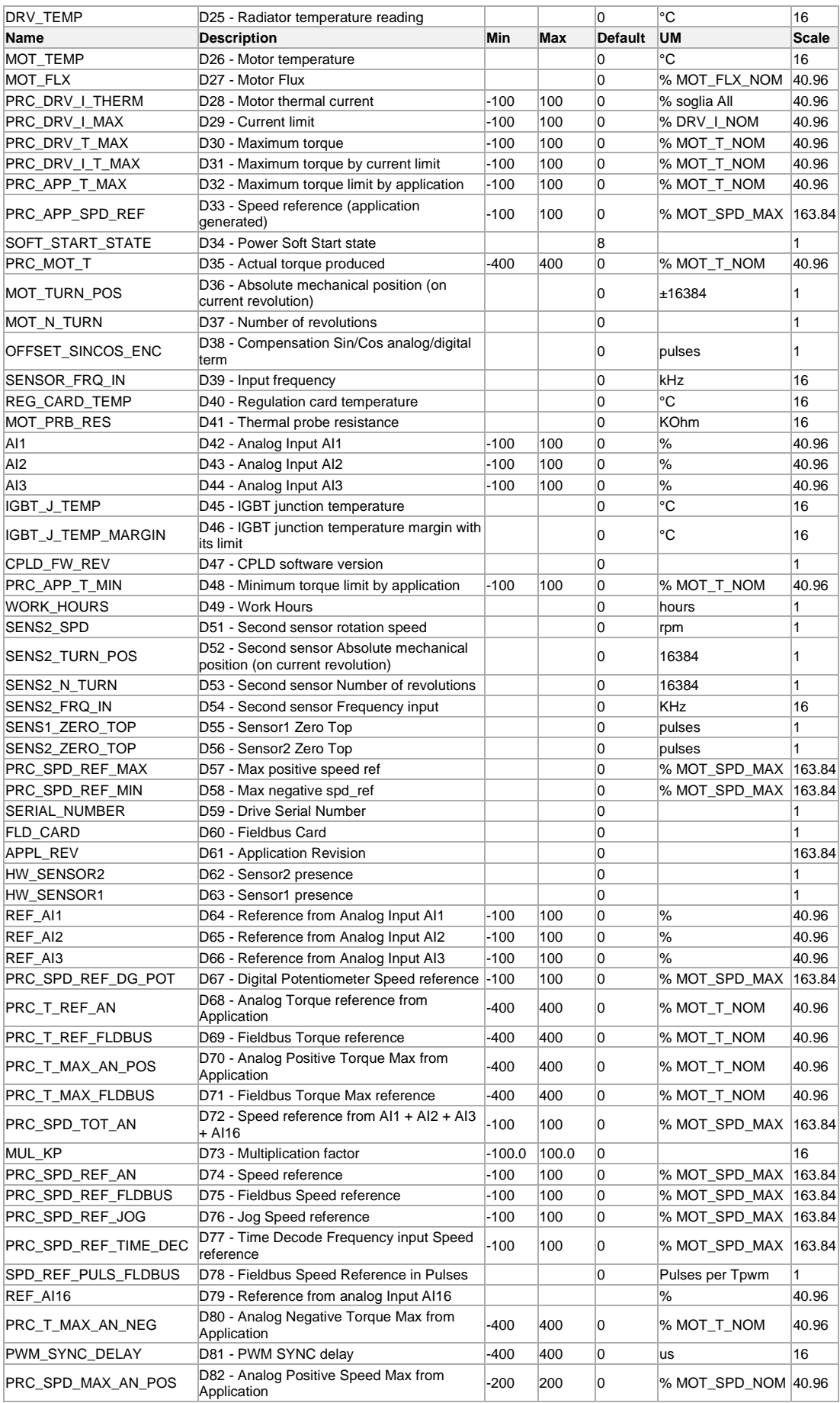
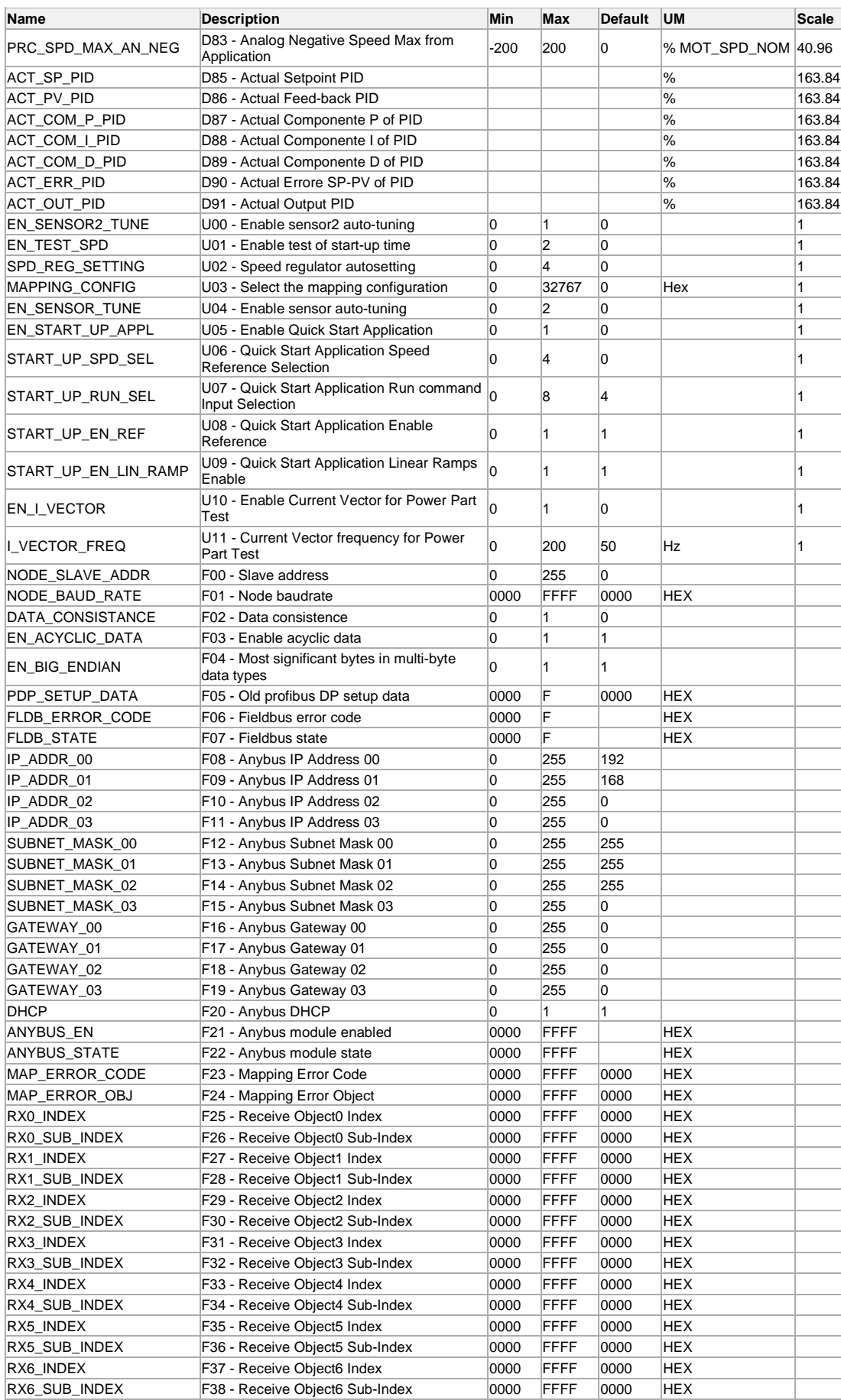

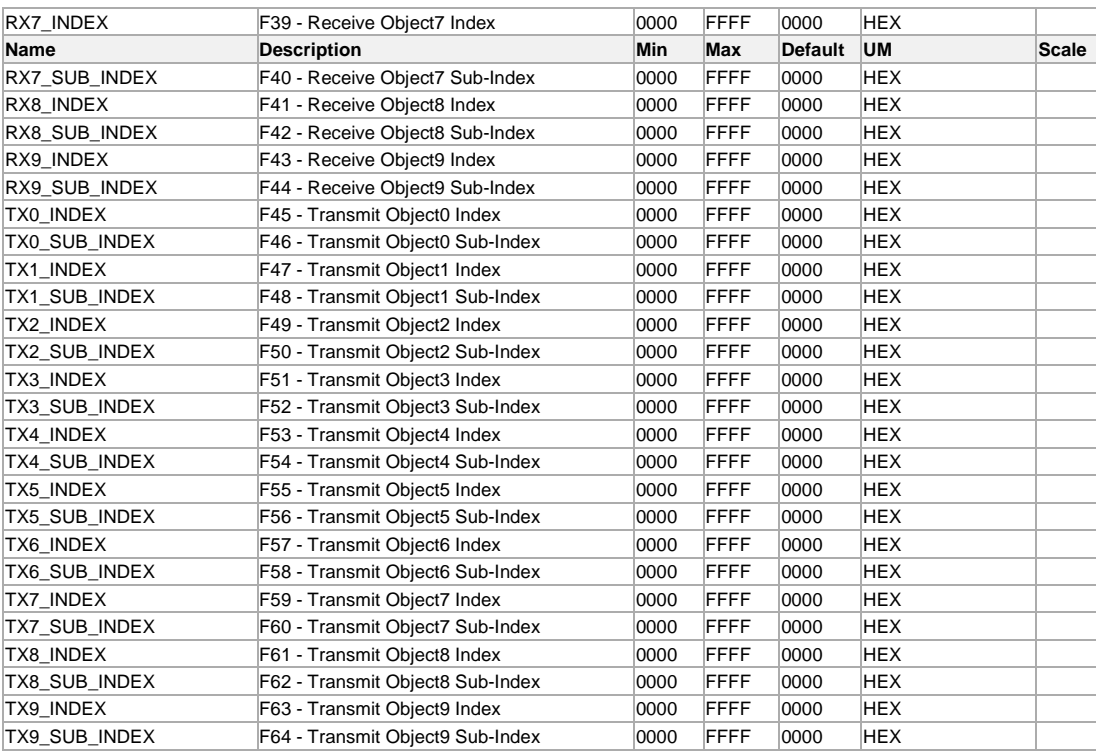

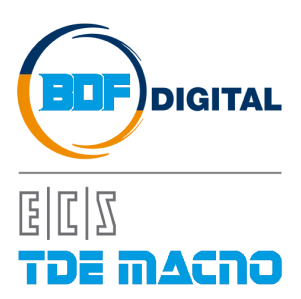

Via dell'Oreficeria, 41 36100 Vicenza - Italy Tel +39 0444 343555 Fax +39 0444 343509 www.bdfdigital.com